# Netfinity 5600 **Netfinity 5600**

ハードウェア情報

SA88-6918-00 (State 137L6997)

SA88-6918-00 (State 137L6997)

# **1 (1999 9 )**

 $\rm{IBM}$  $\rm IBM$  ibm  $\rm IBM$ 

http://www.ibm.com/jp/manuals/main/mail.html

### $IBM$

http://www.infocr.co.jp/ifc/books/

URL the contract of the contract of the contract of the contract of the contract of the contract of the contract of the contract of the contract of the contract of the contract of the contract of the contract of the contra

37L6997 Netfinity 5600 Hardware Information

### 1 1999.9

Copyright International Business Machines Corporation 1999. All rights reserved.

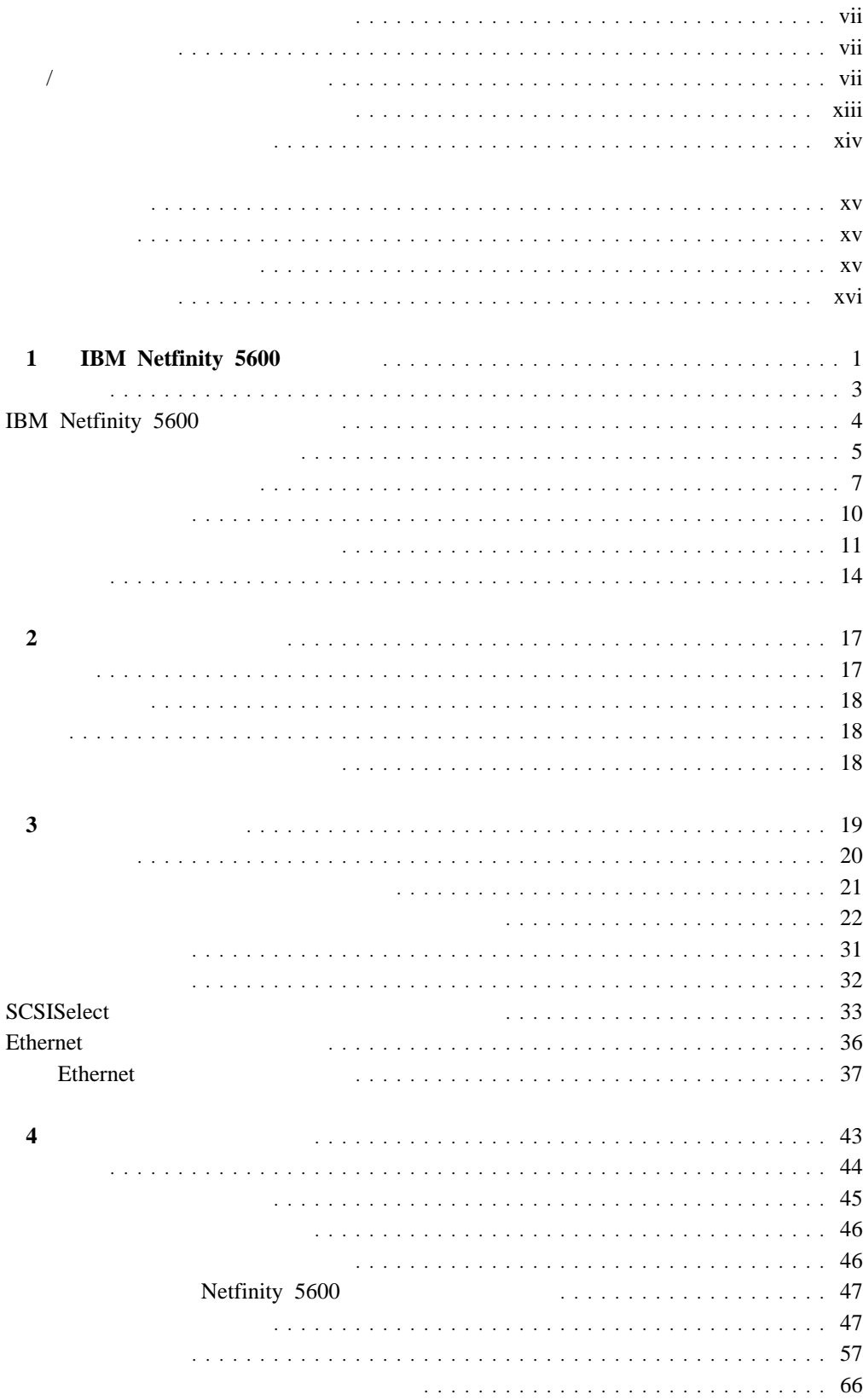

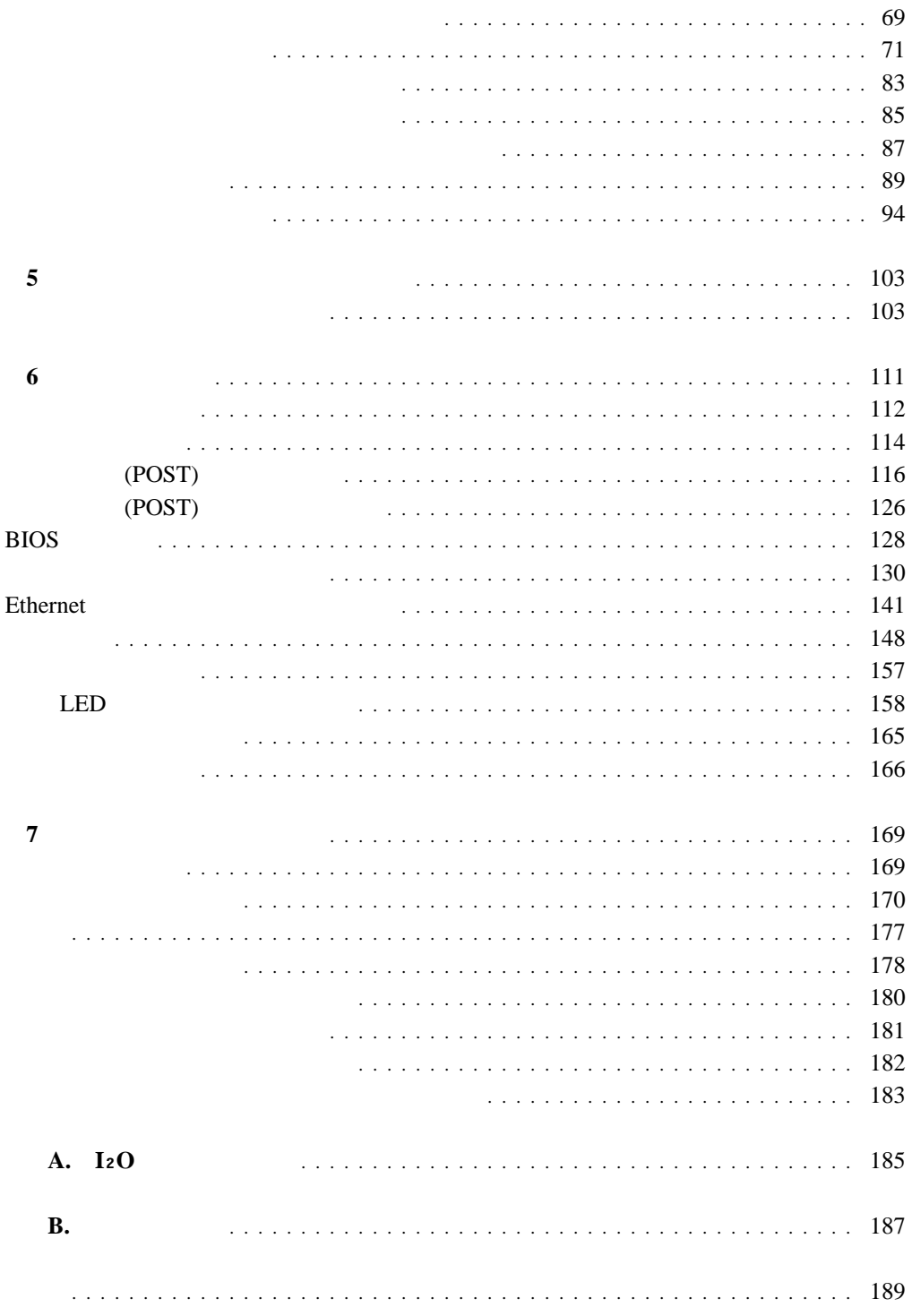

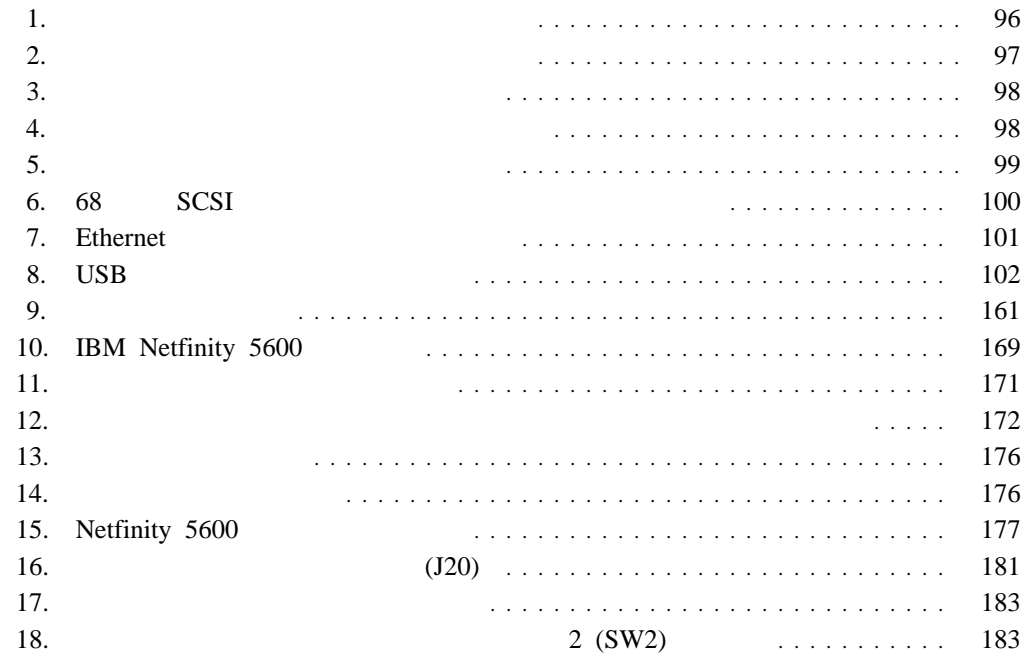

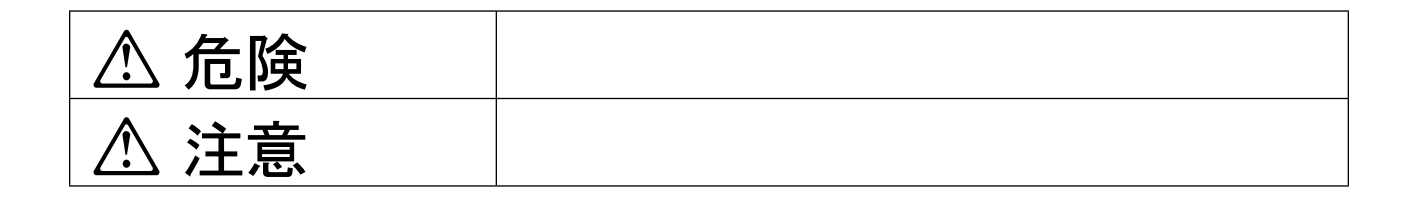

危険**/**注意ラベルの表示について

# **△危険**

- 
- $\bullet$  $\bullet$
- 
- $\bullet$
- 電源スイッチやその他の制御部分をぬらさないでください。湿気があるとこれらの部品

この機器の中にある電源のカバーは開けないでください。内部には高電圧部分があり危

- $\bullet$  $\bullet$
- $\bullet$
- 
- $\bullet$ 
	- $\bullet$

**viii** Netfinity 5600

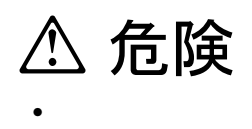

IBM 33F8354

 $100^{\circ}$  C

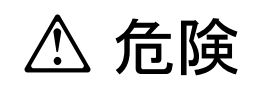

 $\bullet$ 

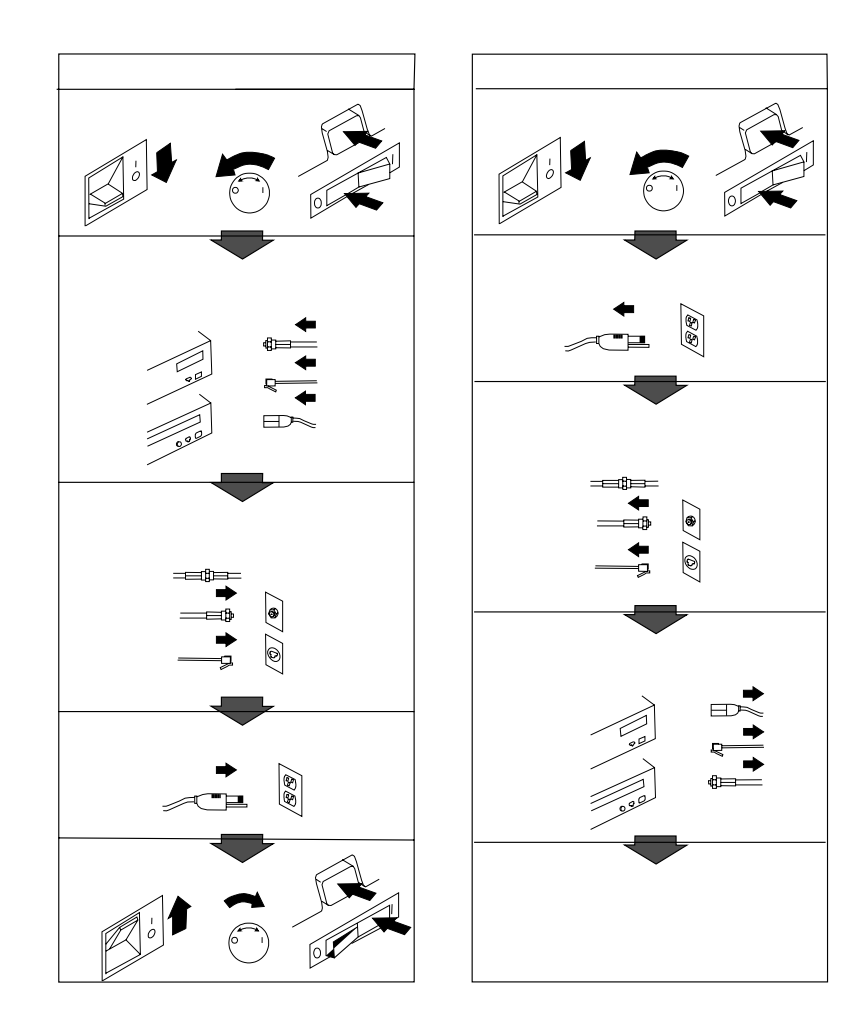

# **△注意**

- 電源プラグを抜くときは、電源コードを引っ張らないでください。コードが傷つき、火  $\bullet$
- この機器の通風孔をふさがないでください。通風孔をふさぐと内部に熱がこもり、火災
- 本体を持ち上げたり、配置を変えたり、移動したりするときは、思わぬ怪我をしないよ
- $\bullet$   $\bullet$
- $\bullet$

1

# A 危険 A

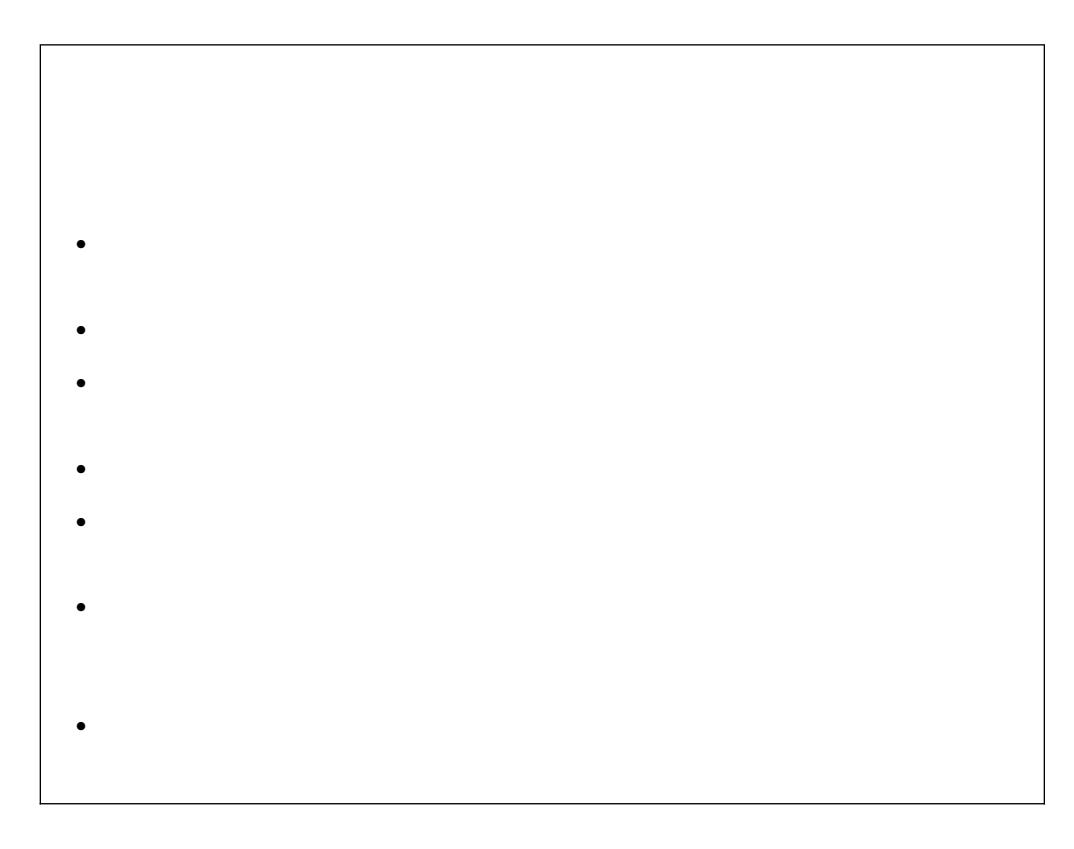

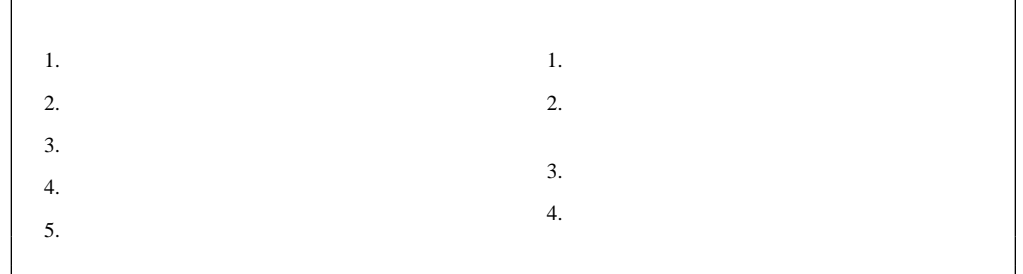

2

**IBM** 33F8354

**–** 水に投げ込む、または水に浸す。  $- 100^{\circ}$  C (212° F) **–** 修理または分解する。

IBM PC **Netfinity** CD-ROM CD-ROM CD-ROM  $\Gamma$ IBM CD-ROM 1  $(DHHS 21 CFR)$  J 21 ます。その他の国では、このドライブは分類 1 のレーザー製品に対する国際電気標準会議 (IEC) 825  $\qquad$  CENELEC EN 60 825

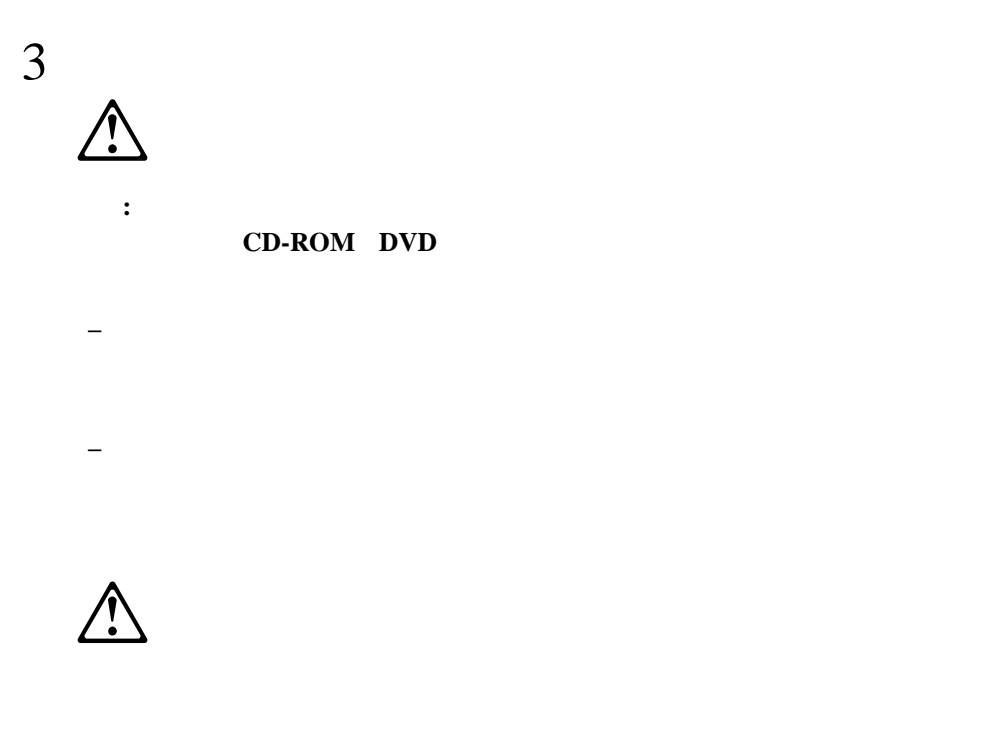

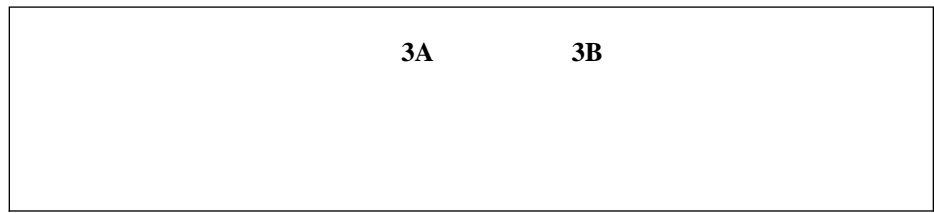

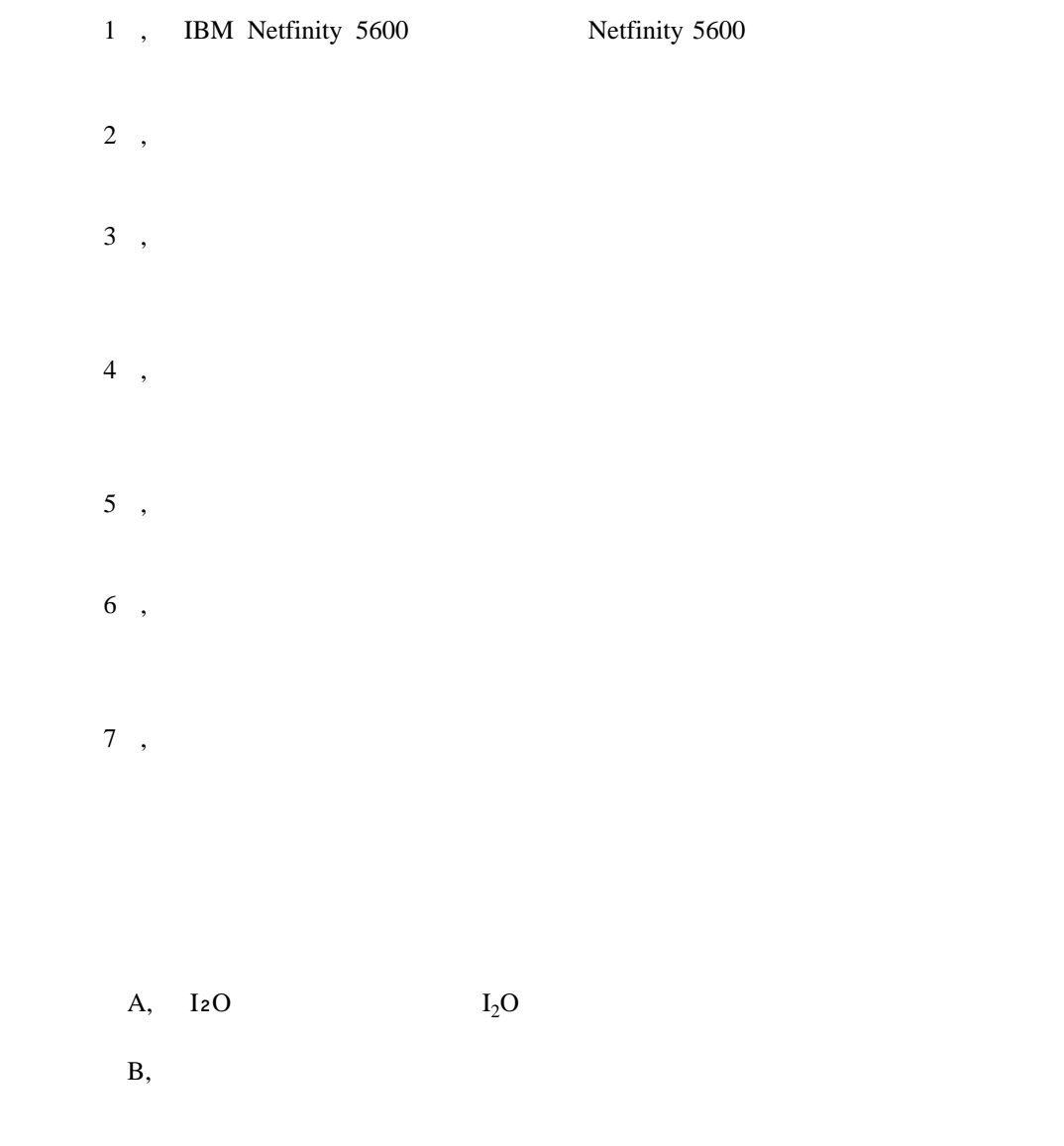

 $\bullet$ 

 $\bullet$ 

 $\bullet$ 

 $\bullet$ 

*IBM* IBM

## <u>Ethernet IBM</u> おものです。これらは IBM おものです。これらは IBM おものです。これらは IBM おんしゃ

- *IBM LAN Technical Reference IEEE 802.2 and NETBIOS API*, SC30-3587
- *IBM LAN Server Command and Utilities*, S10H-9686
- *Guide to LAN Server Books*, S10H-9688

 $IBM$ 

 $\rm{IBM}$ 

# **1 IBM Netfinity 5600**

IBM IBM® Netfinity® 5600  $\text{SMP}$  (  $\qquad \qquad$  )

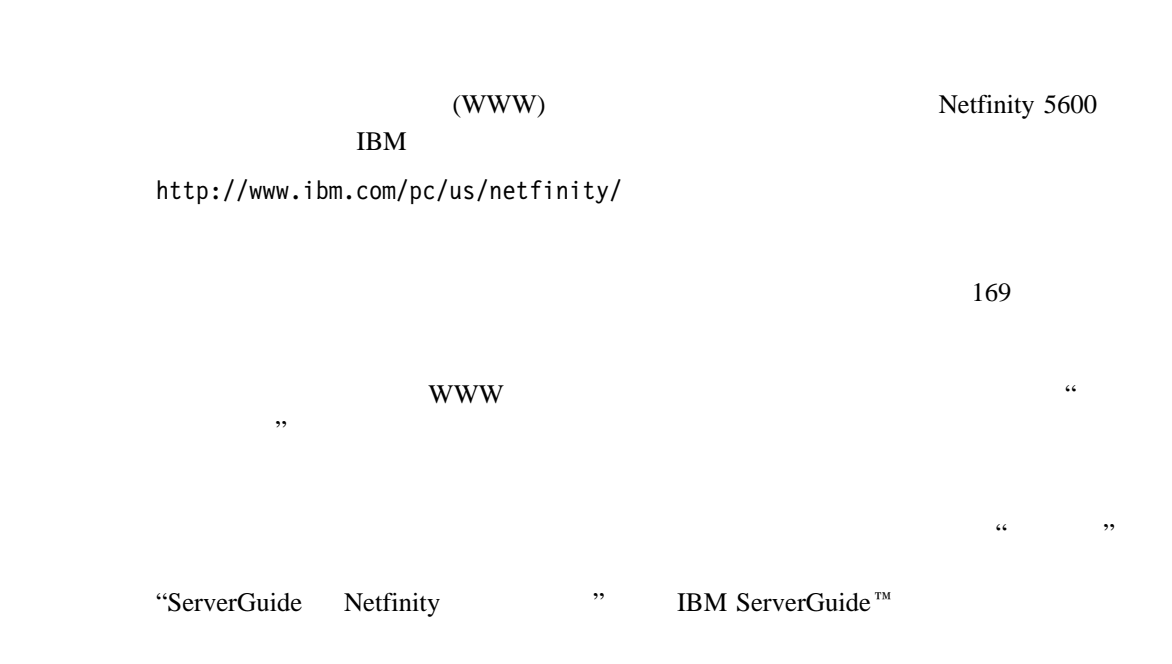

4

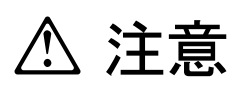

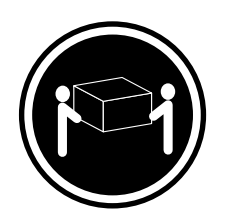

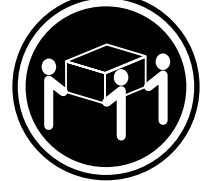

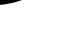

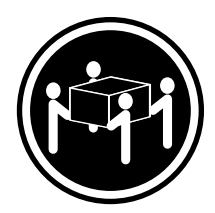

**18 kg 32 kg 55 kg**

2 Netfinity 5600

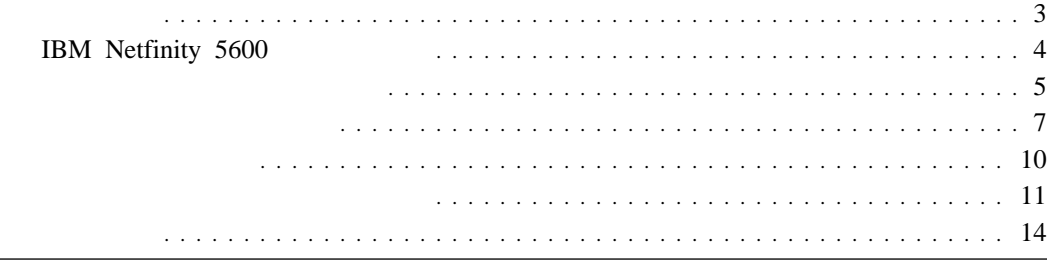

# Netfinity 5600

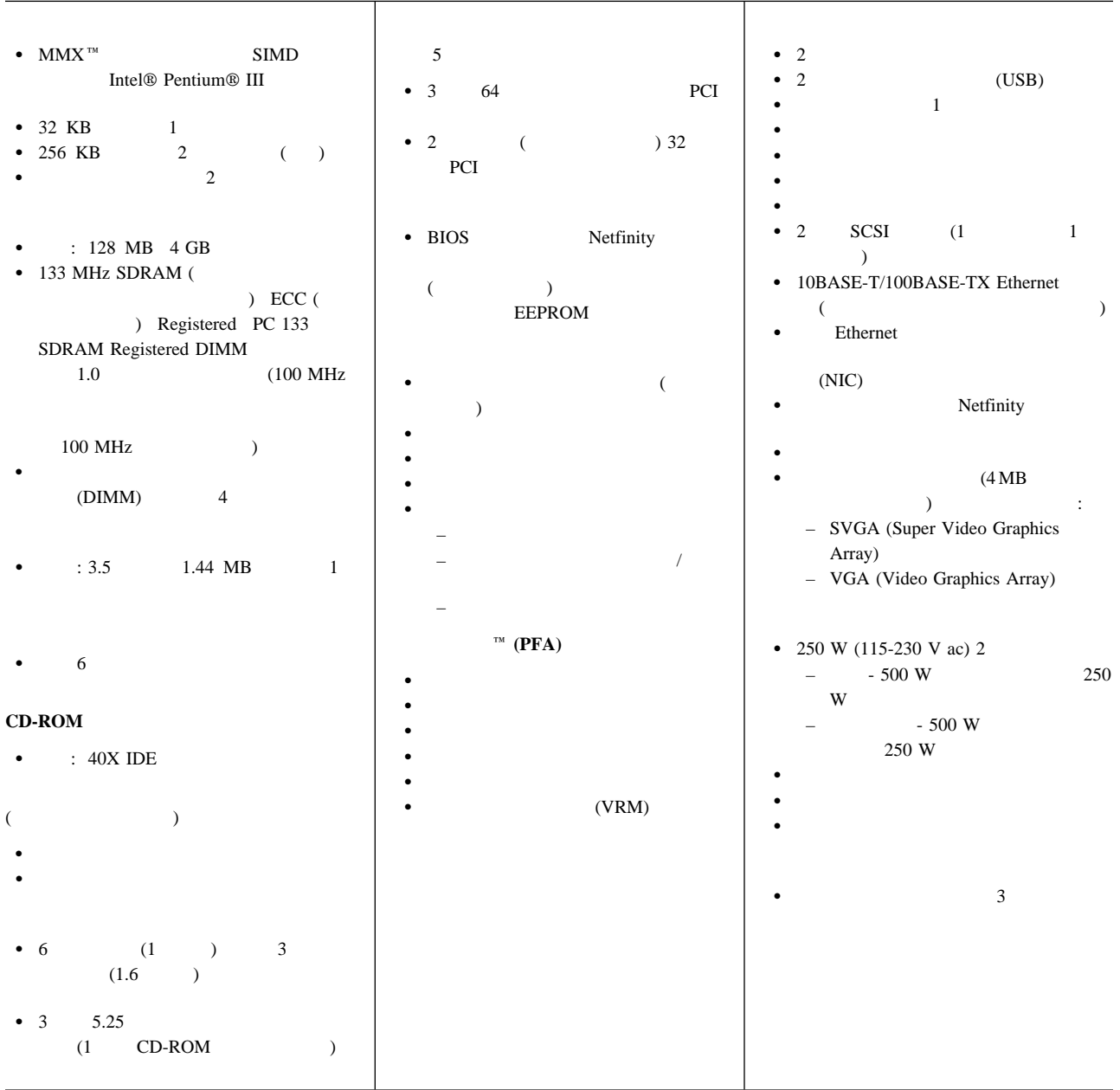

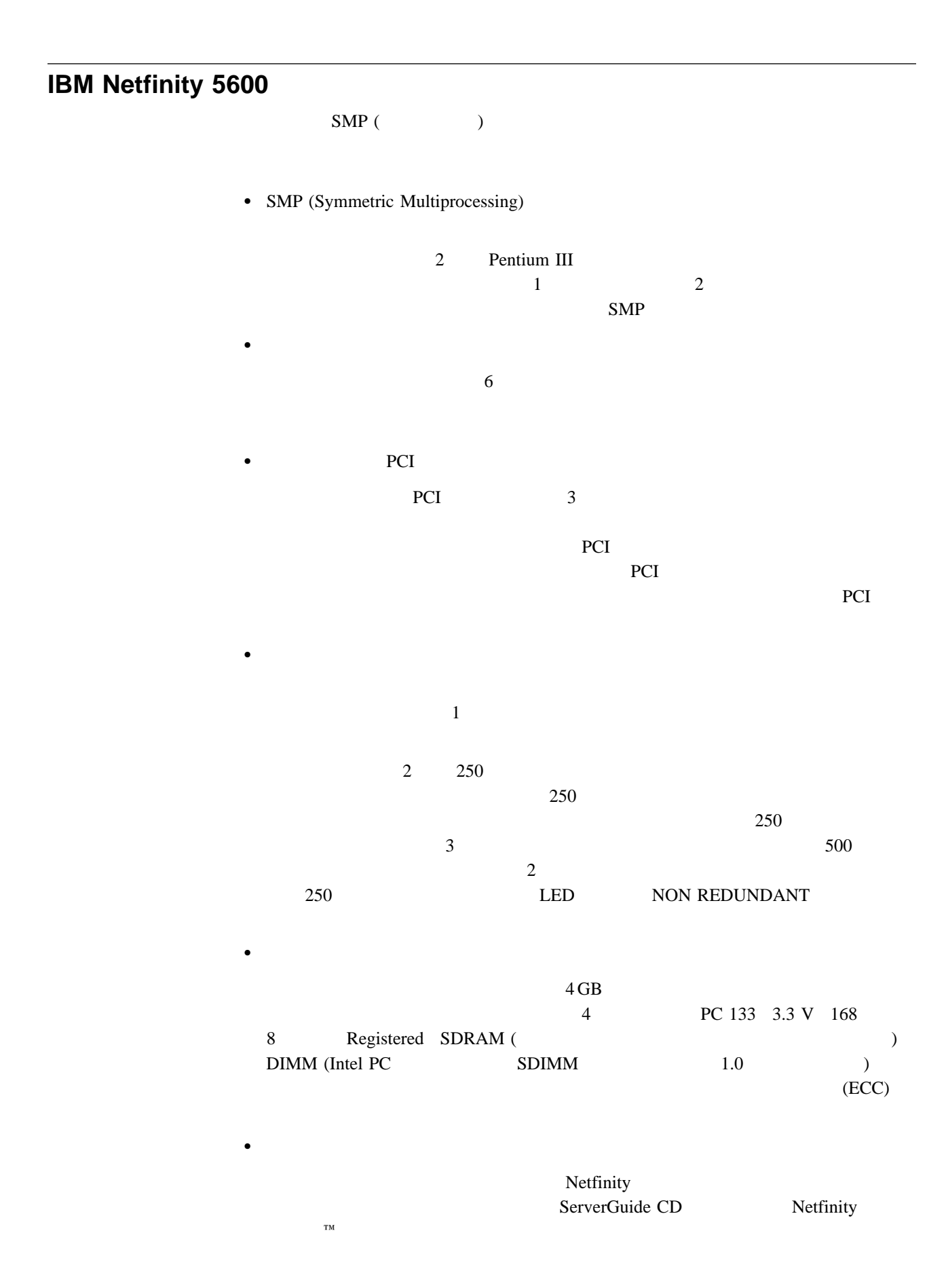

## Netfinity

**:** Netfinity

 $\frac{1}{2}$   $\frac{1}{2}$   $\bullet$ Ethernet 2000 the Settlement Ethernet 10 Mbps 100 Mbps 10BASE-T 100BASE-TX Ethernet  $(LAN)$  $(FDX)$  冗長ネットワーク・インターフェース・カード  $(NIC)$ Ethernet  $\epsilon$ Ethernet Ethernet **Ethernet**  $NIC$ • IBM ServerGuide CD ServerGuide CD (NOS) BM Netfinity ServerGuide ServerGuide CD BIOS IBM Update Connector IBM Netfinity ServerGuide CD の詳細については、このサーバー・ライブラリー "ServerGuide Netfinity "  $PCI$  $\text{IBM} \qquad \qquad (\text{EMC})$  $\cdots$   $\cdots$ 

(serviceability) (RAS)

 $RAS$ 

- $\bullet$  RAID  $(POST)$ Netfinity  $\bullet$  $\bullet$  $\bullet$  $\bullet$  $\bullet$  $\bullet$  . The contract of the contract of the contract of the contract of the contract of the contract of the contract of the contract of the contract of the contract of the contract of the contract of the contract of the co PCI エラー・コードとエラー・メッセージ システム・エラー・ロギング BIOS Netfinity  $\bullet$ • SCSI PCI - ECC (  $\qquad \qquad$  ) 予備のホット・スワップ電源機構オプション  $\bullet$ • Ethernet ( $\qquad \qquad$  $\bullet$  SCSI  $(VPD)$ LED
	- Update Connector
	- $\bullet$

1  $\blacksquare$ 

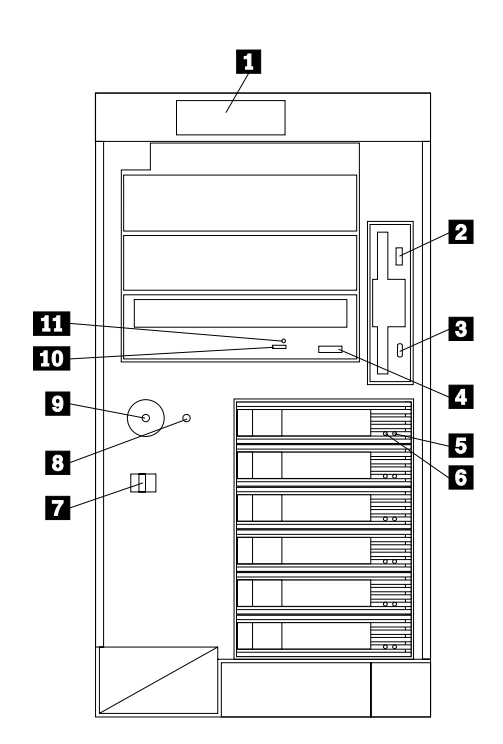

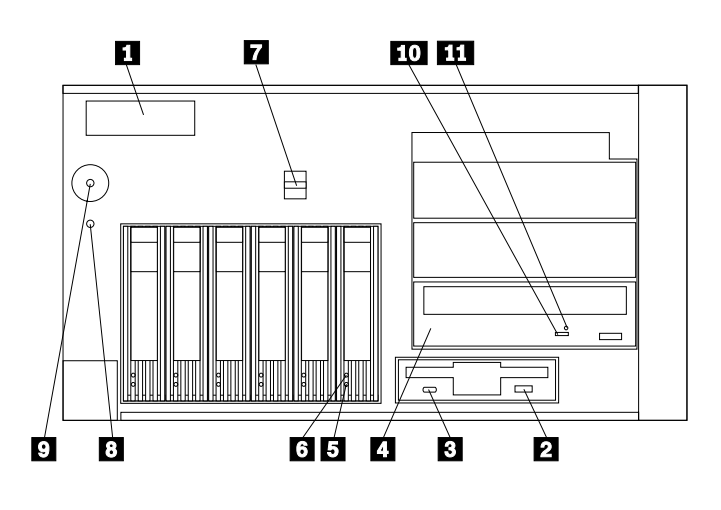

**:** このパネルにあるライトは、サーバーの状況を示しています。詳細

 $\blacksquare$ 

1 . IBM Netfinity 5600 **7**

- 2 ディスケット取り出しボタン **:** このボタンを押して、ドライブからディスケットを取
- 3 <sub>2</sub>  $\cdots$  2  $\cdots$  2
- 4 **CD-ROM** : CD-ROM CD
- 5 <sub>(</sub>  $\overline{\phantom{a}}$  )  $\overline{\phantom{a}}$ :  $\overline{\phantom{a}}$  (  $\overline{\phantom{a}}$  )  $\overline{\phantom{a}}$ :  $\overline{\phantom{a}}$  (  $\overline{\phantom{a}}$  )  $\overline{\phantom{a}}$  (  $\overline{\phantom{a}}$  )  $\overline{\phantom{a}}$  (  $\overline{\phantom{a}}$  )  $\overline{\phantom{a}}$  (  $\overline{\phantom{a}}$  )  $\overline{\phantom{a}}$  (  $\overline{\phantom{a}}$  )  $\overline{\phantom{$  $\mathbf{1}$  and  $\mathbf{1}$  explicit 1  $\mathbf{1}$  $\frac{1}{3}$
- 6 ハード・ディスク使用中ライト**:** ホット・スワップ・ドライブ・ベイのそれぞれには、
- 7 カバー・リリース・レバー**:** このレバーを使用して、タワー型の左面カバーまたはラッ
- 8 リセット・ボタン **:** このボタンを押して、サーバーをリセットし、始動テスト (POST) 9 電源スイッチ **:** このスイッチを押して、手動でサーバーの電源を入れたり切ったりし

 $\bullet$ 

 $\bullet$ 

- 5
	- **△注意**  $\sqrt{4}$ 
		- **2** Ù **1**

**:** サーバーの電源コードをコンセントに差し込んだばかりの場合は、約 20 秒待

• Netfinity

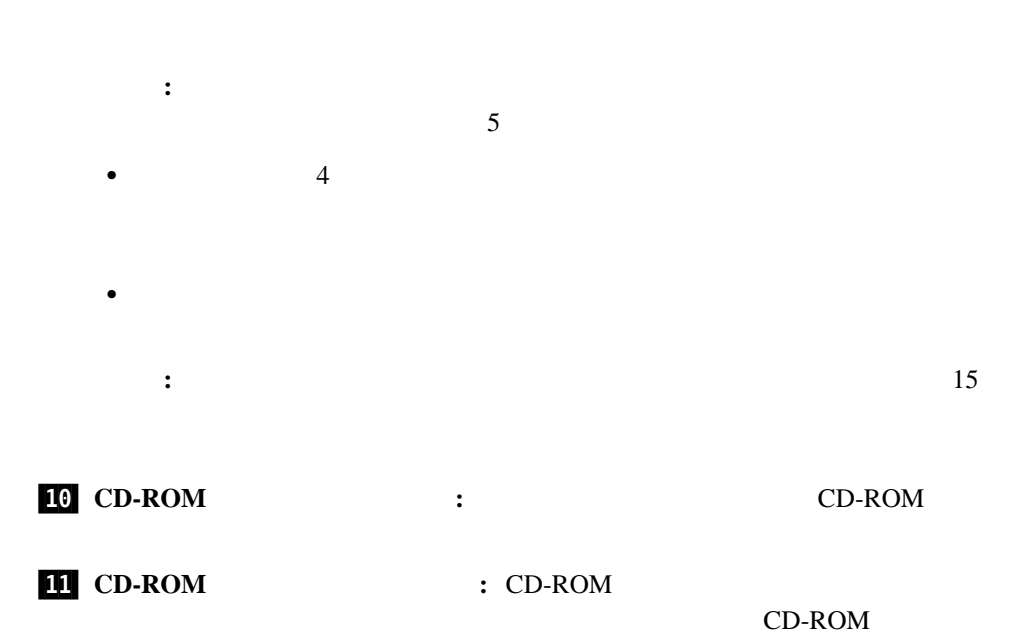

 $\bullet$ 

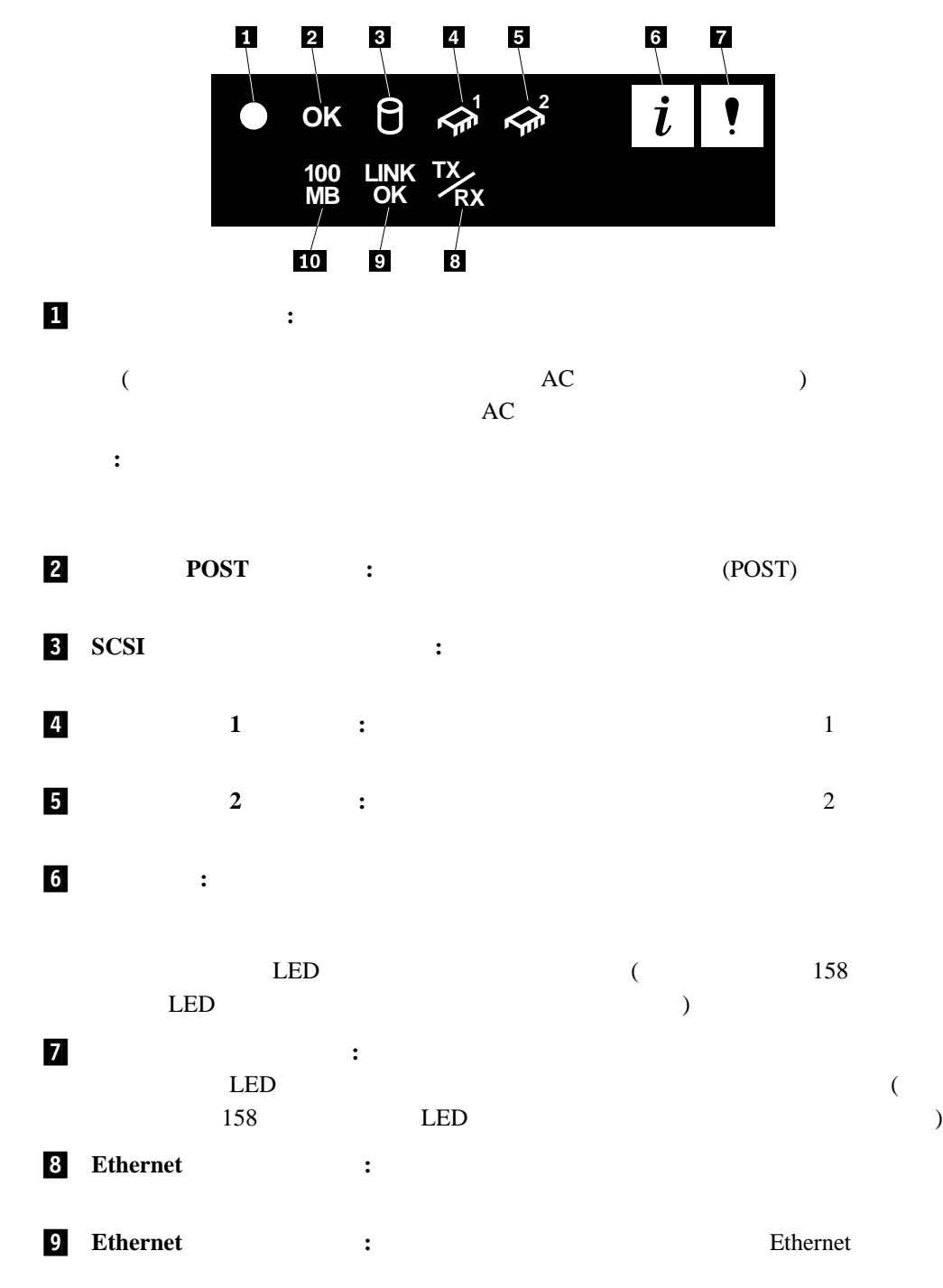

10 Ethernet 100 Mbps: **Ethernet Ethernet** 100 Mbps Ethernet 10 Mbps  $($ 

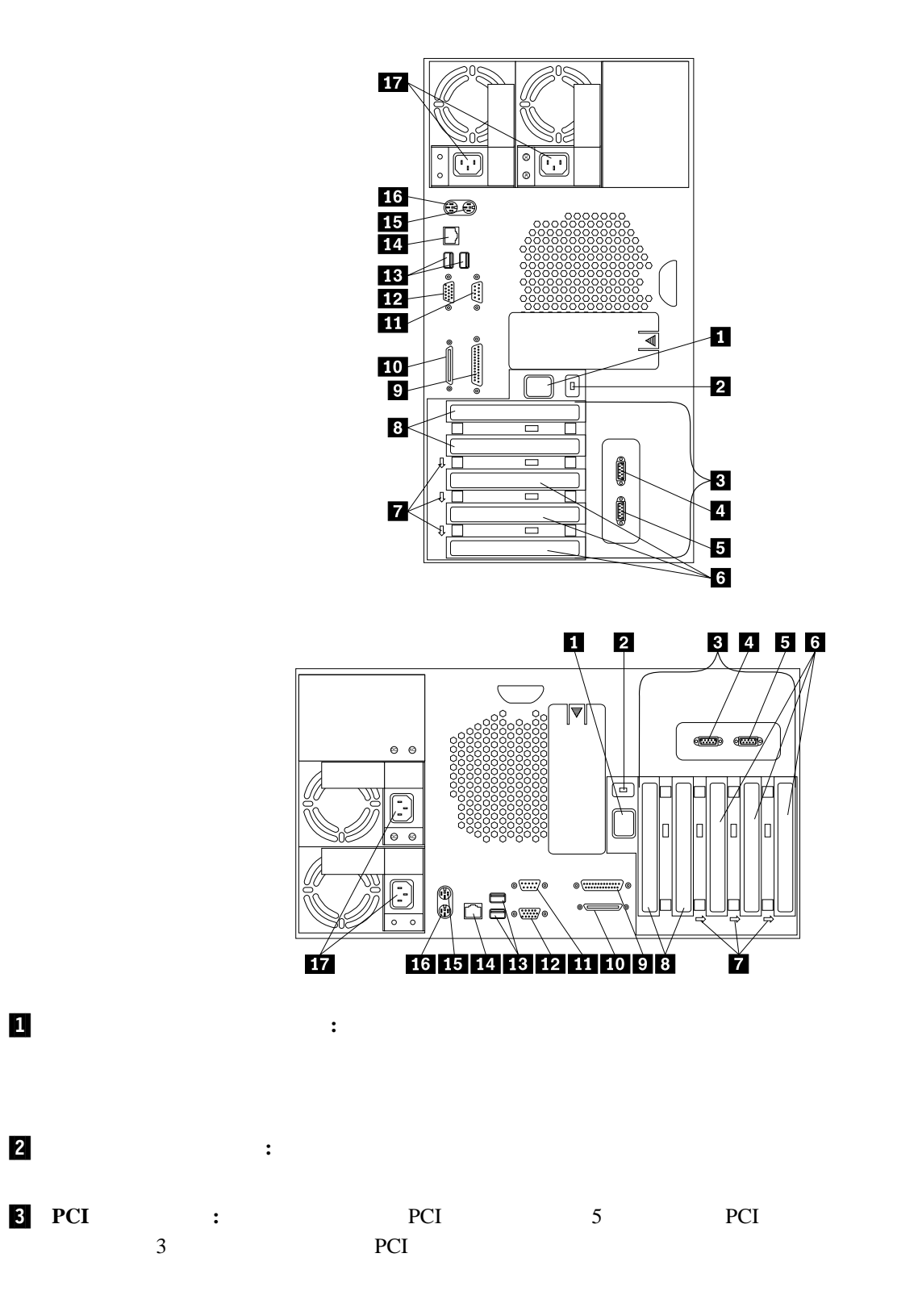

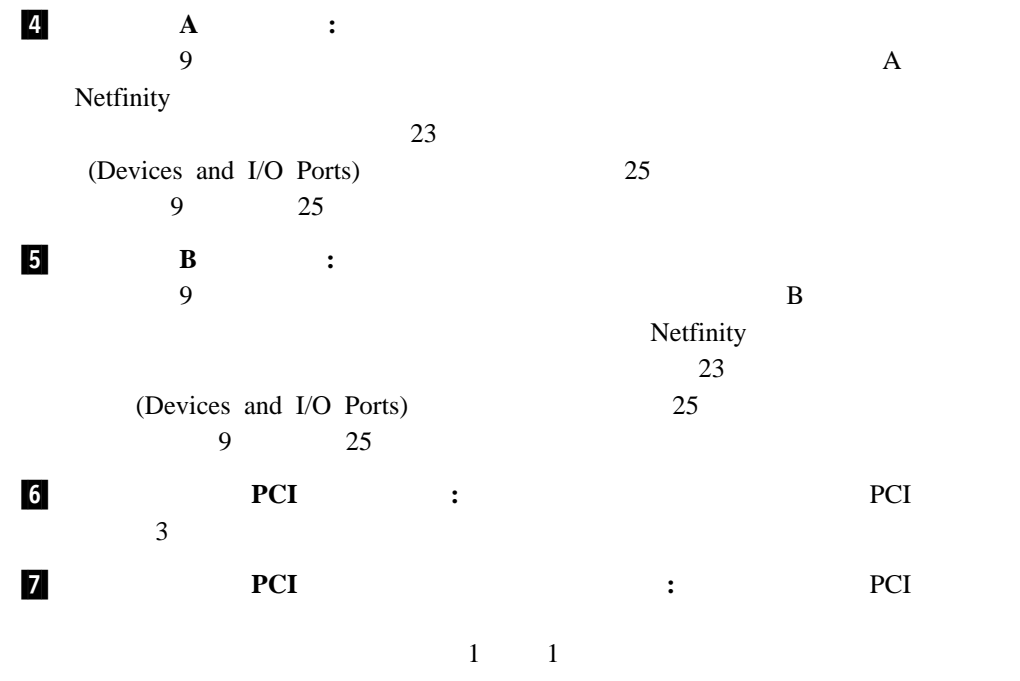

PCI PCI 7

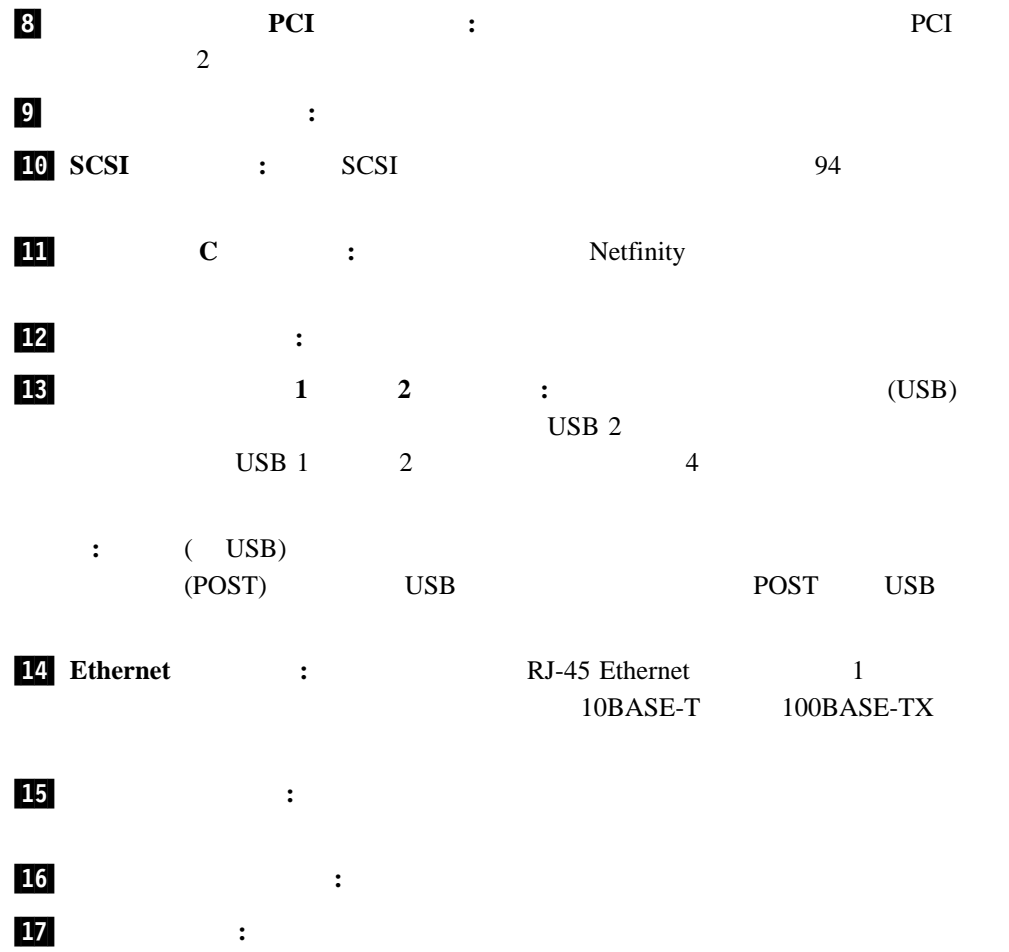

**:** これらのコネクターのピン割り当てその他詳細については、94ページの『外付けオプシ

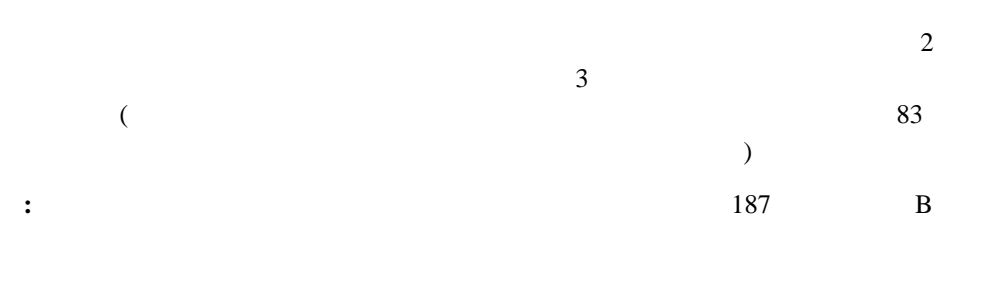

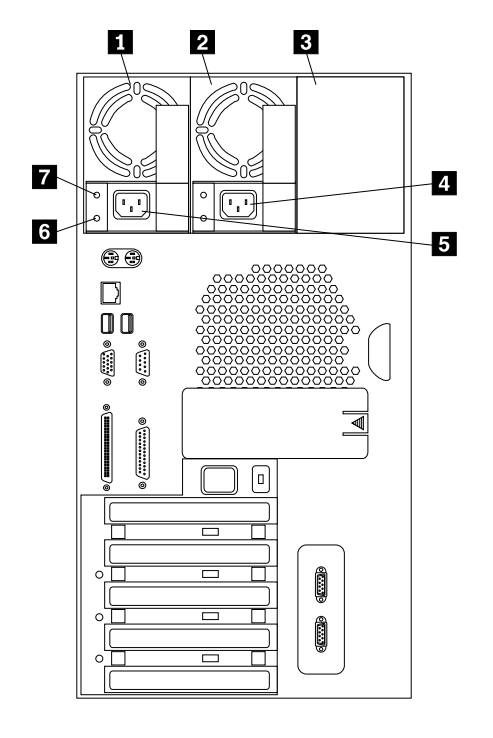

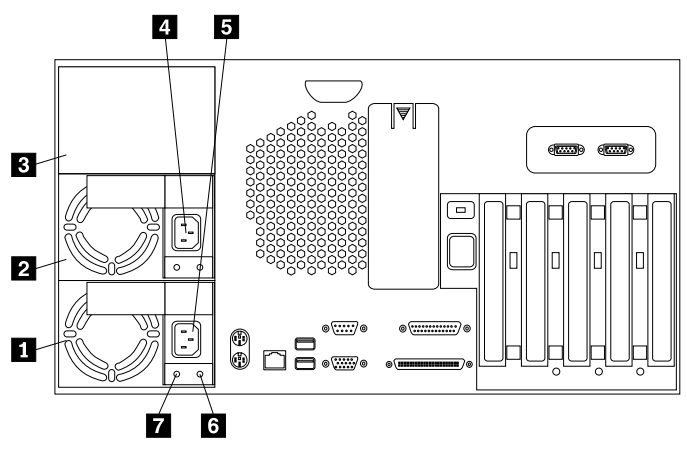

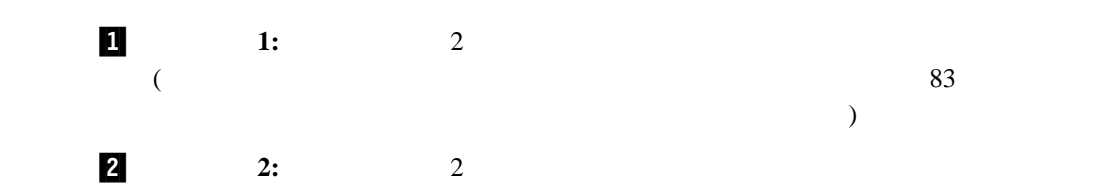

**14** Netfinity 5600

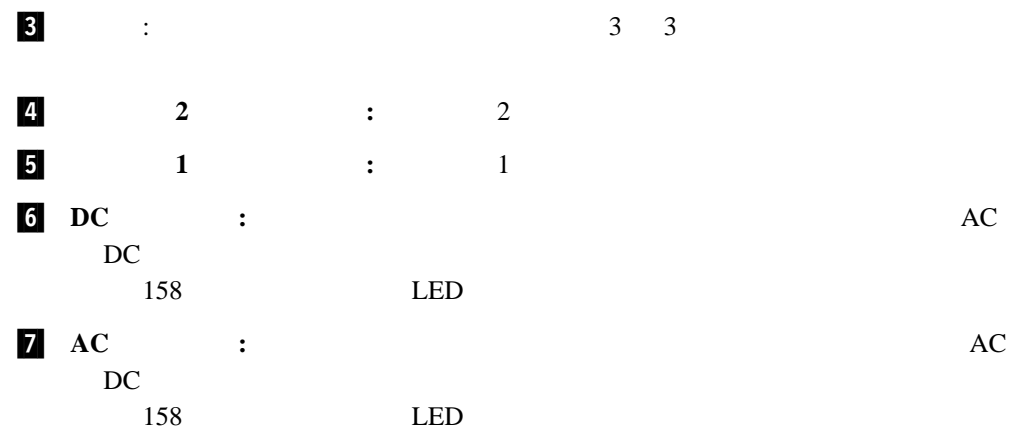

World Wide Web  $\ldots$   $\ldots$   $\ldots$   $\ldots$ 快適さ ...................................................... 17 グレアと照明 .................................................. 18 通気 ........................................................ 18 電源コンセントとケーブルの長さ .................................... 18

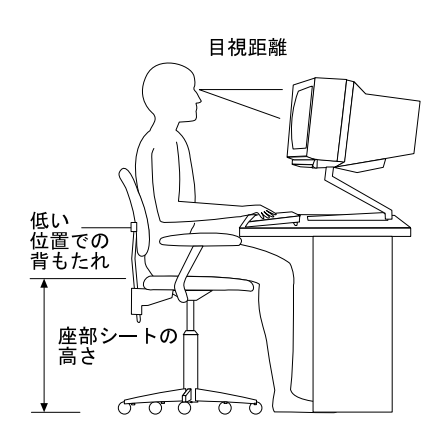

 $50 \text{ cm}$  60 cm  $60 \text{ cm}$ 

**2**章 作業スペースの配置

 $15 \text{ cm}$ 

 $\bullet$ 

 $\bullet$ 

 $\alpha$
(*BIOS*) の一部です。これらのプログラムを使用して、システム日付および時刻の設定、入

#### ROM  $\mathcal{R}$

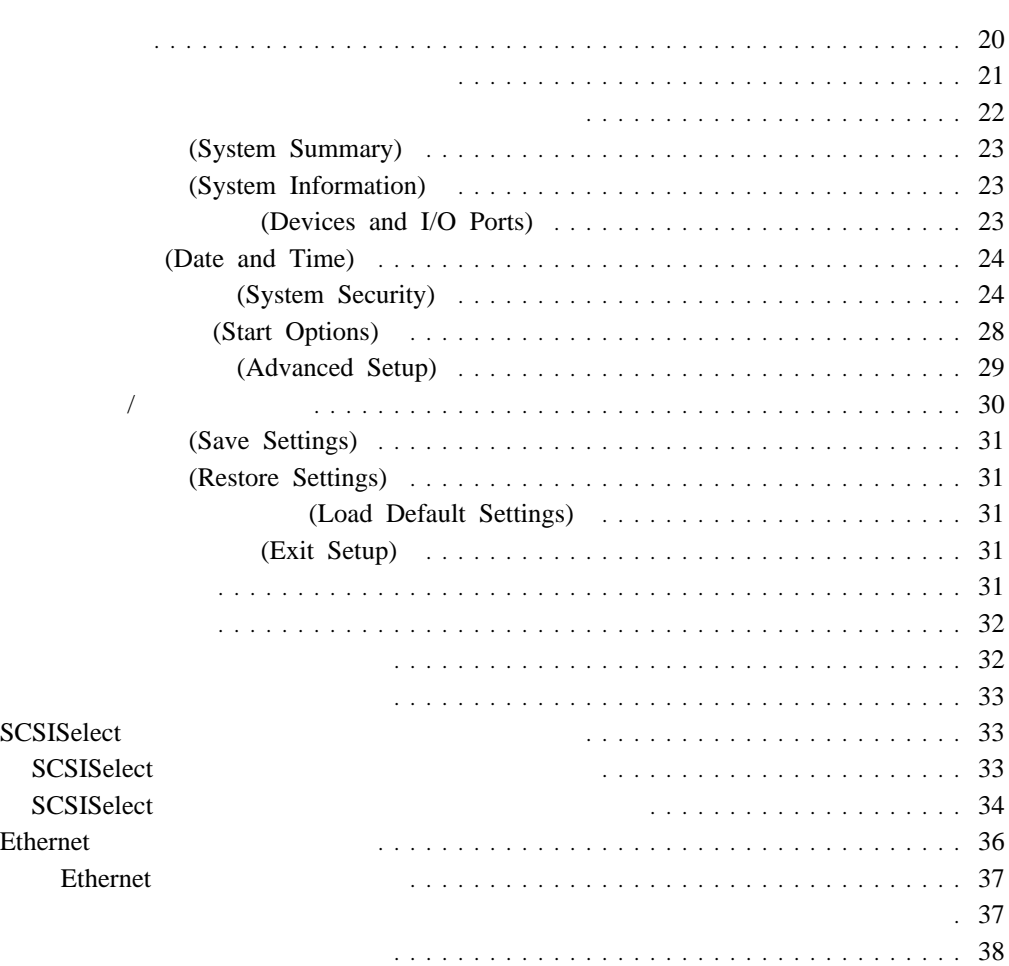

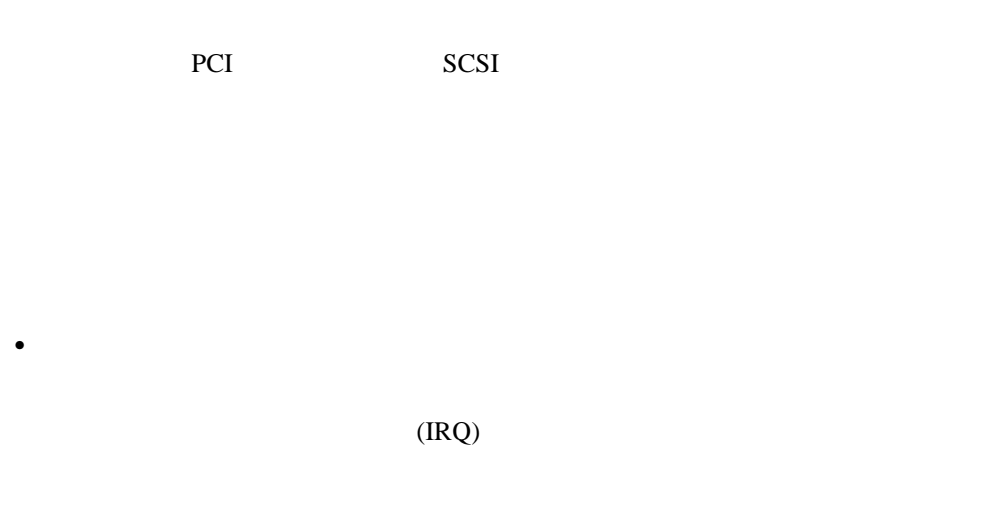

• SCSISelect

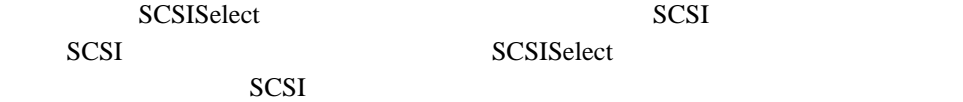

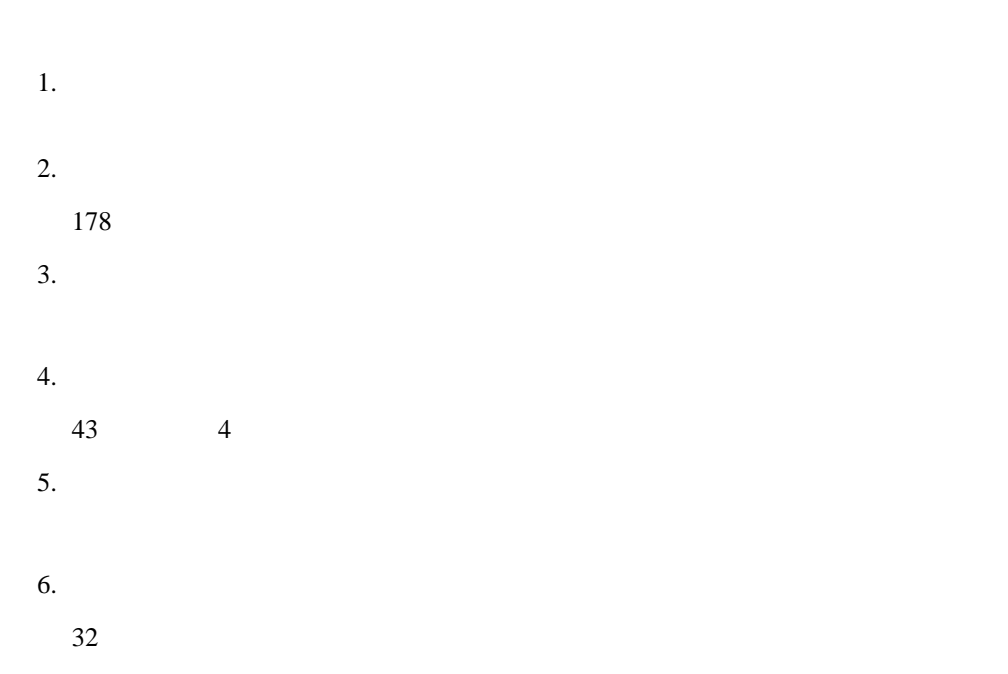

# たり変更したりする場合 (たとえば、ディスケット・タイプの定義など) だけです。 EEPROM (  $\Gamma$

 $(7, 7)$ 装置構成ユーティリティー・プログラムを始動する手順**:** 1.  $\blacksquare$ 2. Press F1 for Configuration/Setup F1

**:** 管理者 (スーパーバイザー・レベル) パスワードも設定されているのに始動パスワ  $24$ 

(System Security)  $22$ **:** a. Press F2 for Diagnostics F2 + F2  $114$ 

b. Press Alt-F1 for System Partition Boot Alt-F1 ServerGuide

"ServerGuide Netfinity"

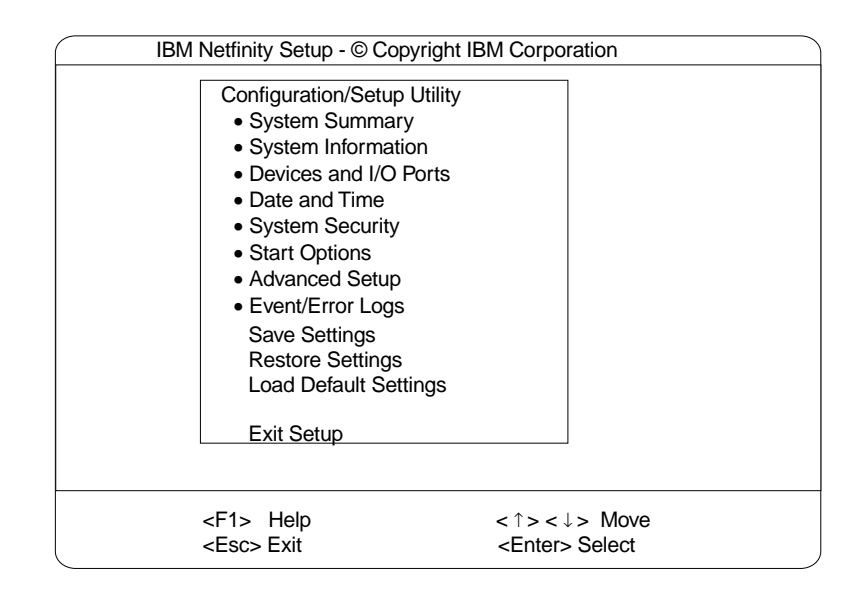

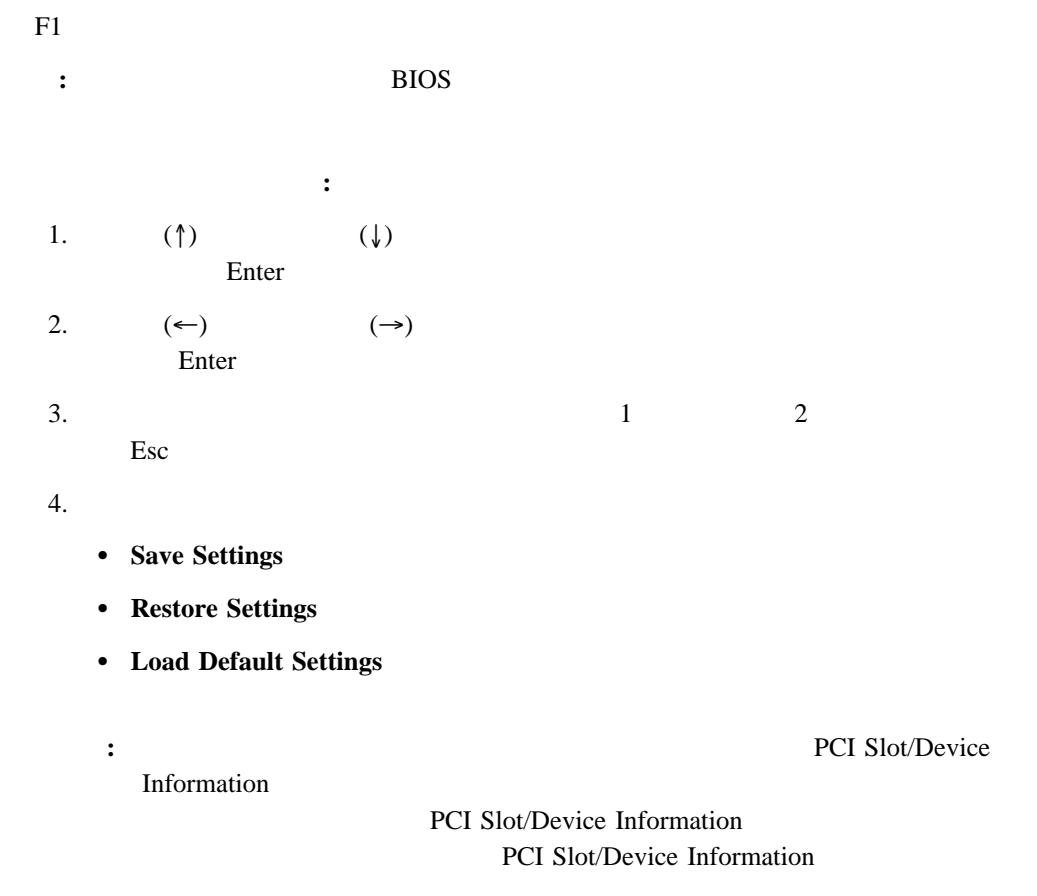

5. 装置構成ユーティリティー・メインメニューを終了するには、**Exit Setup.** を選択しま

### **(System Summary)**

**System Summary** 

## **(System Information)**

System Information

製品データ **(Product Data)**

EEPROM (  $ROM$  BIOS

**(System Card Data)**  $(VPD)$ 

**(Devices and I/O Ports)** 

Devices and I/O Ports

 $(ECP)$  (ECP)

1. Devices and I/O Ports

2.  $(\leftarrow)$   $(\leftarrow)$   $(\rightarrow)$ 

装置、シリアル・ポート、またはパラレル・ポートの割り当てを表示または変更する手順:

 $3 \t 23$ 

#### Devices and I/O Ports

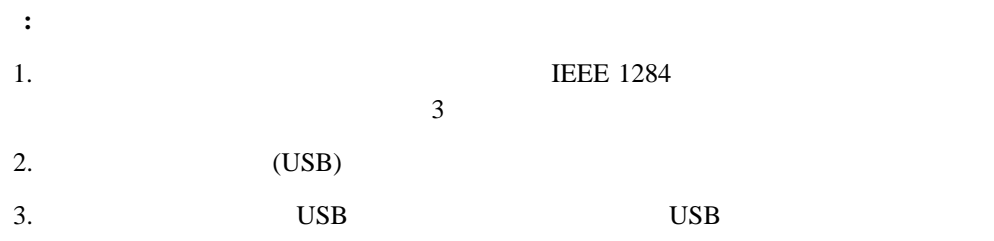

## **(Date and Time)**

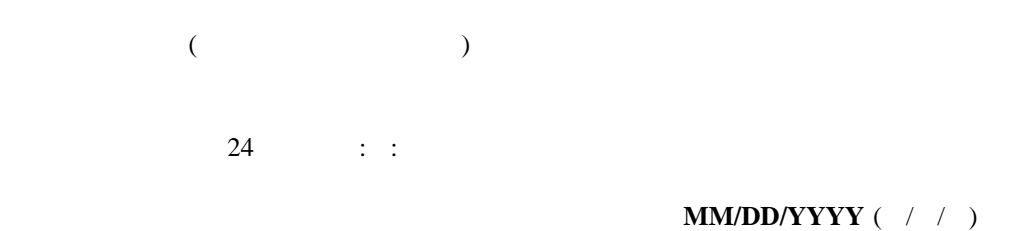

## Date and Time  $(\leftarrow)$   $(\rightarrow)$

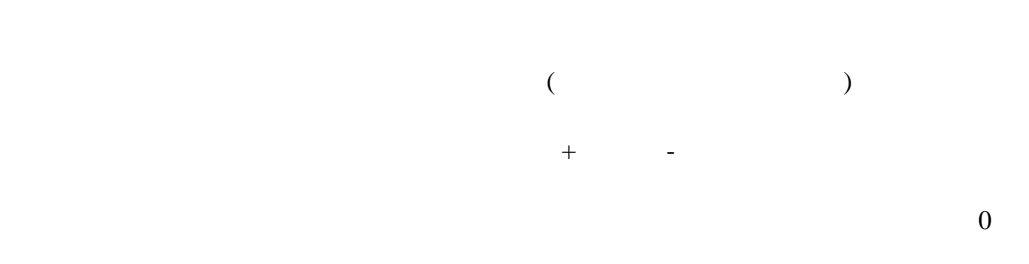

#### **Date and Time**

## **(System Security)**

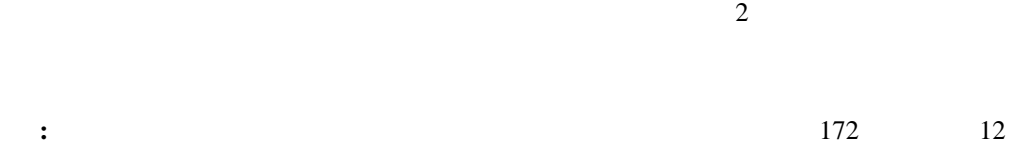

**System Security** 

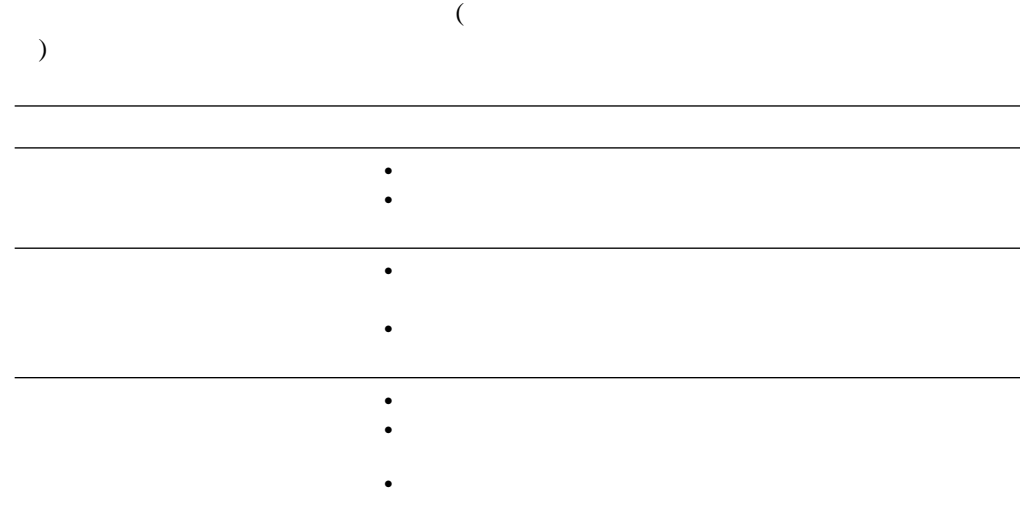

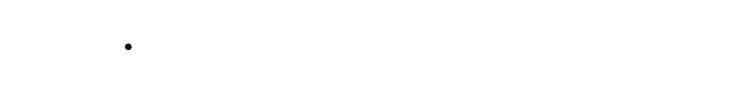

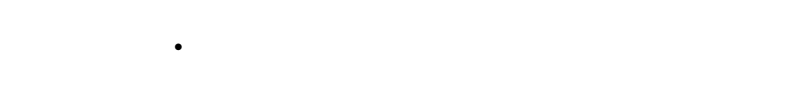

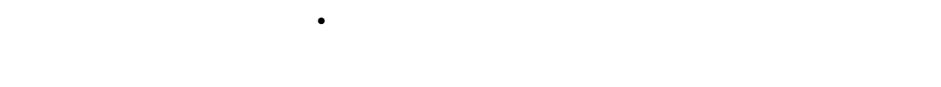

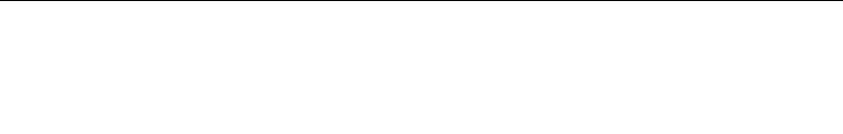

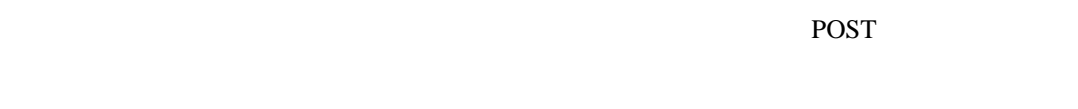

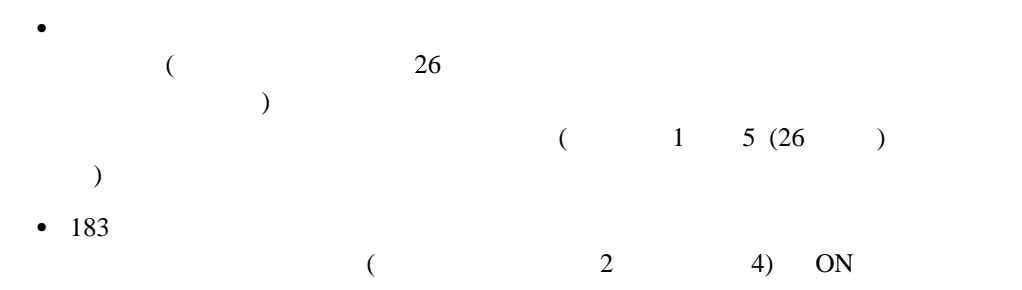

 $\bullet$  166

3 . 25

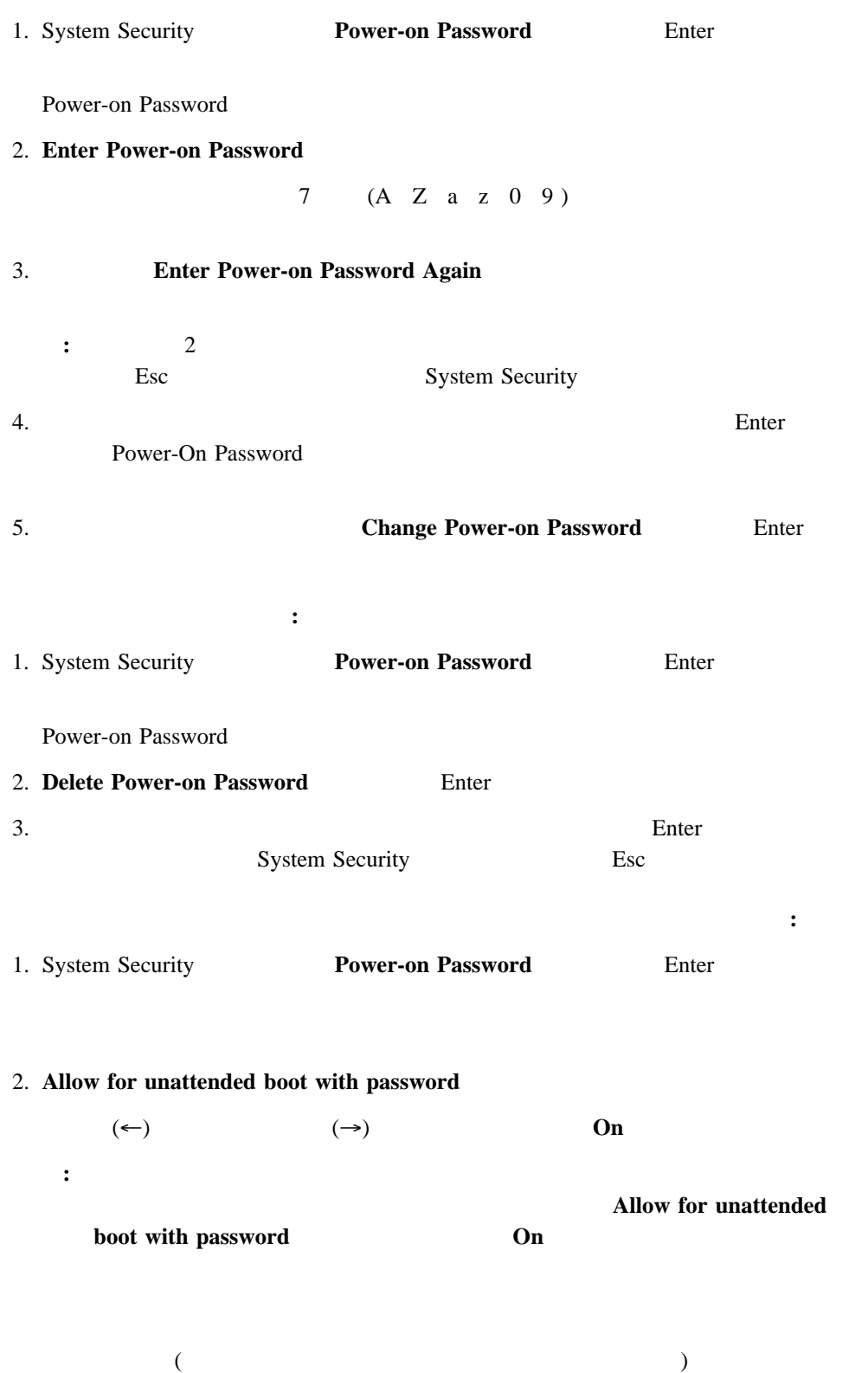

始動パスワードを設定する手順**:**

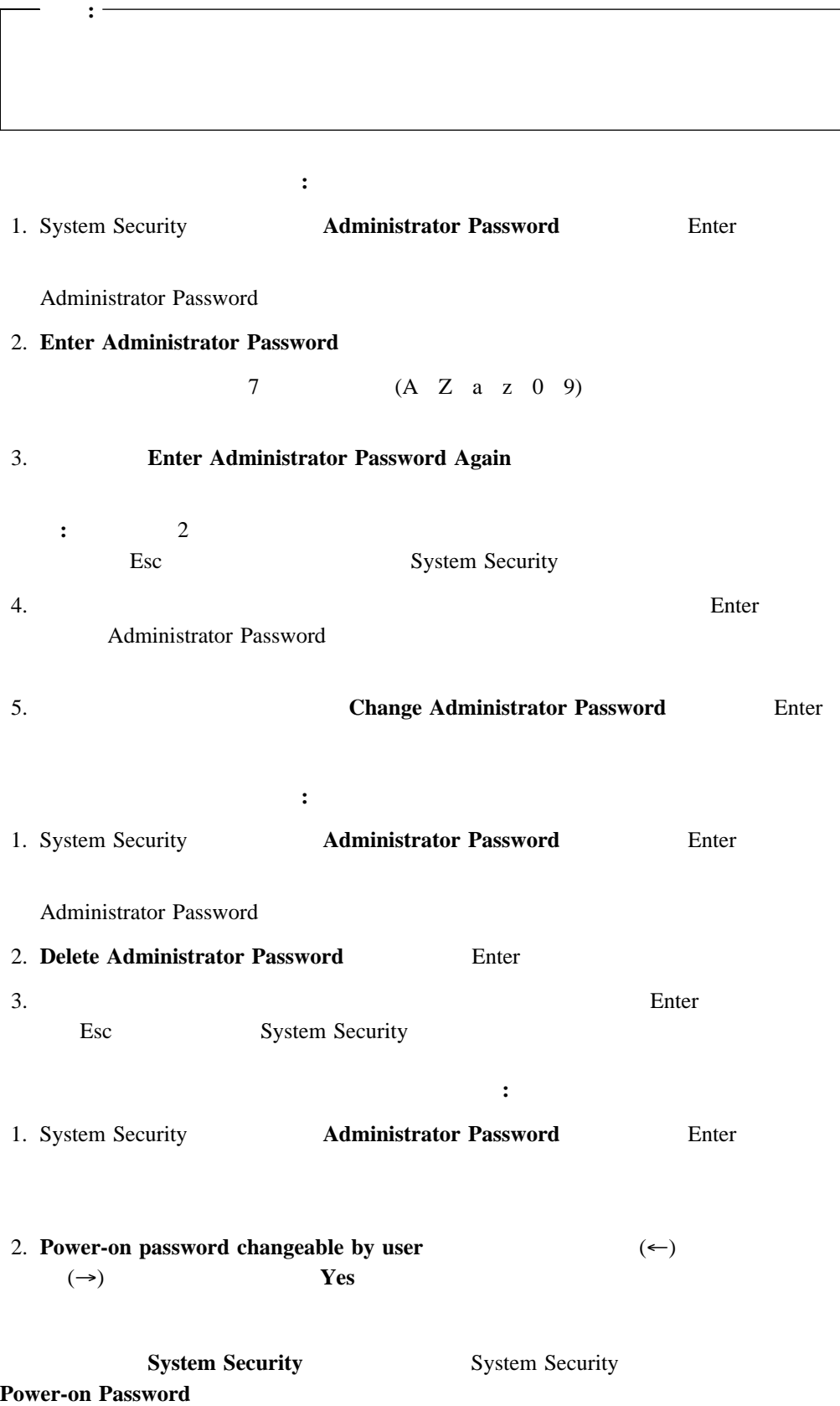

#### POST  $\overline{P}$

System Security

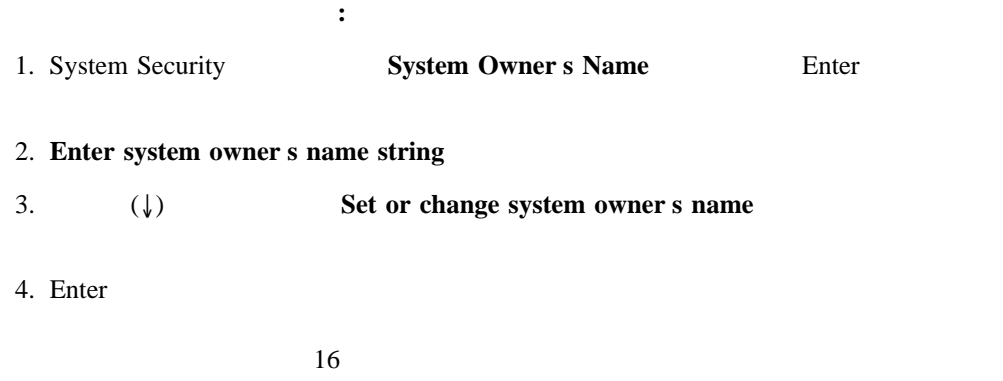

Delete stored system owners name

Enter

## **(Start Options)**

 $\frac{1}{1}$ PCI SCSI  $80L$ Disabled ( ) PCI SCSI

POST SECTED SECTED ASSESSED.

Start Options (←)  $(⇒)$ 

**Start Options** 

## **(Advanced Setup)**

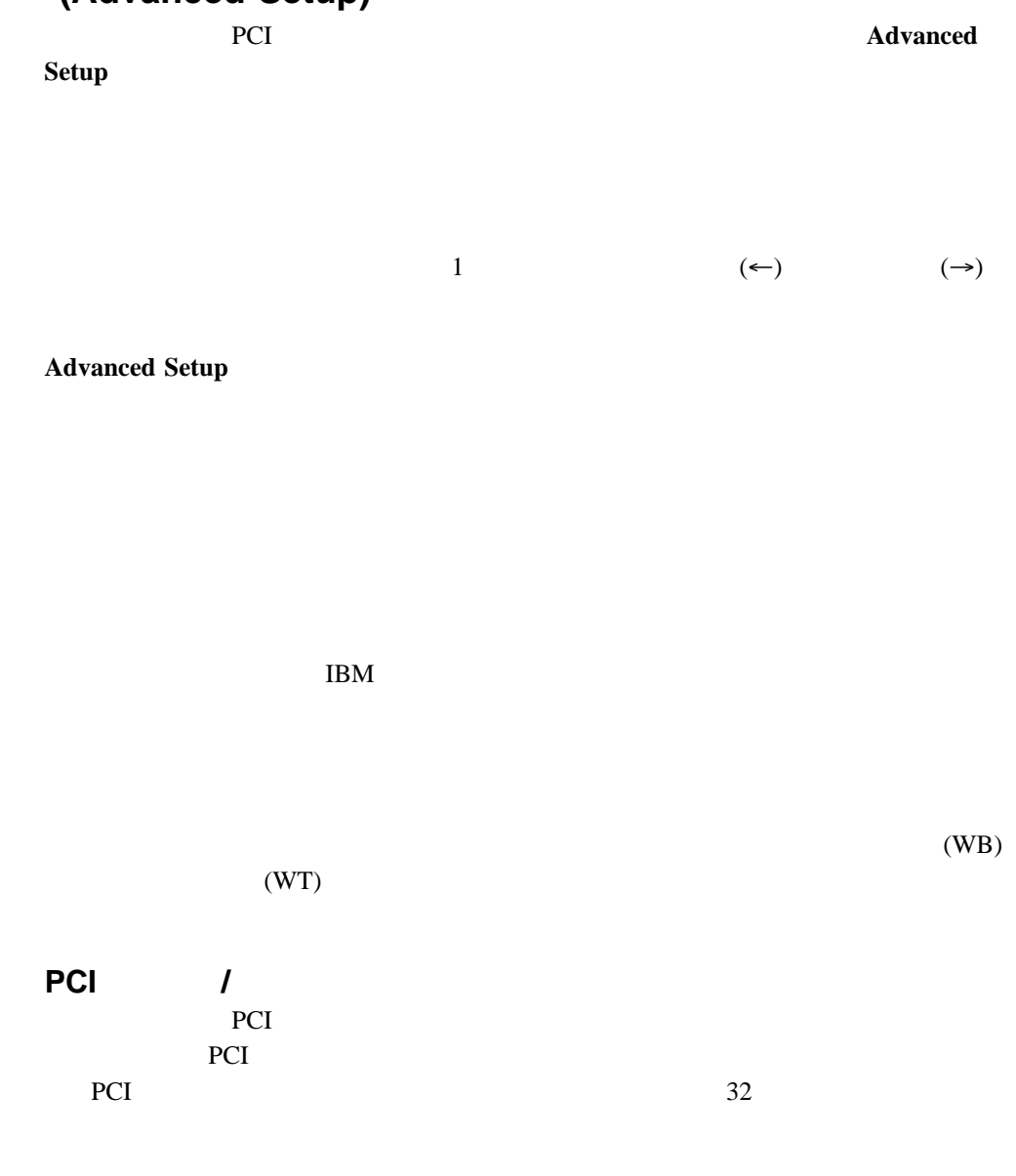

 $(\uparrow)$  ( $\downarrow$ ) Enter  $(\leftarrow)$   $(\rightarrow)$  $(*)$  1

- **Save and exit the PCI Utility** 2008 2012 2014 2014 2015 2016 Setup
- **Exit the PCI Utility without saving changes** Advanced Setup

**:** PCI Slot/Device Information

PCI Slot/Device Information

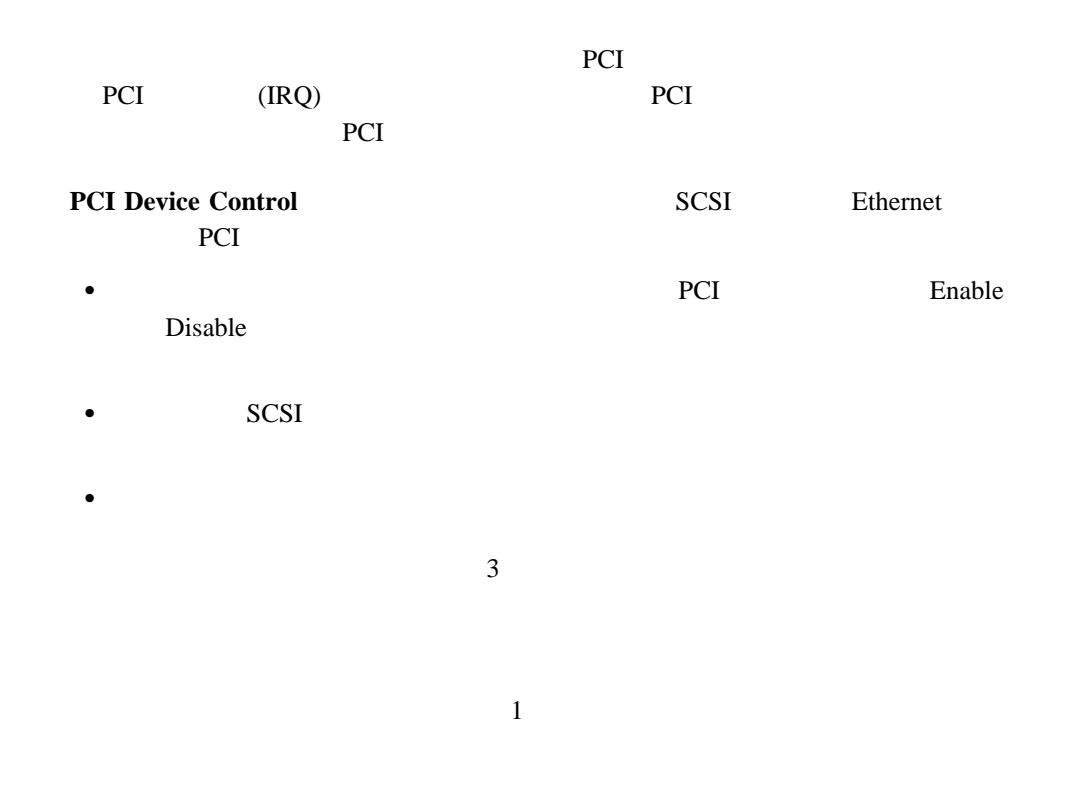

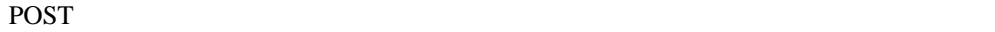

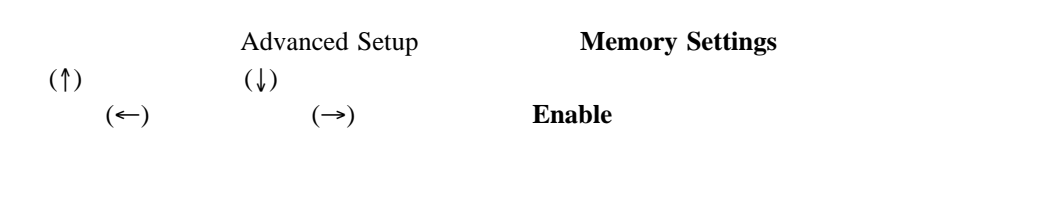

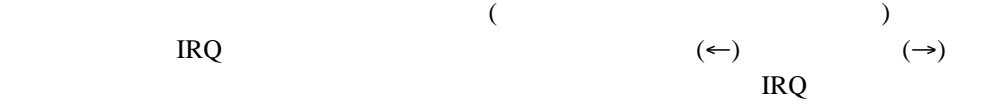

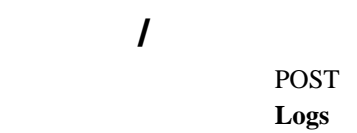

**POST** 

**POST Error Log Clear error logs** システム・イベント**/**エラー・ログ

**logs**  $\blacksquare$ 

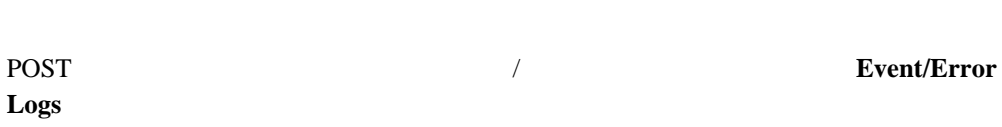

 $POST$  3

ークステム・イベント<br>- System Event/Error Log

 $\overline{C}$ ーポッセージが入っています。 $\mathcal T$ 動するには、上矢印 (↑) または下矢印 (↓) キーを使用することができます。**Clear error**

## 設定値の保管 **(Save Settings)**

**Save Settings** 

## 設定値の復元 **(Restore Settings)**

**Restore Settings** 

## **(Load Default Settings)**

**Load Default Settings** 

 $170$ 

**(Exit Setup)** 

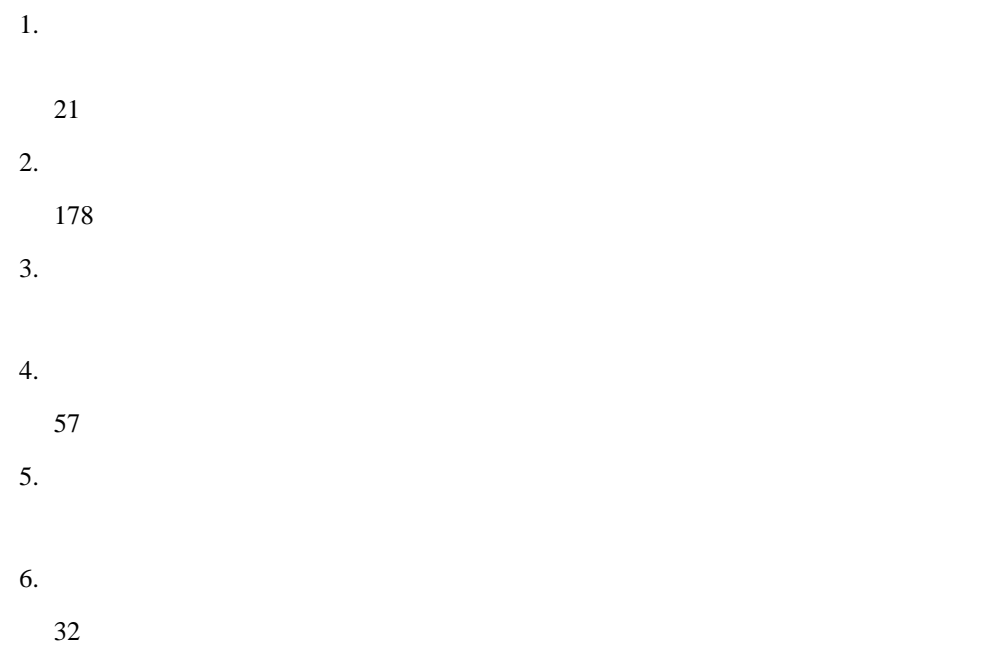

## $\bullet$  (  $2$  $\overline{\mathcal{S}}$  $\bullet$  (  $\qquad \qquad$  )  $\bullet$  (  $COM1$  2

 $)$  $\bullet$ 

## POST EXAMPLE POST

Esc  $\overline{z}$ 

- 装置構成ユーティリティー・プログラムは、システム・ハードウェアと PCI IRQ の構成を行  $\overline{c}$  $\overline{33}$
- 
- $1.$  $($  21
- ィー・プログラム』を参照してください) 2. 競合の原因となっているアダプターまたは装置を判別します(手順については、第6 ,  $\mathcal{O}(\mathcal{O}(\log n)^{1/2})$
- $3.$
- $4.$
- $5.$  $57$

### $SCSIS elect$

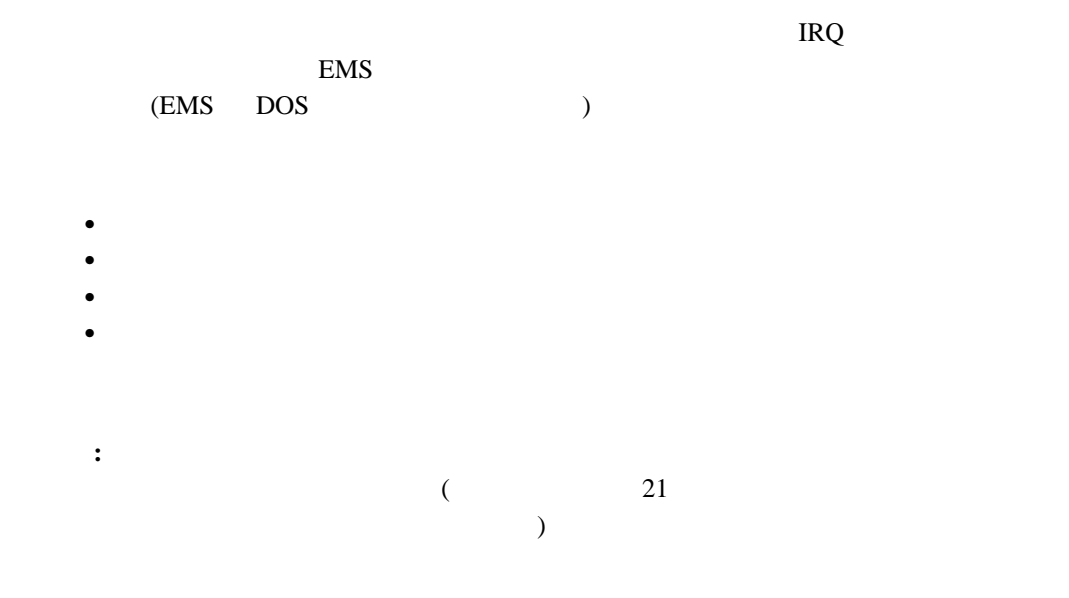

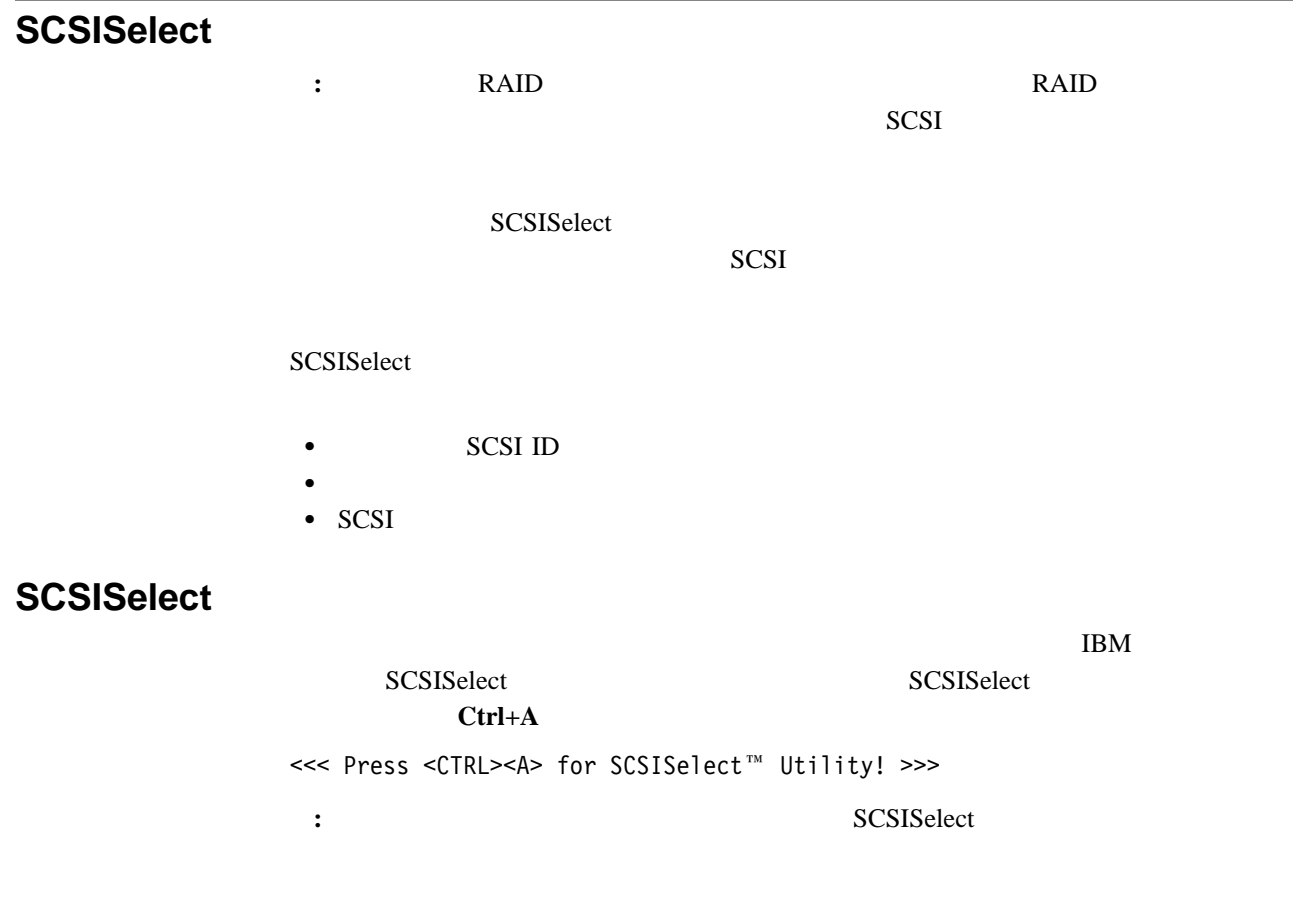

#### $SCSIS elect$

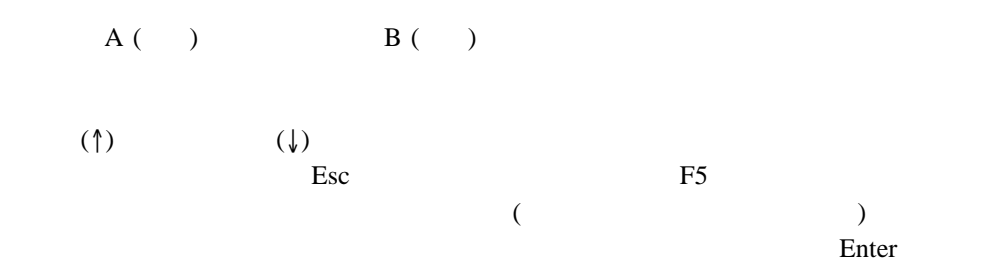

### **SCSISelect**

SCSISelect

- Configure/View Host Adapter Settings
- SCSI Disk Utilities

## ホスト・アダプター設定値の構成**/**表示 **(Configure/View Host Adapter Configure/View Host Adapter**

**Settings)**

**Settings** 

- **:** SCSISelect SCSI
- SCSI ID (Host Adapter SCSI ID)
	- SCSI ID 7
- SCSI (SCSI Parity Checking)

Enabled

SCSI (Host Adapter SCSI Termination)

**Automatic** 

(Boot Device Options)

 $ID$ 

• SCSI (SCSI Device Configuration)

この選択項目は、SCSI 装置のパラメーターを構成する場合に選択します。更新するため

 $ID$ 

**: Maximum Sync Transfer Rate** 80.0 **UltraSCSI** Maximum Sync Transfer Rate 80.0 Ultra2 SCSI LVD **Maximum Sync Transfer Rate** 20.0 Fast SCSI

**•** (Advanced Configuration Options)

#### $SCSIS elect$

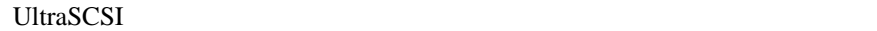

 $\text{SCSI}$  The set of  $\text{FCS}$   $\text{FCS}$   $\text$ 

### **SCSI SCSI ID (SCSI Disk Utilities)**<br>
SCSI **ID** SCSI SCSI ID SCSI SCSI おりました

**SCSISelect SCSI Disk Utilities** 

**:** 次の画面が表示された場合には、選択したドライブが作動可能になる前に**Ctrl+A** を押

SCSISelect

Ctrl+A

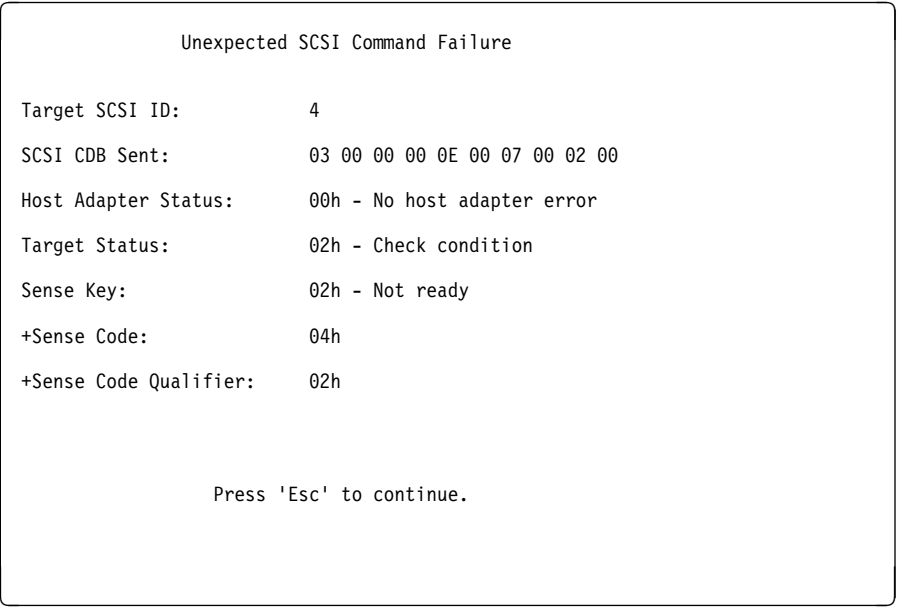

SCSISelect *Format Disk* 

 $\overline{c}$  2  $\overline{c}$  3  $\overline{c}$  5  $\overline{c}$  5

Ethernet

 $\bullet$  $\bullet$  障害のあるハード・ディスク・ドライブを交換する前の最後の手段として **:** 全ファイルのバックアップについては、使用しているオペレーティング・システムの説 重要**:** ローレベル・フォーマット・プログラムは、すべてのデータおよびプログラムを消去 **:** RAID RAID PCI RAID **RAID**  $1.$ 2. **Format Disk :** ハード・ディスクには通常、(障害のあるトラックがあっても作動するよう)、規定  $3.$ ...<br>
<br>
"ServerGuide Netfinity ...  $\cdots$ 

## **Ethernet**

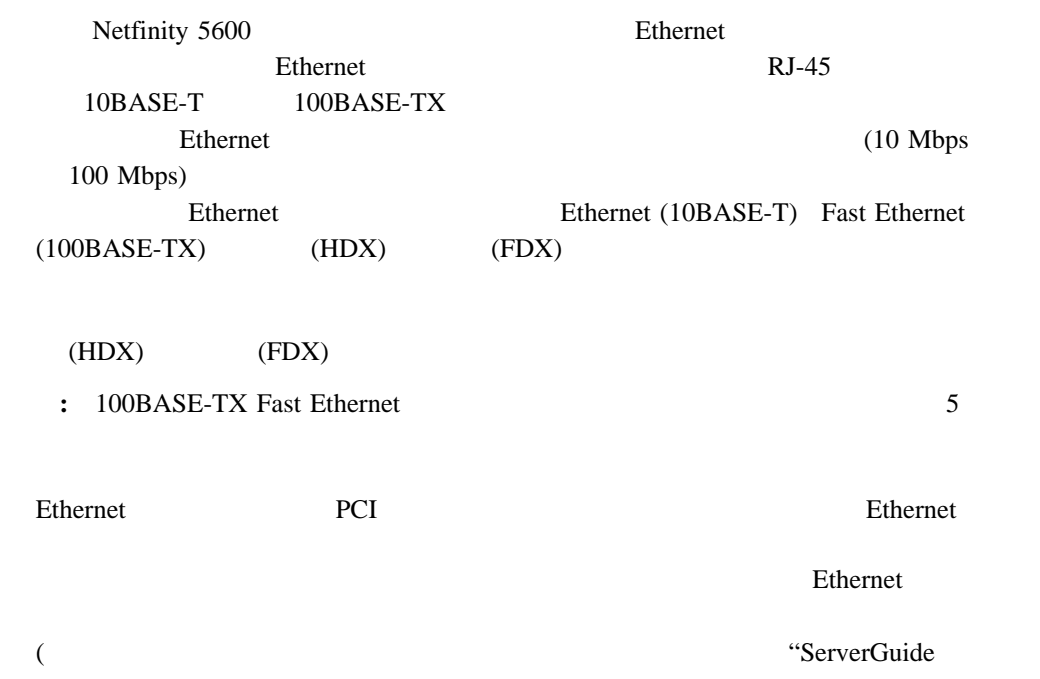

#### **Ethernet**

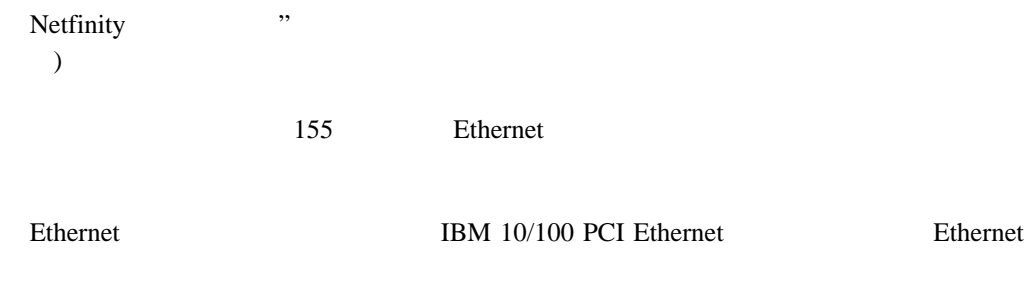

## **Ethernet**

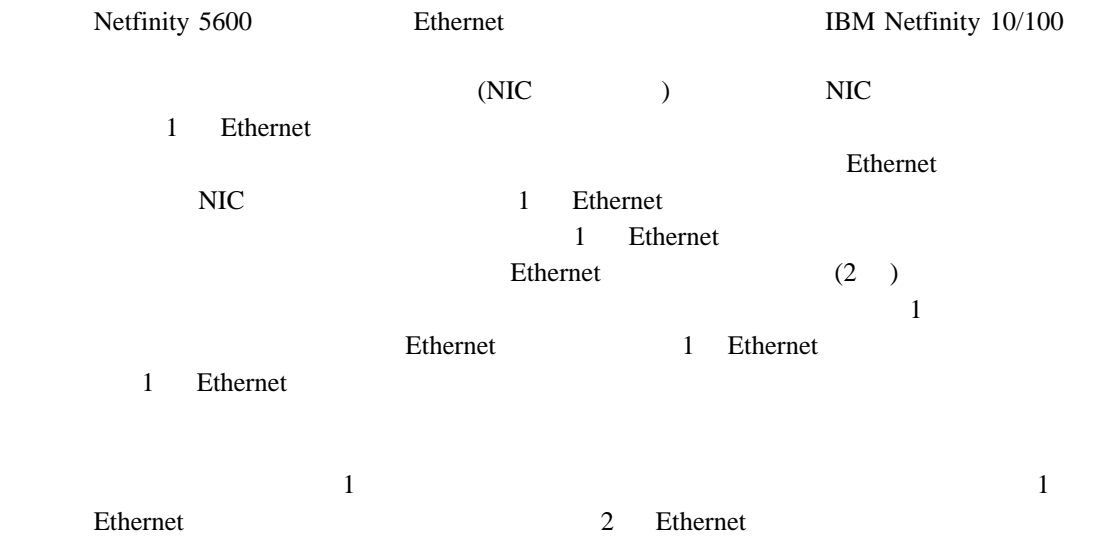

**:** IBM Netfinity 10/100

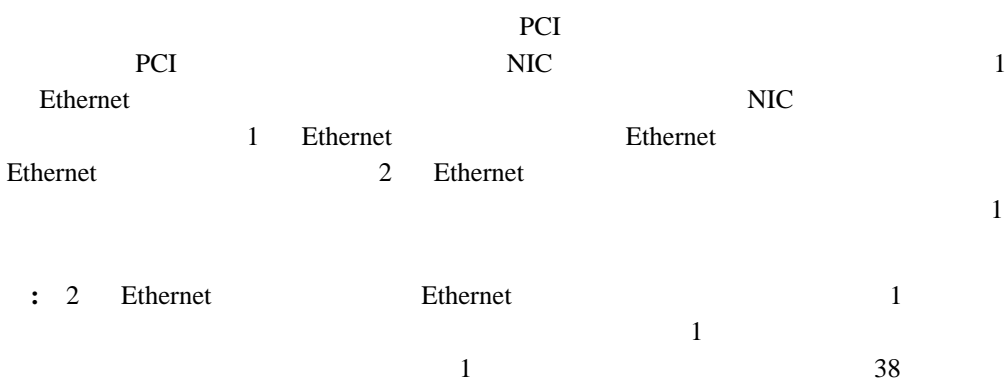

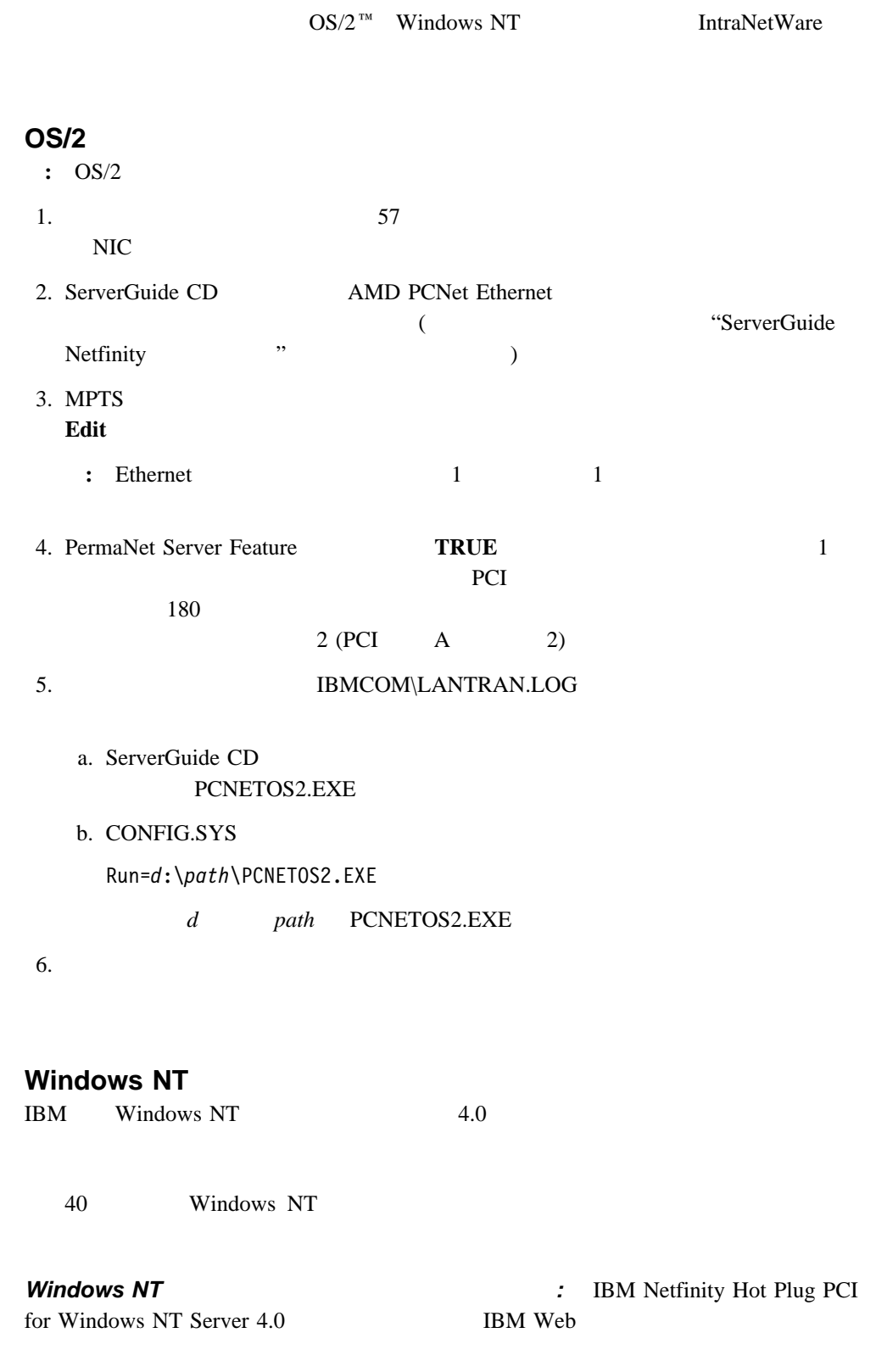

http://www.pc.ibm.com/support

#### **Ethernet**

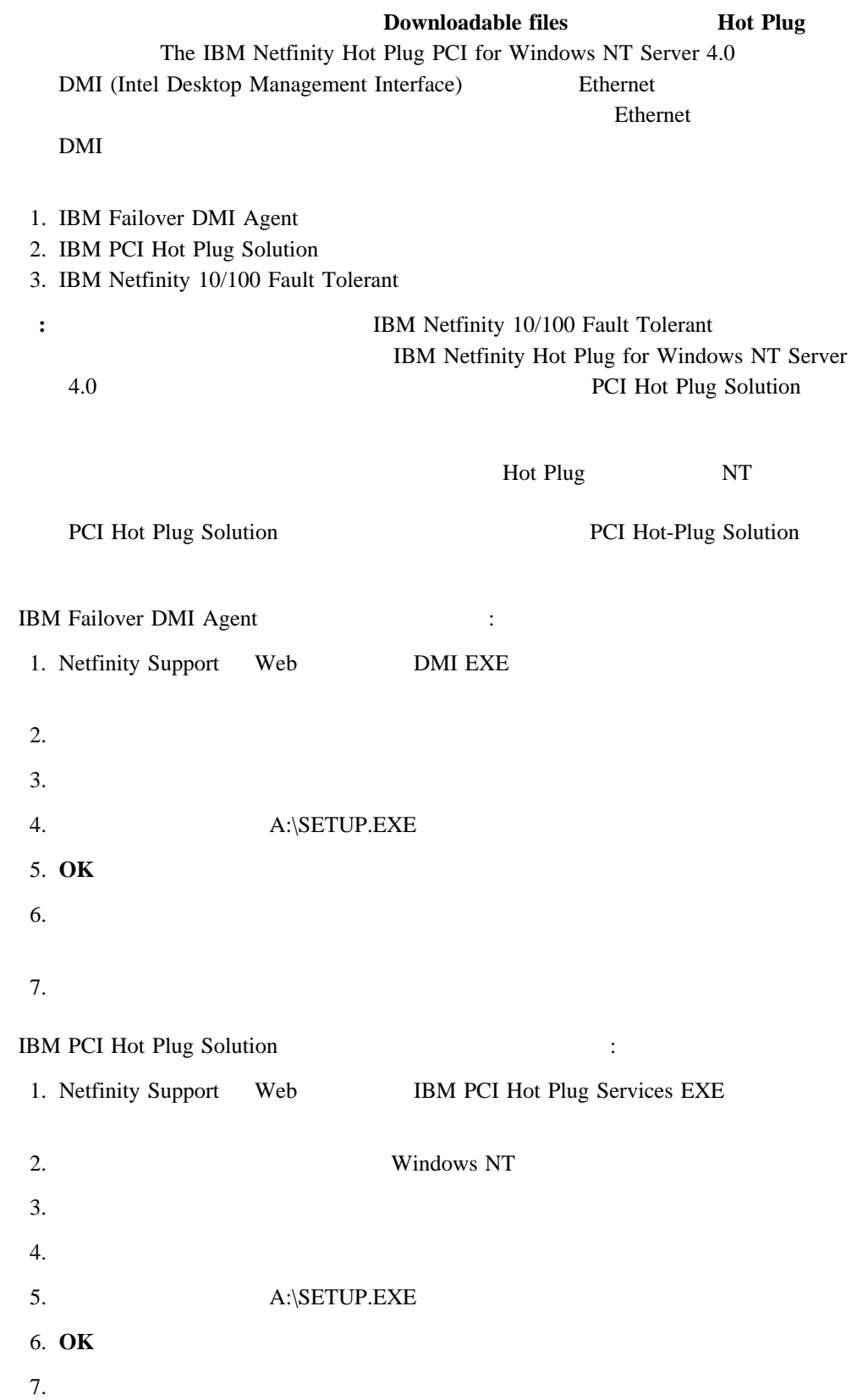

**Windows NT 10/100 Fault H 10/100 Fault 10/100 Fault** Tolerant the results of the results of the results of the results of the results of the results of the results of the results of the results of the results of the results of the results of the results of the results of the 1.  $57$ NIC 2. ServerGuide CD AMD PCNet Ethernet ス・ドライバーをインストールします (このサーバー・ライブラリー "ServerGuide Netfinity  $\cdots$  $3.$ 4. Windows NT Server 5. 冗長ペアに入るアダプターの 1 つを強調表示にして、プロパティー**...** ボタンをクリック  $6.$ 7. **OK** Ethernet  $\overline{\text{O}}$ PCI A 2  $\overline{c}$ Enable for DMI / Hot Swap Support IBM Netfinity Hot Plug PCI for Windows NT Server 4.0 IBM Netfinity Hot Plug PCI for Windows NT Server 4.0 Enable for DMI / Hot Swap Support Enable for DMI / Hot Swap Support  $-1$  $1$ IBM Netfinity Hot Plug PCI for Windows NT Server 4.0 Enable for DMI / Hot Swap Support Enable for DMI / Hot Swap Support  $1$   $2$ ーを使用した。1  $\sim$  7  $\sim$  7  $\sim$  7  $\sim$  7  $\sim$  7  $\sim$  7  $\sim$  7  $\sim$  7  $\sim$  7  $\sim$  7  $\sim$ DMI  $\blacksquare$  $8.$ <u>NT</u> Enable for DMI / Hot Swap Support

DMI

#### **Ethernet**

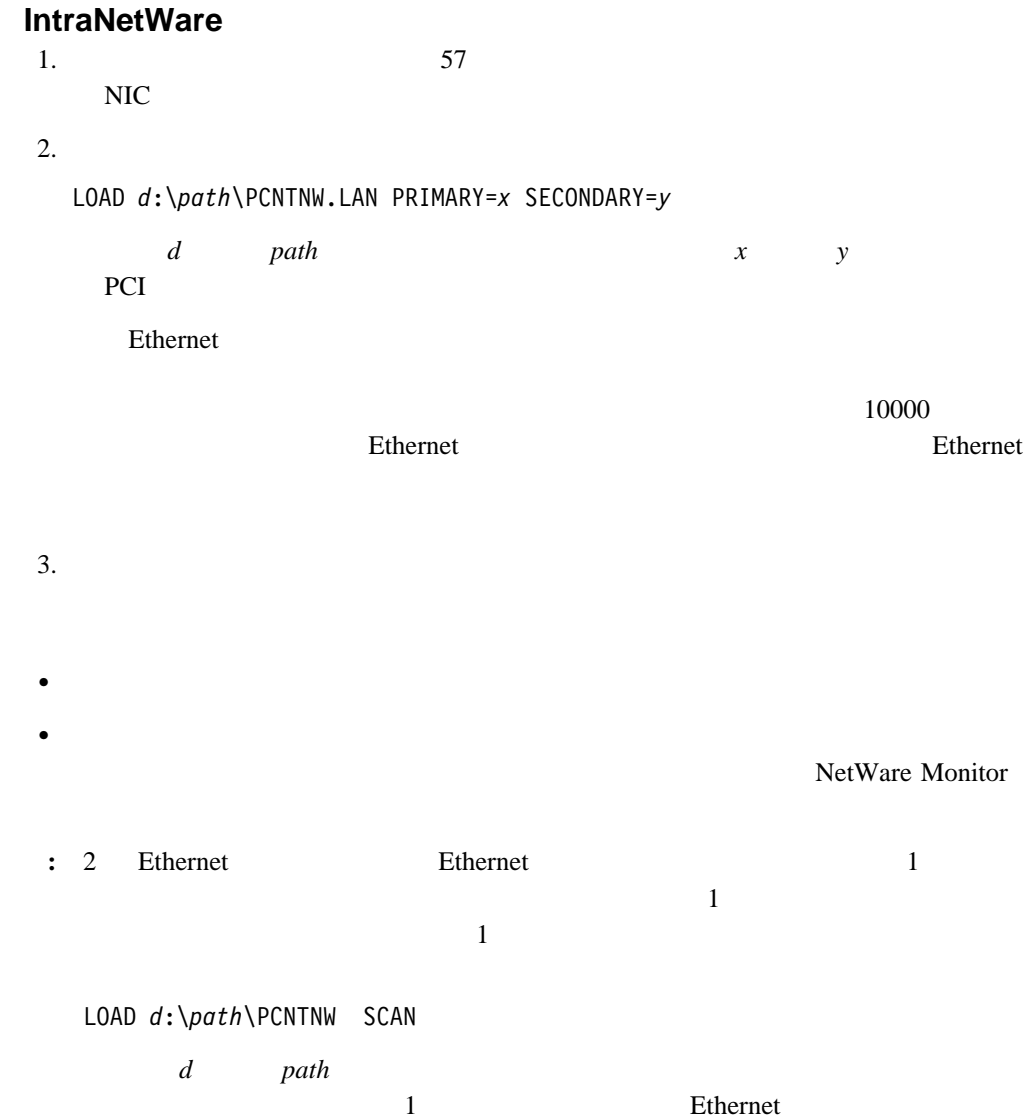

#### **Ethernet**

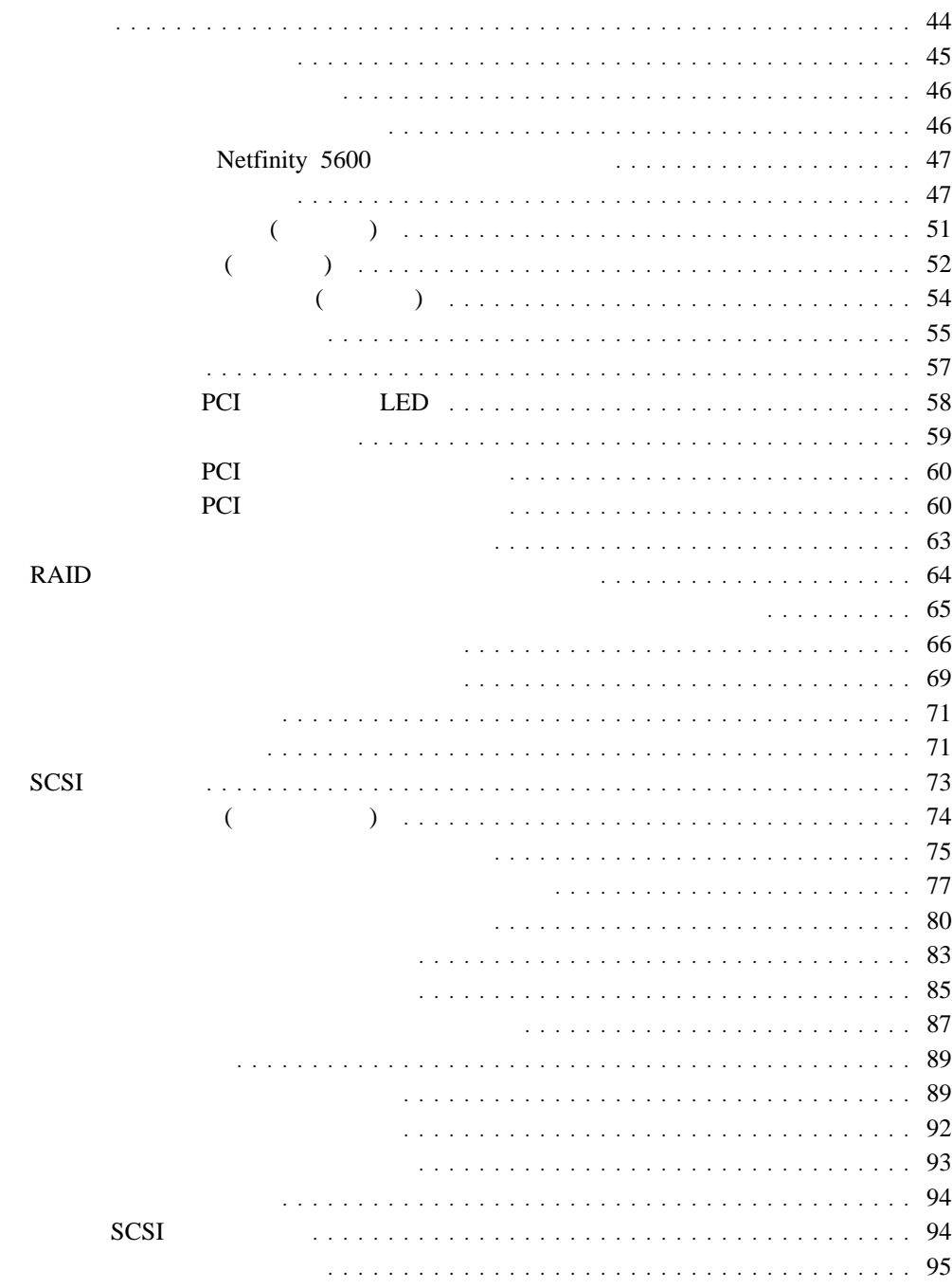

**:** 本書の図は、お使いのサーバーとほとんど同じですが、細かい部分で異なる場合があり

## **4**章 オプションの取り付け

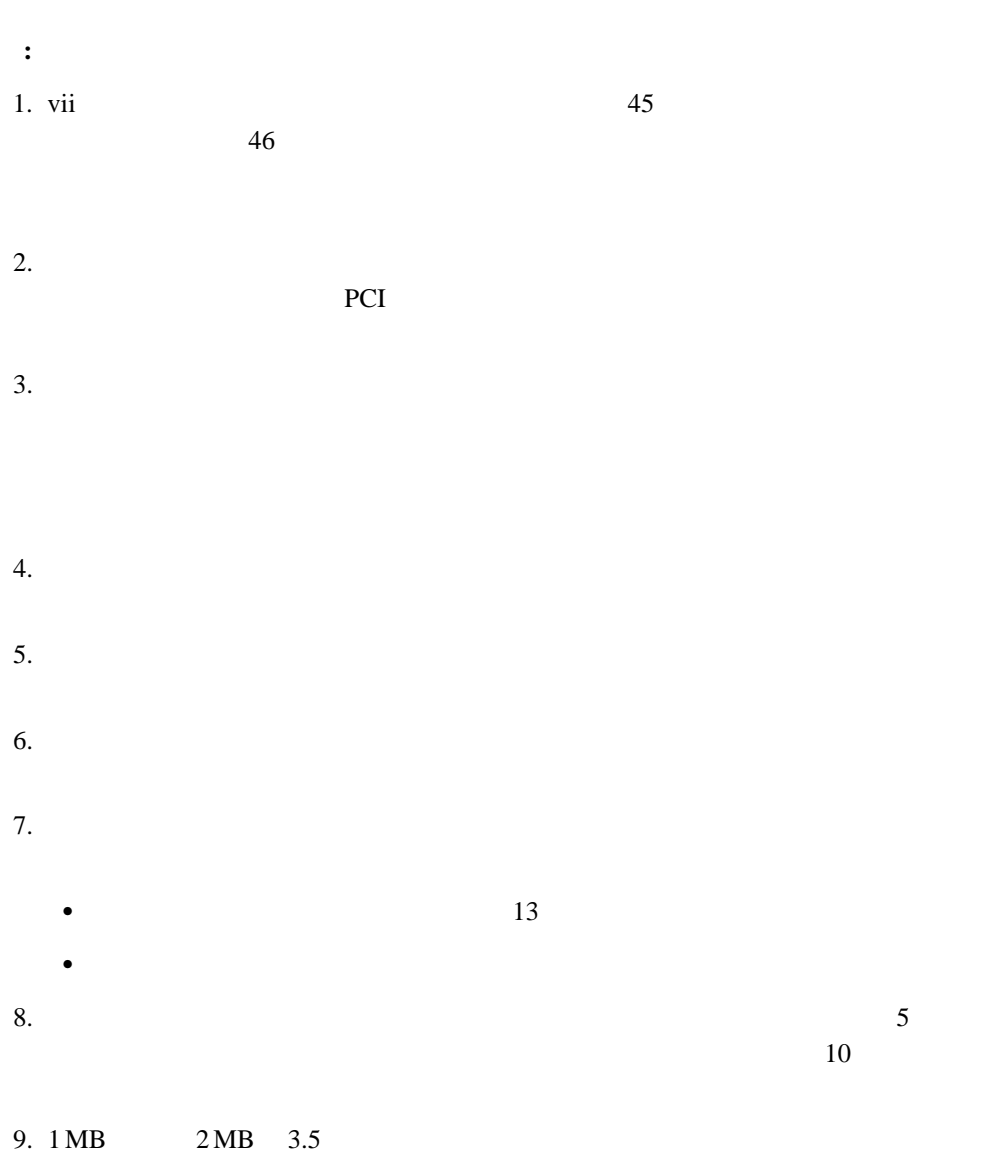

 $10.$ 

 $11.$ 12. Netfinity 5600 Web http://www.ibm.com/pc/us/compat

## **:** PCI (60 PCI (87 ージの『ホット・スワップ』(ホット・スワップ)  $LED$ 1.  $\blacksquare$  $2.$  $3.$  $4.$ **:** ケーブルや電源コードは、必ずサーバーを再組み立てしてカバーを元に戻してか

 8 **△注意** 

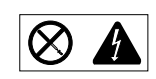

# **:** 内蔵オプションを追加する場合、指示があるまで、そのオプションが入っている静電気

- あまり動きまわらないようにしてください。体を動かすと、周囲に静電気が起きます。  $\bullet$
- (DIMM)
	- $\bullet$
- $\bullet$  $\overline{a}$  $($
- $\bullet$
- $\bullet$

- $\bullet$  $\bullet$
- $\bullet$  . The state  $\mathcal{A}$  is the state  $\mathcal{A}$  is the state  $\mathcal{A}$  is the state  $\mathcal{A}$ **:** 前面のドアは(タワー型の場合)、通常外しておいてもシステムの信頼性に影響は
- サーバーの冷却システムが正常に機能するよう、サーバーの周囲に空間を残してくださ
- $13$
- ラック型の場合は、ラックに付属の説明書を参照してください。  $\bullet$  30
- $\bullet$  2
- $\bullet$
- 
- $\bullet$  48

## **Netfinity 5600**

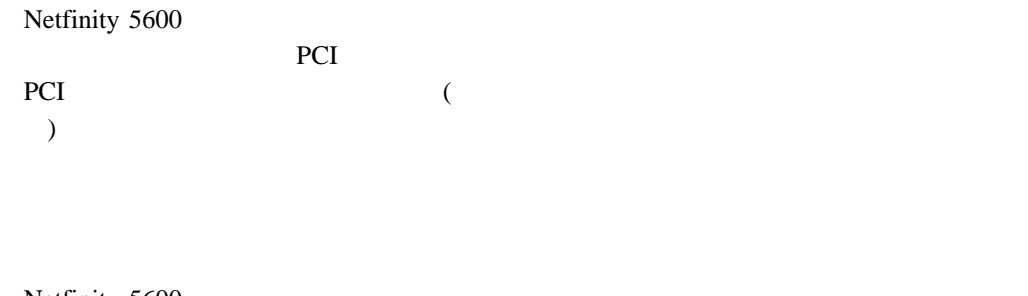

#### Netfinity 5600

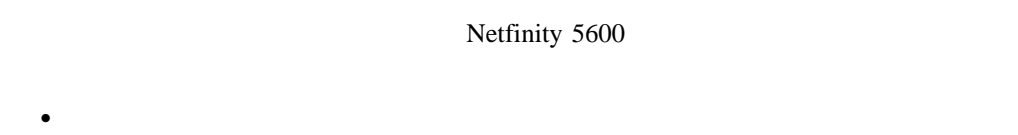

- 
- $\bullet$
- $\bullet$
- $\bullet$
- (assume that  $\left(\begin{array}{ccc} \cdots & \cdots & \cdots \end{array}\right)$
- 

## $\bullet$

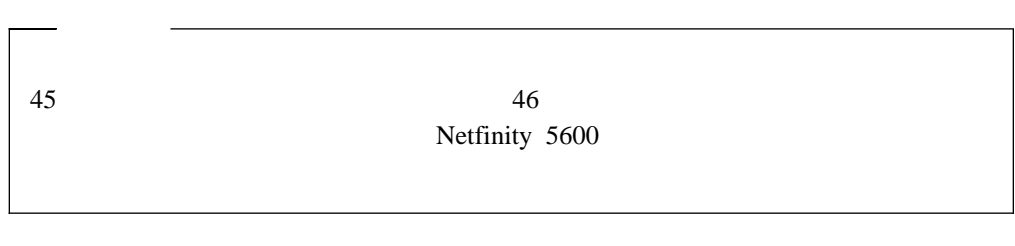

- **:** The PCI **Research PCI**
- $\bullet$  PCI  $\bullet$  77
- $\bullet$   $\bullet$   $\bullet$
- $71$  $\bullet$  83
- $\bullet$  85

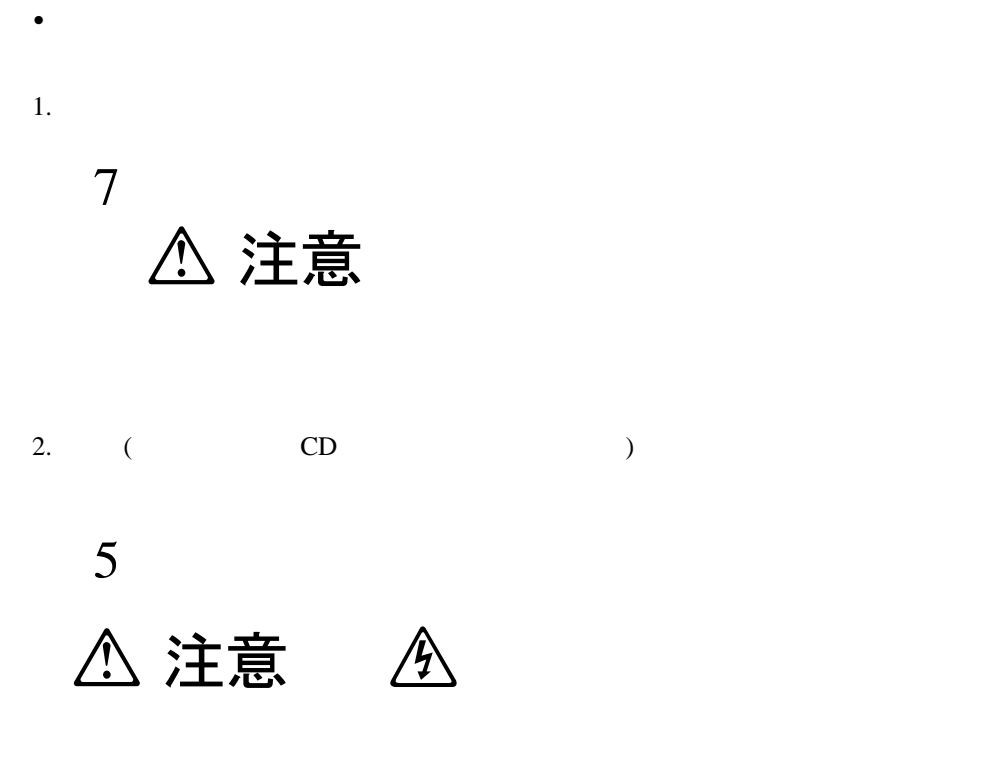

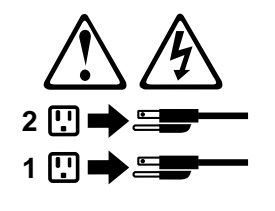

3.  $($ 

 $4.$ 

1

# A 危険 A

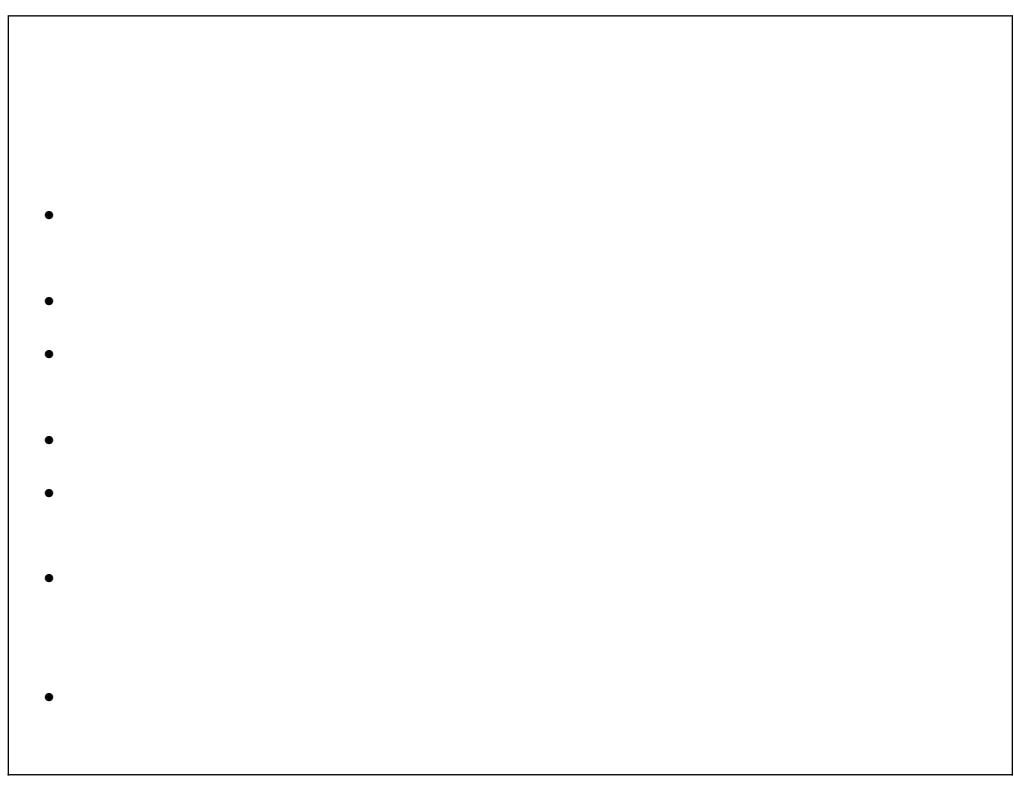

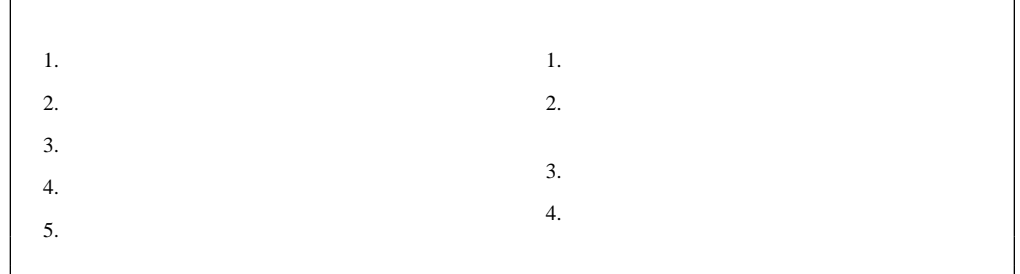

- $\bullet$  57
- $\bullet$
- $\bullet$  69
- $\bullet$  71

左面カバーの取り外し **(**タワー型**).**

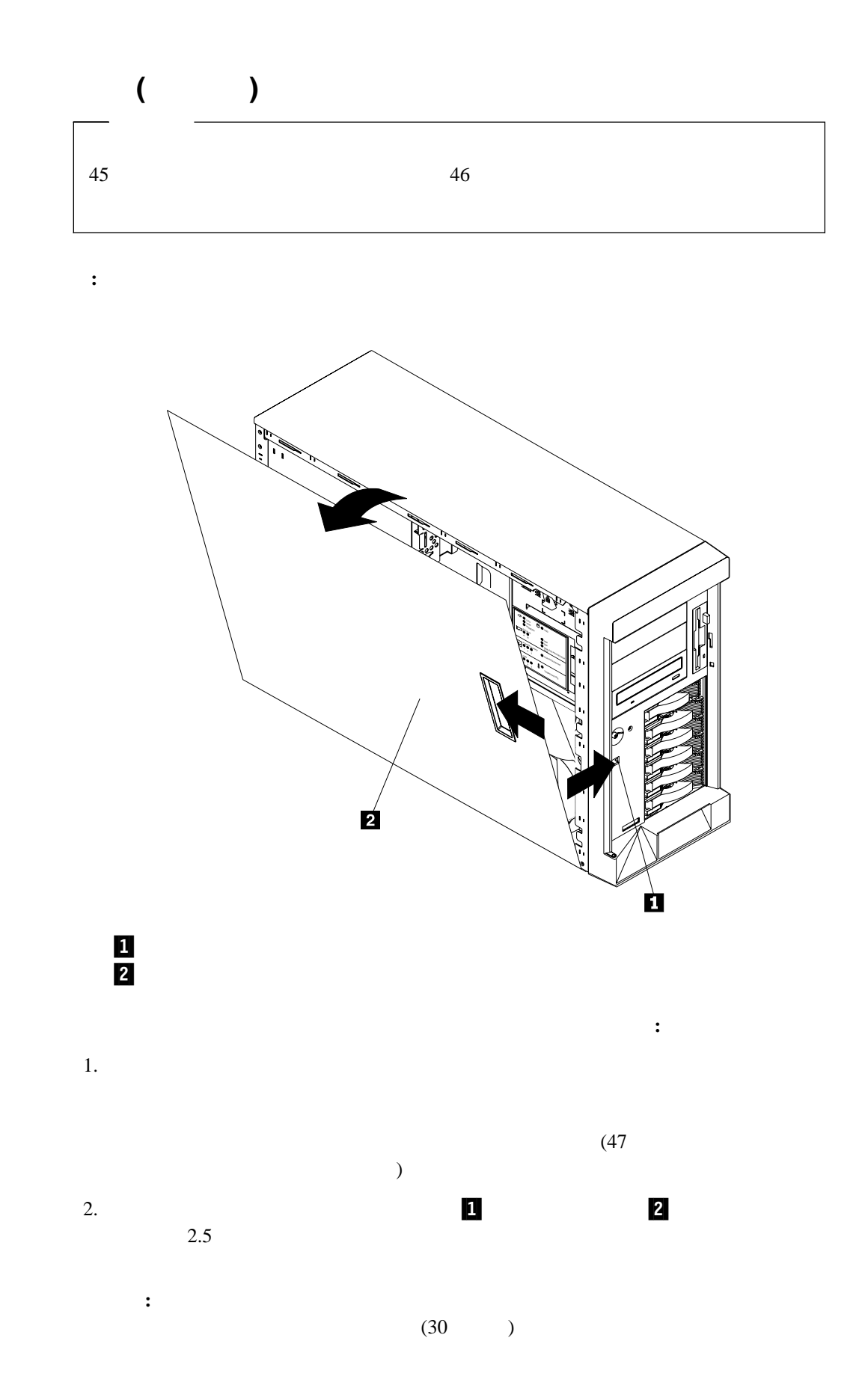

## カバーの取り外し **(**ラック型**)**

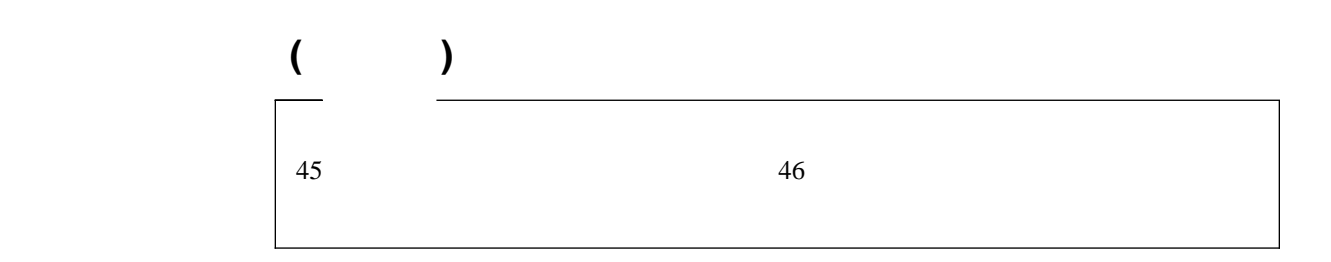

**:** 本書の図は、お使いのサーバーとほとんど同じですが、細かい部分で異なる場合があり

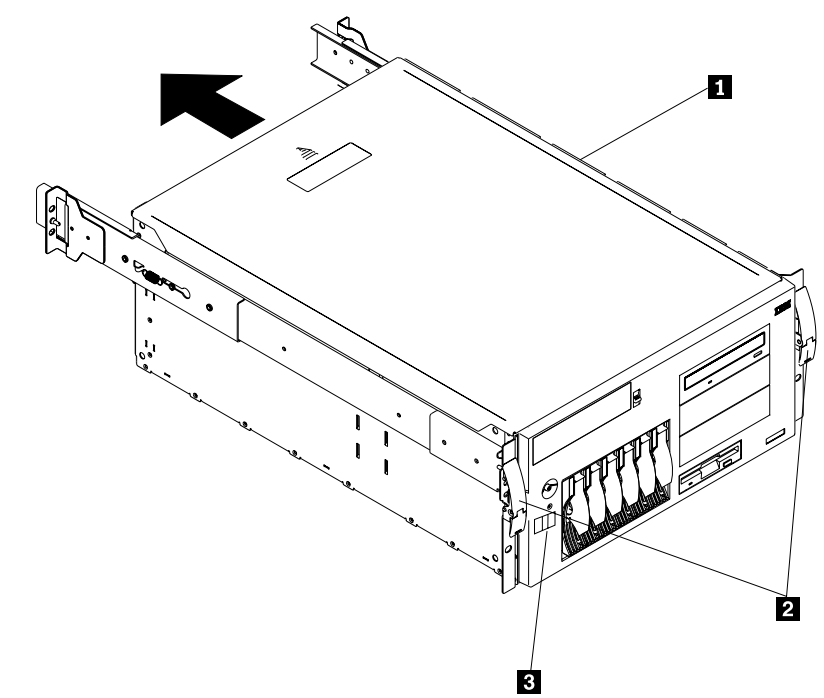

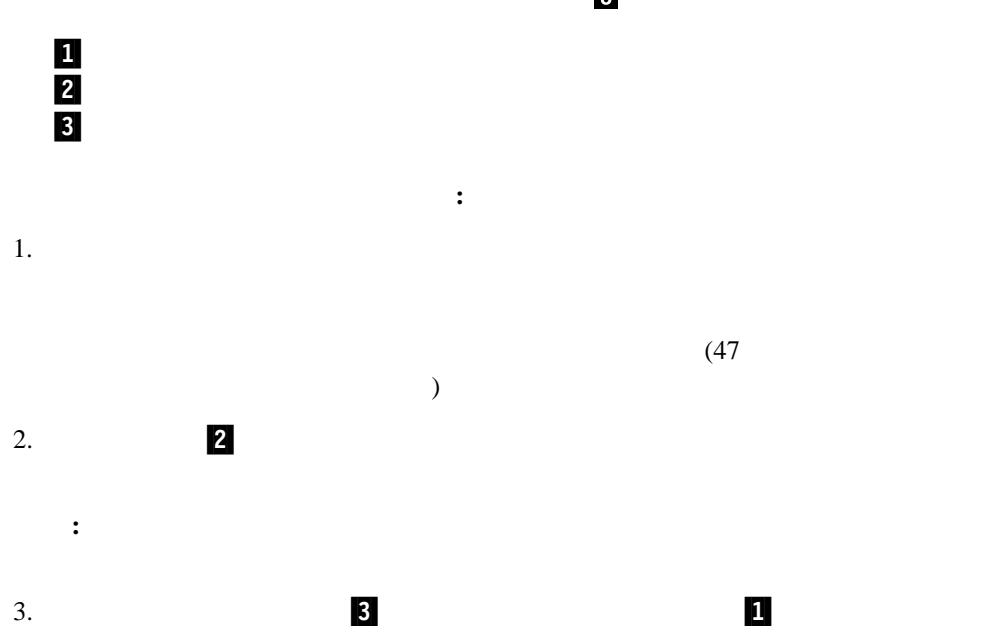

 $2.5$ 

カバーの取り外し **(**ラック型**)**

 $30$ 

重要**:** 適切な冷却と通気のために、サーバーの電源を入れる前にカバーを取り付けてく

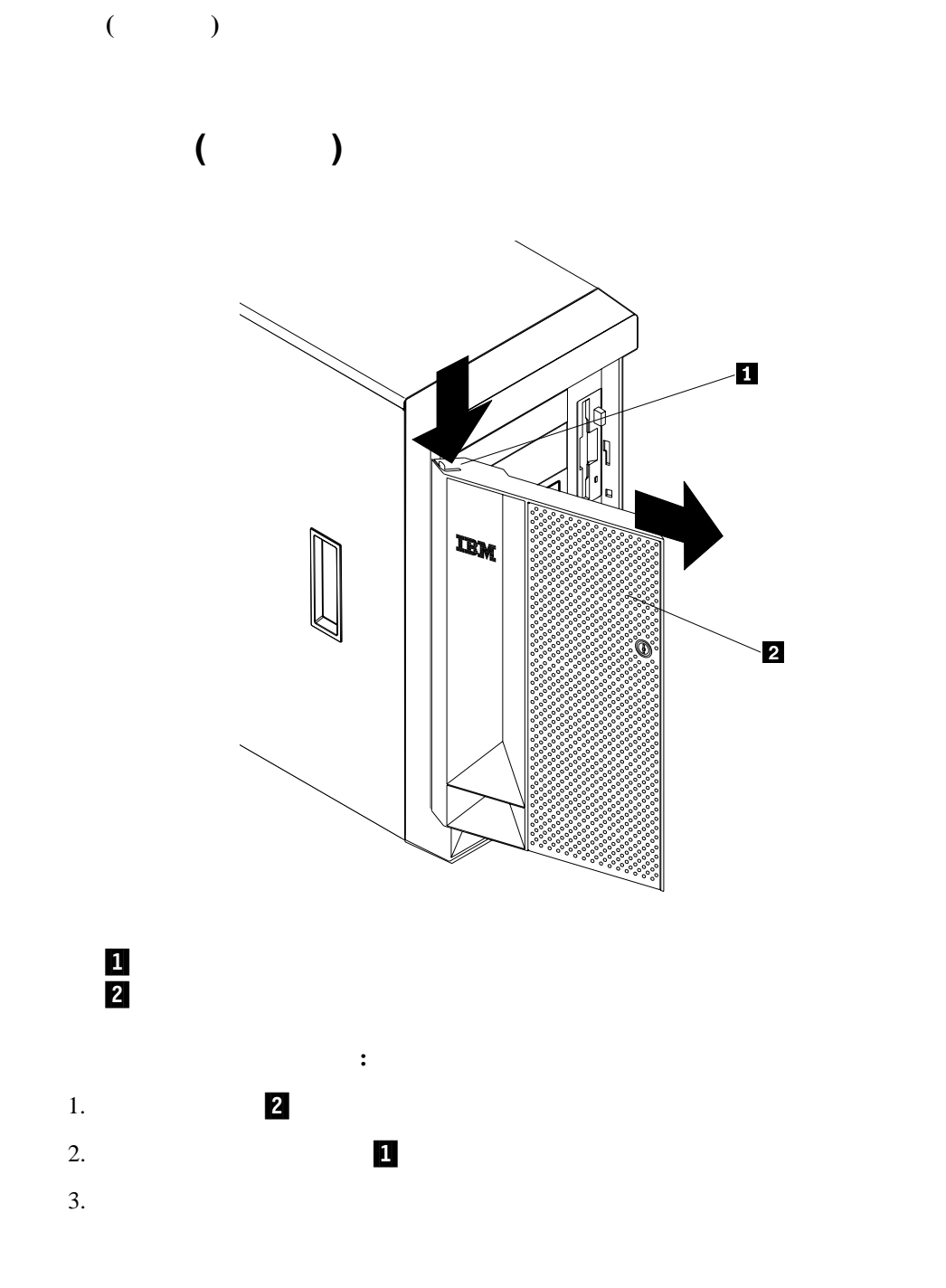
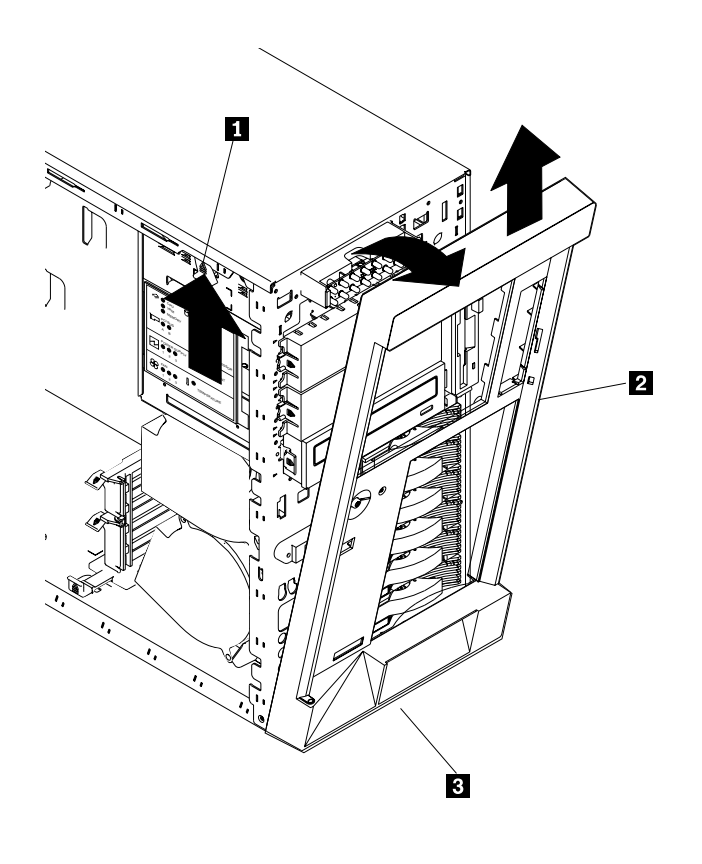

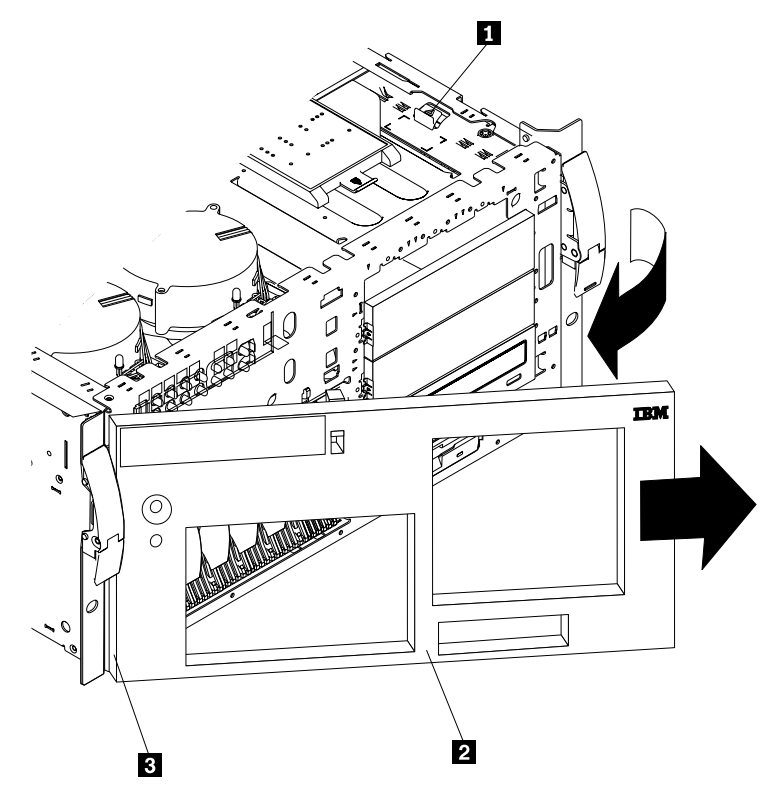

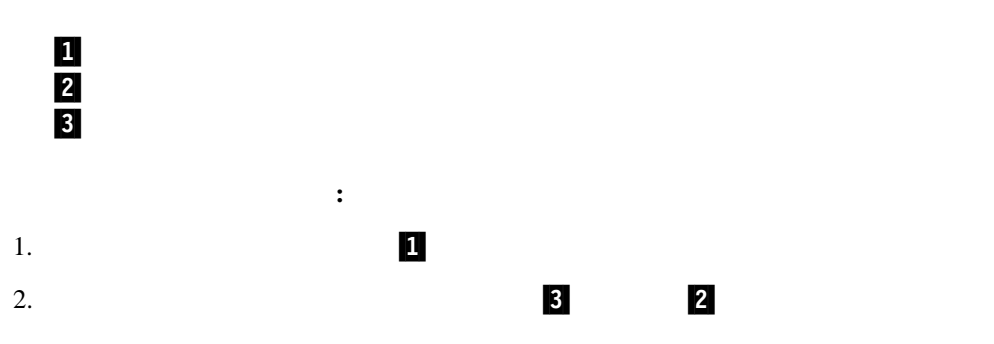

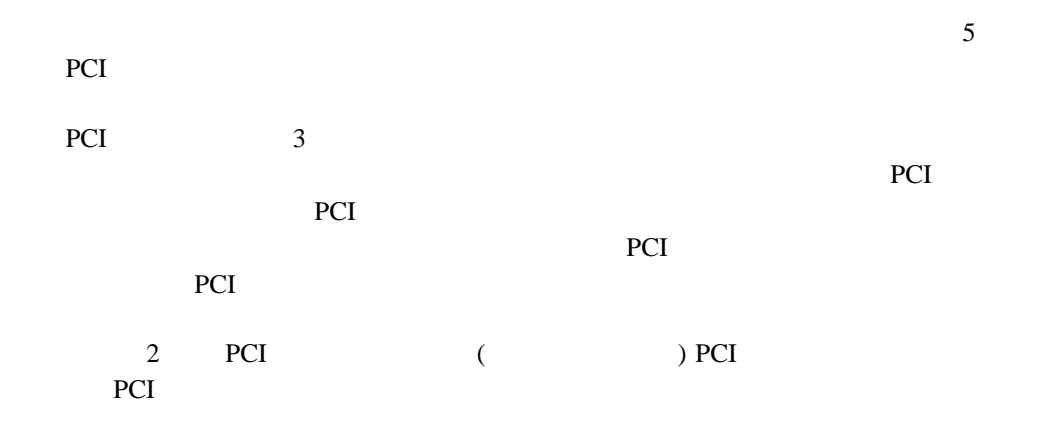

SVGA (super video graphics array)

BIOS S

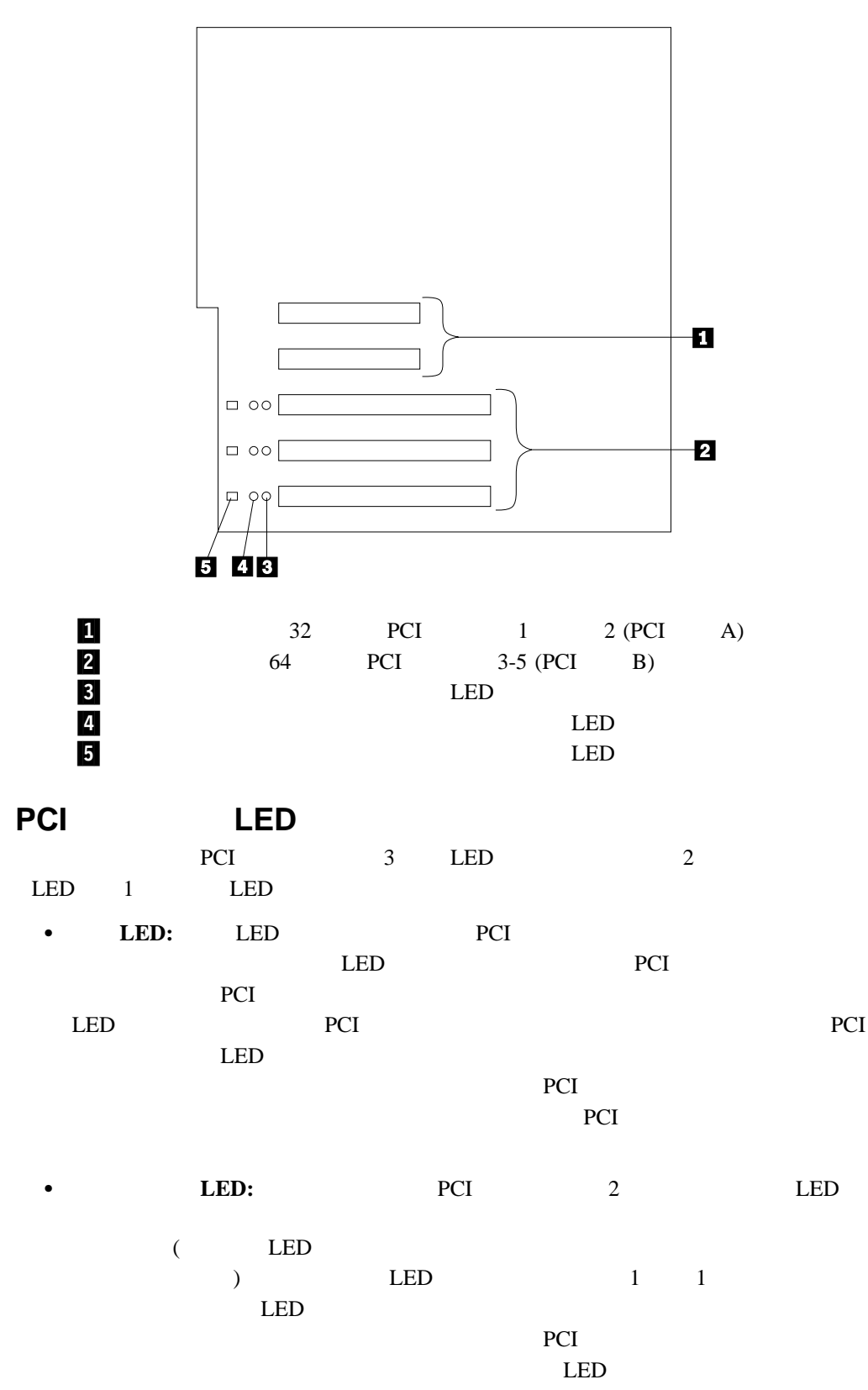

#### LED

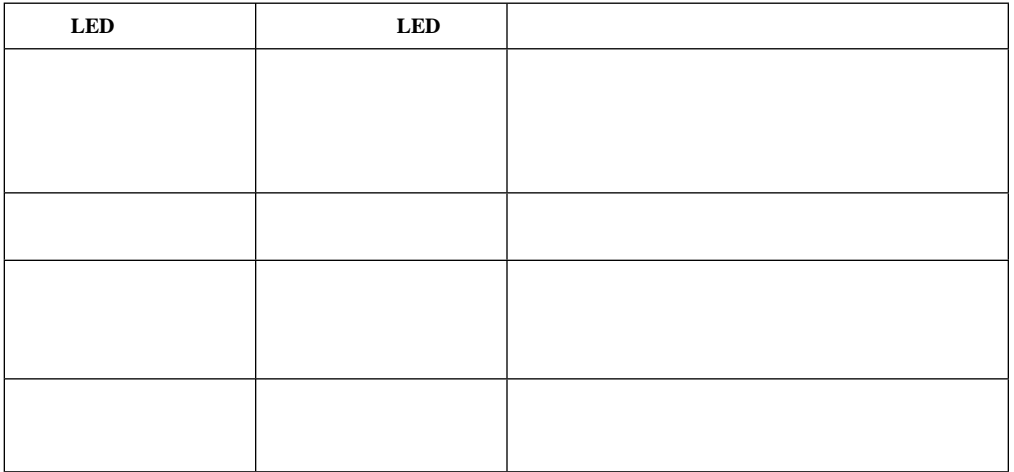

- 
- $\bullet$
- $\bullet$
- $\bullet$  $3-5$  PCI  $\overline{C}$ 
	- スロットには、非ホット・プラグ PCI アダプターを取り付けることもできます。
- $5.0 \text{ V}$  PCI 3.3 V
- **:** PCI 3.3 V 5.0 V
- о в том не в реставе в реставе в реставе в реставе в реставе в реставе в реставе в реставе в реставе в рестав PCI PCI **PCI**
- PCI  $1 \quad 2 \quad PCI \quad A \quad PCI \quad 3-5 \quad PCI \quad B \quad PCI \quad 1 \quad PCI \quad 1$ PCI 1 5
- $PCI$  ( ) :  $PCI$  1 2 SCSI PCI 3 5
	- 28 (Start Options)
	- **:** PCI

# **PCI**<br>Netf

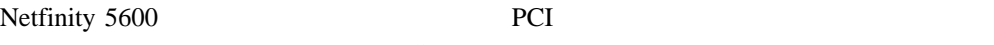

PCI サポート PCI

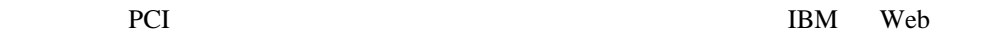

http://www.ibm.com/pc/support

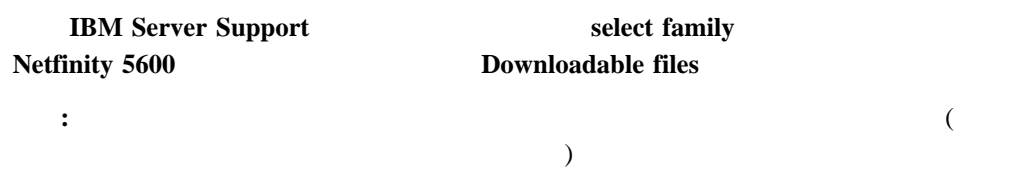

## ホット・プラグ **PCI** アダプターの取り付け

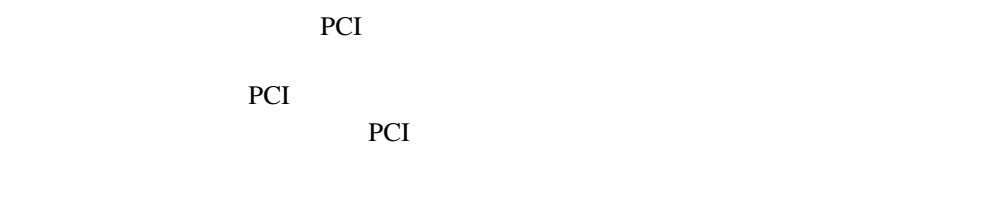

### **:** The PCI **RUPLE**

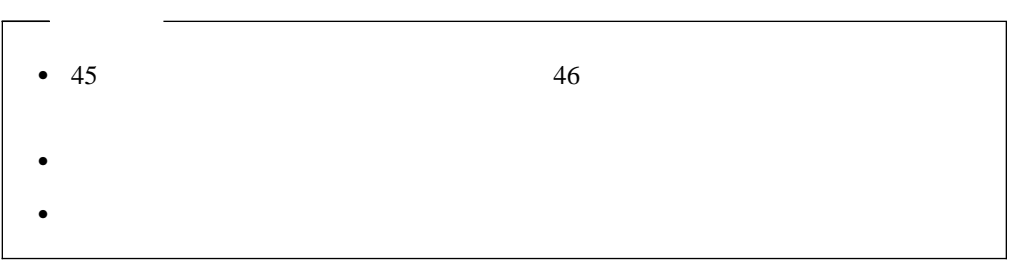

重要**:** ホット・プラグ・アダプターを取り外す前に、必ずオペレーティング・システムで定

 $PCI$ 

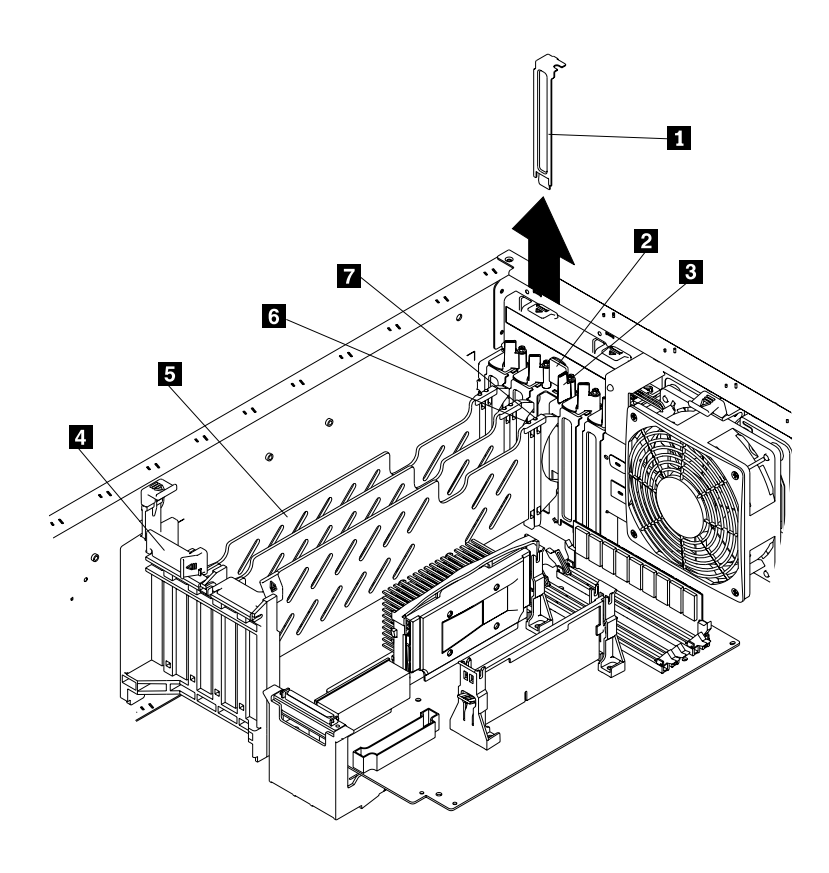

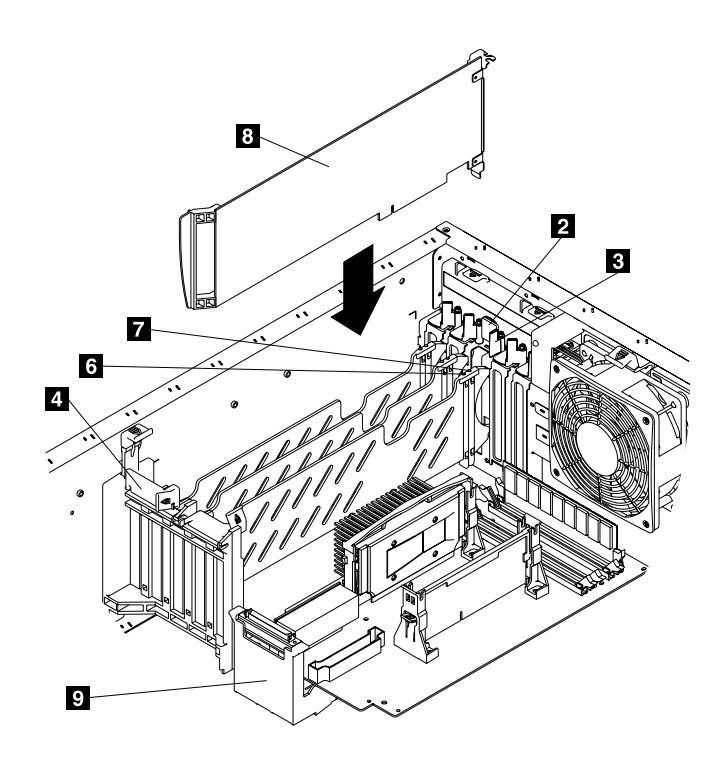

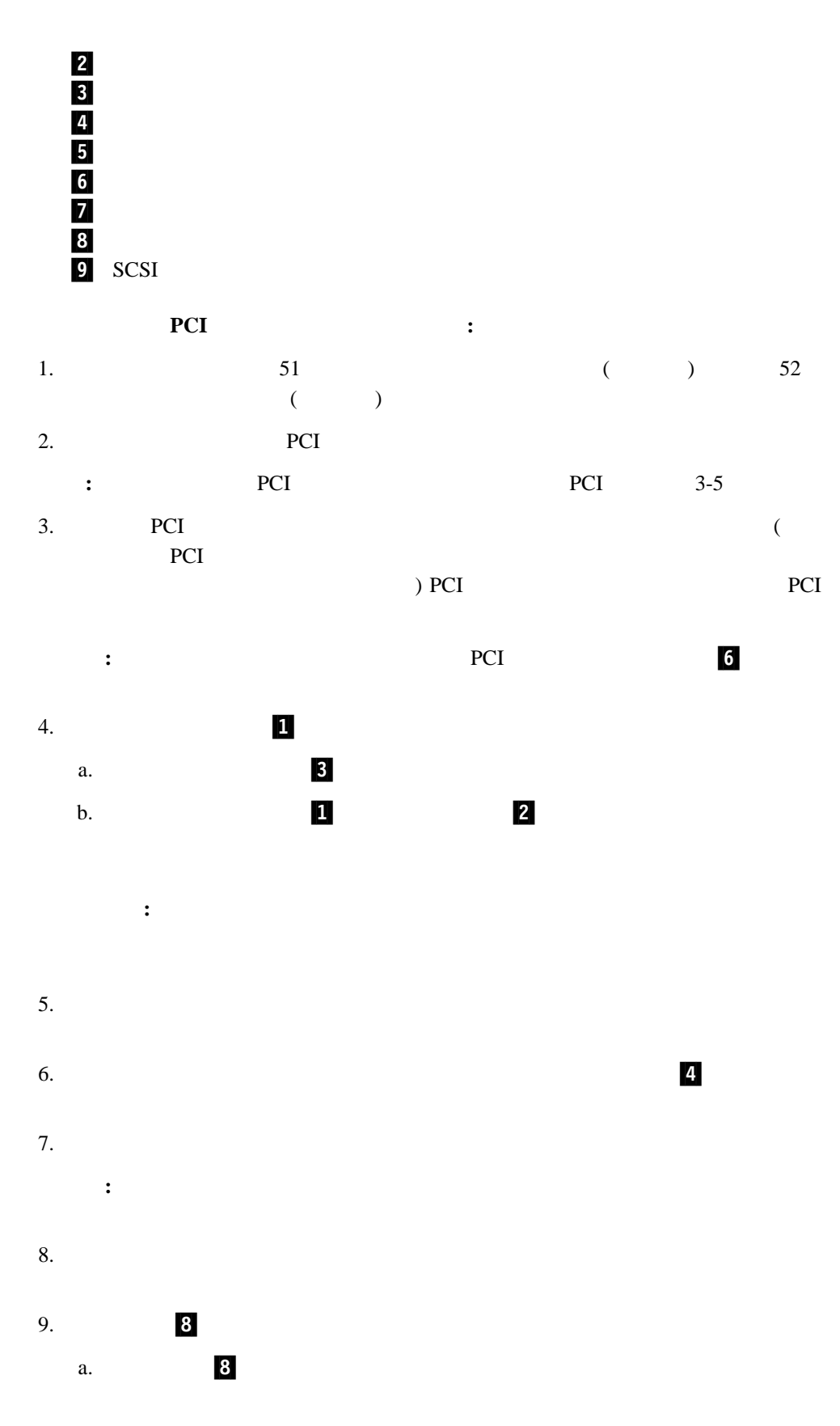

b.

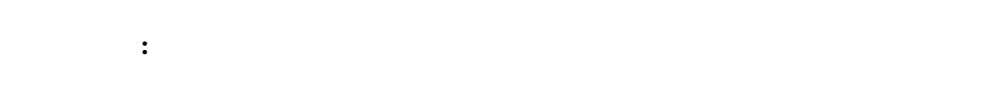

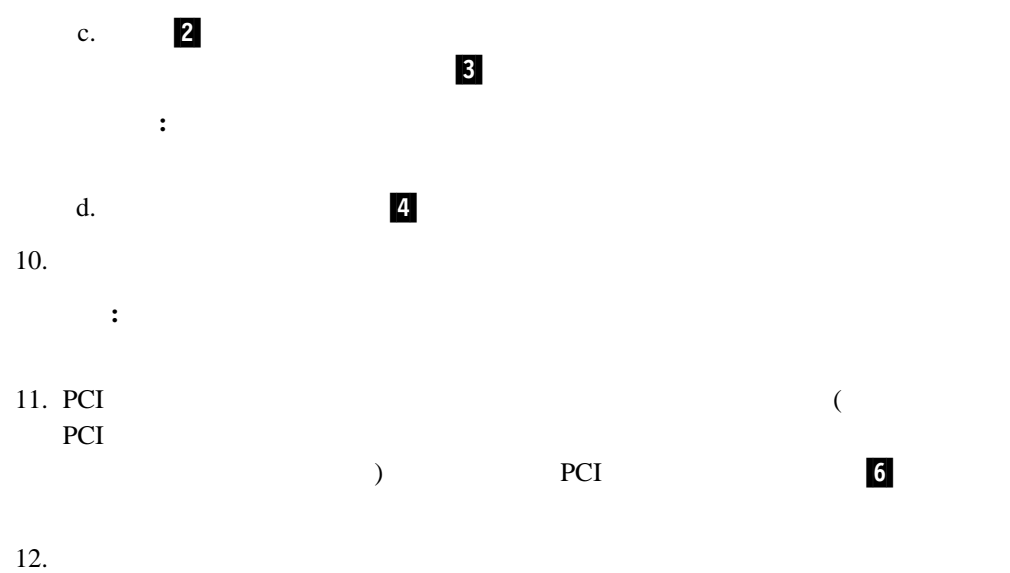

 $89<sub>0</sub>$ 

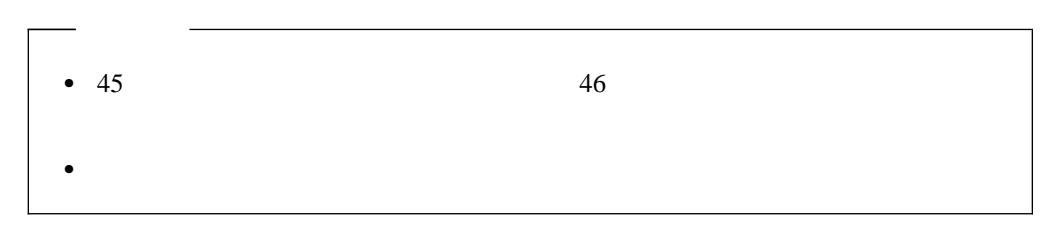

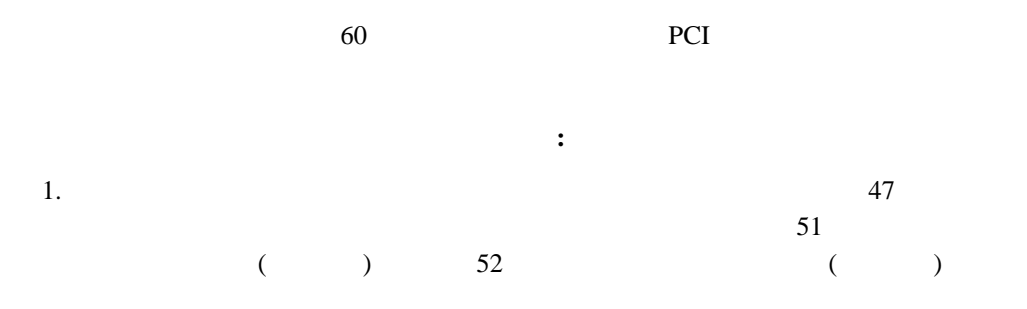

 $\mathbf b$ .

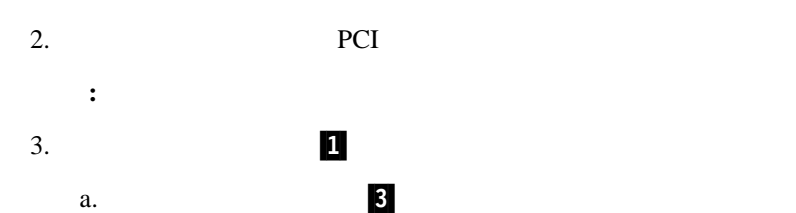

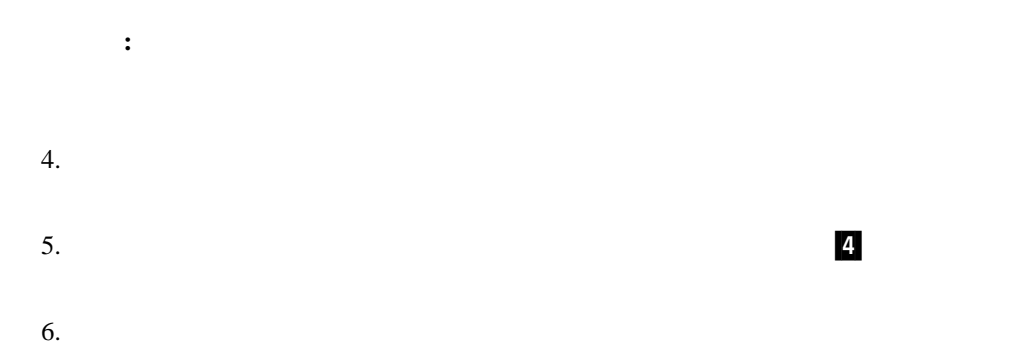

- 重要**:** アダプター上のコンポーネントと金メッキしてあるコネクターには、触れないで  $7.$
- $8.$
- 9. **8** a.  $\overline{\mathbf{8}}$
- b.  $\blacksquare$ 重要**:** アダプターをサーバーに取り付けたときは、完全に正しい状態でシステム・

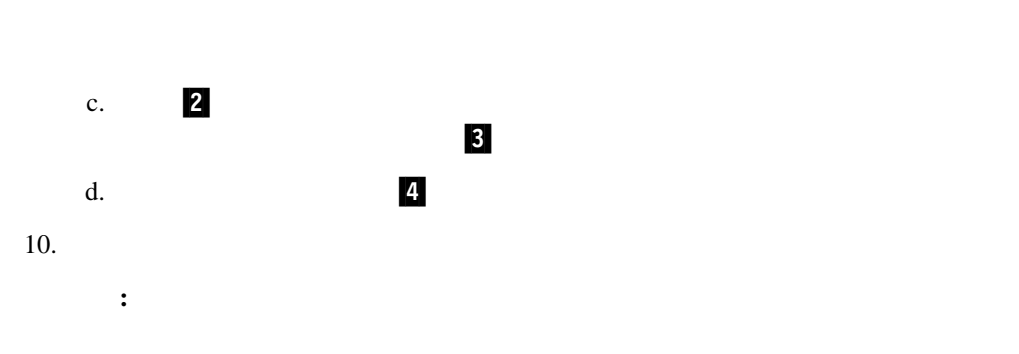

11.  $\blacksquare$  $89$ 

## **RAID**

RAID RAID

## **RAID** :

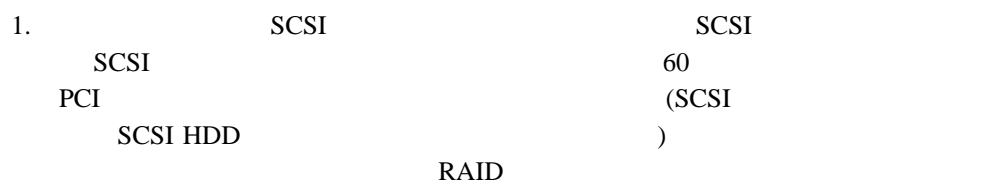

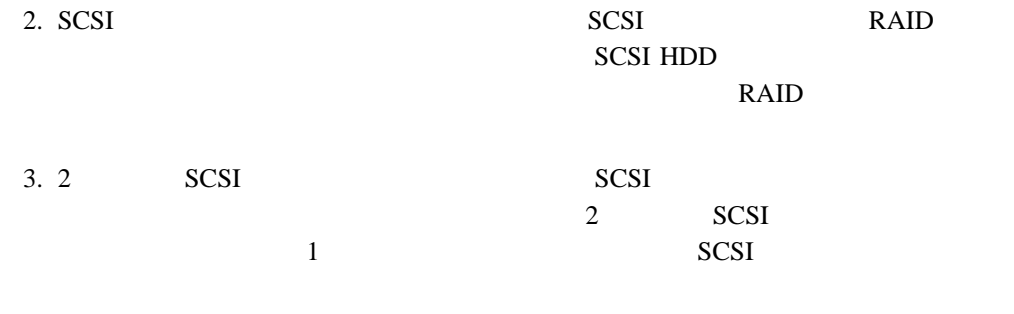

**RAID** RAID

 $\mathbf 1$ 

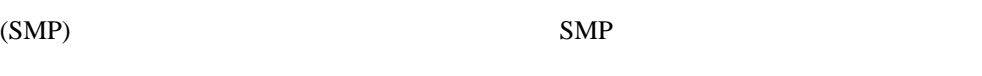

 $POS$ 

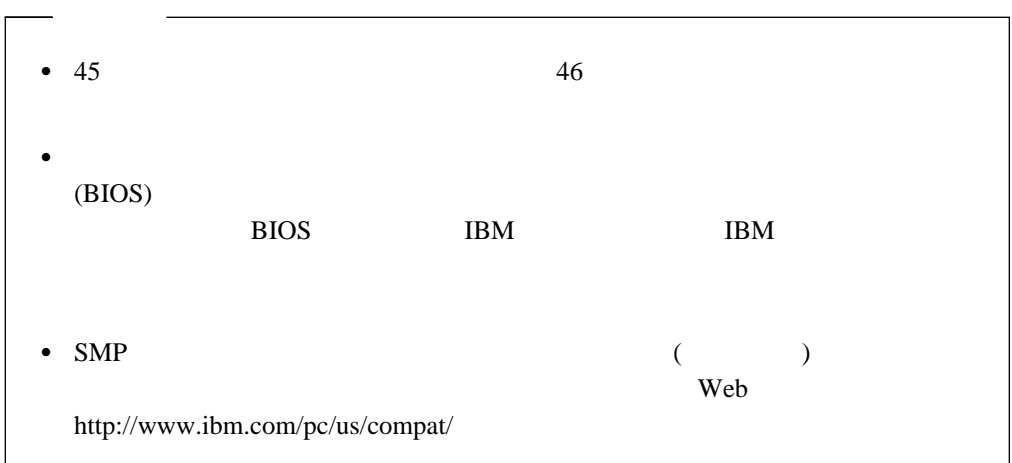

重要**:** マイクロプロセッサーを新規に取り付けたり追加したりする場合、サーバーの損傷を

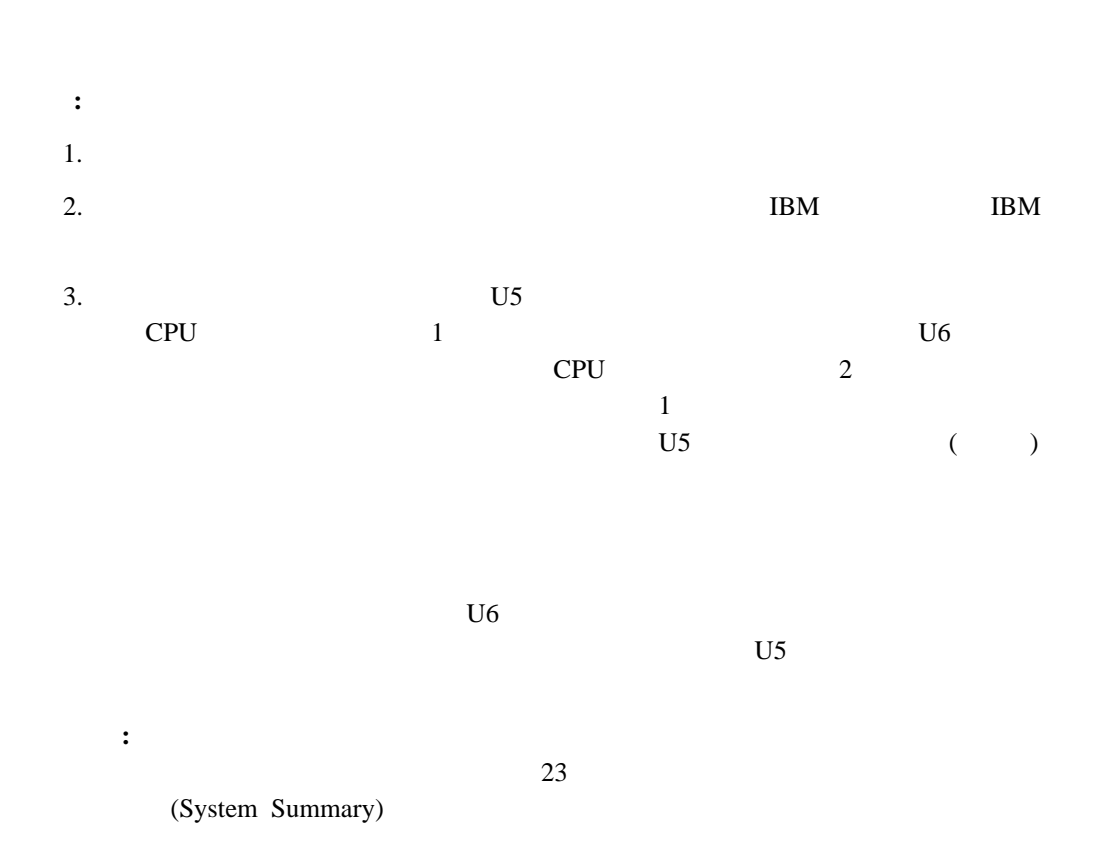

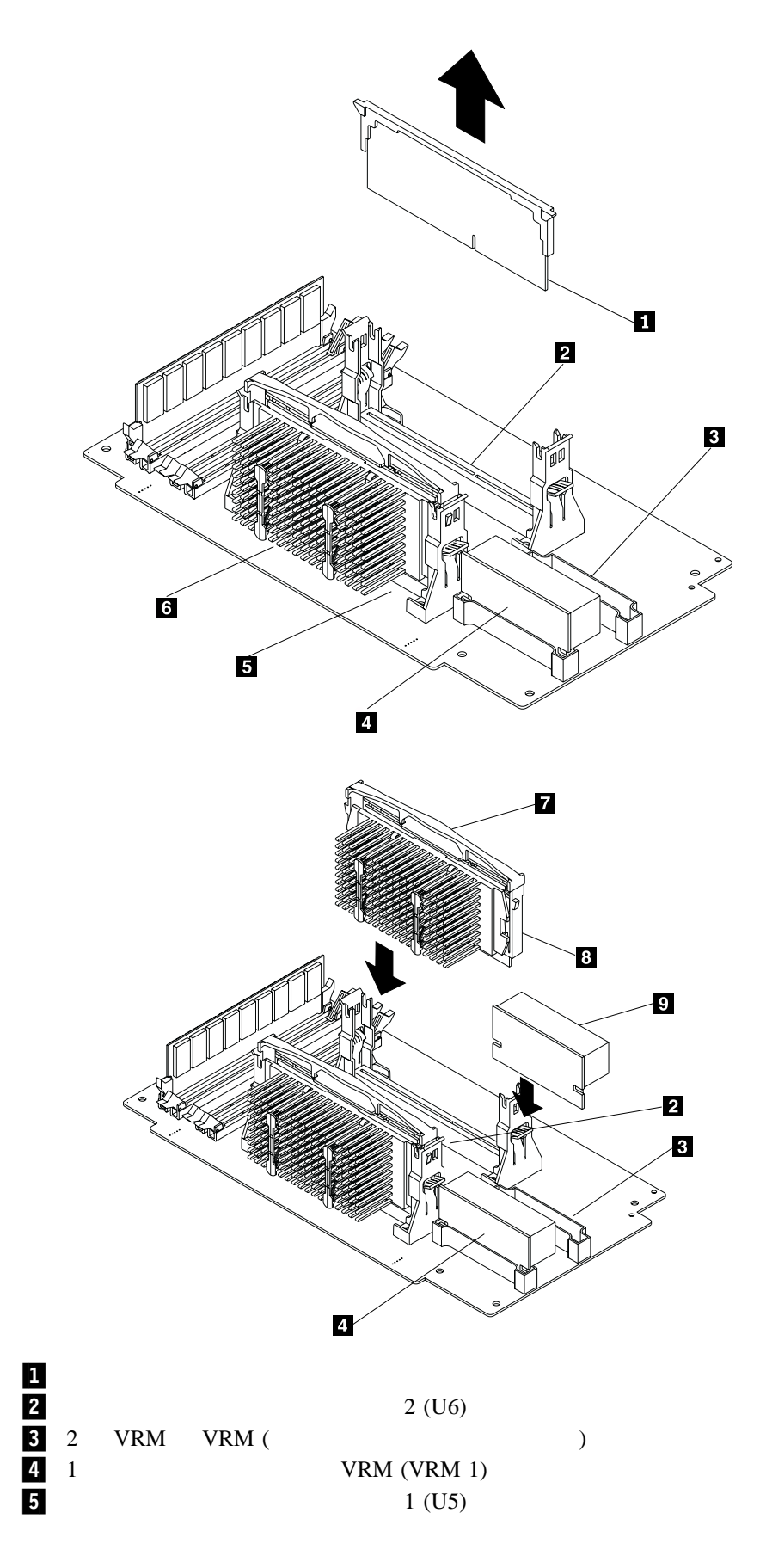

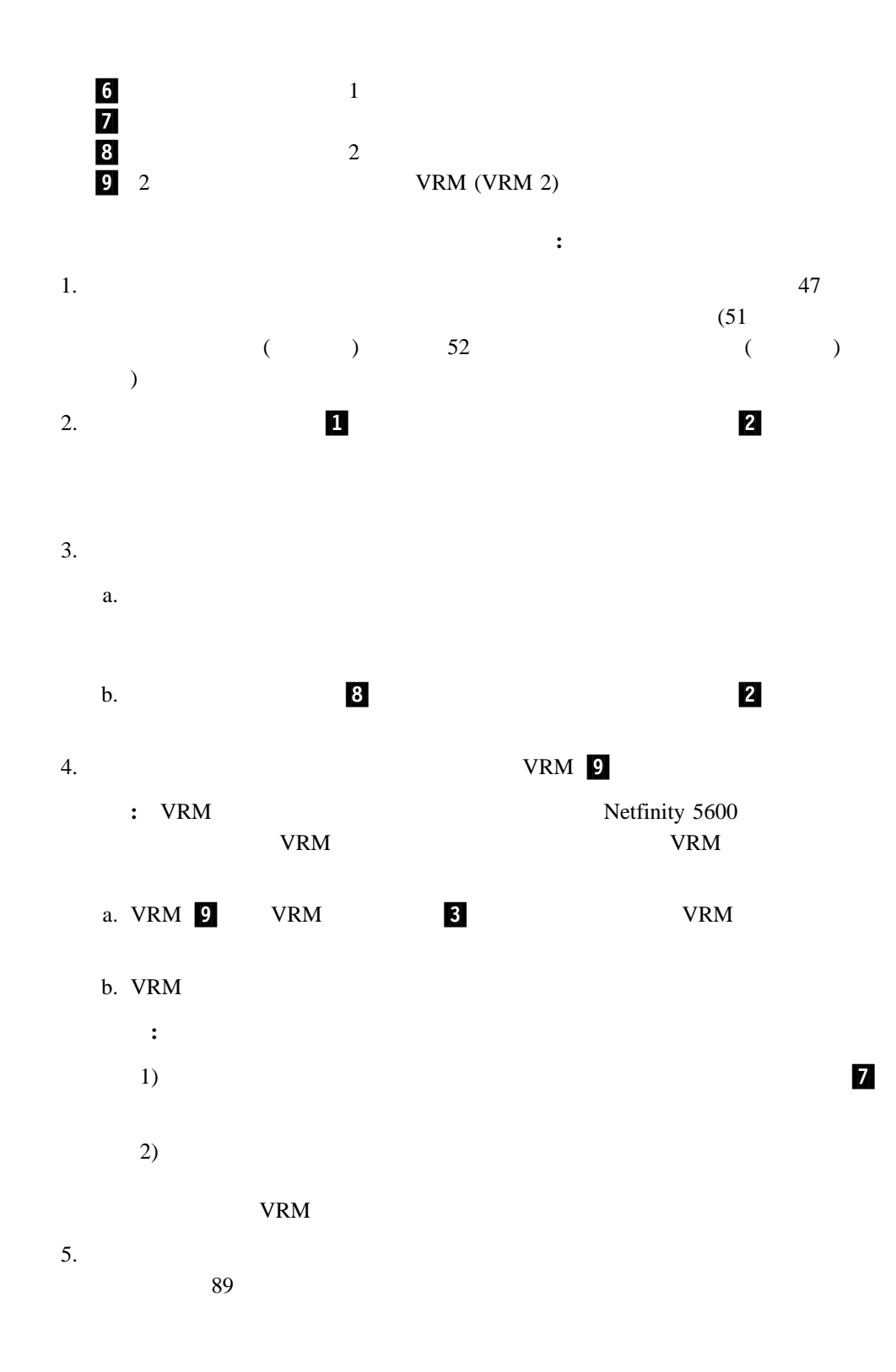

 $(DIMM)$  1

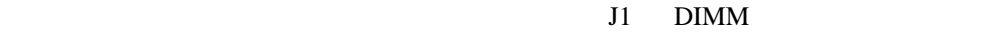

100 MHz

**:** 1. DIMM  $J2 \quad J3 \quad J4$  (  $)$  DIMM を取り付ける場合は、最大サイズの DIMM をコネクター J1に、次に大きい DIMM J2 2. Netfinity 5600 128 MB 256 MB 512 MB 1 GB DIMM 128 MB 4 GB 133 MHz 3.3 V 168 8 72  $SDRAM ($ ) PC 133 SDRAM DIMM  $x4$  DIMM

 $1.0$  100 MHz

3. DIMM DIMM  $\blacksquare$ 

**Save Settings** 

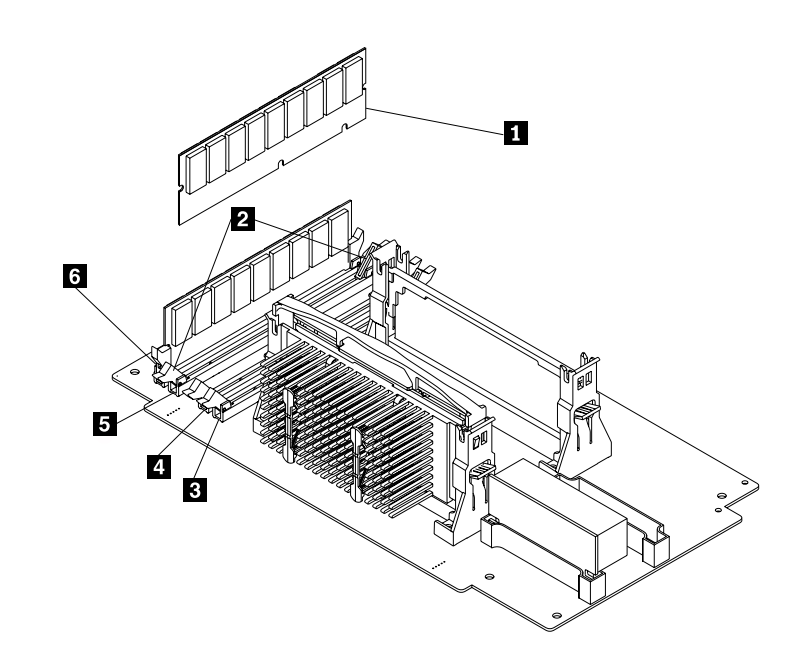

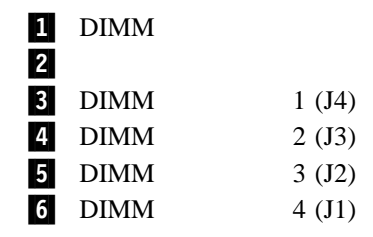

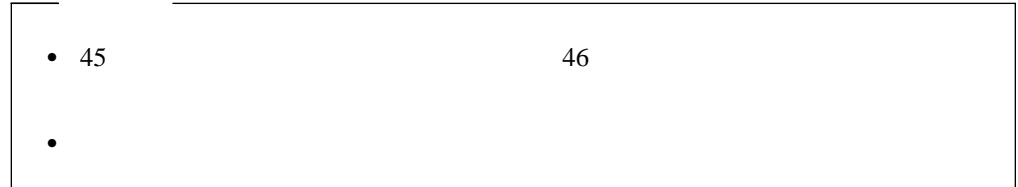

#### **DIMM** :

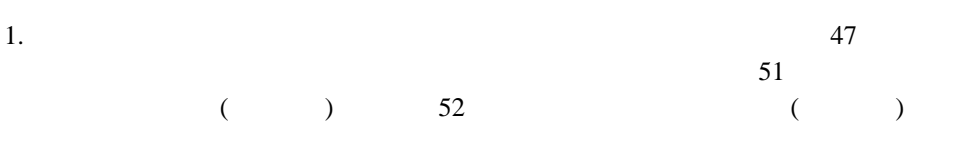

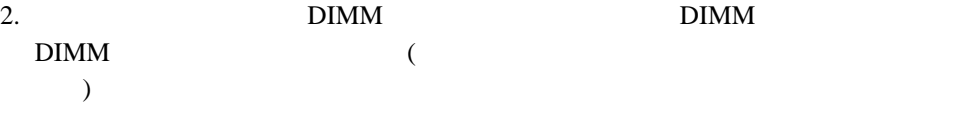

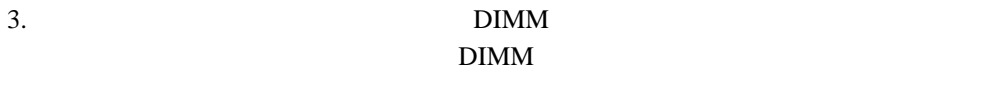

: DIMM  $\Box$ 

#### 4. DIMM

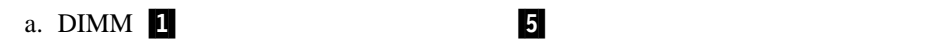

b. DIMM の一方の端を押し、次に DIMM のもう一方の端を押して、DIMM をコネ

#### $\overline{\mathbf{2}}$  2  $\overline{\mathbf{3}}$

c.  $\blacksquare$ DIMM  $\blacksquare$ DIMM BIMM BIMM

### d. DIMM

 $5.$ 

- $\bullet$   $\bullet$  $\bullet$  -  $\bullet$  -  $\bullet$
- CD-ROM
- $-$

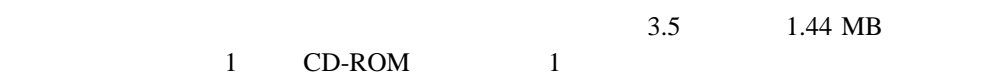

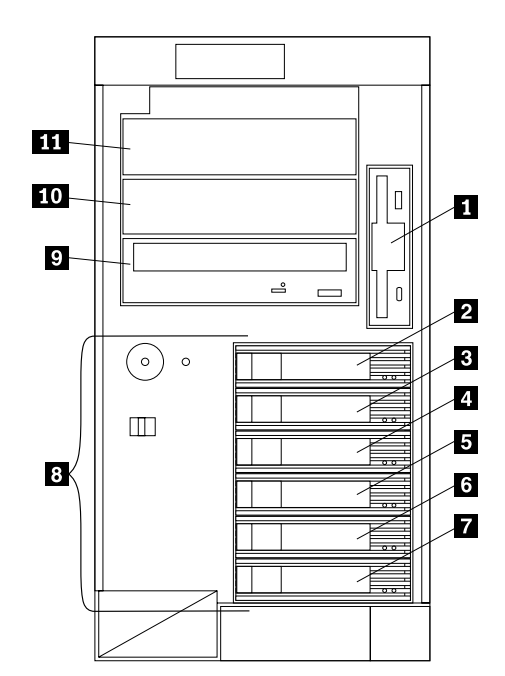

 $1$  $2$  SCSI ID 0  $3$  SCSI ID 2  $4$  SCSI ID 3  $5$  SCSI ID 4  $6$  SCSI ID 8  $\overline{7}$  SCSI ID 9 8  $\mathbf{B}$ 9 CD-ROM  $10$  B  $11$  A

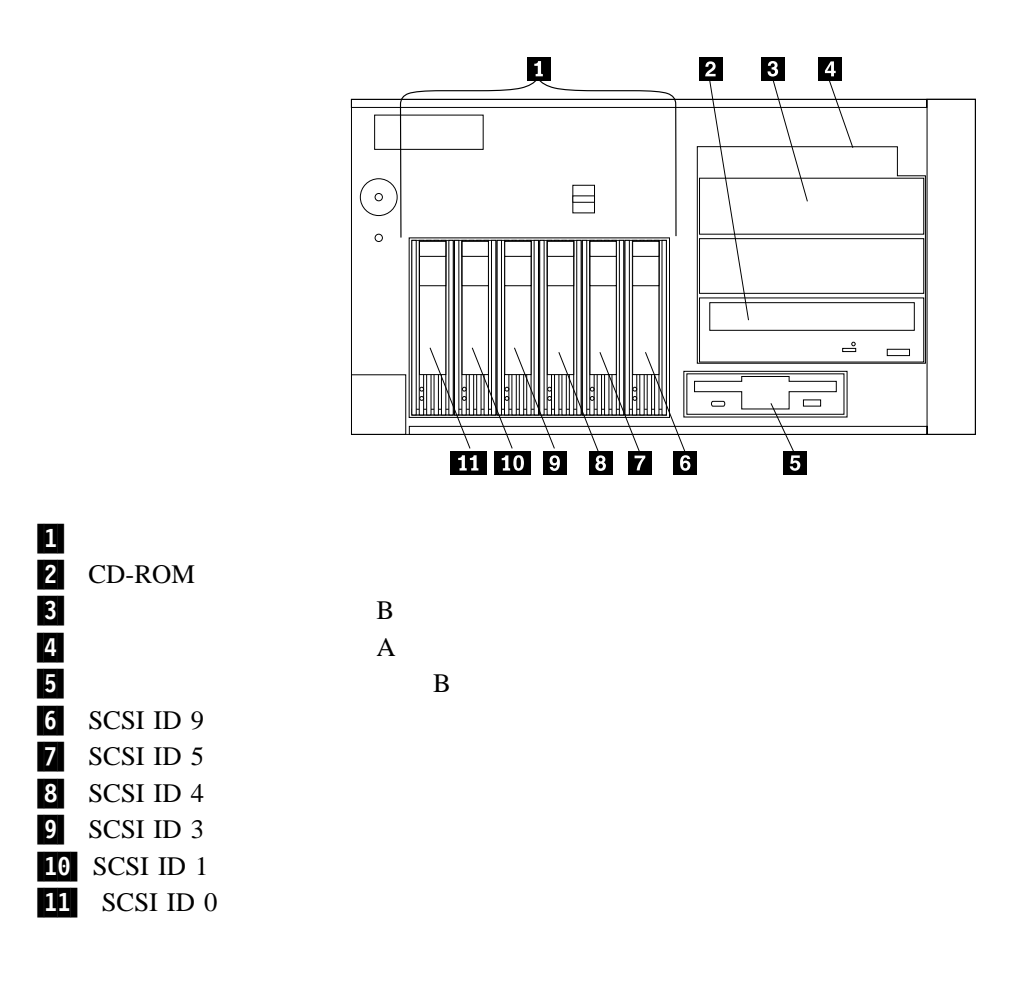

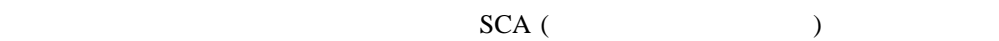

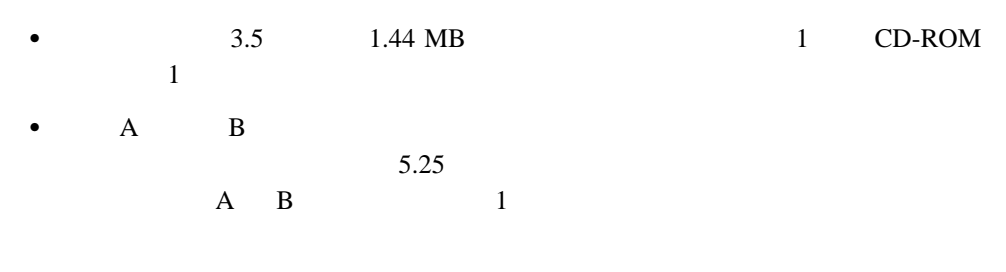

• Netfinity 5600 1

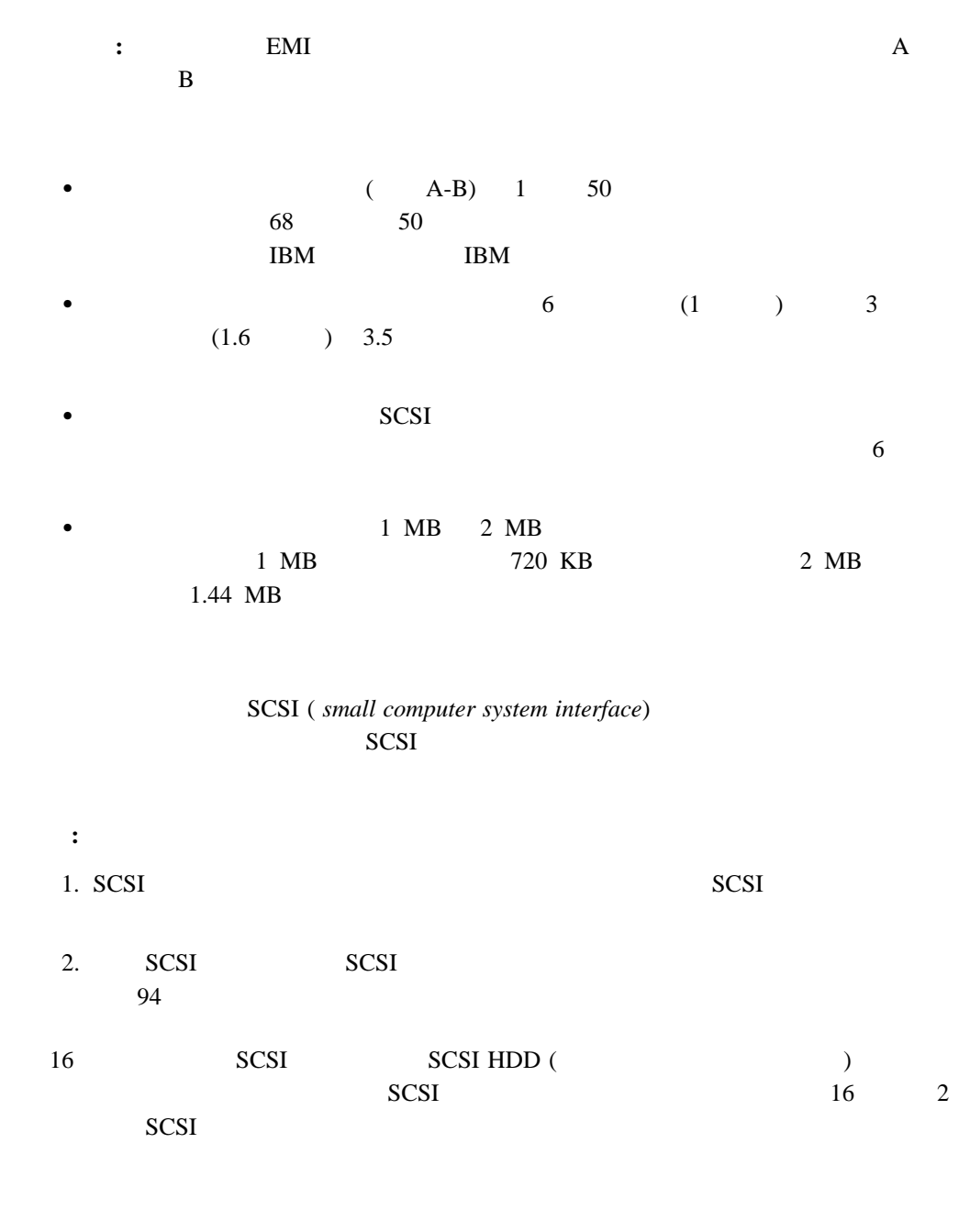

- $\bullet$  SCSI 2 SCSI
- RAID  $\overline{\phantom{a}}$

**SCSI** ドライブ

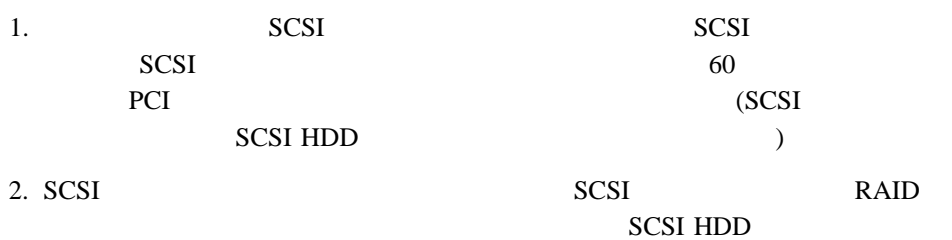

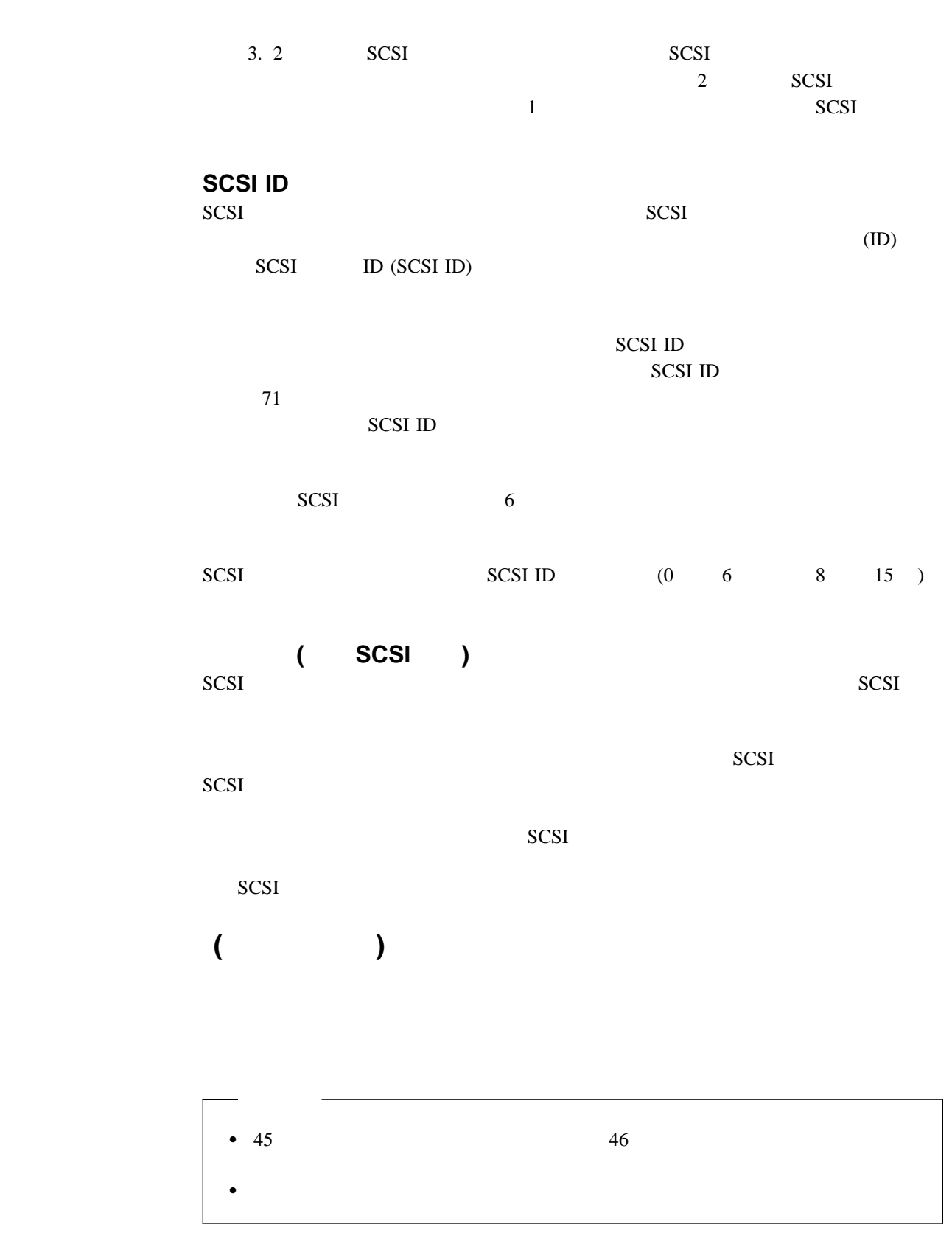

1.  $\blacksquare$ 

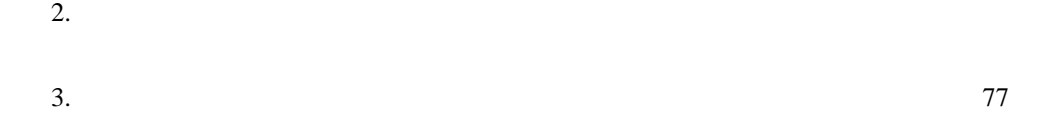

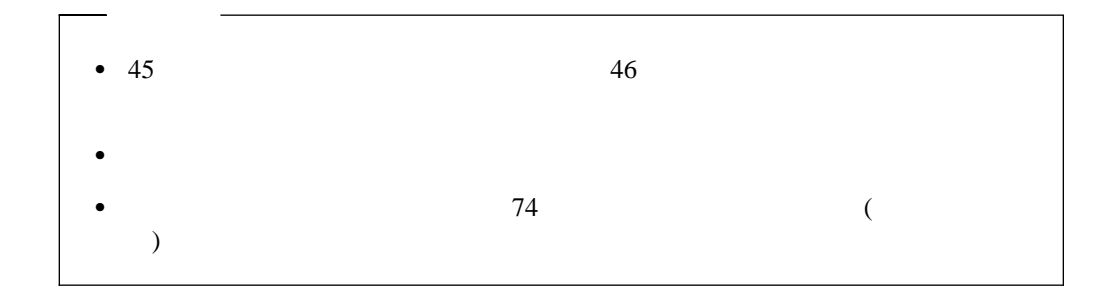

: **EMI** 

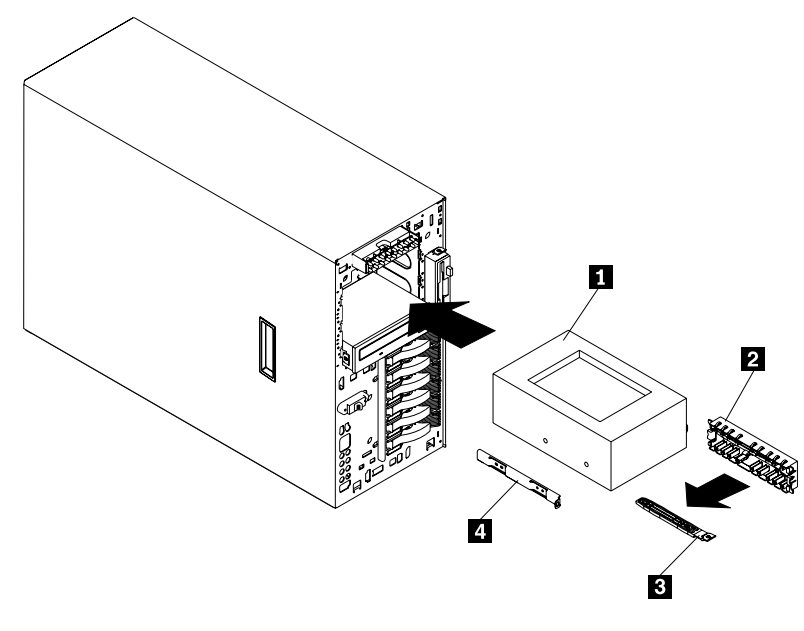

1 DLT 2 カバー  $3$ 4 **a** 

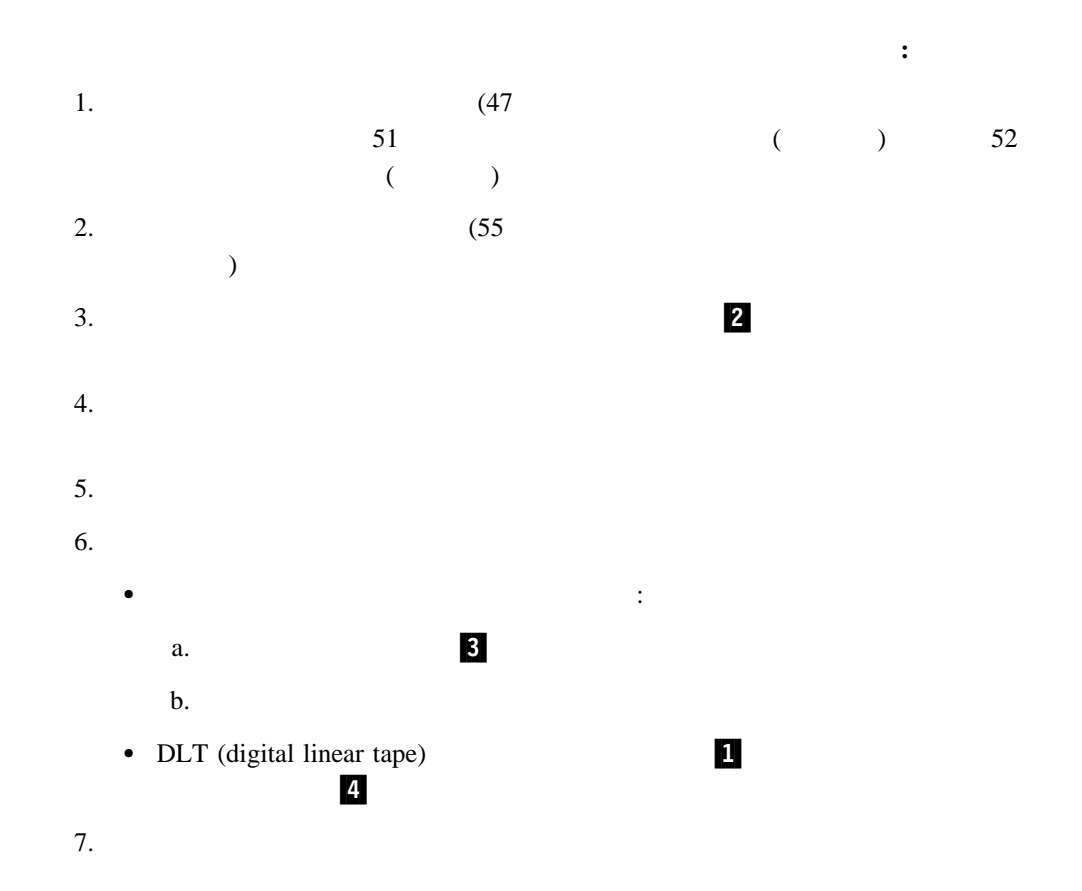

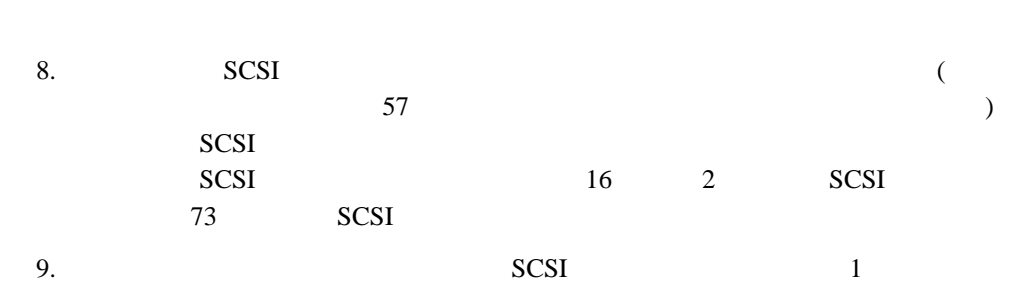

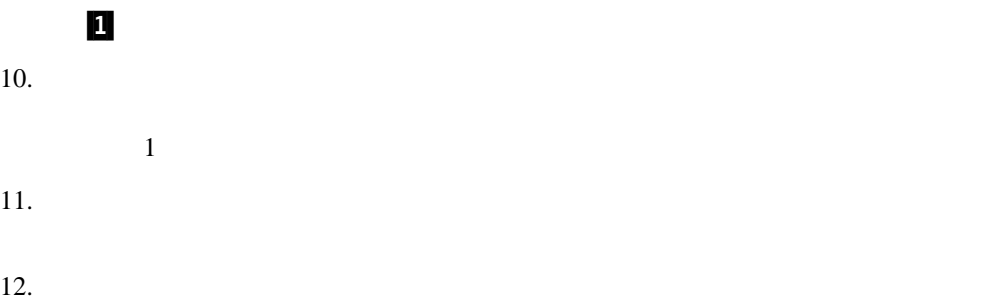

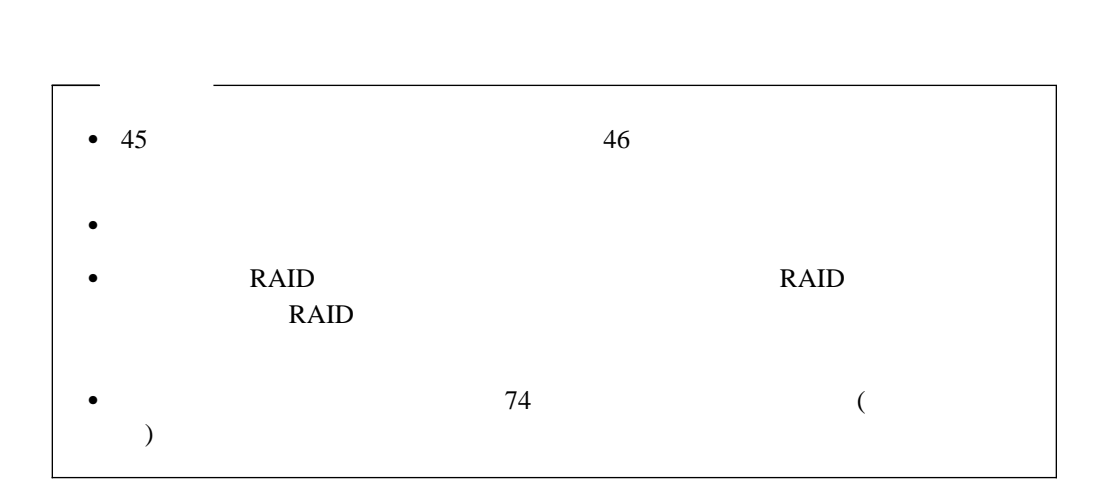

**:** ラック型にハード・ディスク・ドライブを取り付ける際にハード・ディスク・ドライブ

**:** これらのベイにホット・スワップ・ドライブを取り付ける場合は、サーバーの電源を切

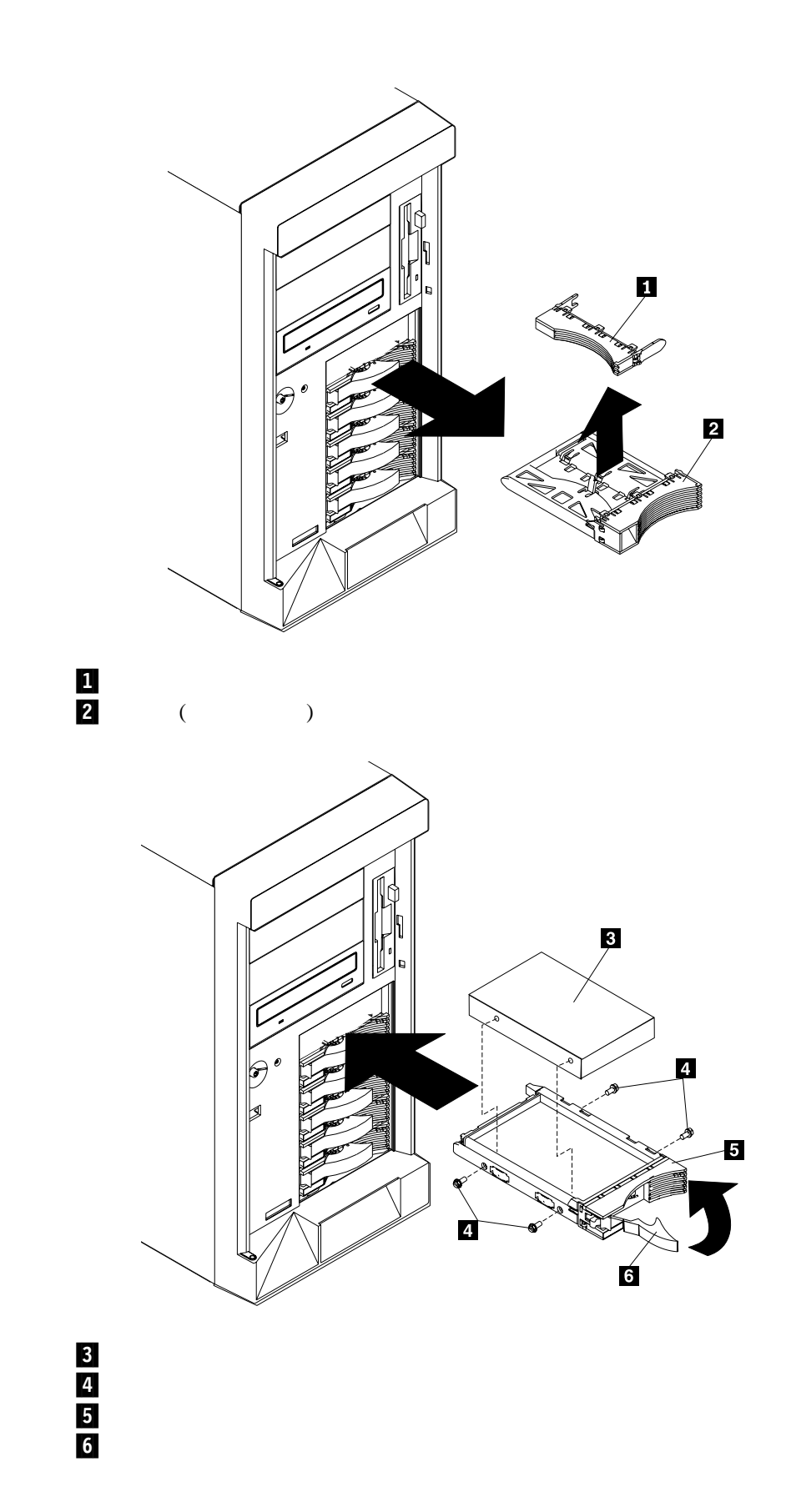

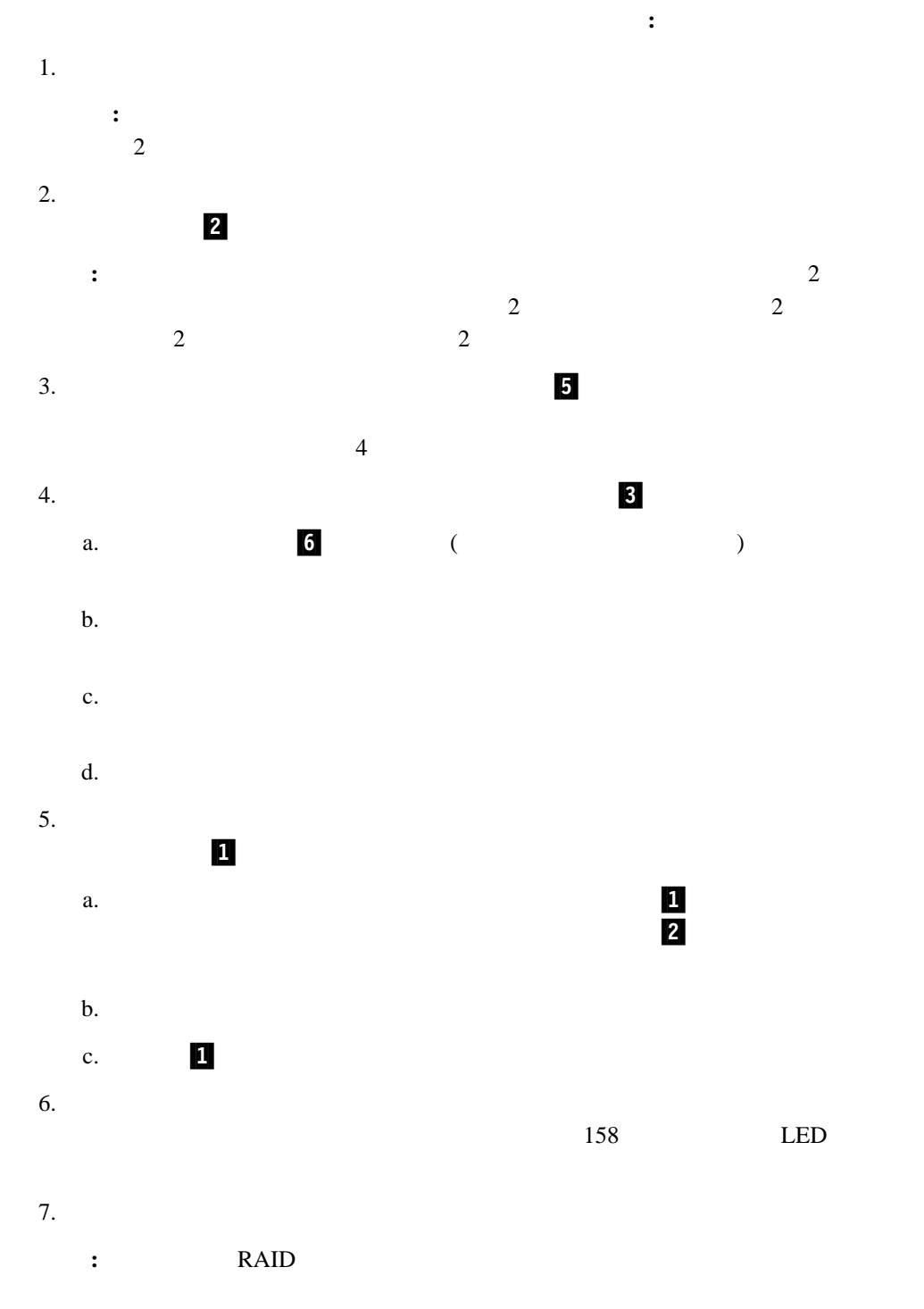

 $170$ 

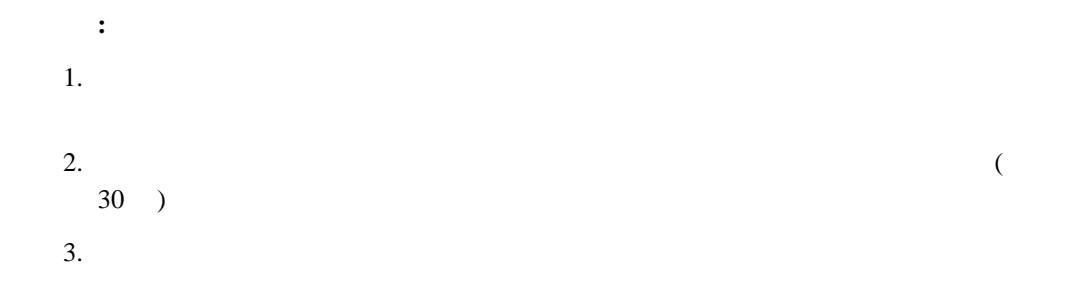

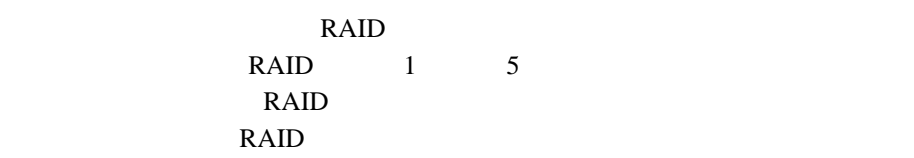

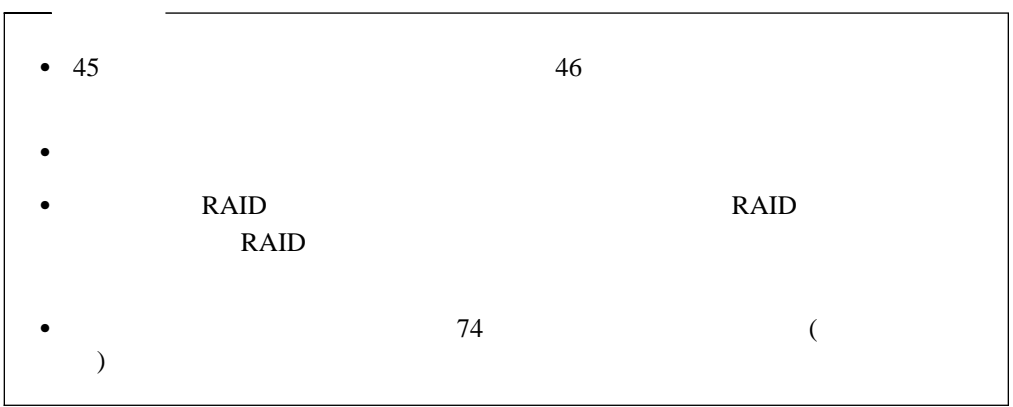

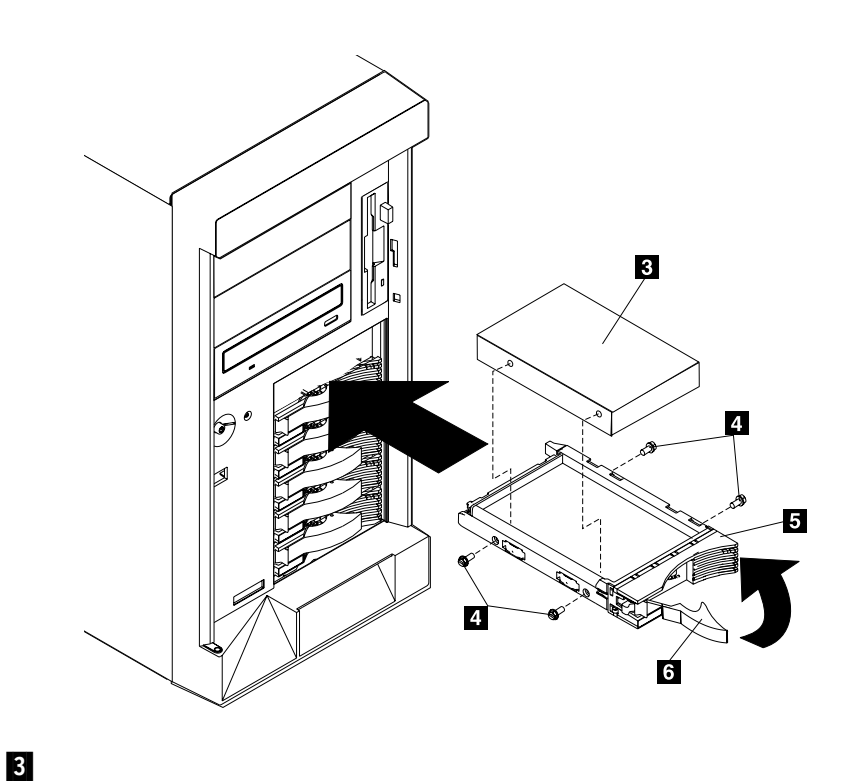

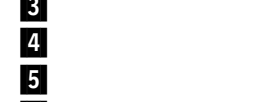

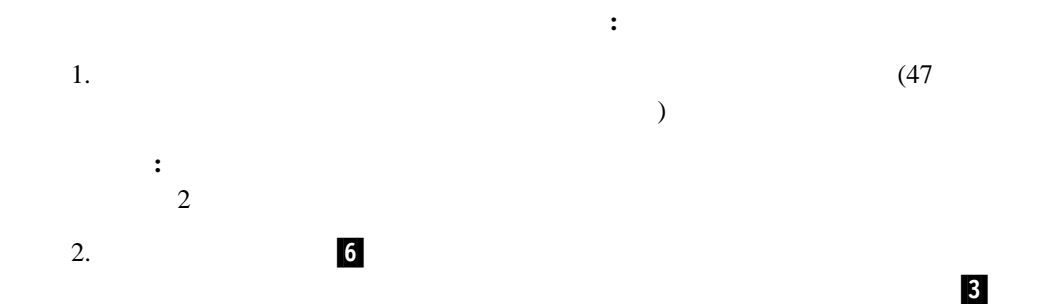

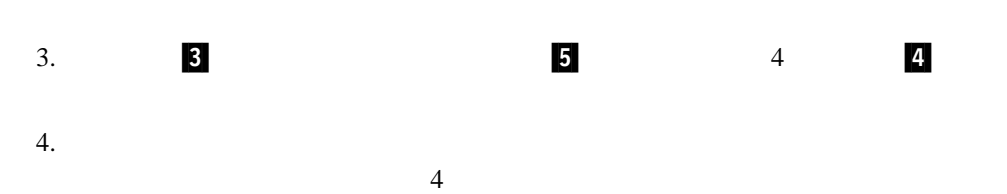

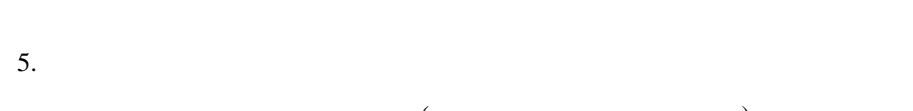

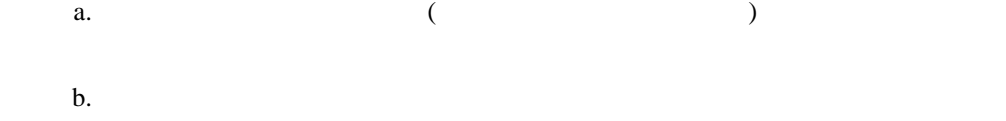

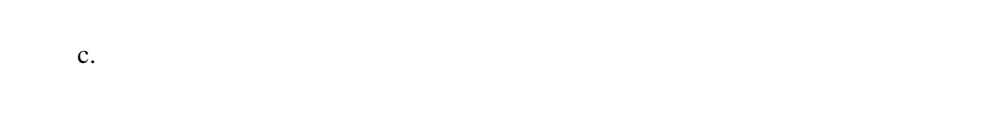

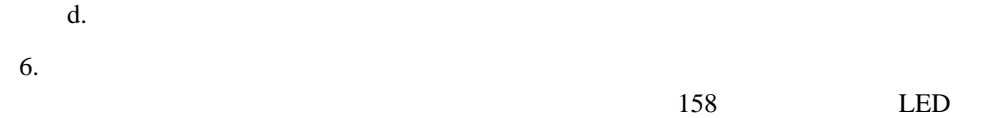

 $7.$ 

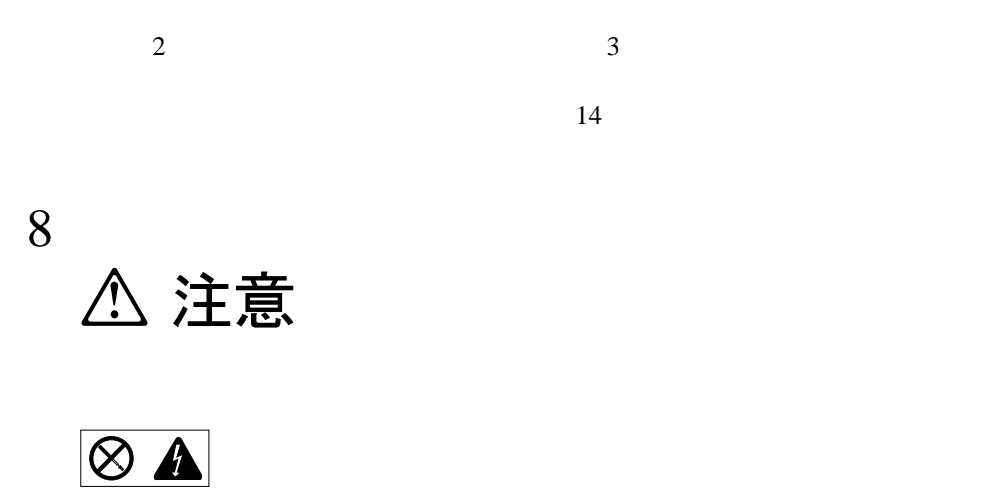

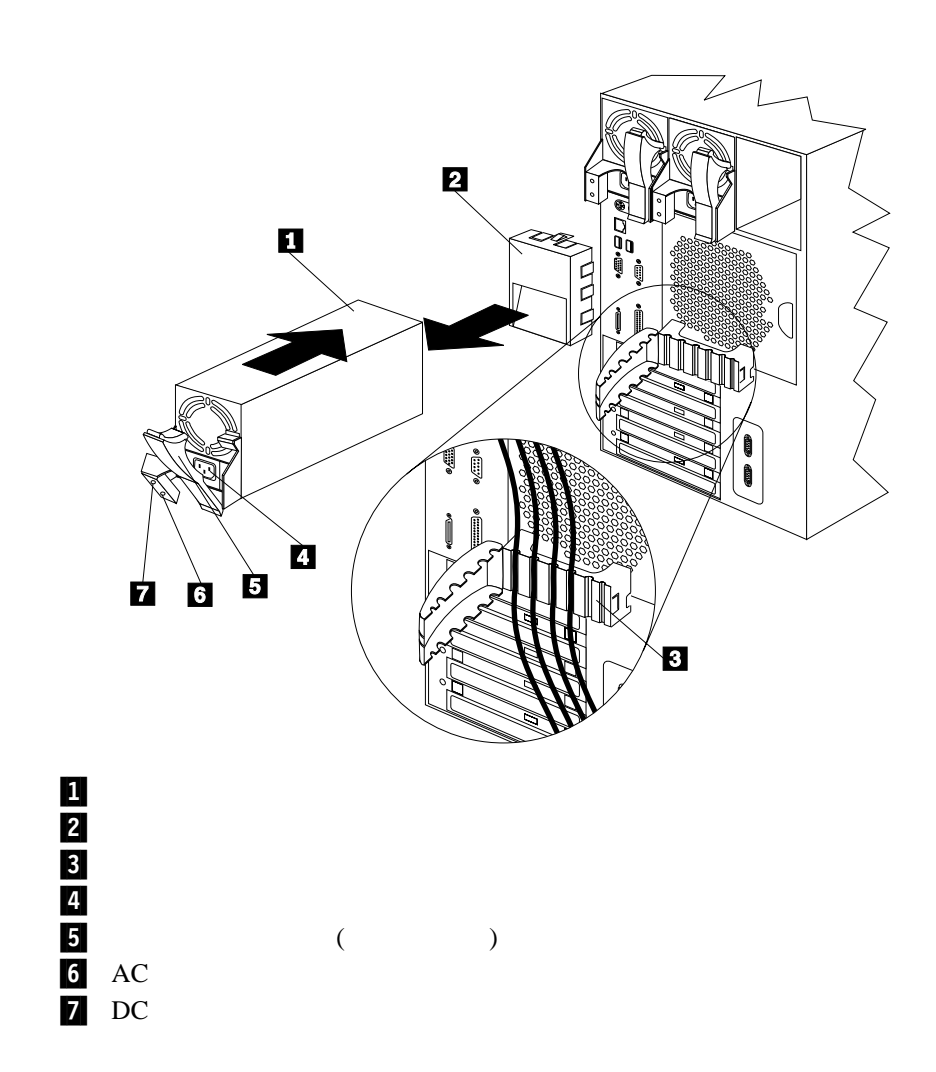

**:** ホット・スワップ電源機構を取り付ける場合、サーバーの電源をオフにする必要はあり

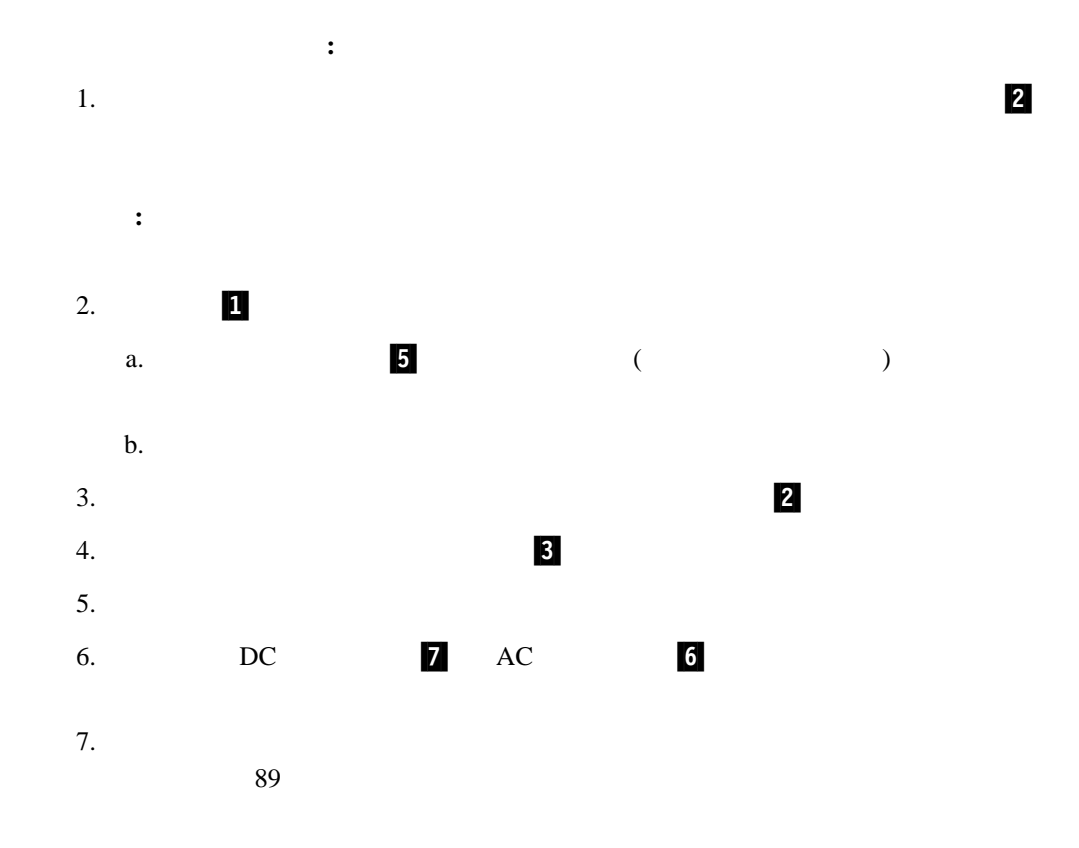

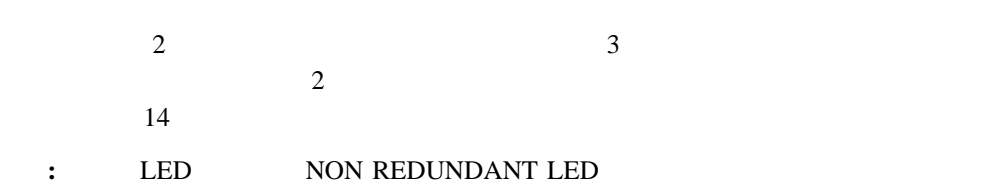

 $83$ 

 8 **△注意** 

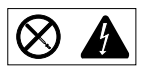

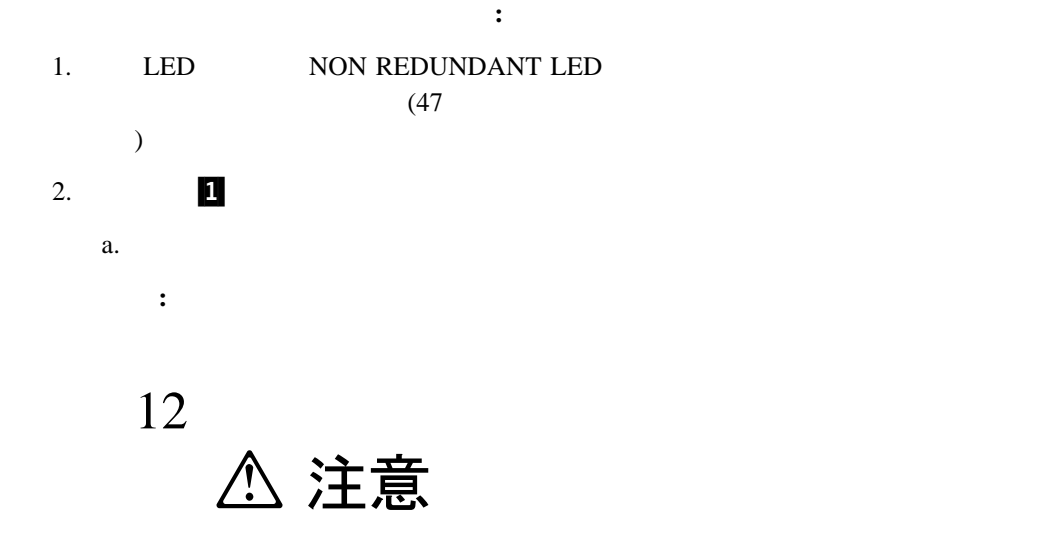

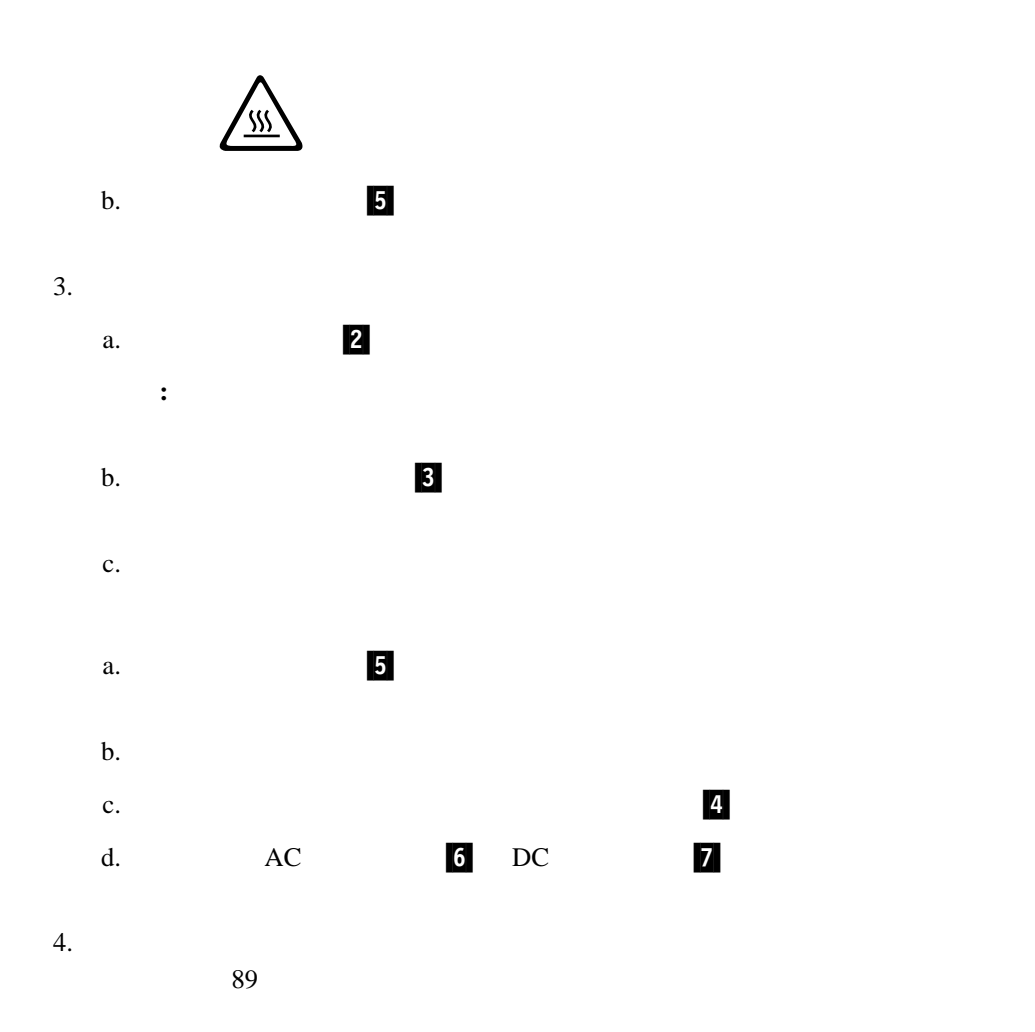

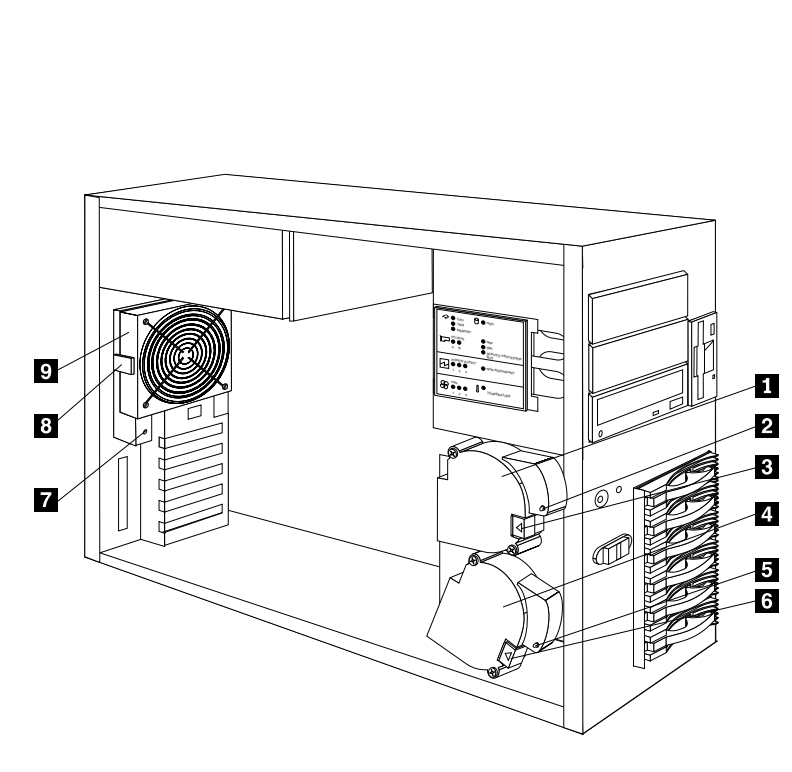

 $\frac{3}{2}$ 重要**:** 障害が発生したファンは、適切な冷却を保つために、48 時間以内に交換してくださ

**:** ホット・スワップ・ファン・アセンブリーを交換する場合、サーバーの電源を切る必要

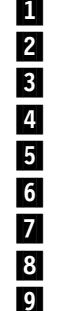

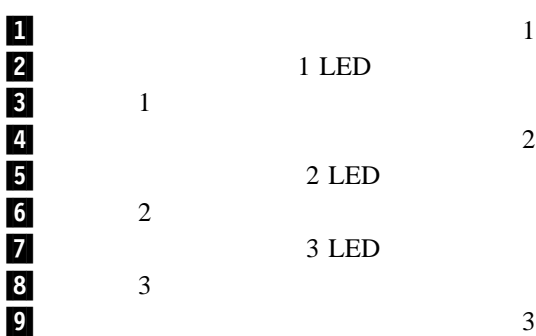

4 . オプションの取り付け **87**

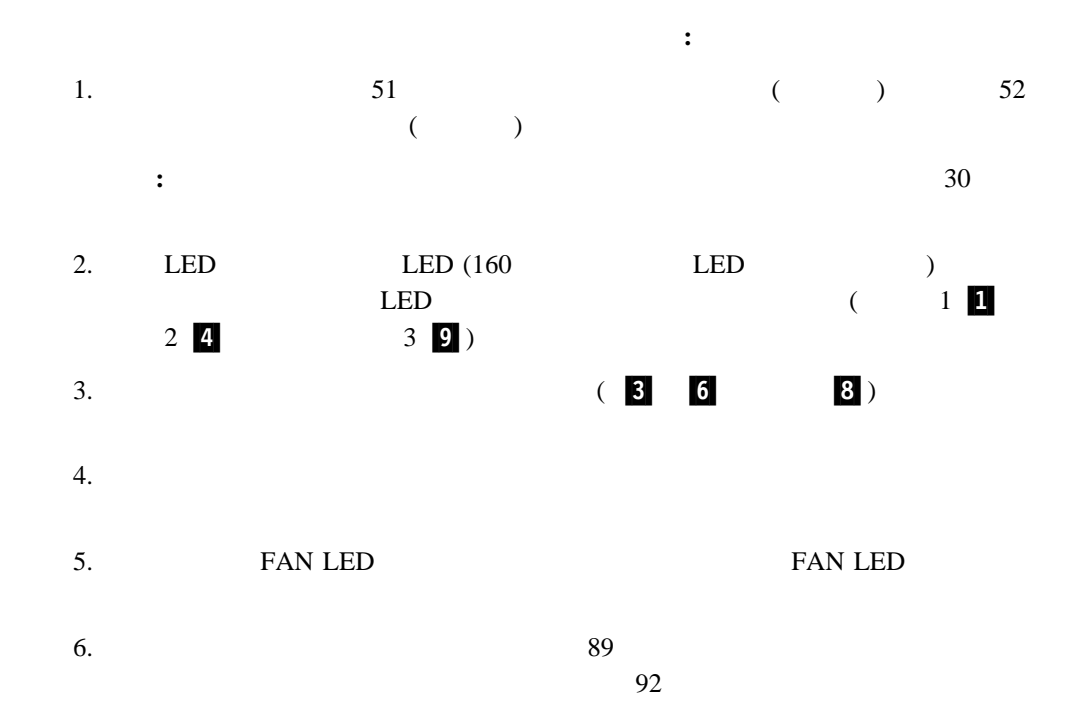

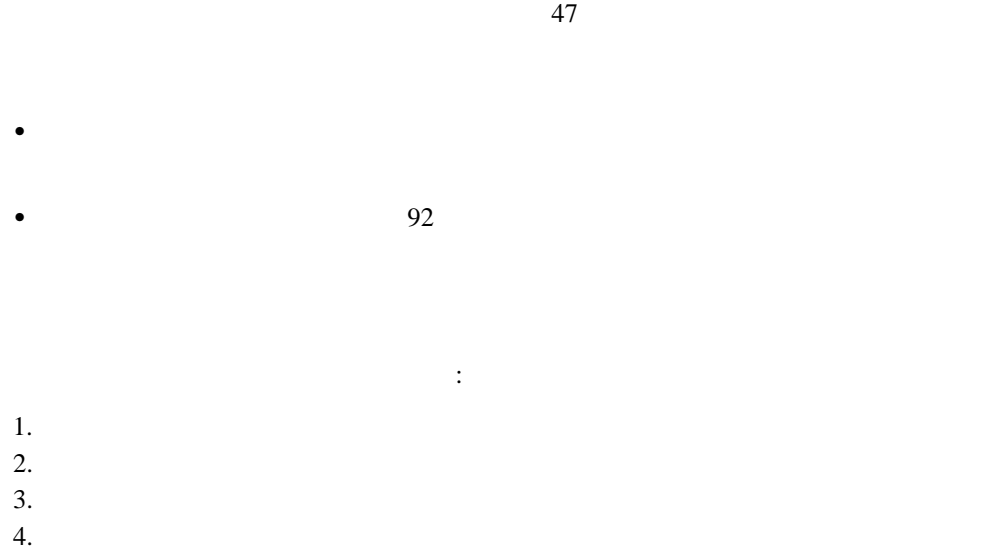

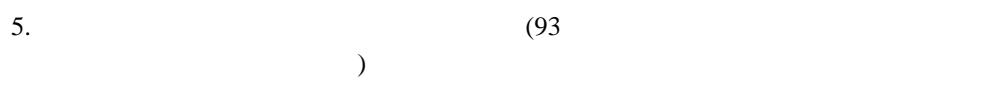

サーバーの左面カバーを取り付ける手順**:**

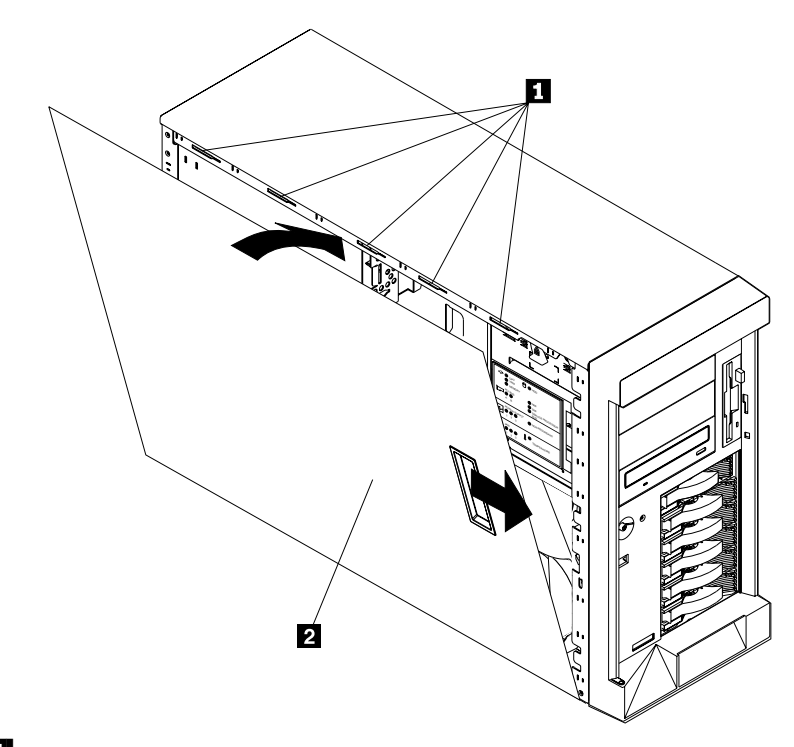

b.  $\blacksquare$ 

1 スロット 2 左面カバー a.  $2.5$ 

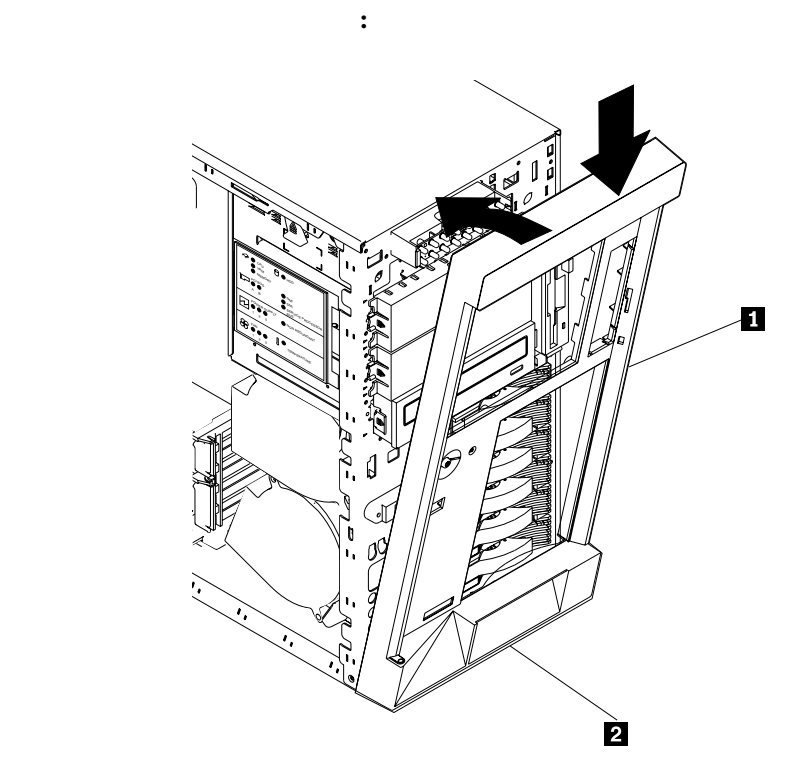

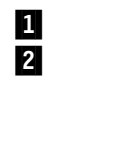

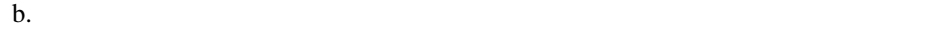

2 (1) a.  $1$
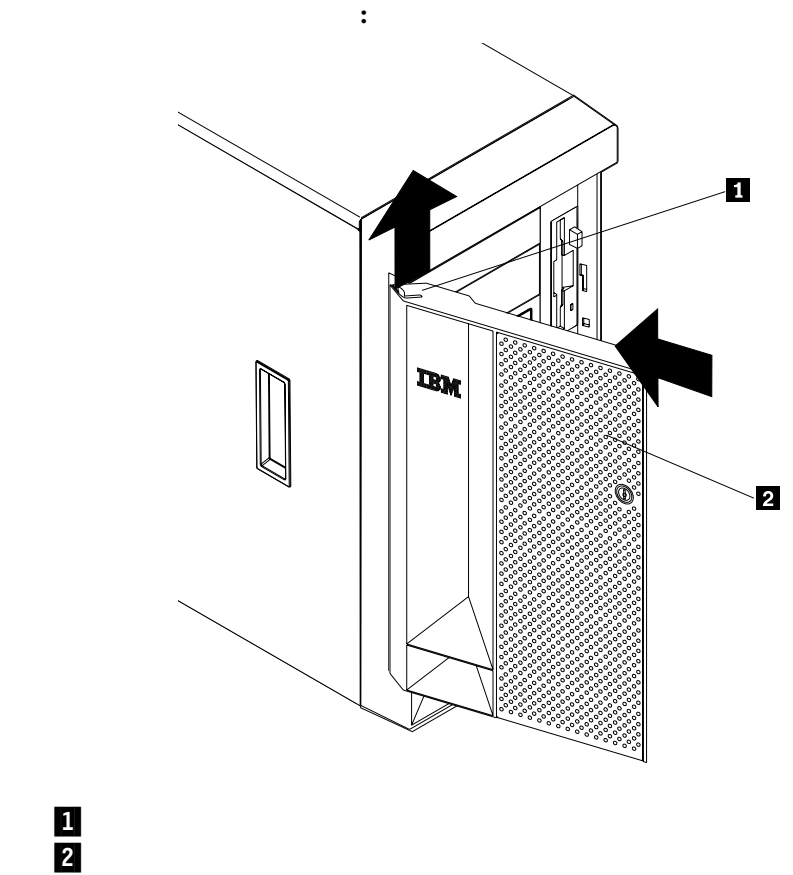

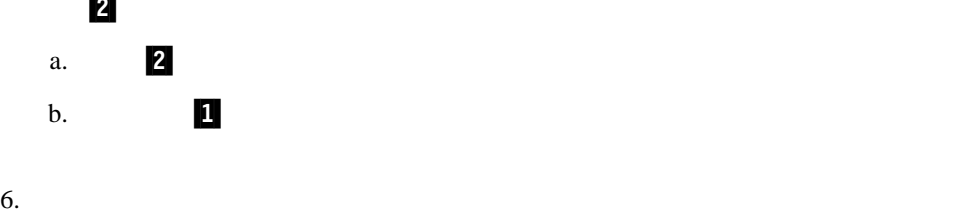

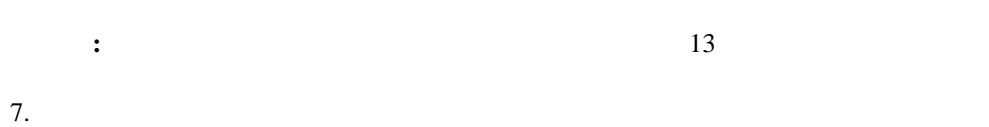

**:**  $11$ 

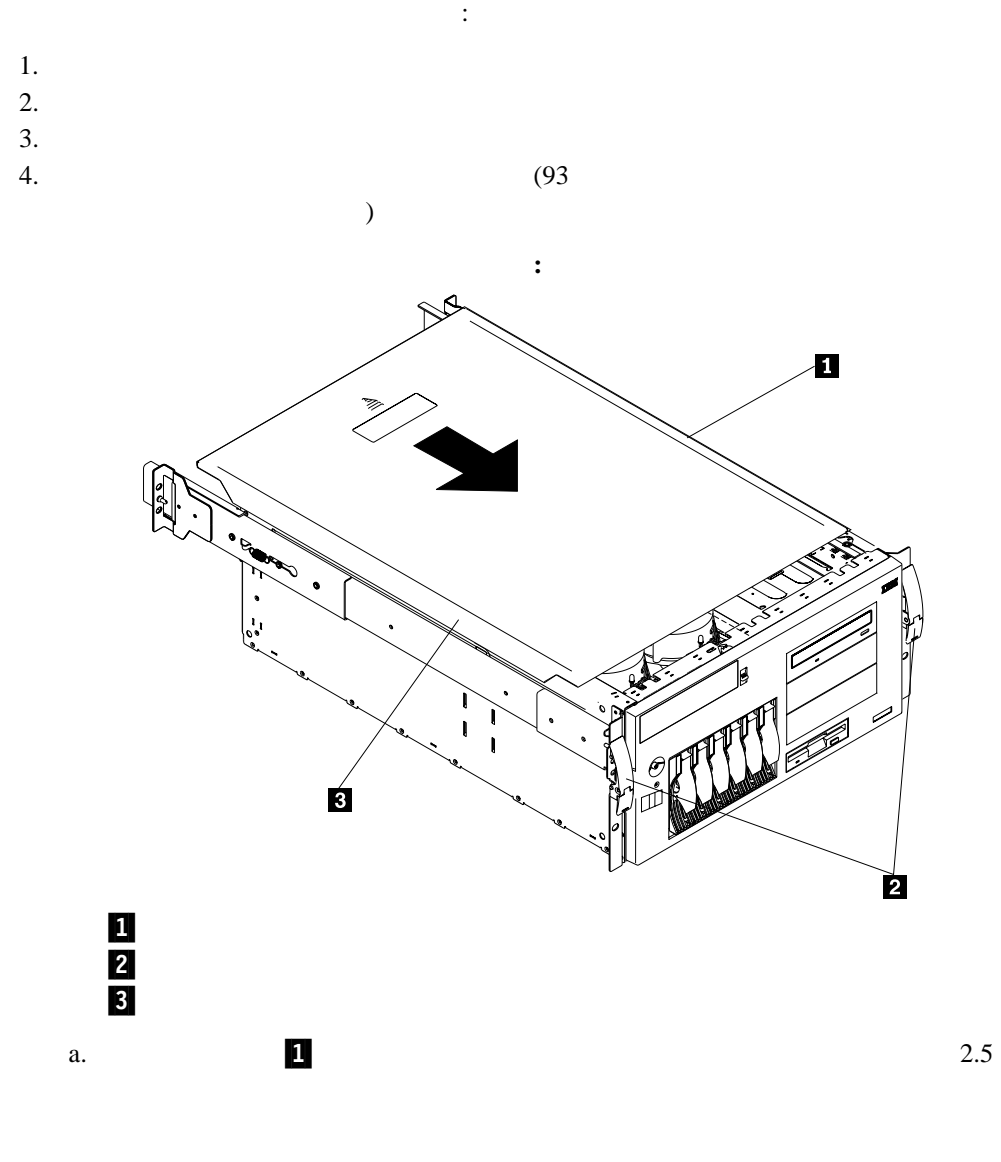

b.  $\blacksquare$ 

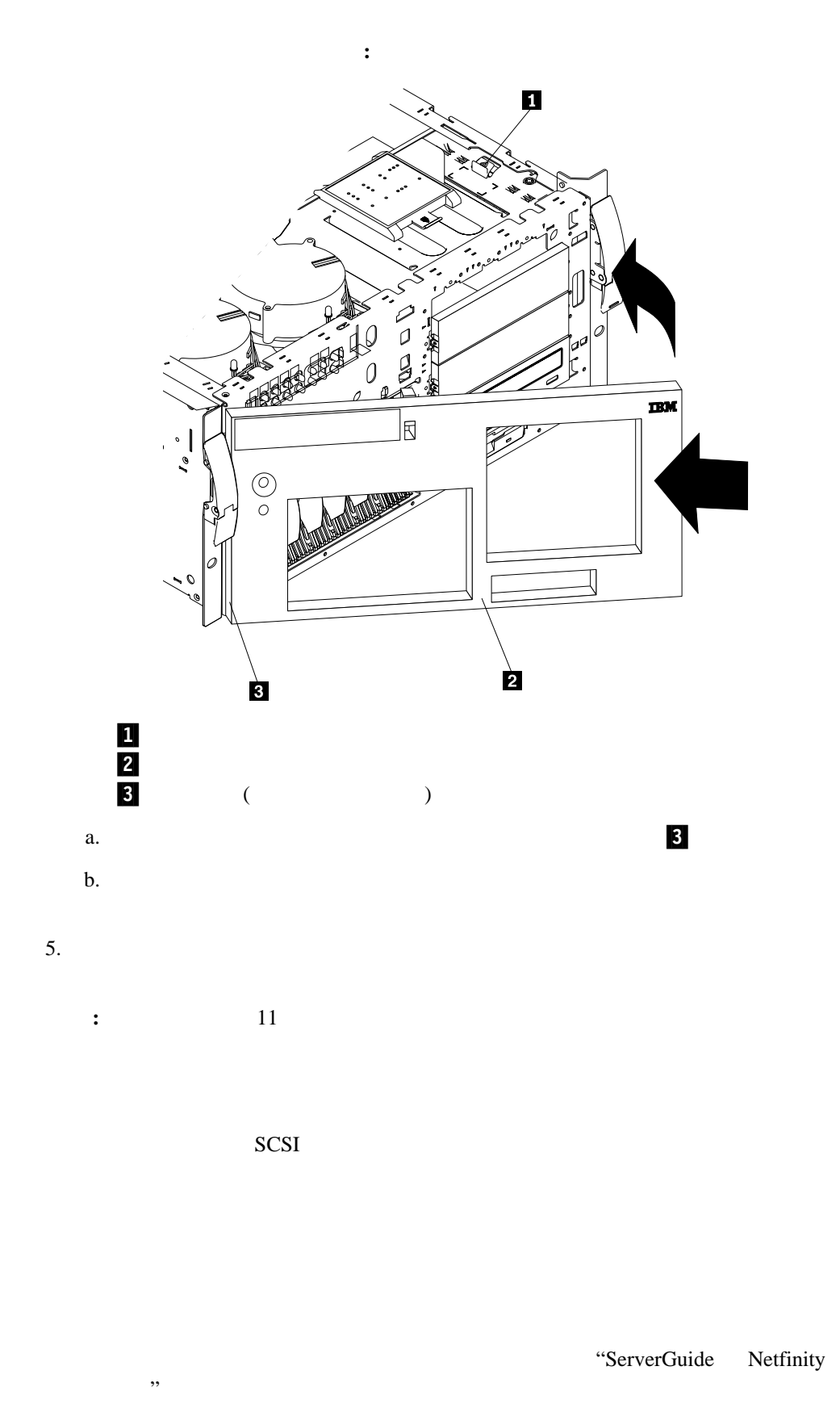

 $RAID$ RAID RAID

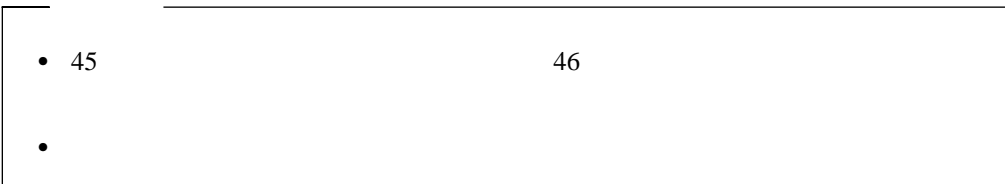

# **SCSI**

SCSI 200

,  $\overline{\phantom{a}}$ 

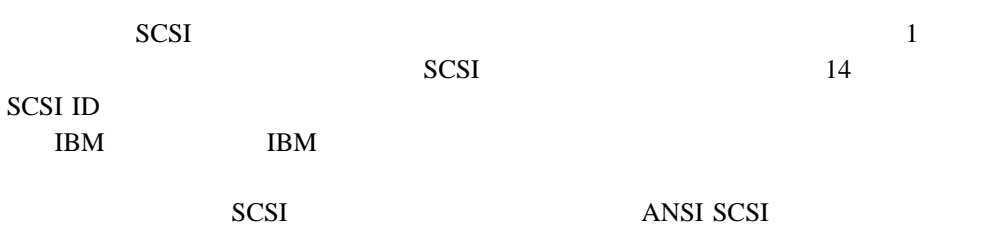

- X3.131-1986 (SCSI)
- X3.131-1994 (SCSI-2)
- X3T10/1071D

### **SCSI ID**

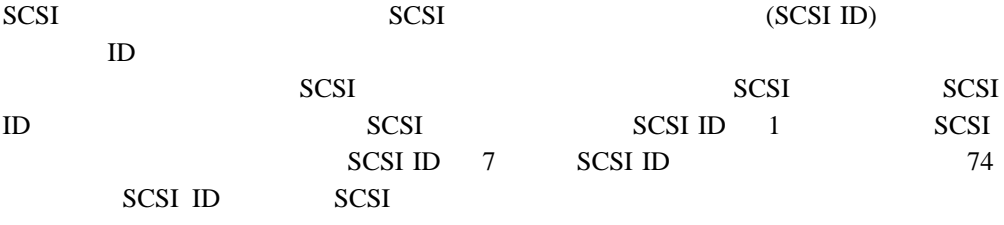

外付け装置を接続する手順**:** 1.  $\blacksquare$  $2.$   $(1/O)$ 

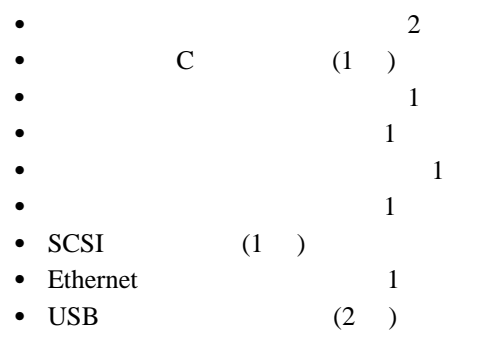

 $11$ 

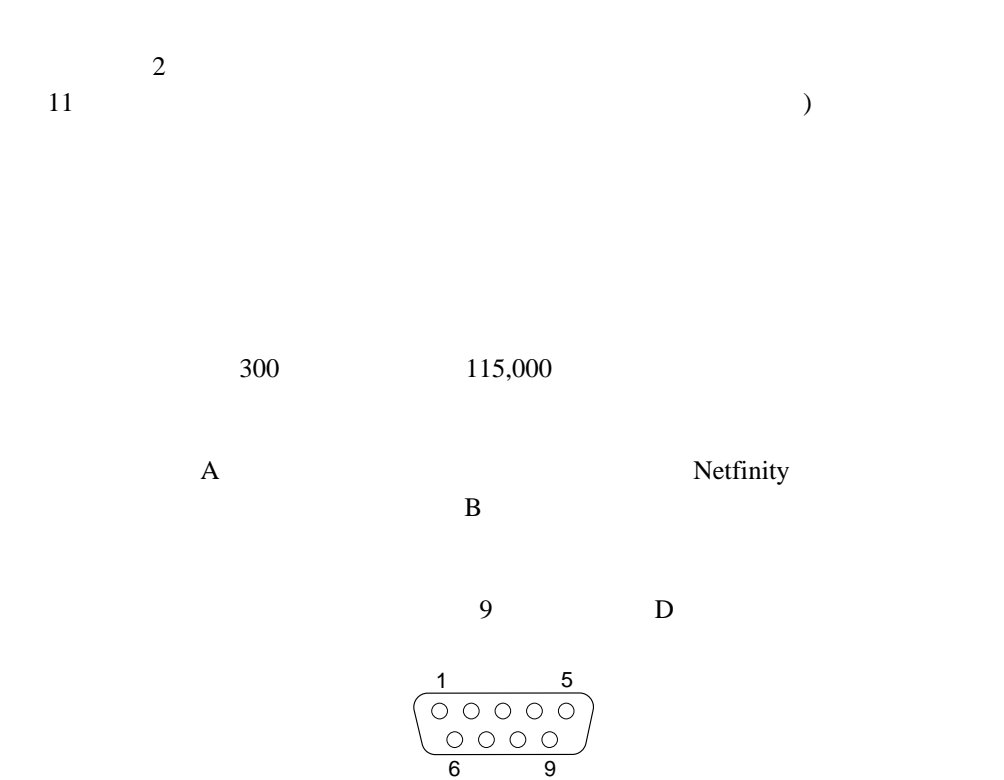

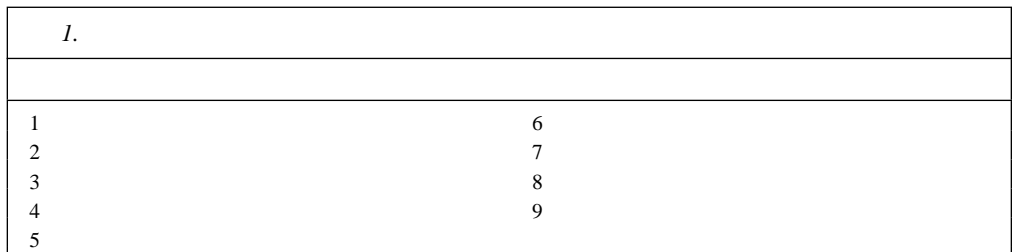

 $(POST)$ 

Netfinity

管理ポート **C**

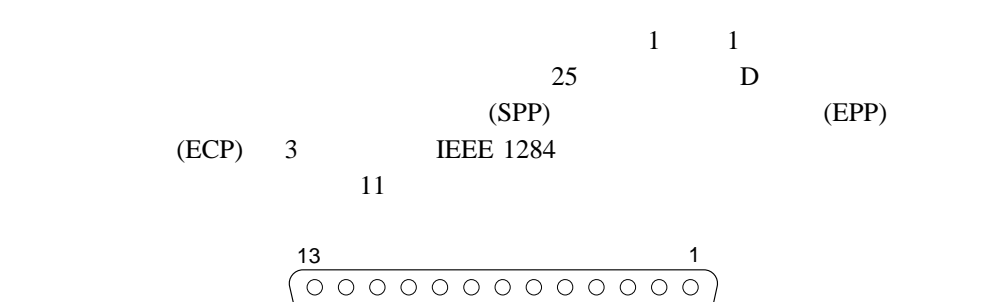

 $25$  14

| 2.             |                        |                  |                        |  |
|----------------|------------------------|------------------|------------------------|--|
|                | $\mathbf{U}\mathbf{O}$ | <b>SPP/ECP</b>   | <b>EPP</b>             |  |
| $\mathbf{1}$   | $\overline{O}$         | -STROBE          | -WRITE                 |  |
| $\mathfrak{2}$ | ${\rm I/O}$            | $\boldsymbol{0}$ | $\mathbf{0}$           |  |
| 3              | I/O                    | 1                | 1                      |  |
| $\overline{4}$ | ${\rm I/O}$            | $\overline{c}$   | $\mathfrak{2}$         |  |
| 5              | I/O                    | 3                | 3                      |  |
| 6              | ${\rm I/O}$            | $\overline{4}$   | $\overline{4}$         |  |
| 7              | I/O                    | 5                | 5                      |  |
| 8              | I/O                    | 6                | 6                      |  |
| 9              | ${\rm I/O}$            | $\overline{7}$   | $\overline{7}$         |  |
| 10             | $\mathbf I$            | $-ACK$           | $-ACK$                 |  |
| 11             | I                      | <b>BUSY</b>      | -WAIT                  |  |
| 12             | $\bf I$                | PE (paper end)   | PE (paper end)         |  |
| 13             | $\mathbf I$            | SLCT (select)    | SLCT (select)          |  |
| 14             | $\mathbf{O}$           | -AUTO FD (feed)  | -DSTRB                 |  |
| 15             | I                      | -ERROR           | -ERROR                 |  |
| 16             | $\Omega$               | -INIT            | -INIT                  |  |
| 17             | $\Omega$               | -SLCT IN         | $\mbox{-}\text{ASTRB}$ |  |
| 18             |                        |                  |                        |  |
| 19             |                        |                  |                        |  |
| 20             |                        |                  |                        |  |
| 21             |                        |                  |                        |  |
| 22             |                        |                  |                        |  |
| $23\,$         |                        |                  |                        |  |
| 24             |                        |                  |                        |  |
| 25             |                        |                  |                        |  |
|                |                        |                  |                        |  |

サーバーの電源を入れると、POST ルーチンが、パラレル・ポートに特定の通信ポート・ア

(Devices and I/O Ports)

 $23$ 

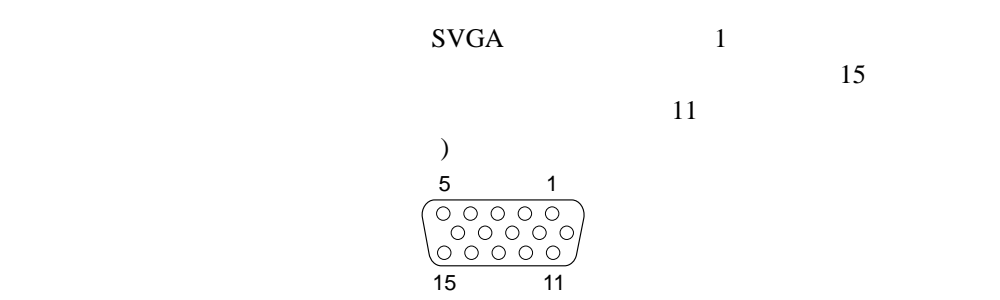

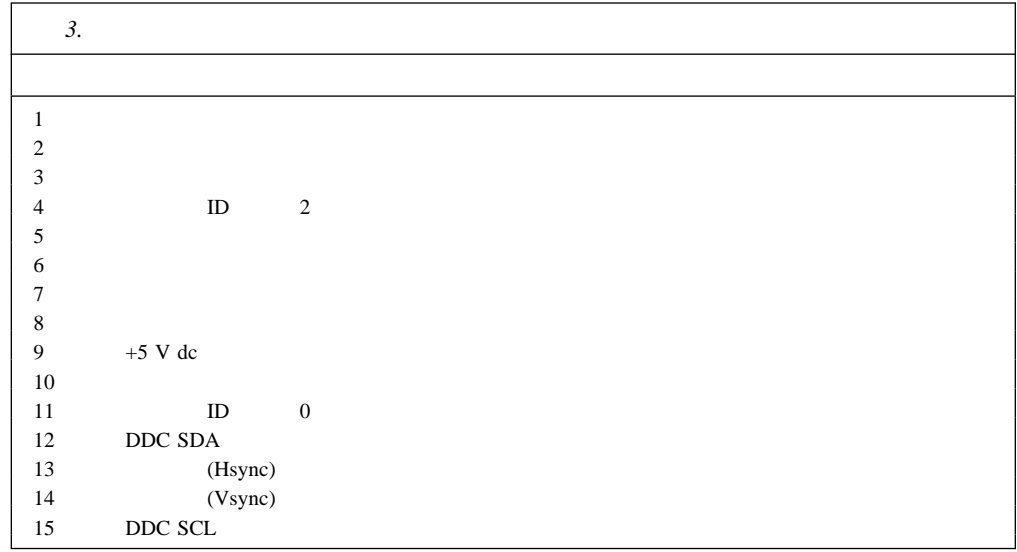

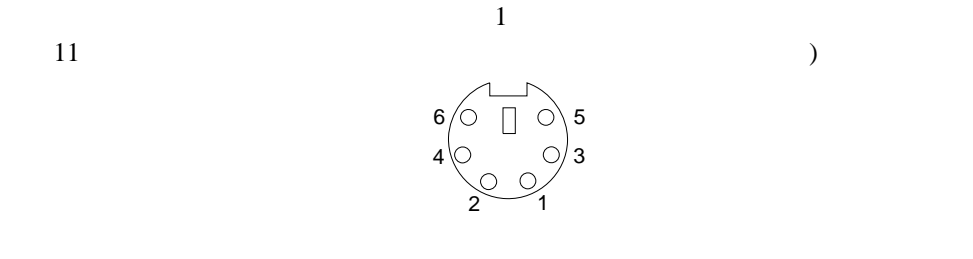

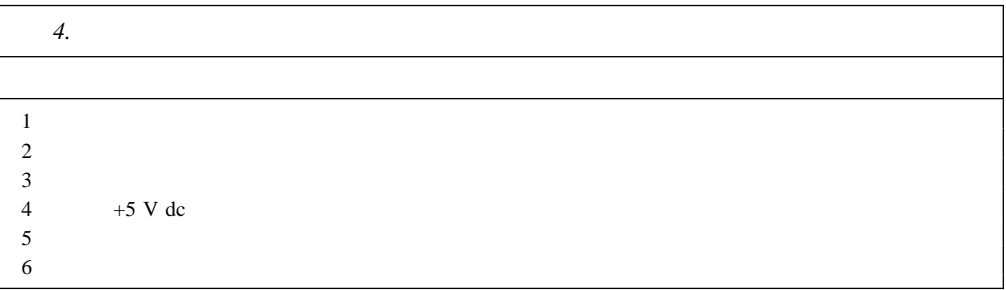

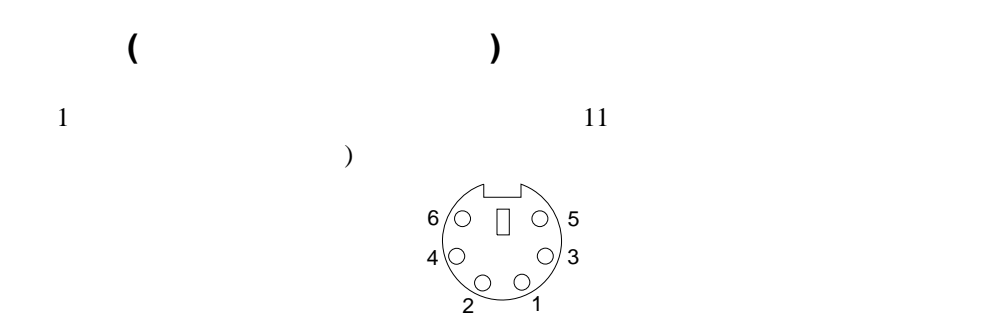

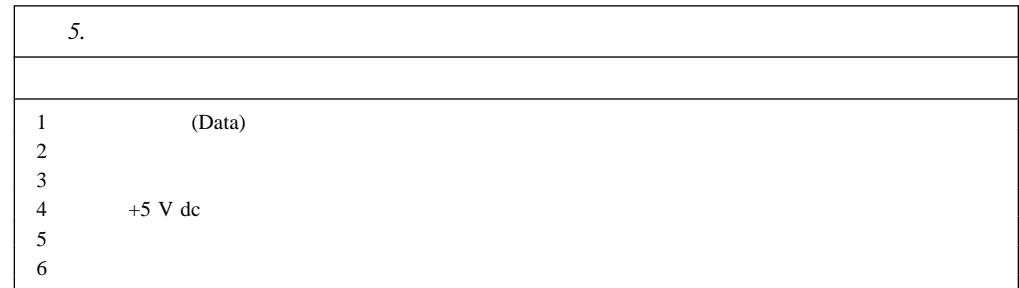

## **SCSI** ポート

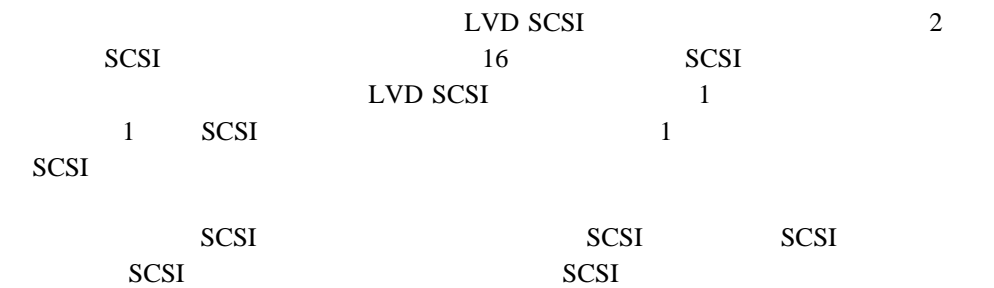

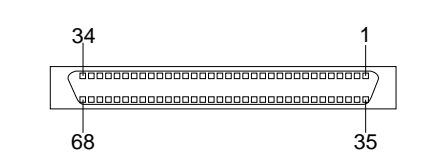

 $66668$  SCSI

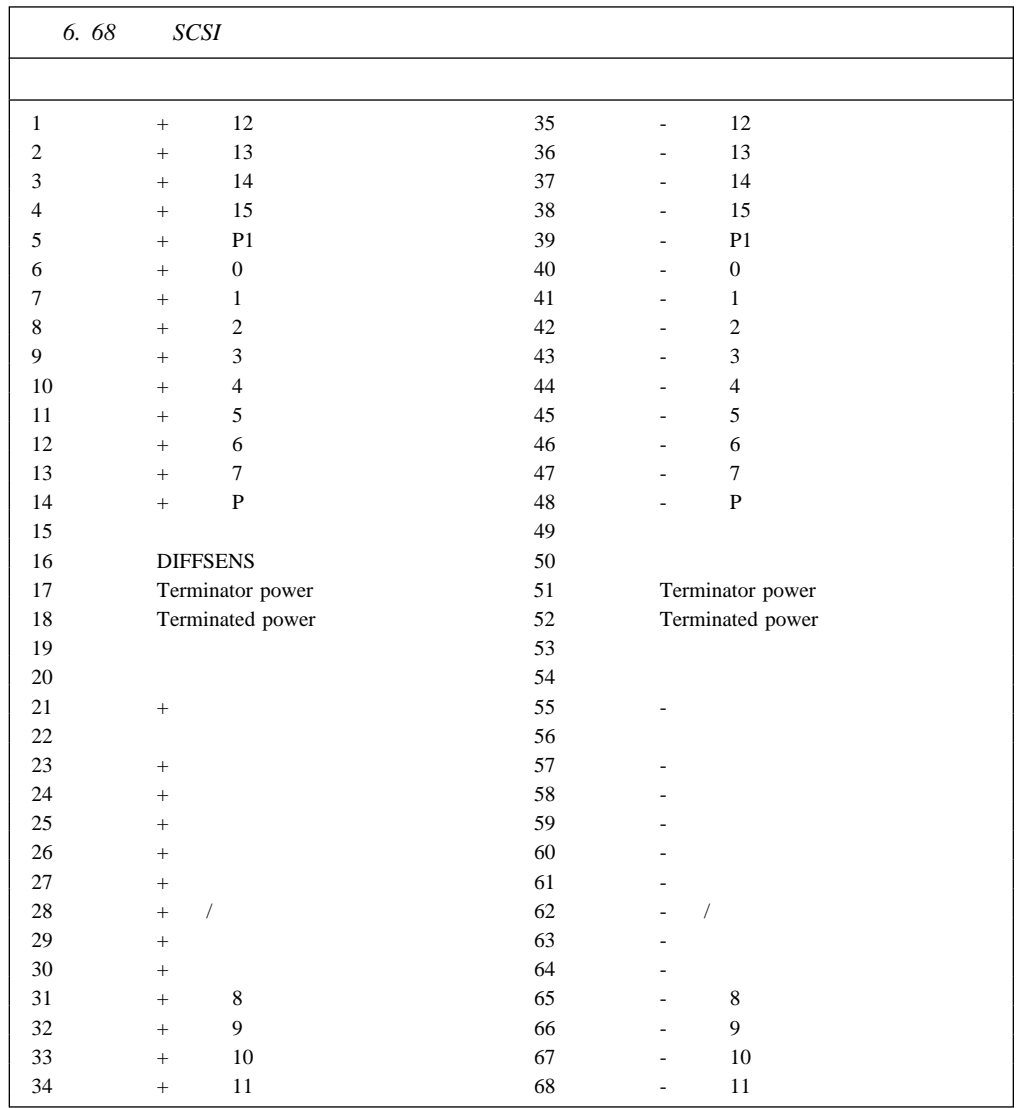

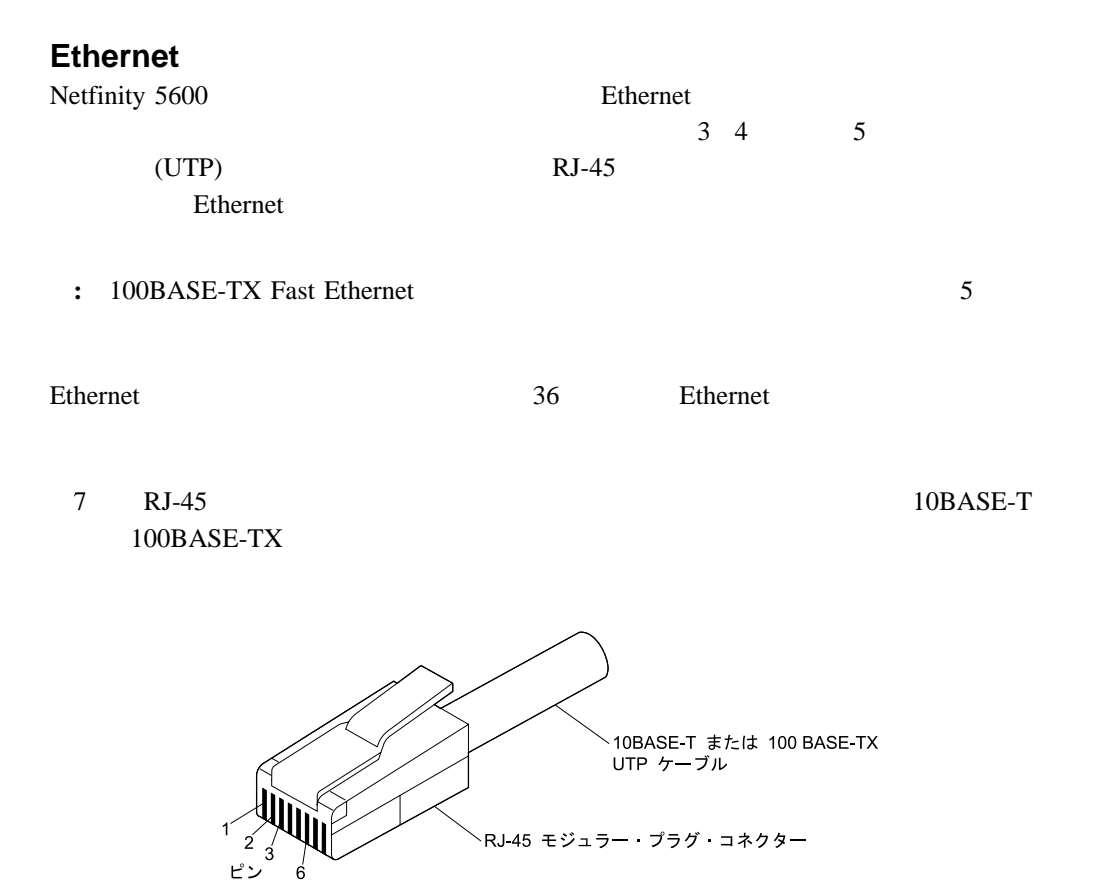

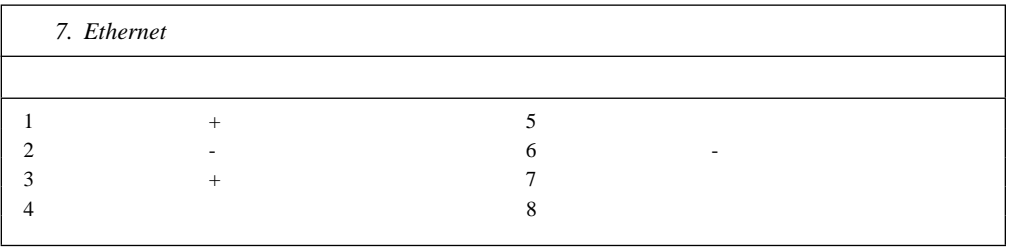

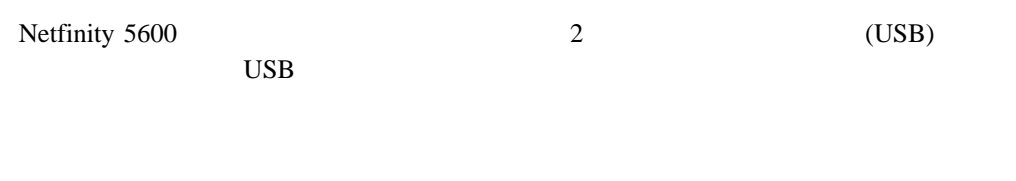

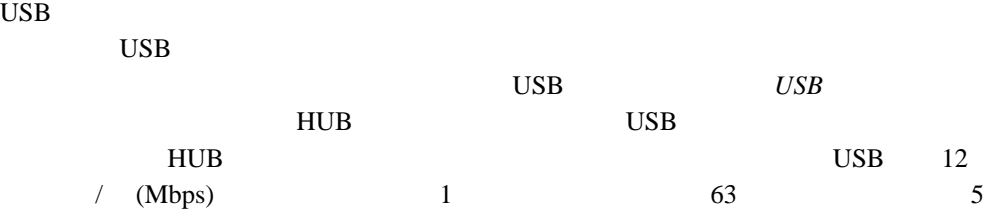

- : 2 USB HUB
- 8 USB

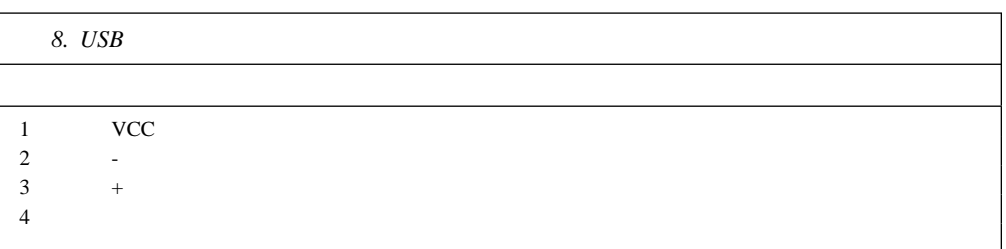

**5**章 ラックへのサーバーの取り付け

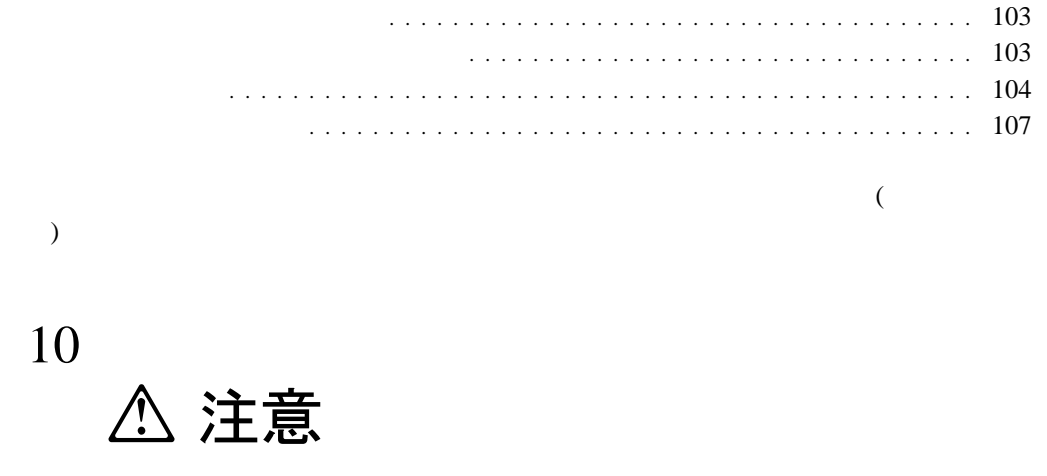

82 kg (180 lbs)

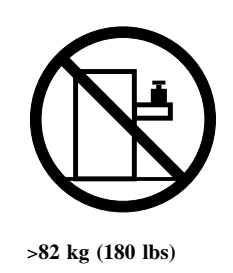

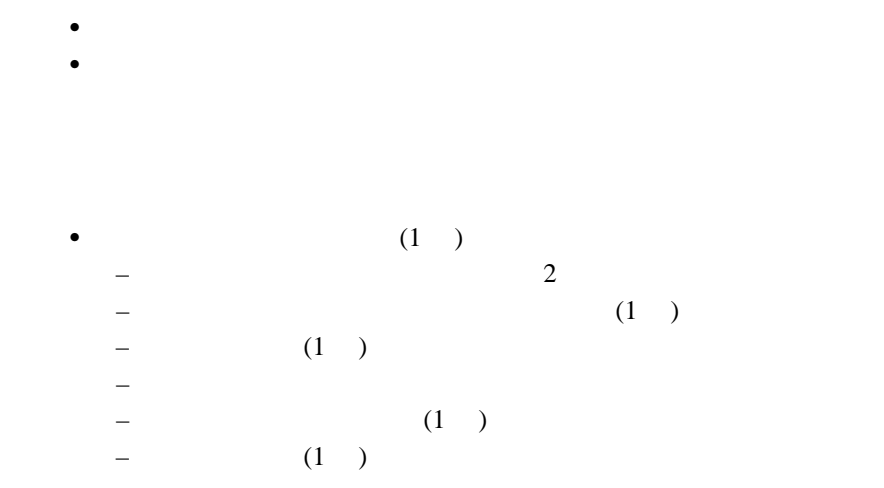

 $\sim$  2

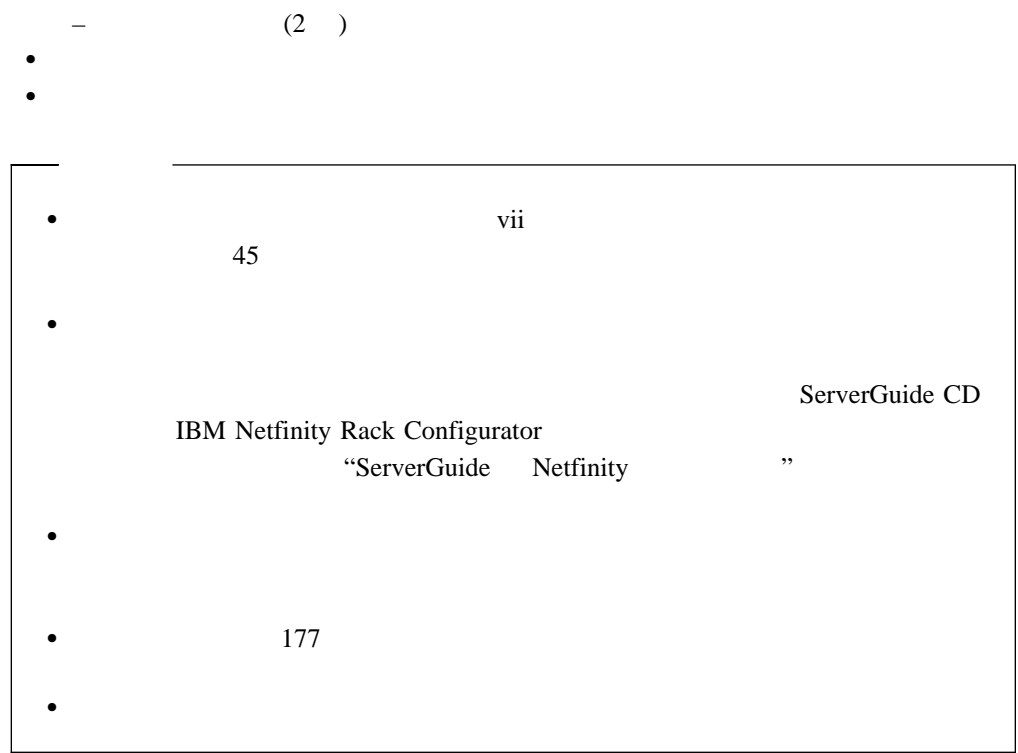

- 取り付け用ハードウェアをラックに取り付ける手順**:** 1.  $\blacksquare$ 
	- a. b.  $\blacksquare$
	- c. **:** スライド・ブラケットの位置を正しく合わせる必要があります。これを合わせない
- $2.$

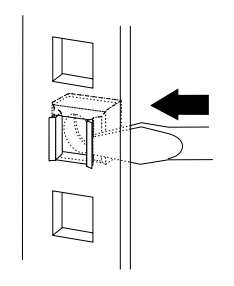

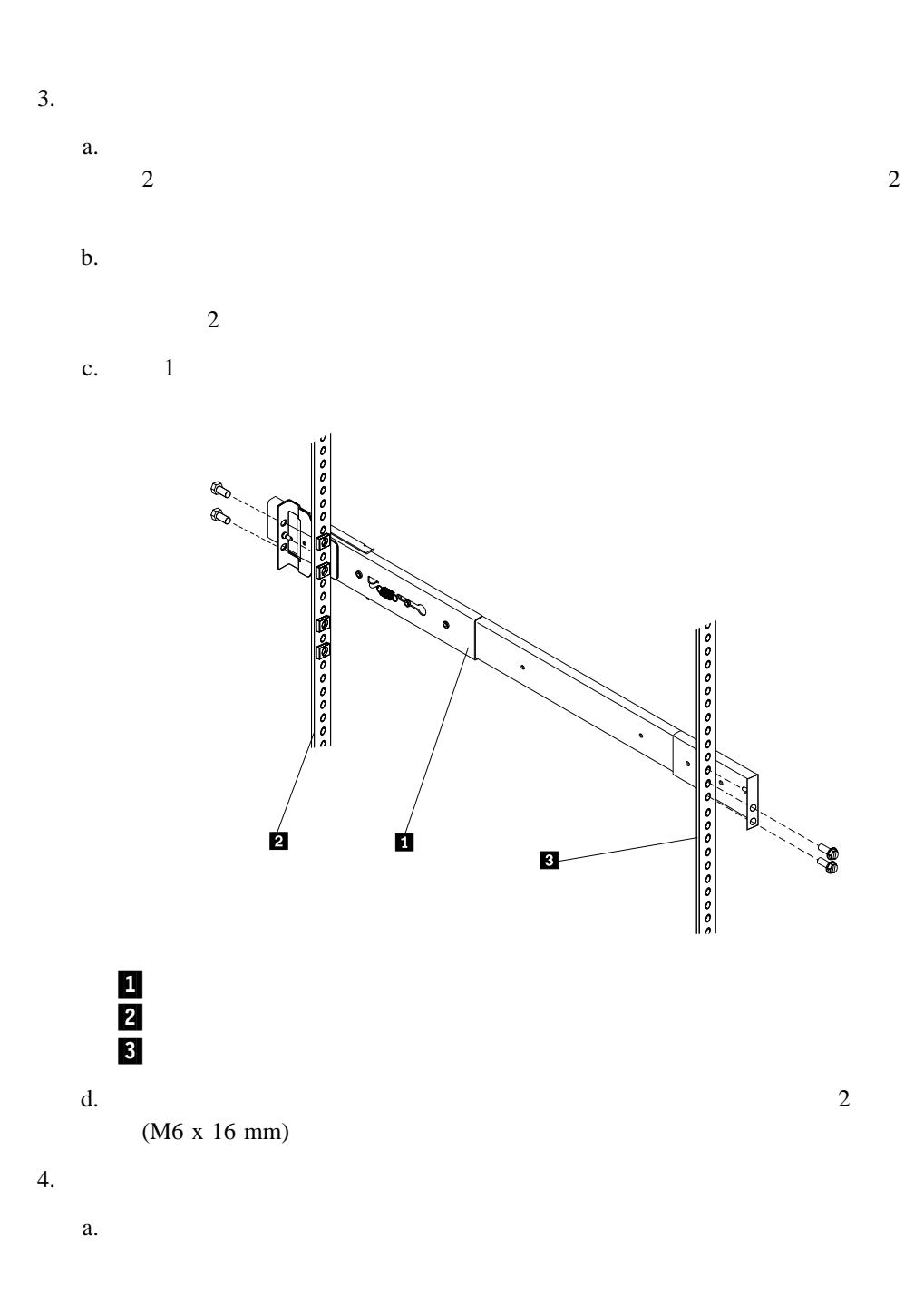

5章 ラックへのサーバーの取り付け **105**

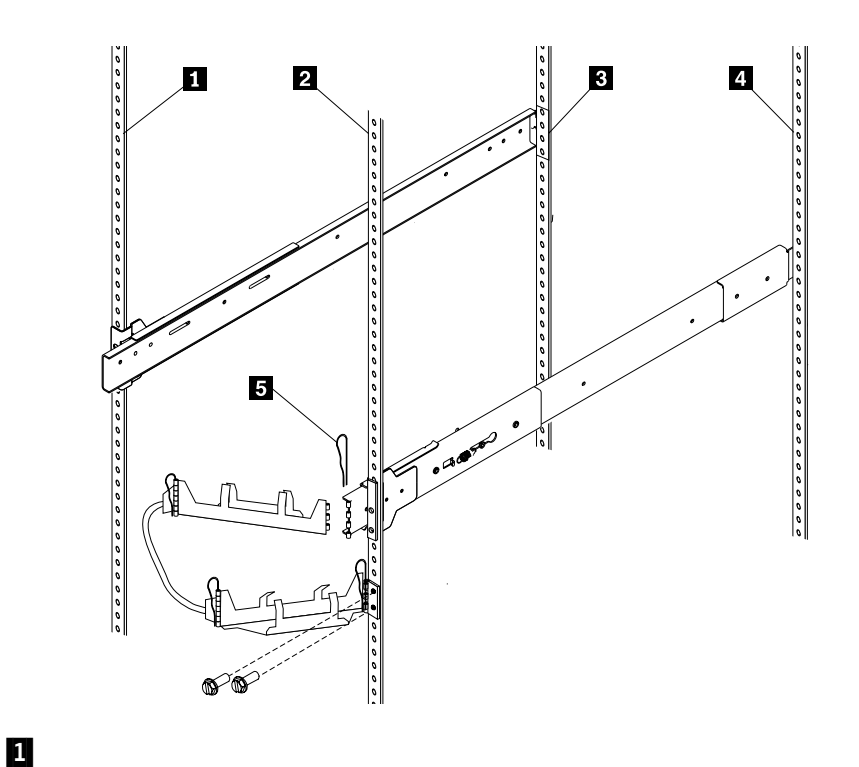

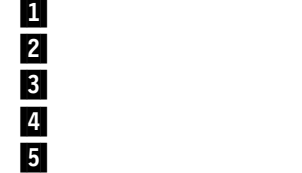

c. complete  $\overline{5}$ 

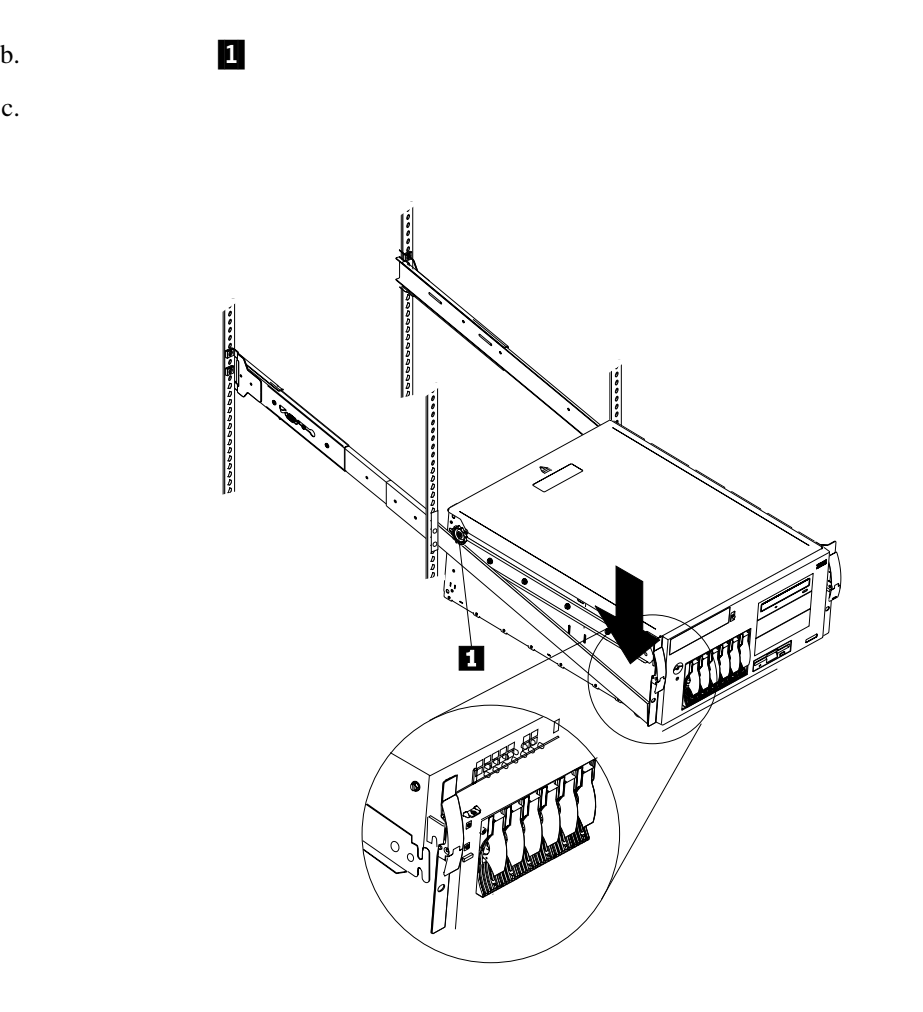

a.

サーバーをラックに取り付ける手順**:**

1.  $\blacksquare$ 

d. (M4 x 5 mm)

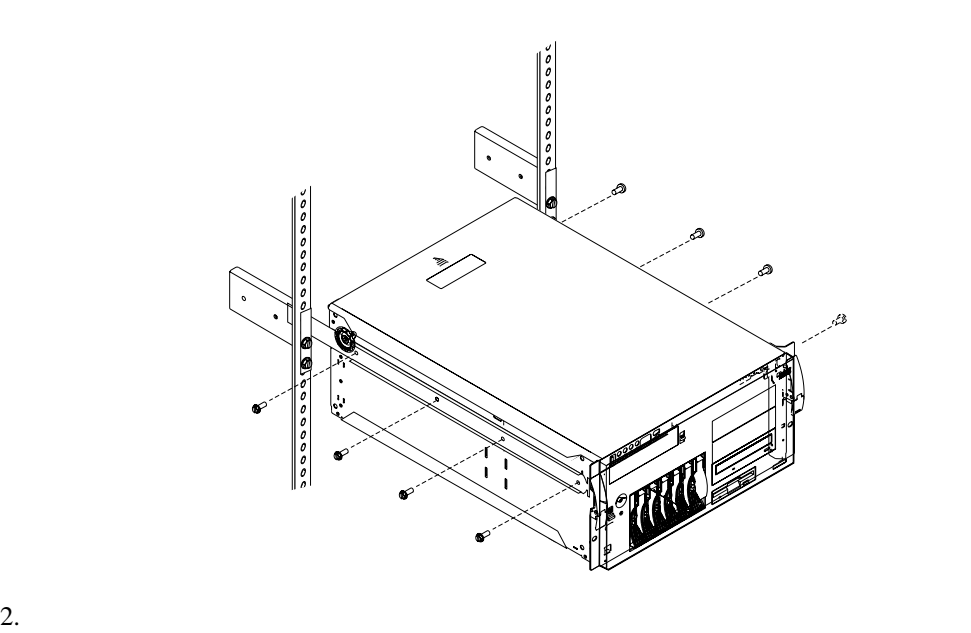

**:** サーバーを完全に伸ばした状態では、スライド・レールの安全ラッチがロックされ

3.  $\blacksquare$ 

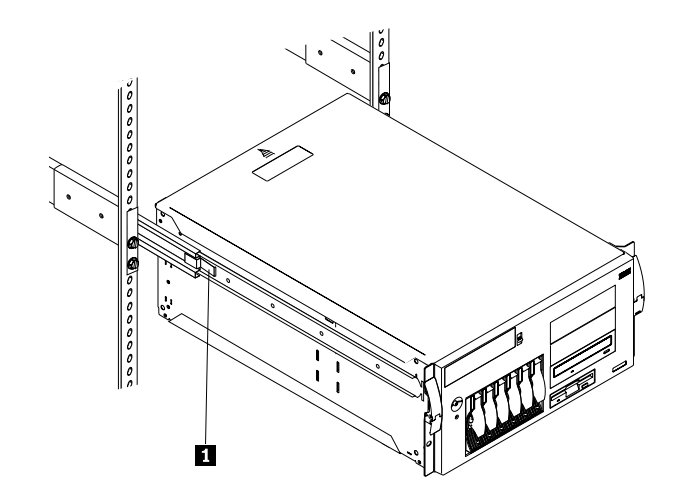

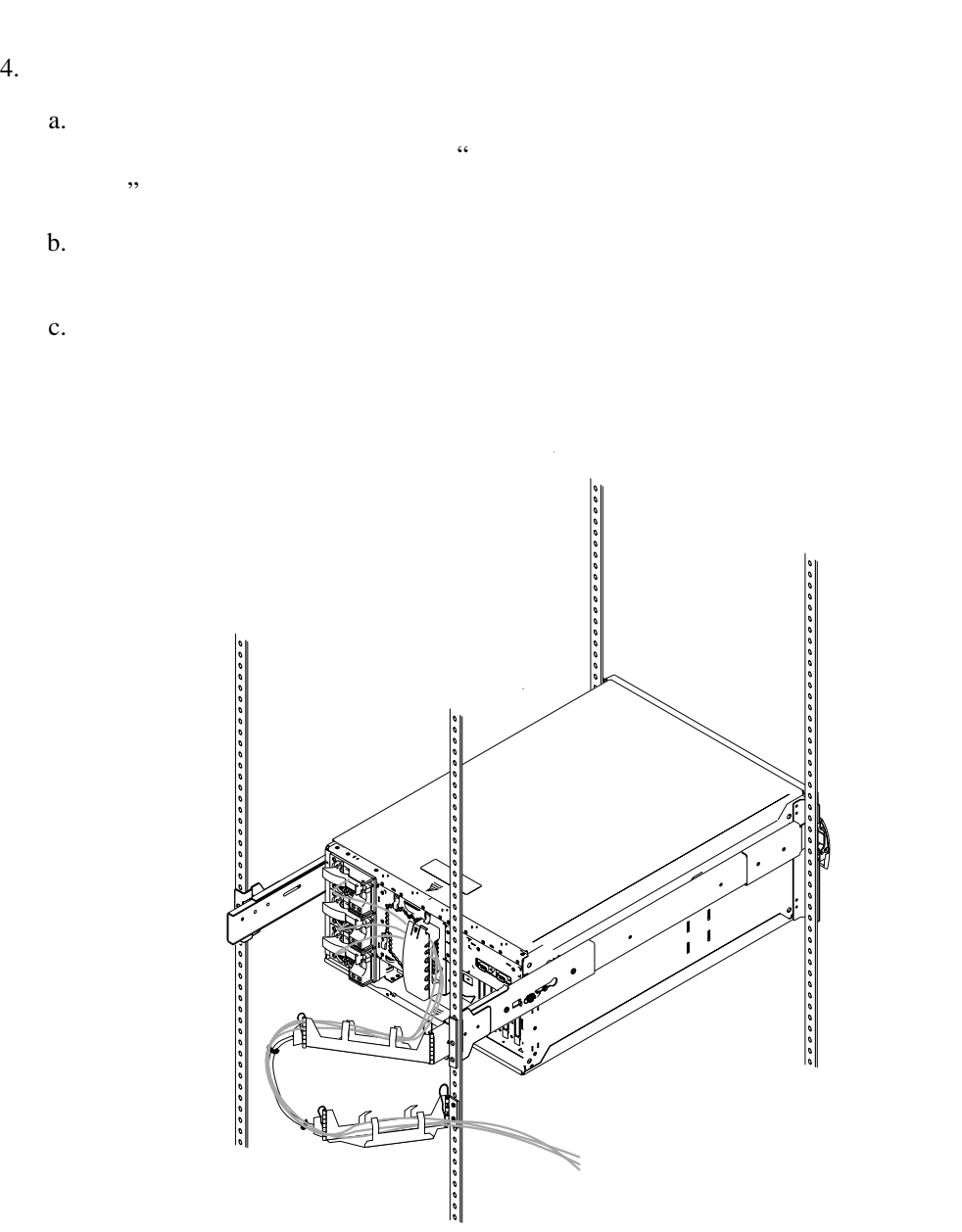

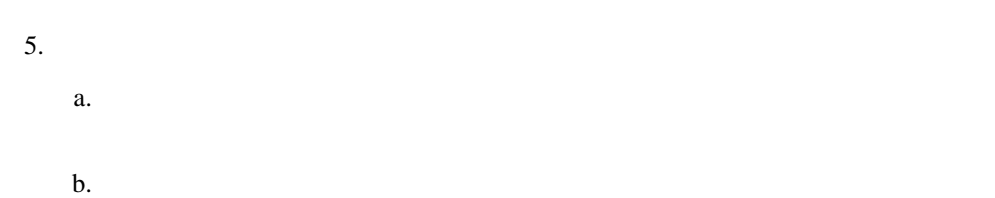

5章 ラックへのサーバーの取り付け **109**

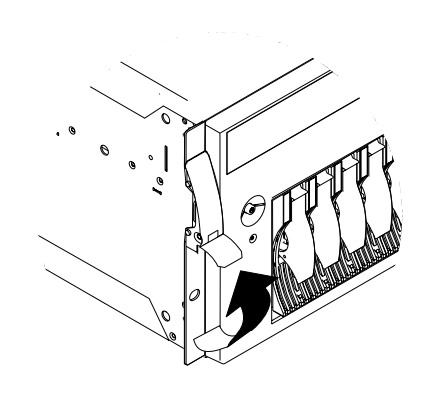

**:** サーバーをリリースするには、左右のスライド・ラッチをリリースしてから、

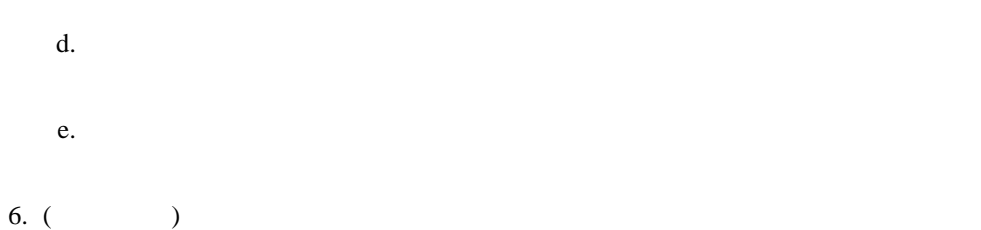

c.

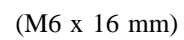

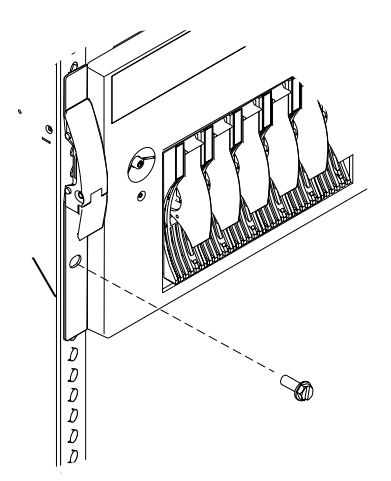

 $7.$ 

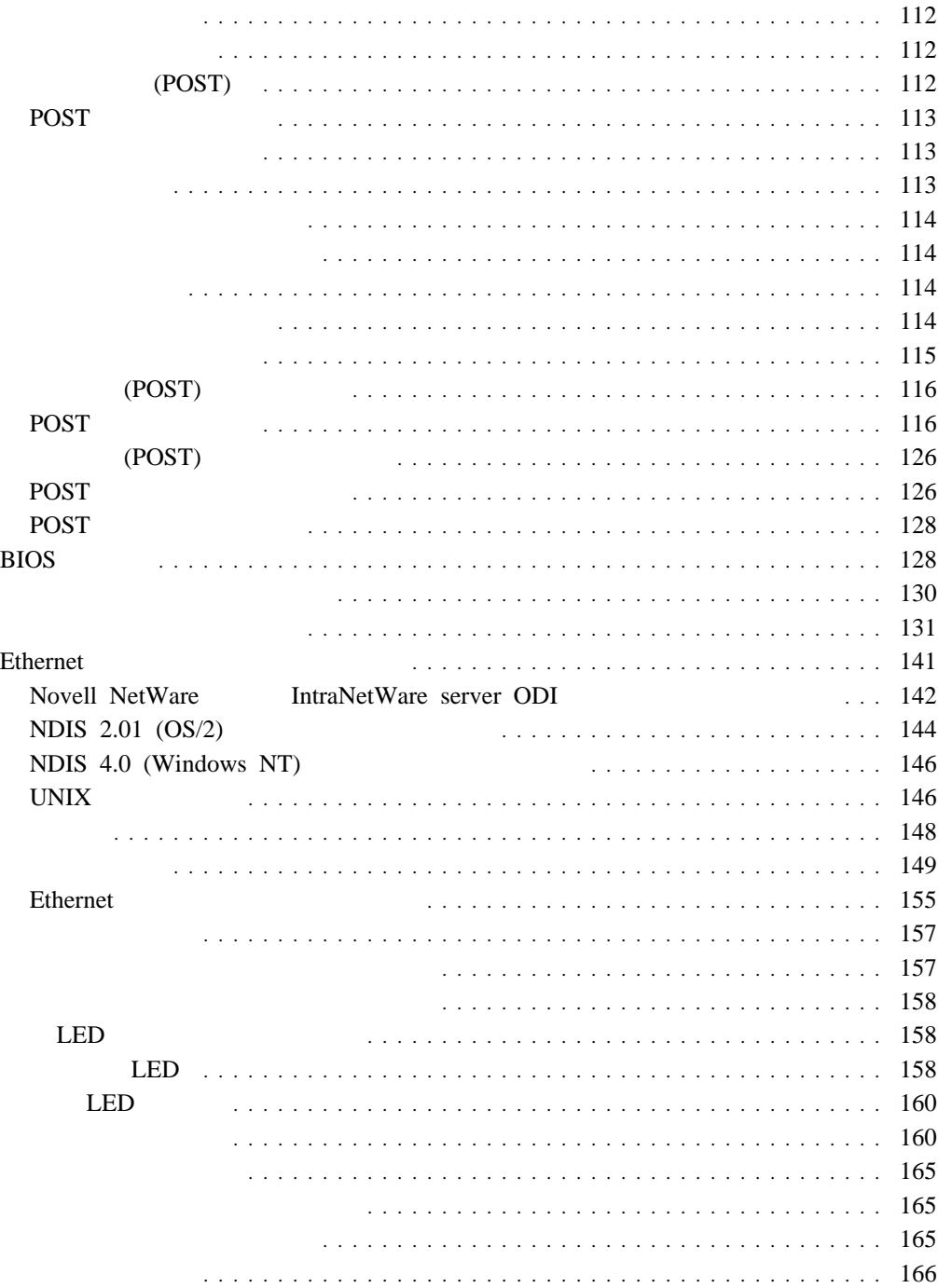

**6**章 問題の解決

## 診断プログラム

- (POST)
- POST
- $\bullet$
- 問題判別表
- オプション・ディスケット

## $(ROM)$  ( ールト Ethernet マーティント RAM  $($   $)$ ) examples a set of the set of the set of the set of the set of the set of the set of the set of the set of the set of the set of the set of the set of the set of the set of the set of the set of the set of the set of the

**:** 診断プログラムを実行した場合、1 つの問題で複数のエラー・メッセージが出されるこ

# 始動テスト **(POST)**

# のテストが実行されます。この一連のテストを「始動テスト」または POST と呼びます。 POST

- $\bullet$   $\bullet$  $\bullet$
- $\bullet$
- PCI
- $\bullet$   $\bullet$   $\bullet$   $\bullet$   $\bullet$   $\bullet$ • (The CD-ROM 1999) (The CD-ROM 1999) (The CD-ROM 1999) (The CD-ROM 1999) (The CD-ROM 1999) (The CD-ROM 1999) (The CD-ROM 1999) (The CD-ROM 1999) (The CD-ROM 1999) (The CD-ROM 1999) (The CD-ROM 1999) (The CD-ROM 1999) (The ) we are the contract of  $\mathcal{O}(\mathcal{O})$

# $POST$

# <u>Enter</u> executive Later

POST  $\overline{P}$ POST 2 POST 2 POST 2 POST 2 POST 2 POST 2 POST 2 POST 3 POST 3 POST 3 POST 3 POST 3 POST 3 POST 3 POST 3 POST 3 POST 3 POST 3 POST 3 POST 3 POST 3 POST 3 POST 3 POST 3 POST 3 POST 3 POST 3 POST 3 POST 3 POST 3 POST 3 POST

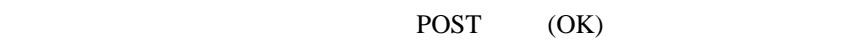

#### POST <sub>2</sub>

**:** 1  $\cdots$ 

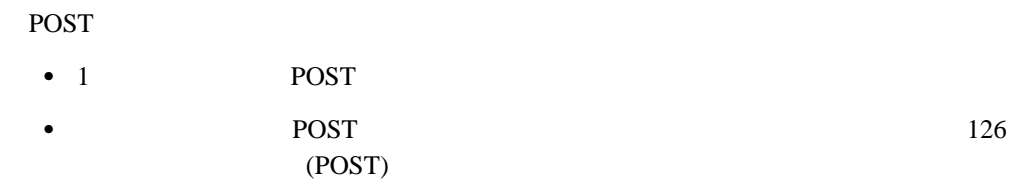

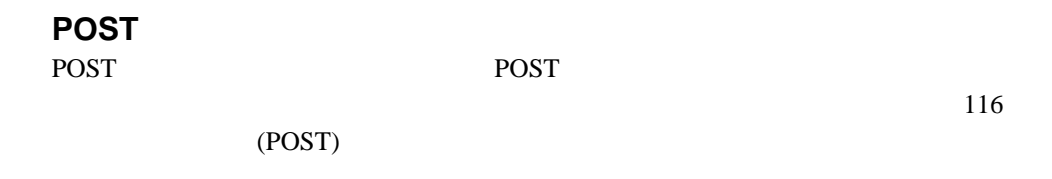

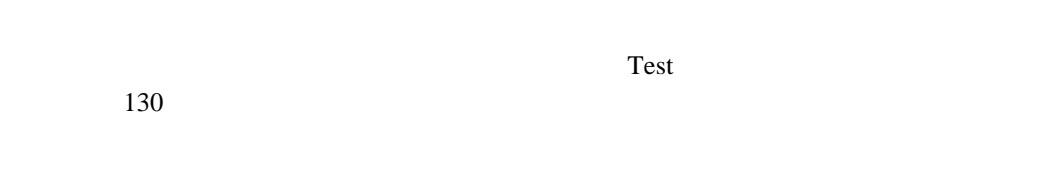

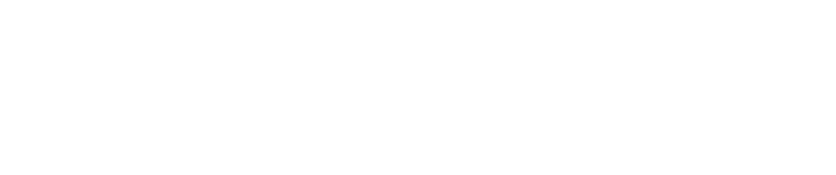

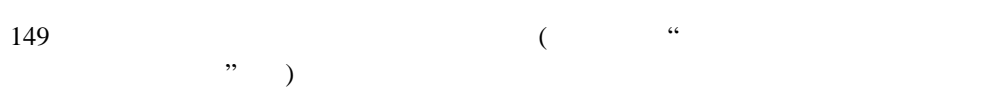

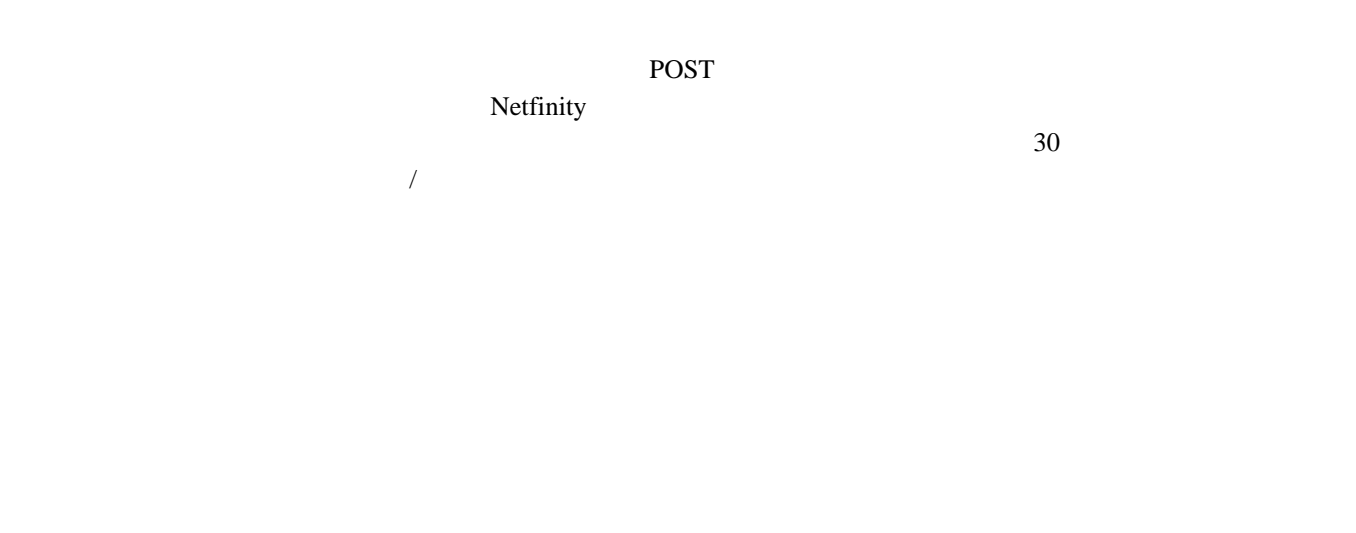

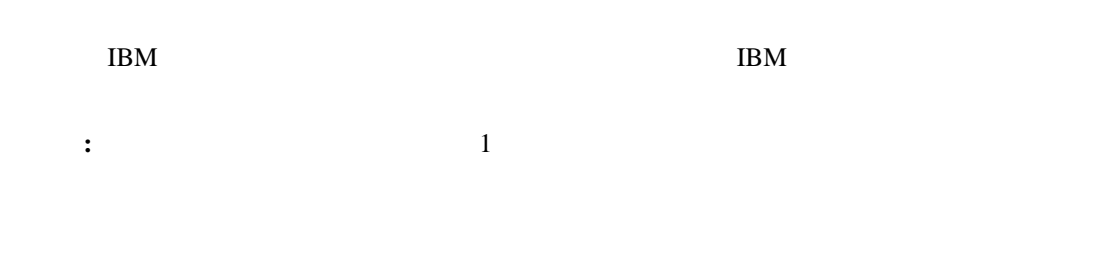

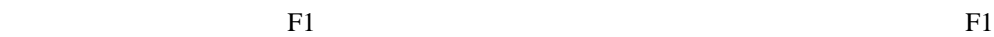

Esc  $\overline{E}$ 

|            |            | <b>Next Cat</b> | <b>USB</b><br><b>Prev Cat</b> |            |
|------------|------------|-----------------|-------------------------------|------------|
| <b>USB</b> | <b>USB</b> | <b>USB</b>      |                               | <b>USB</b> |

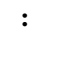

 $1.$ 

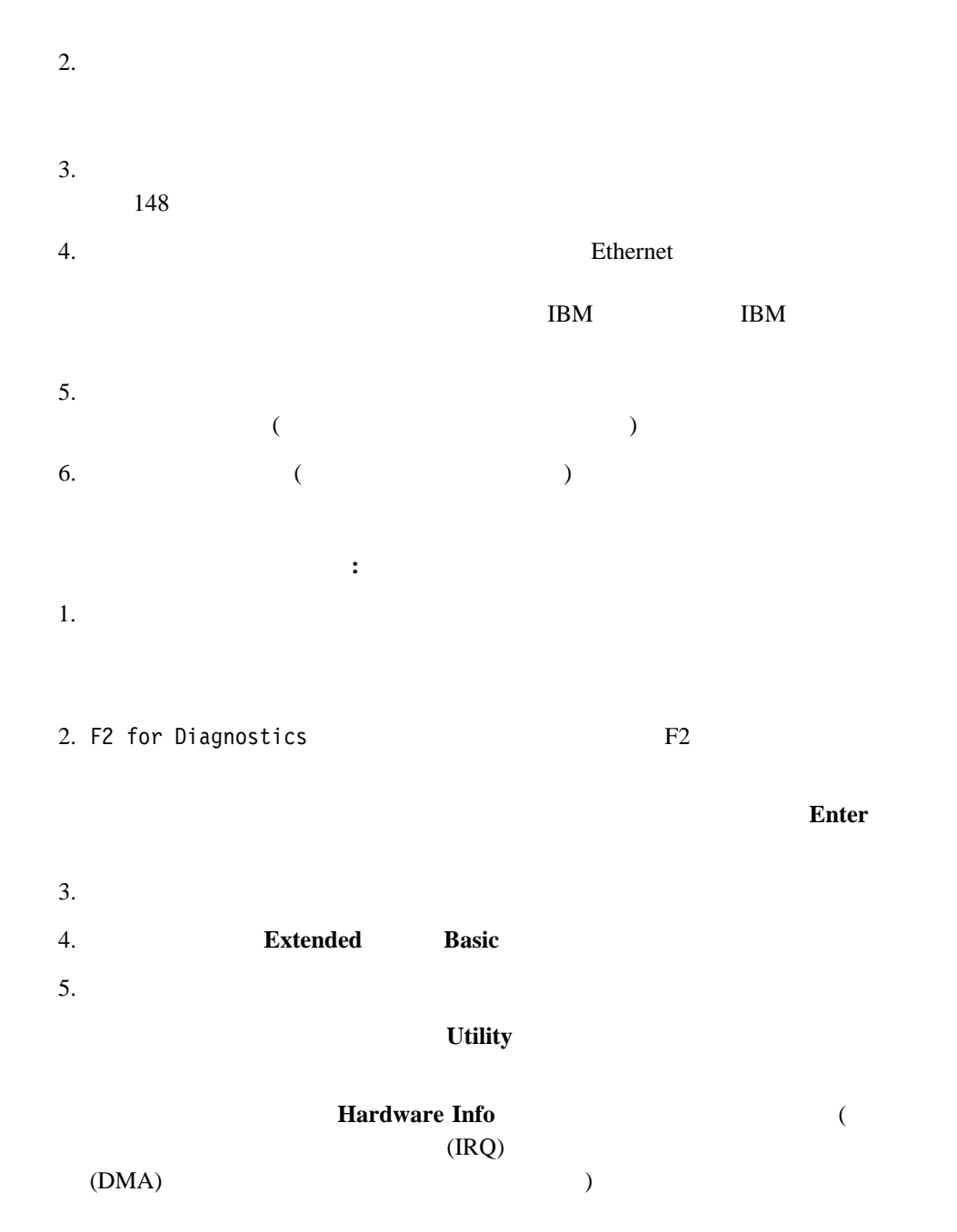

 $\overline{O}{K}$ 

 $4(116)$ 

**:**  $1.$ 

 $2.$ 

6章 問題の解決 **115**

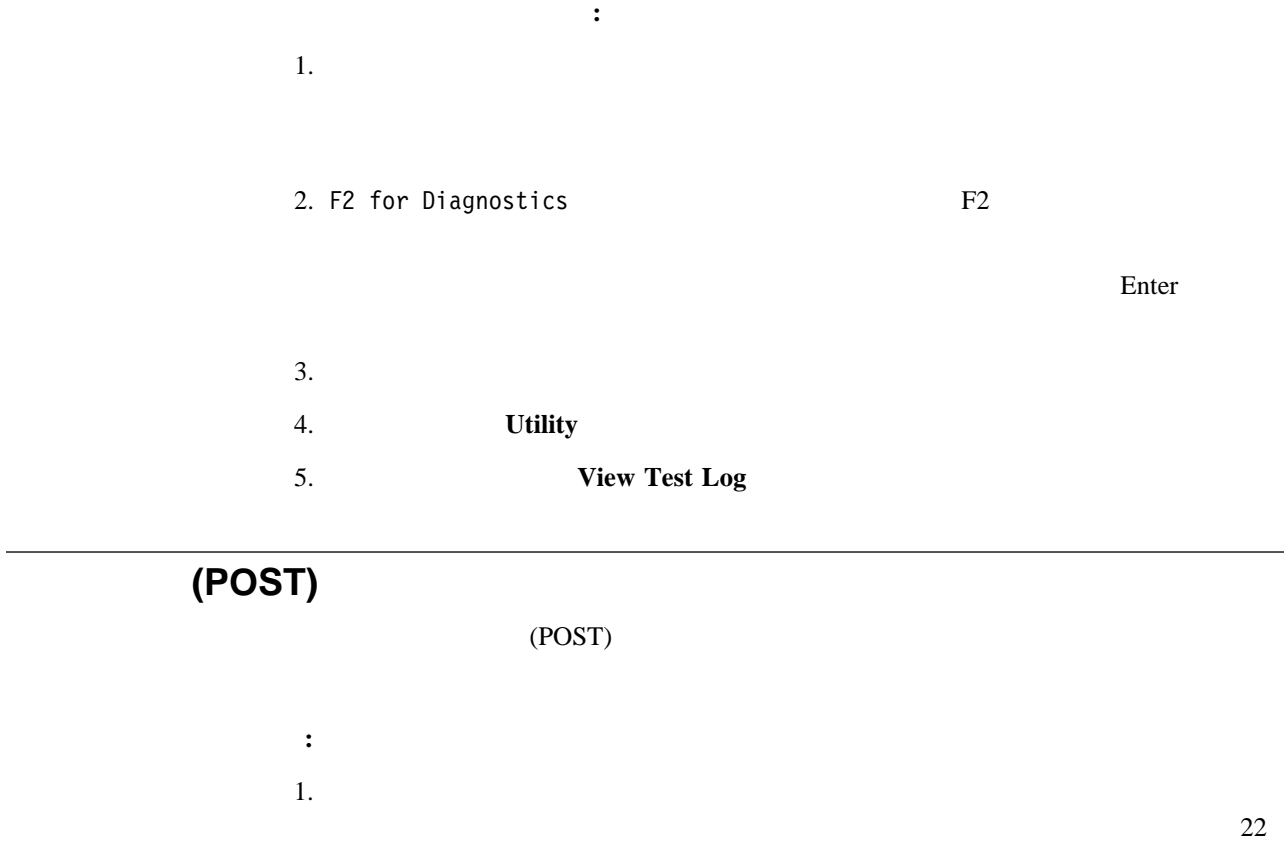

 $2.$  POST  $\overline{S}$ 

Enter

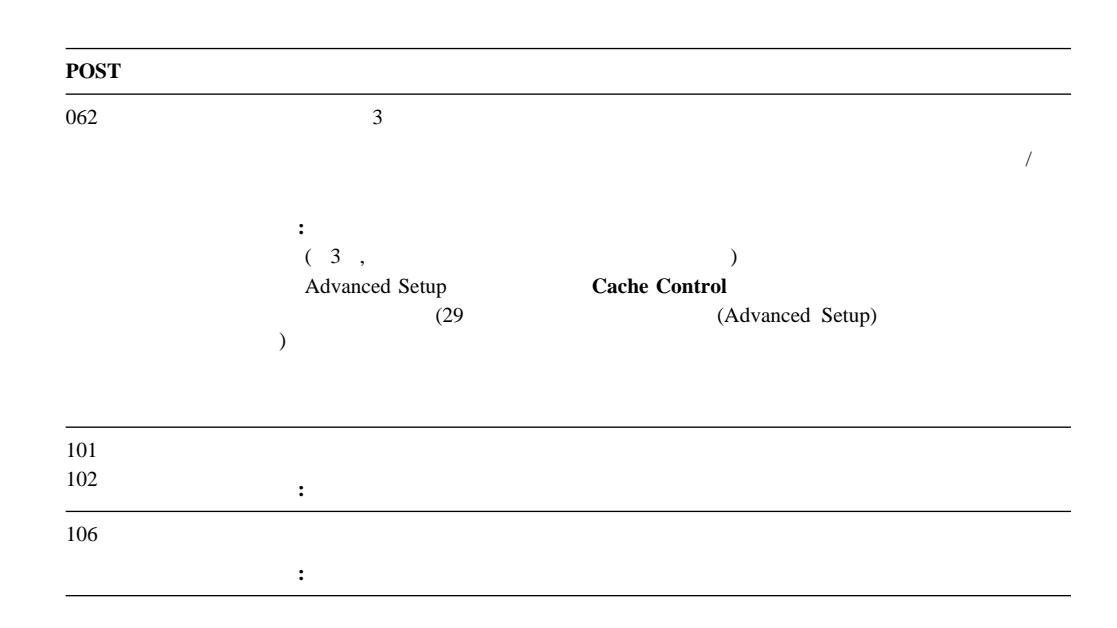

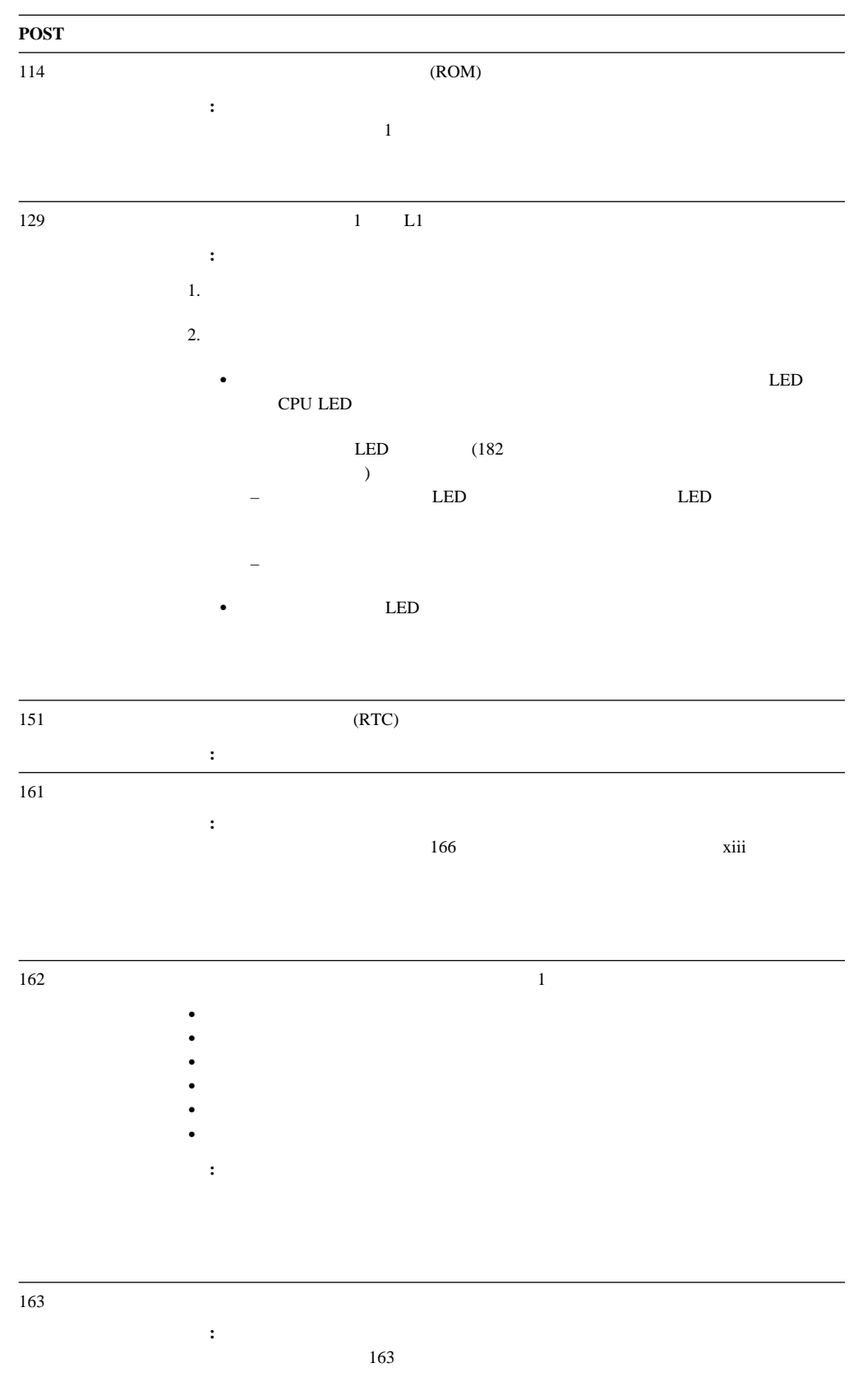

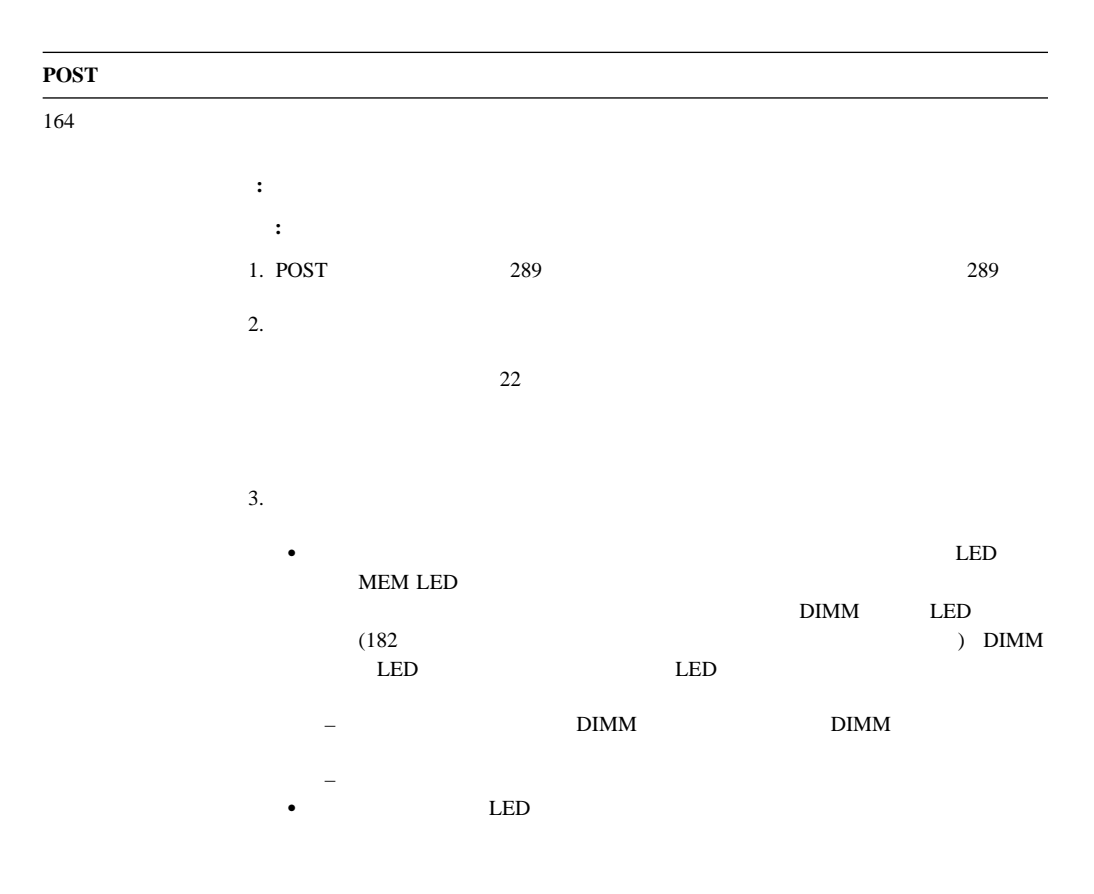

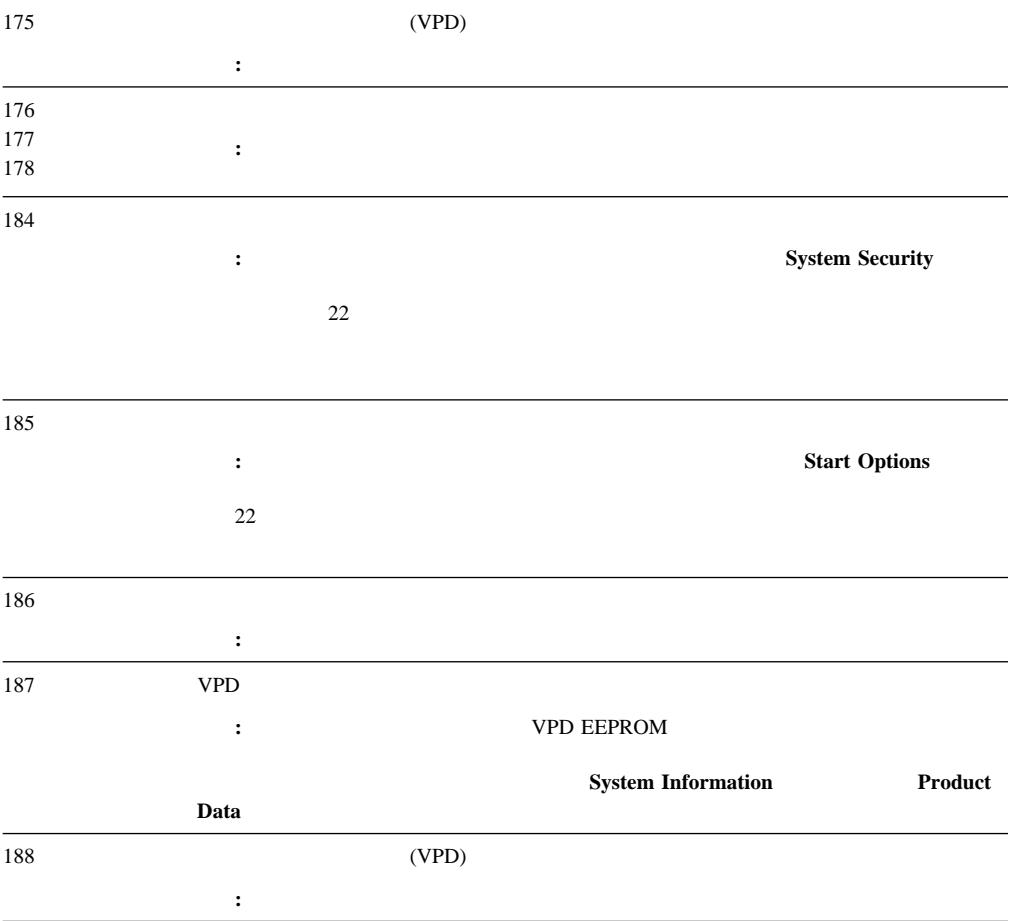

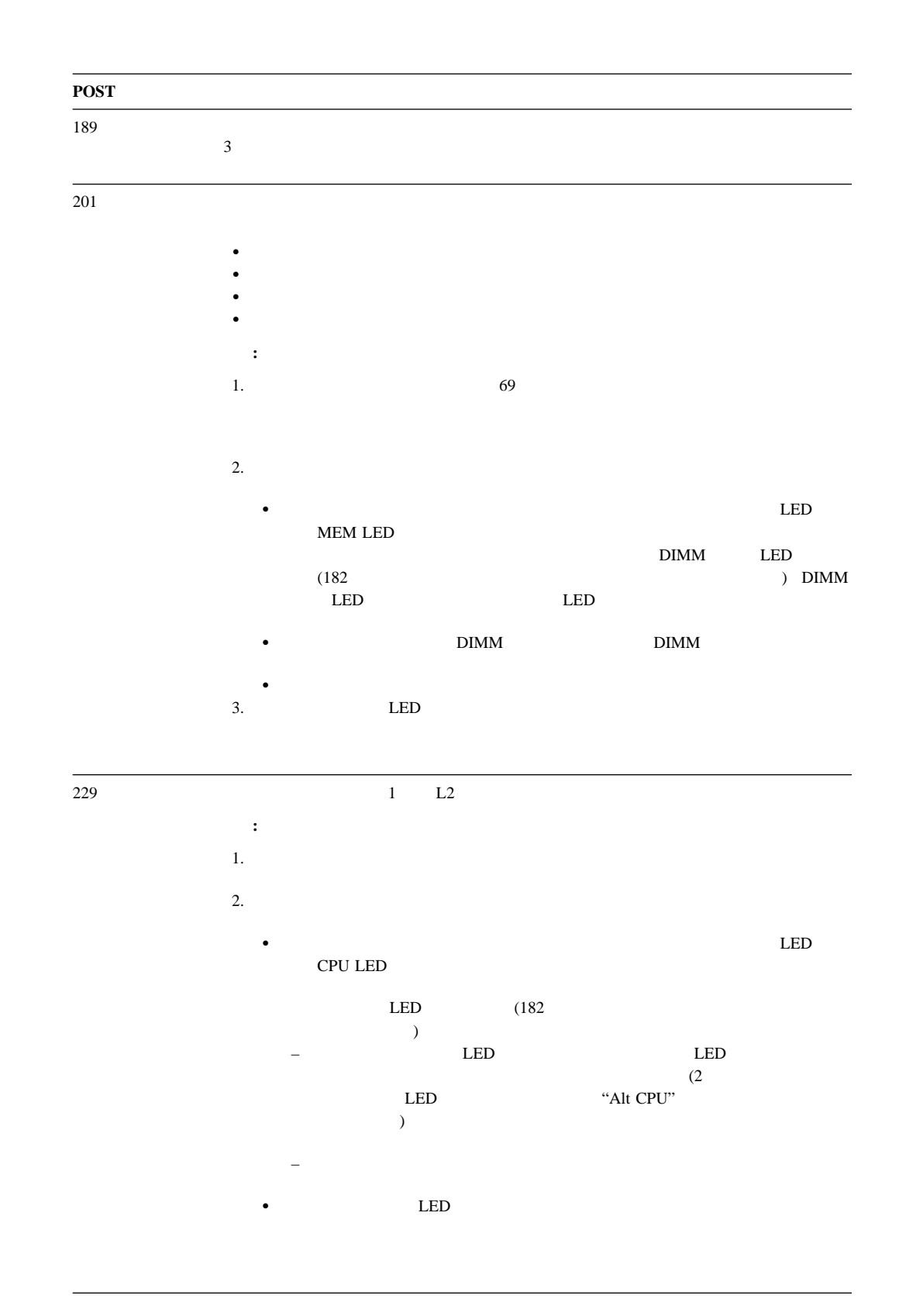

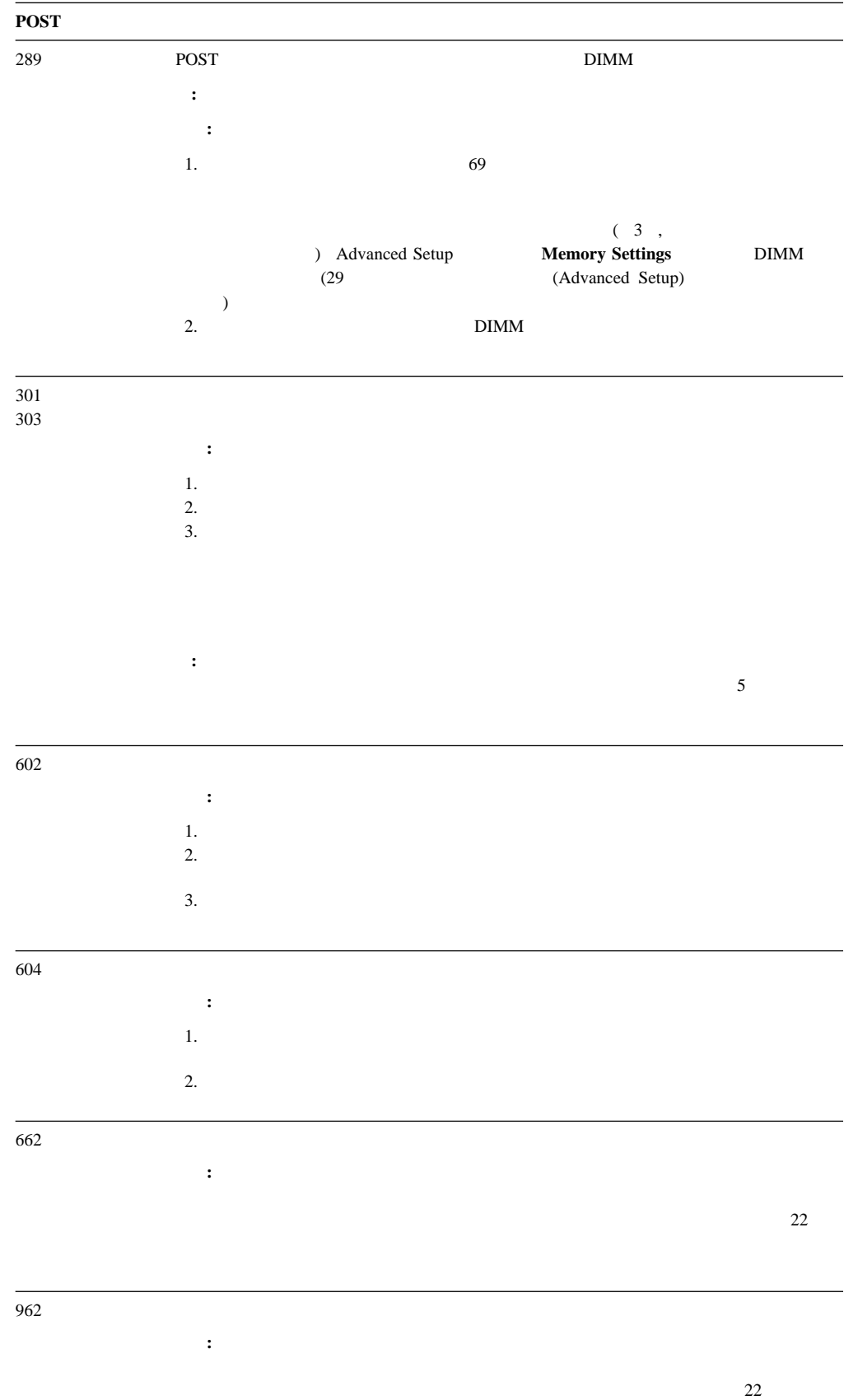

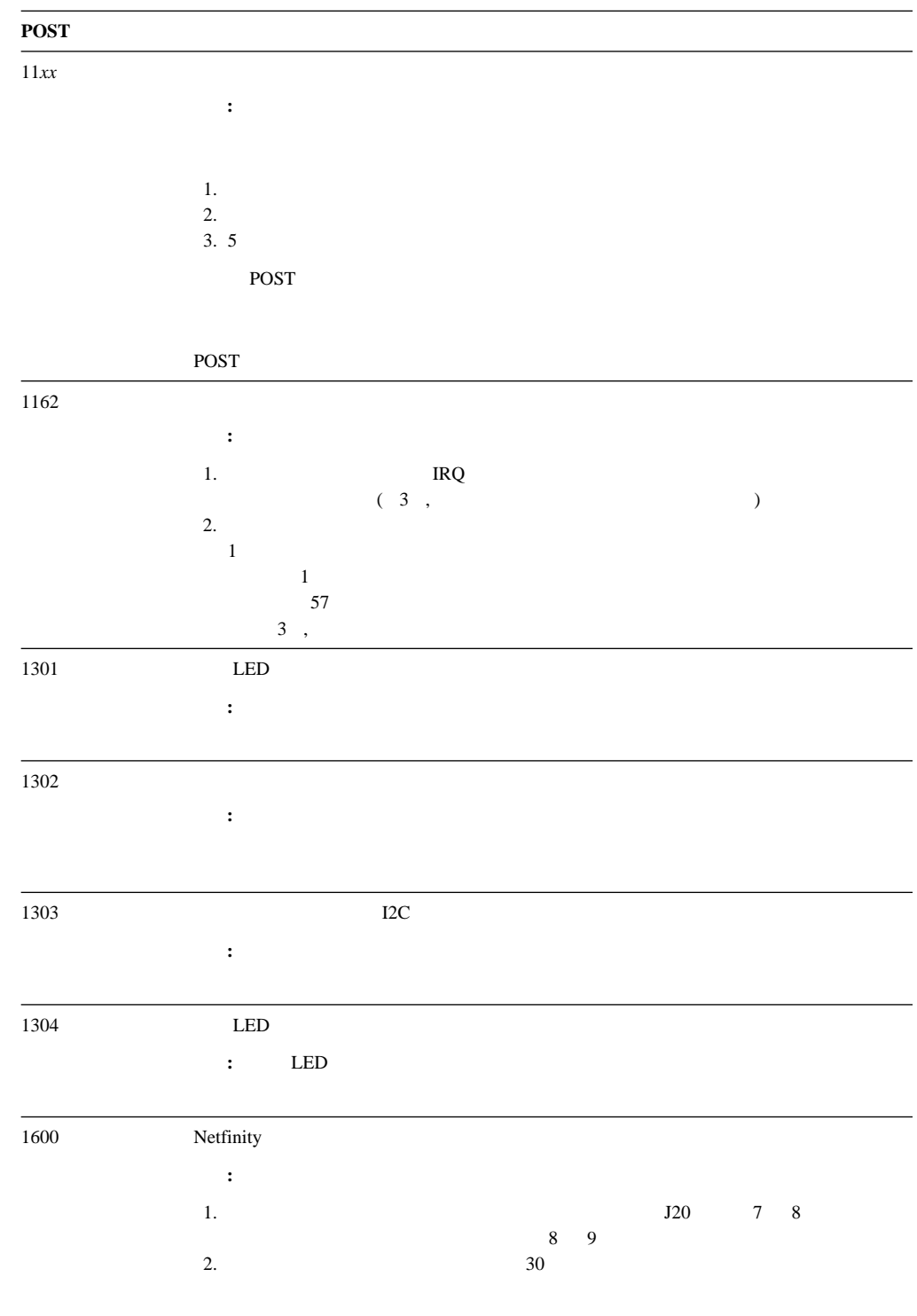

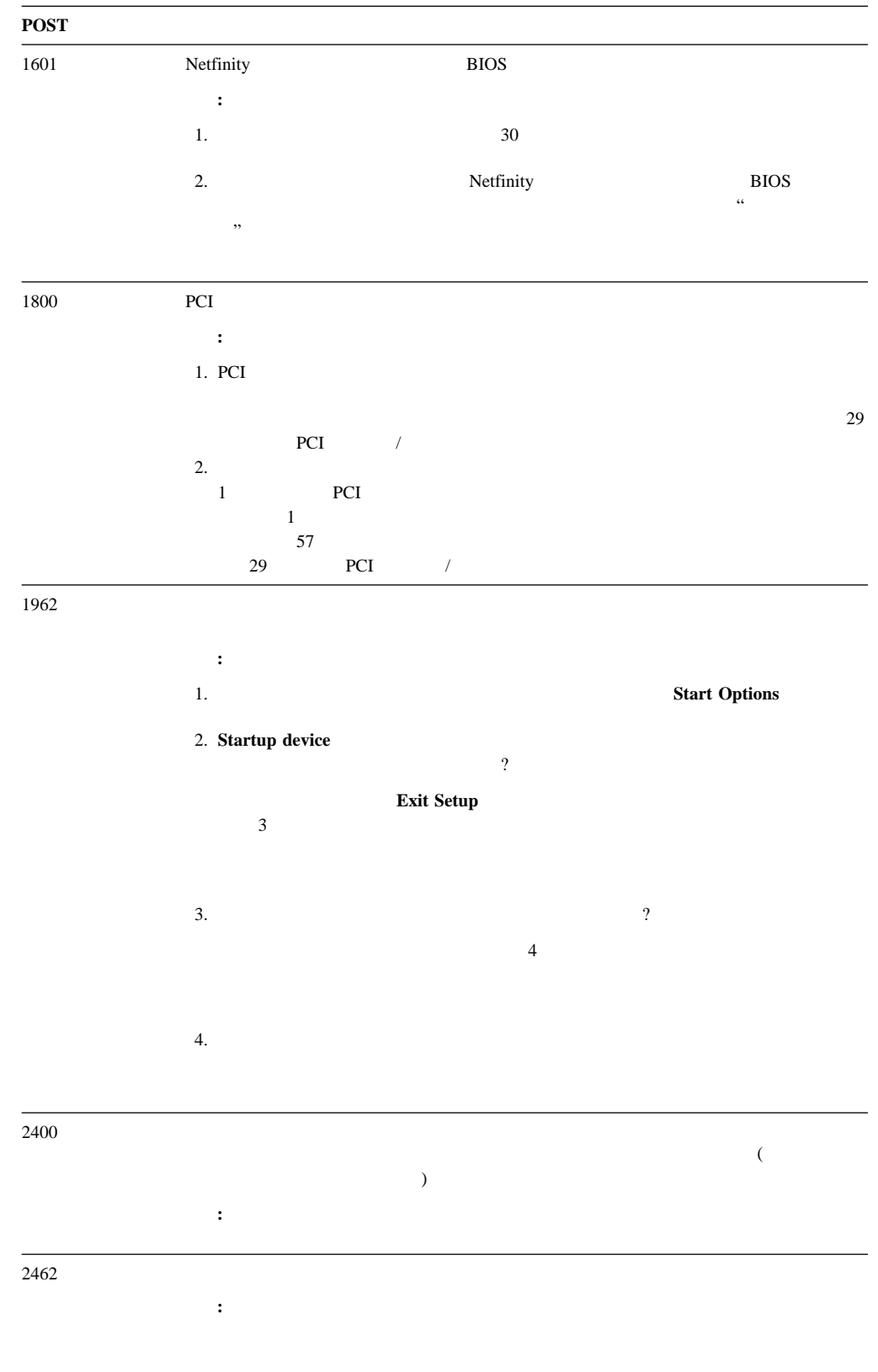

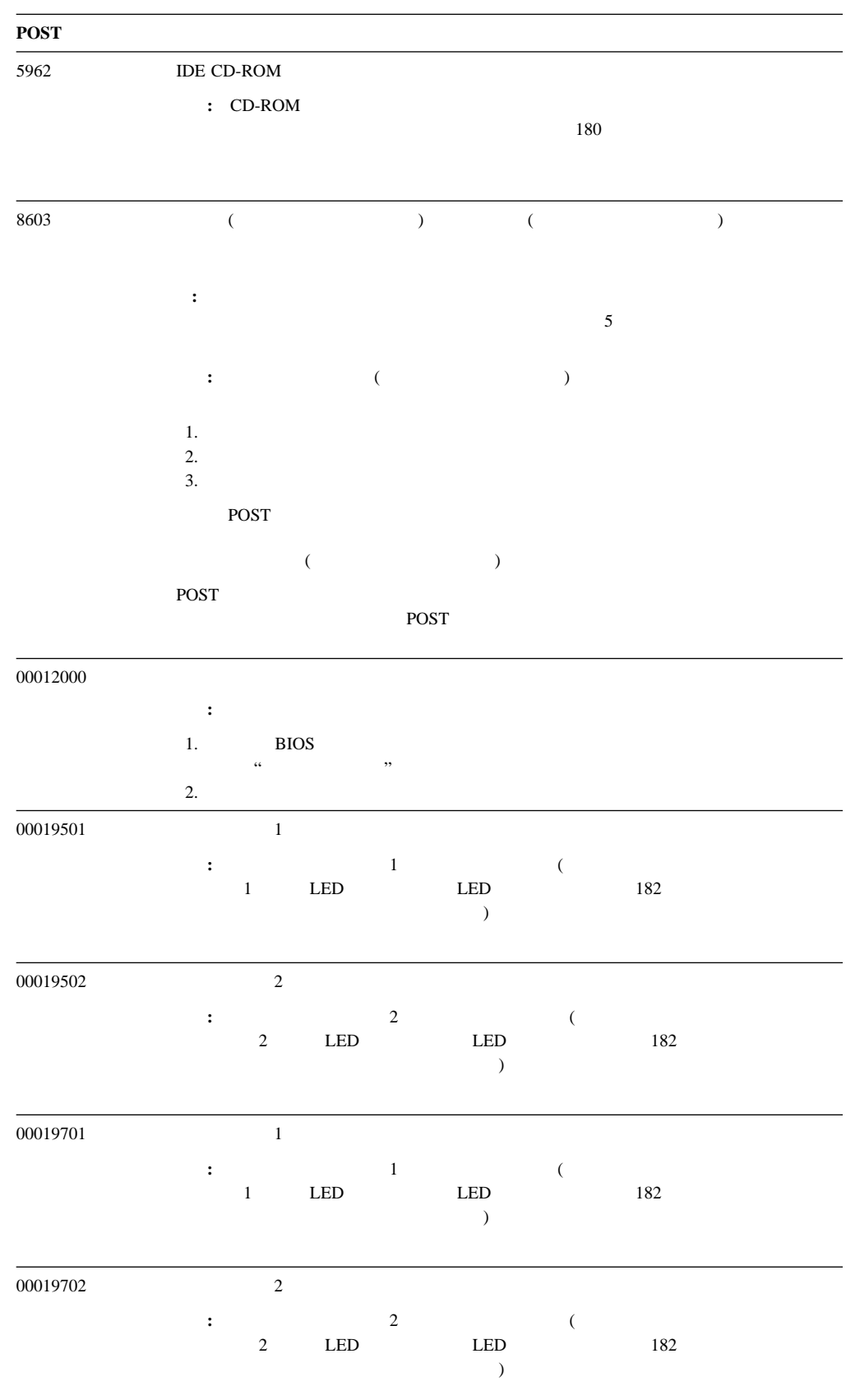

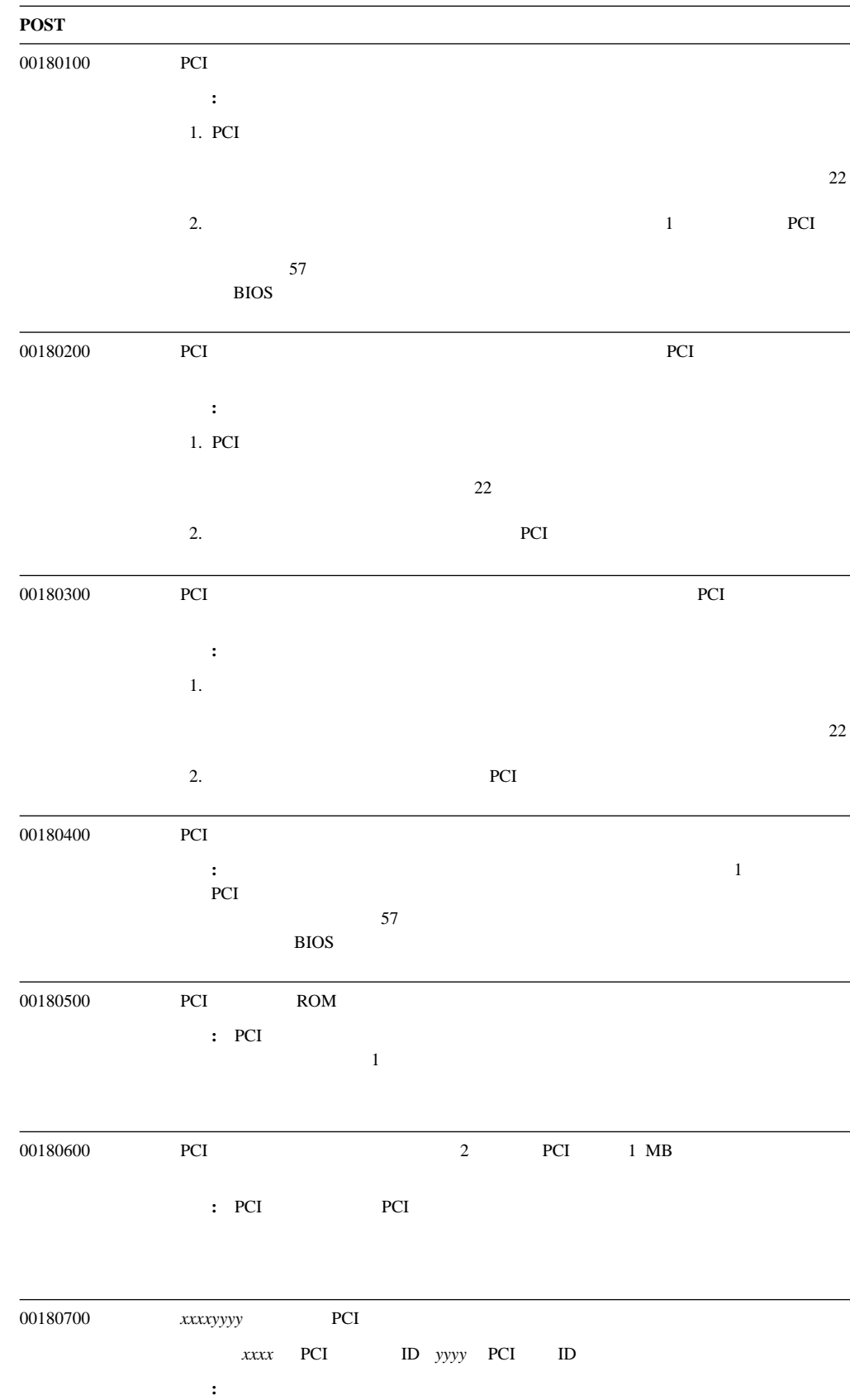

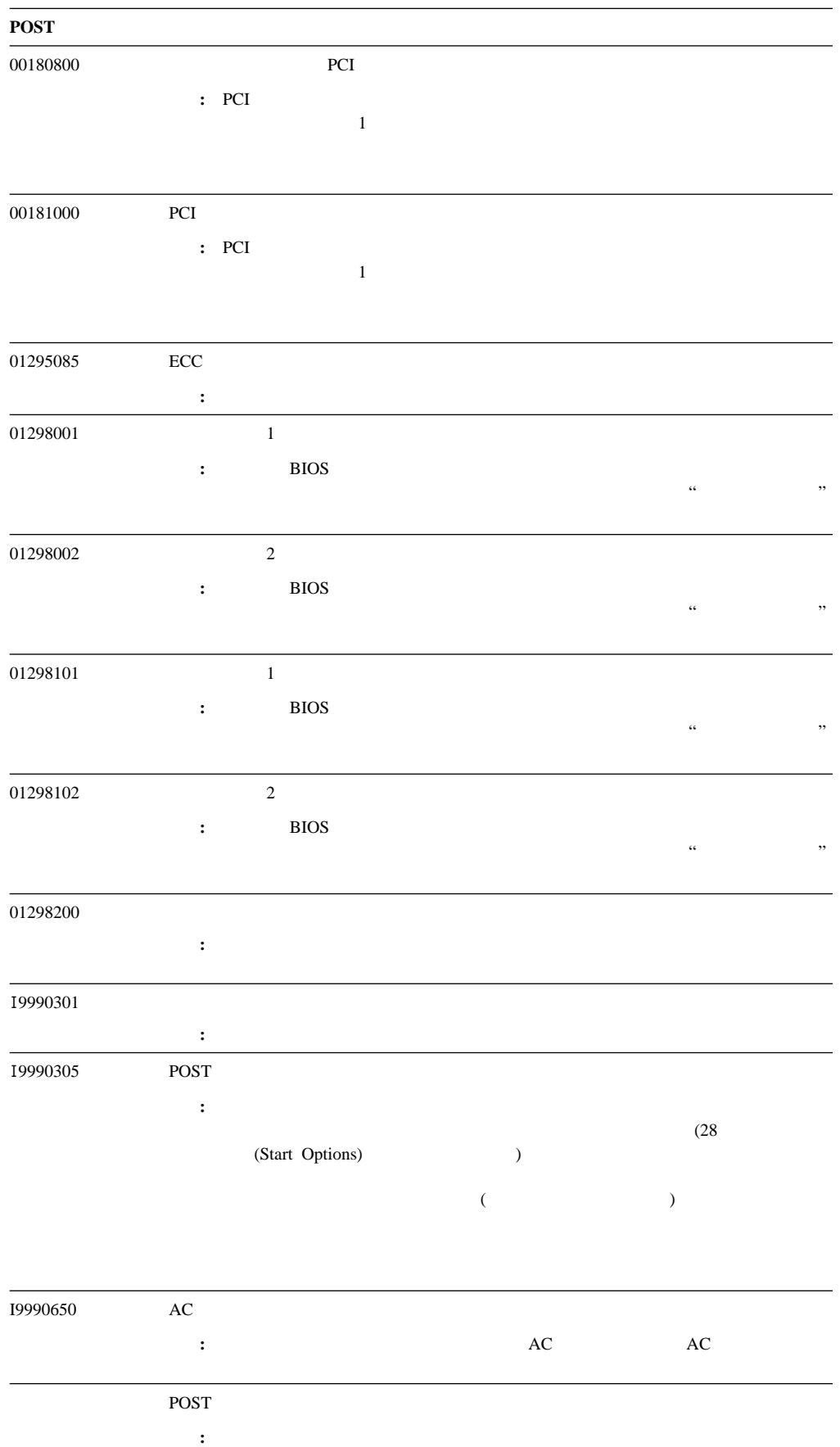

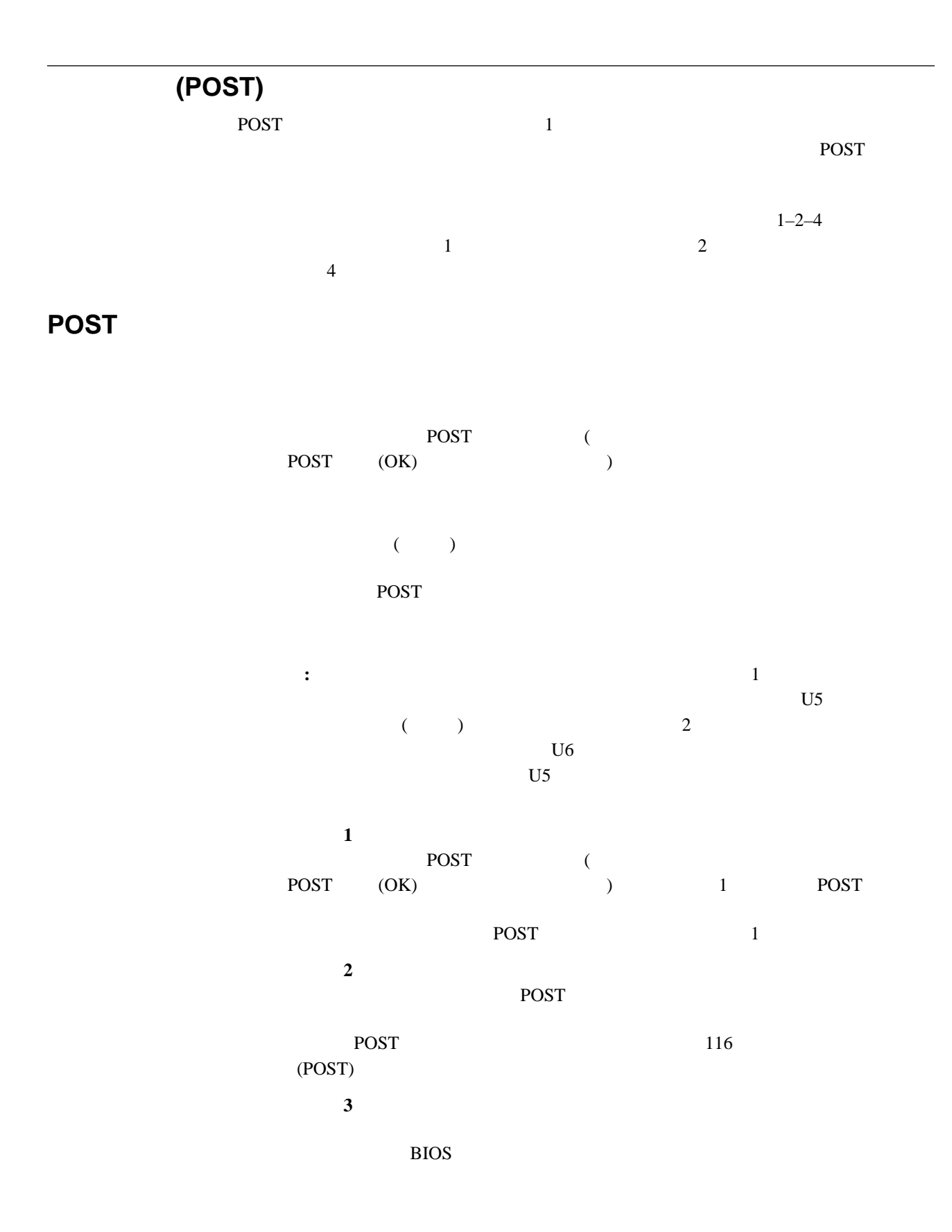
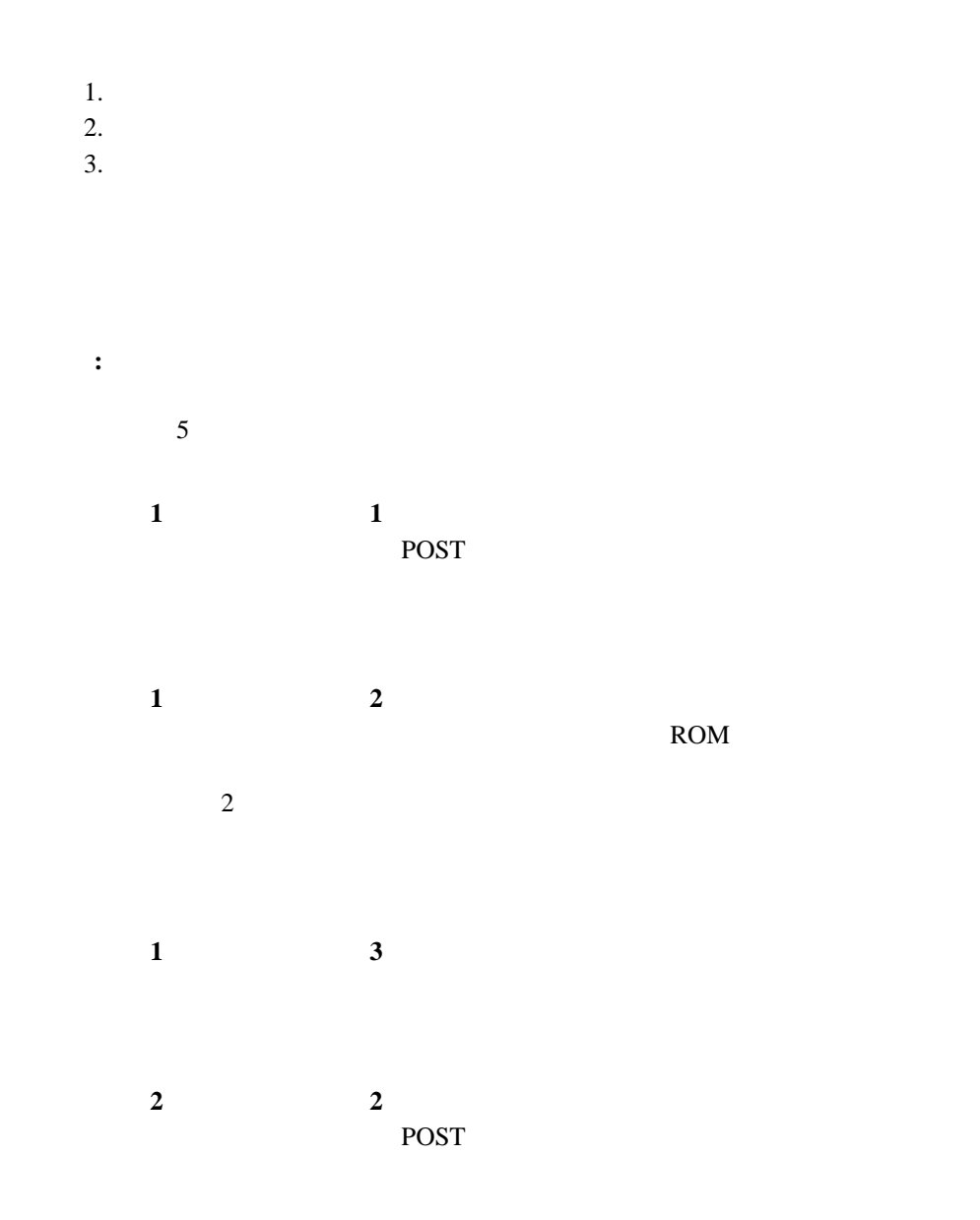

# **POST**

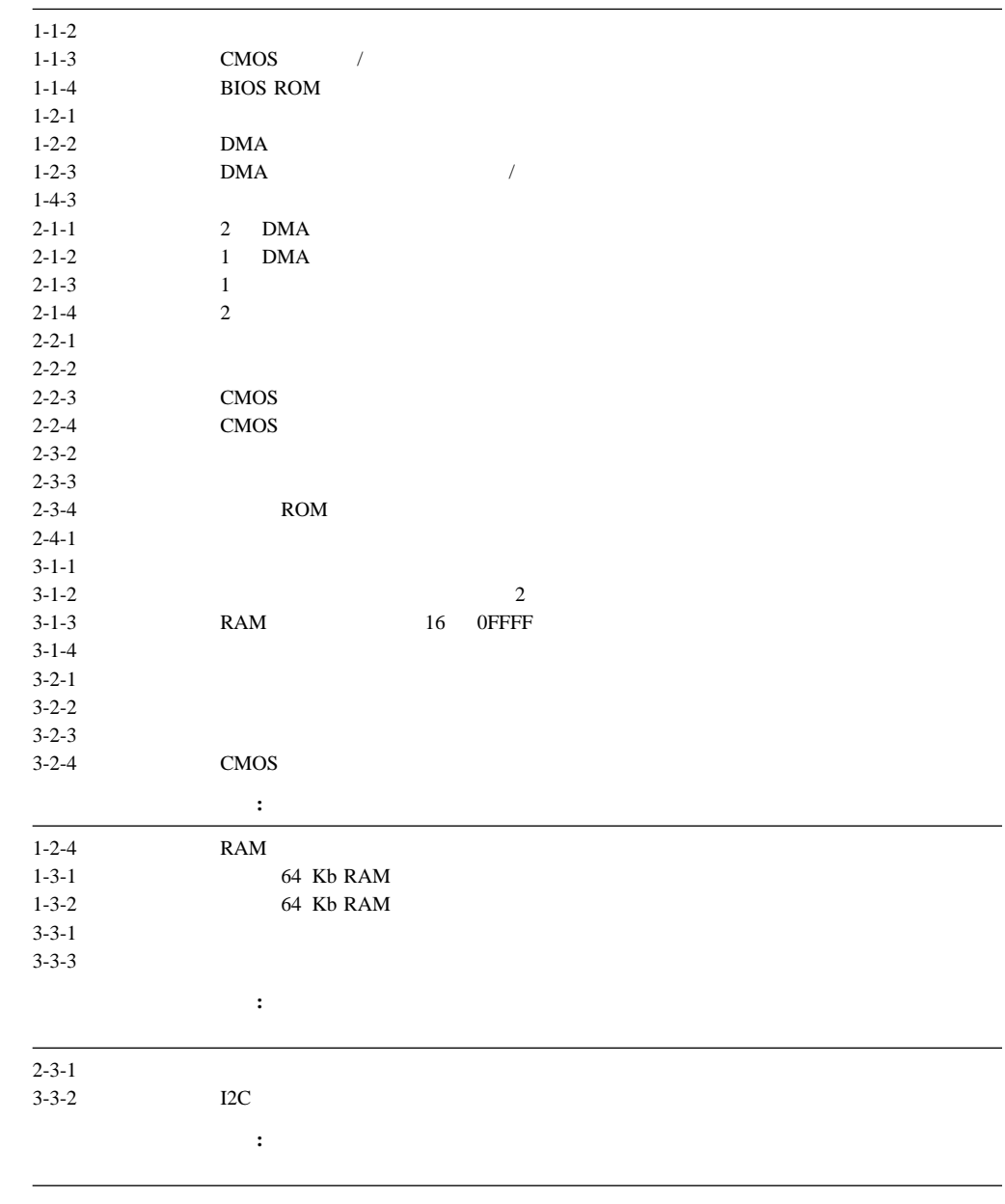

# **BIOS**

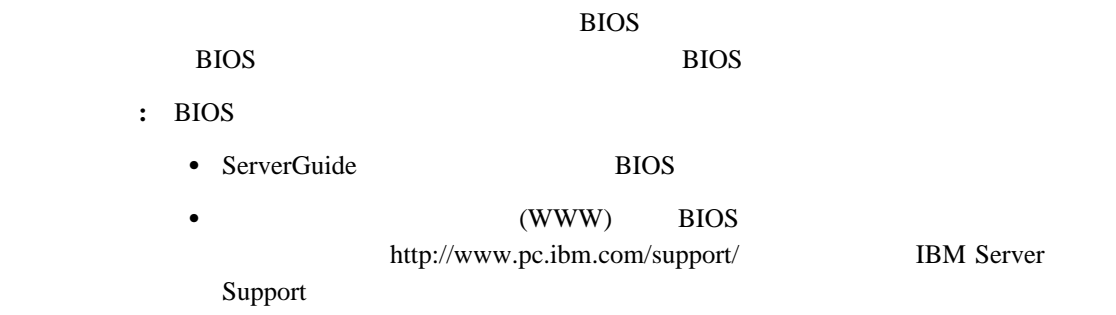

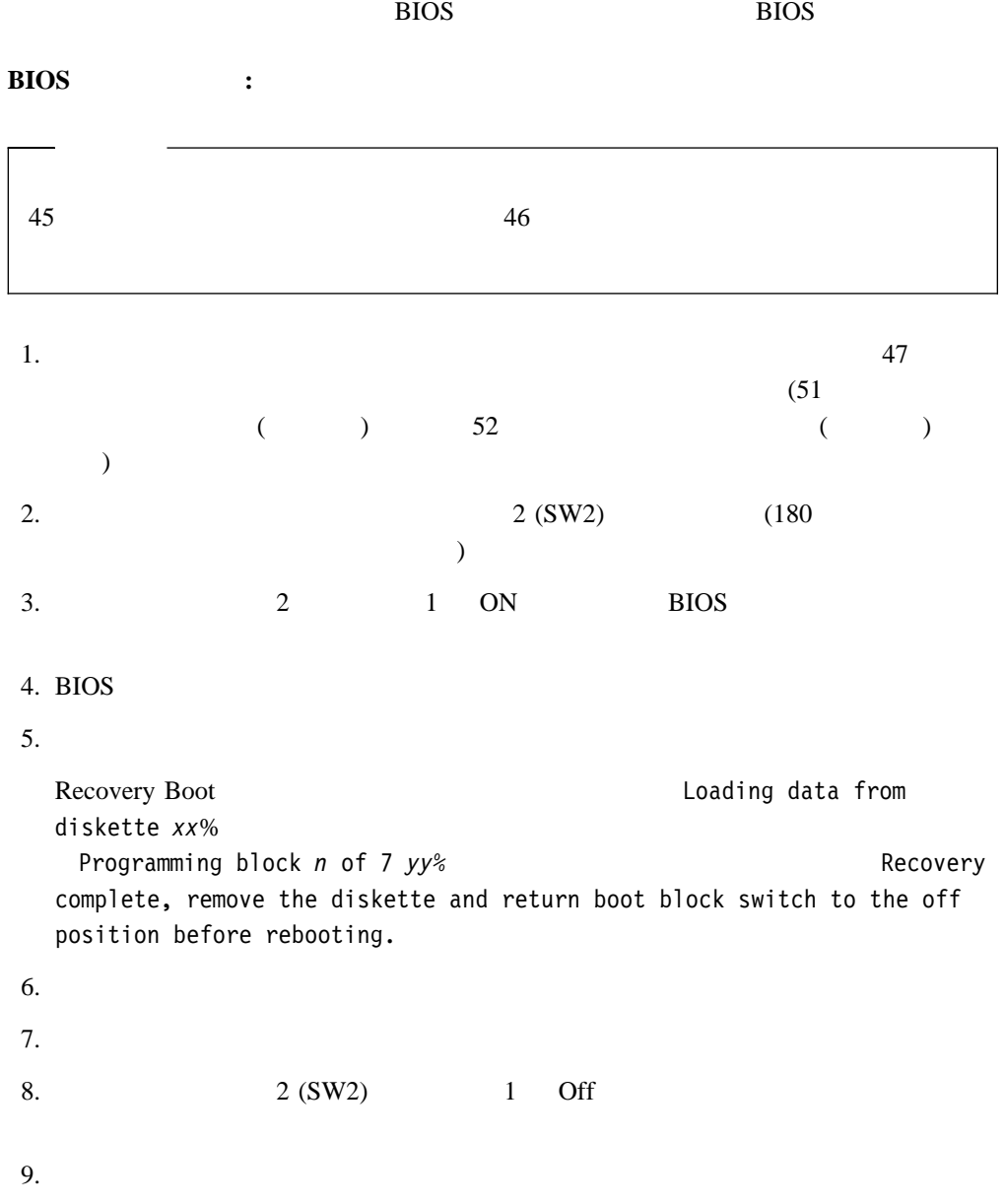

### Netfinity 5600

### fff-ttt-iii-date-cc-text message

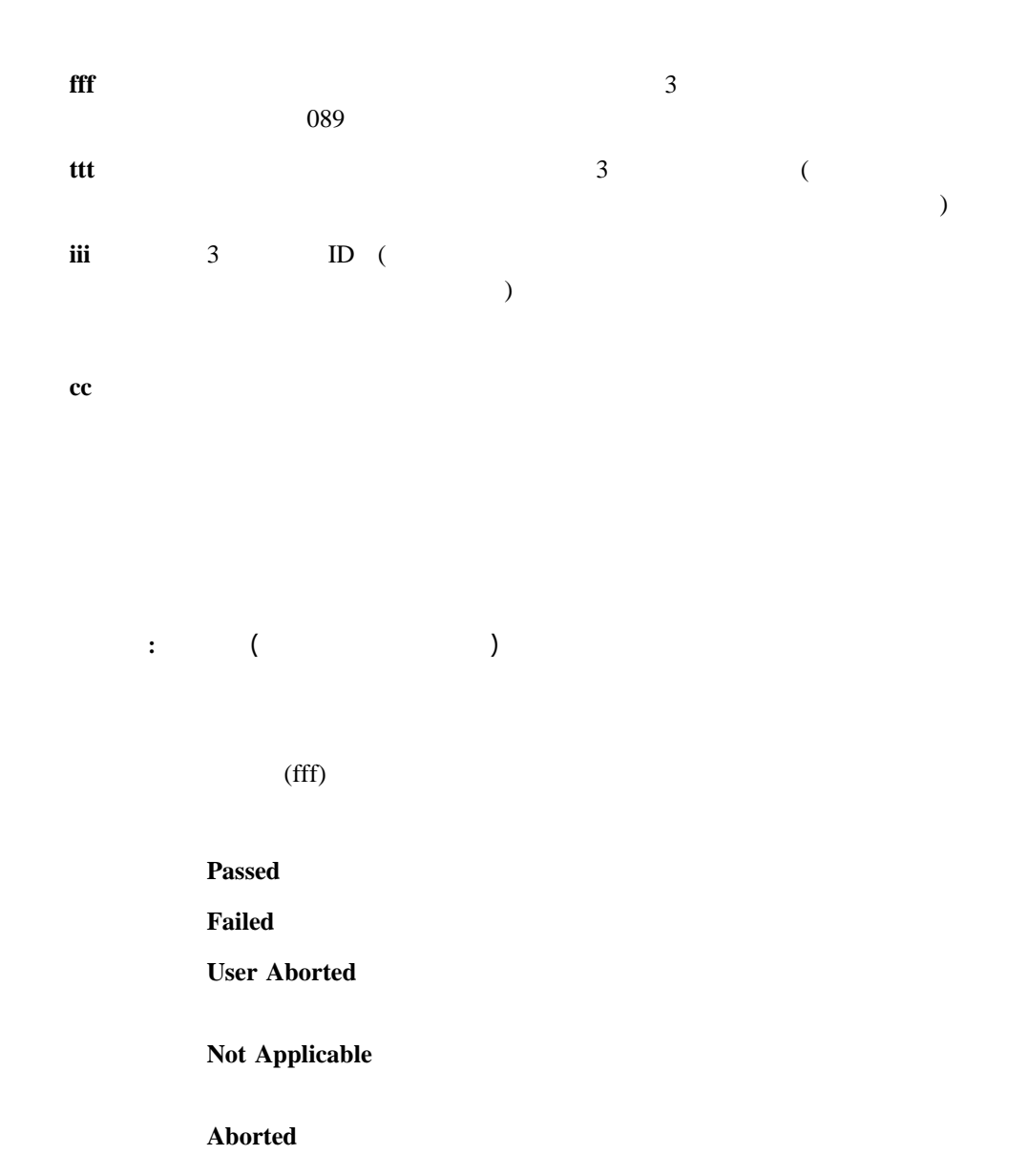

### **Warning**

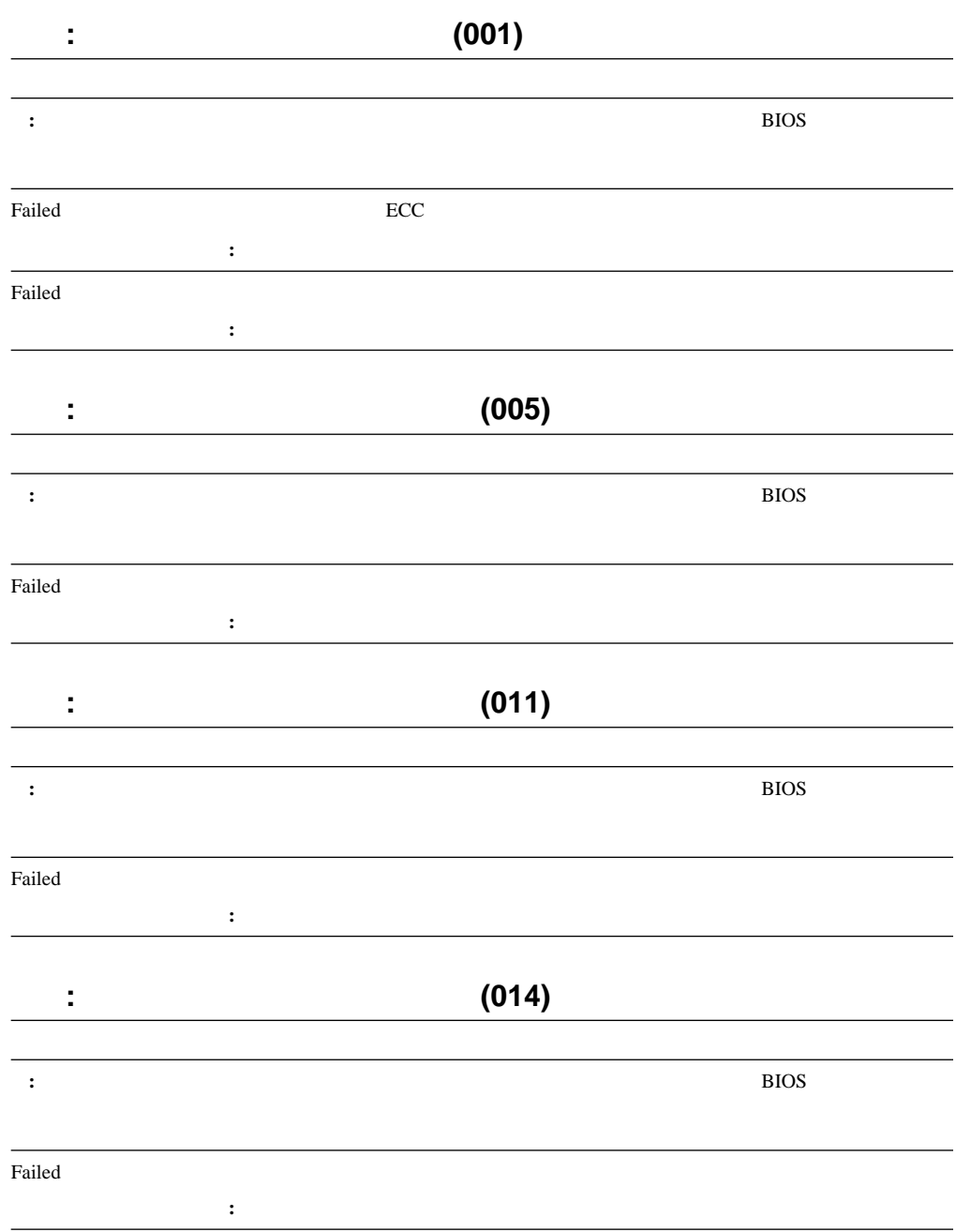

6章 問題の解決 **131**

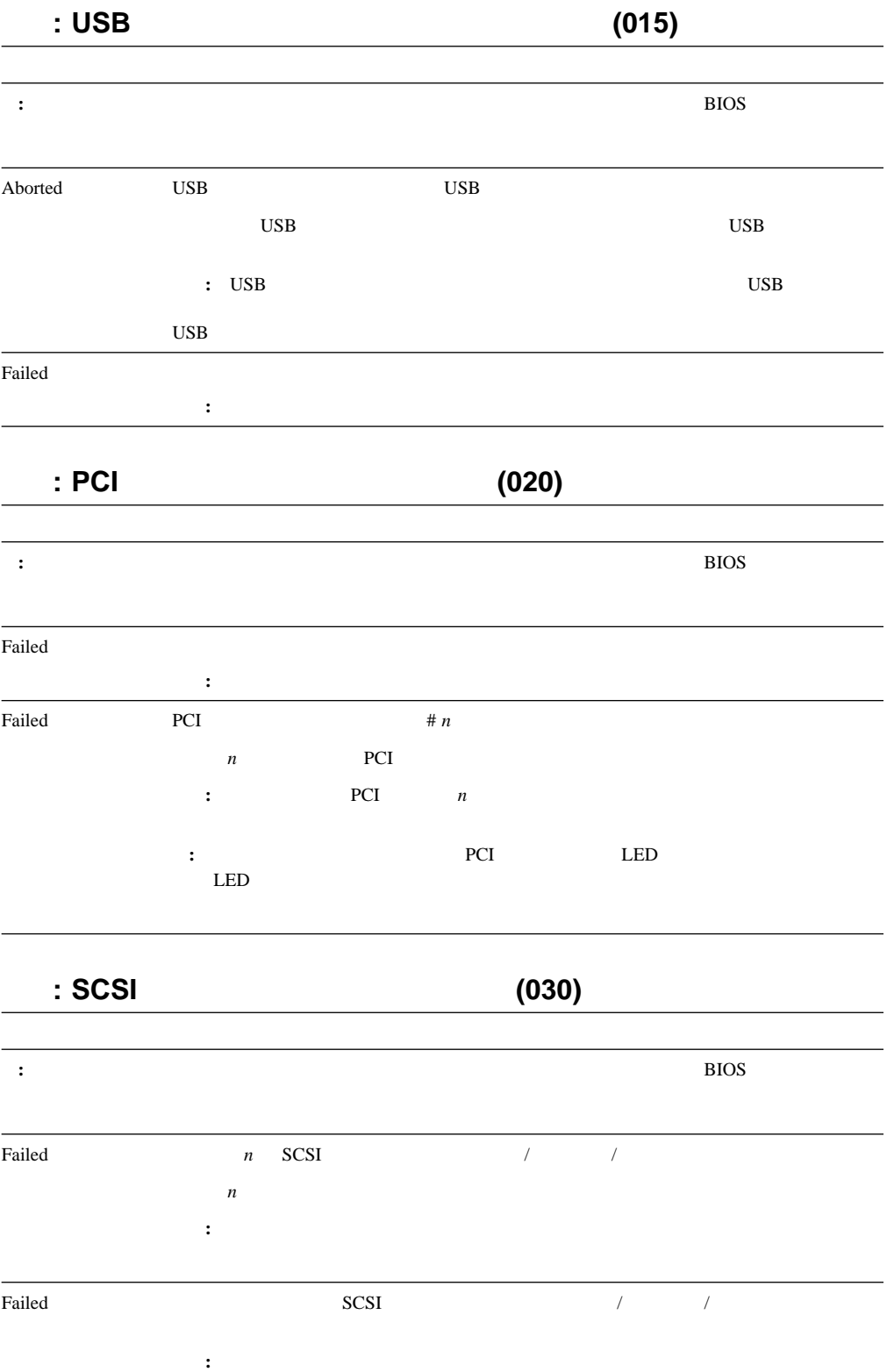

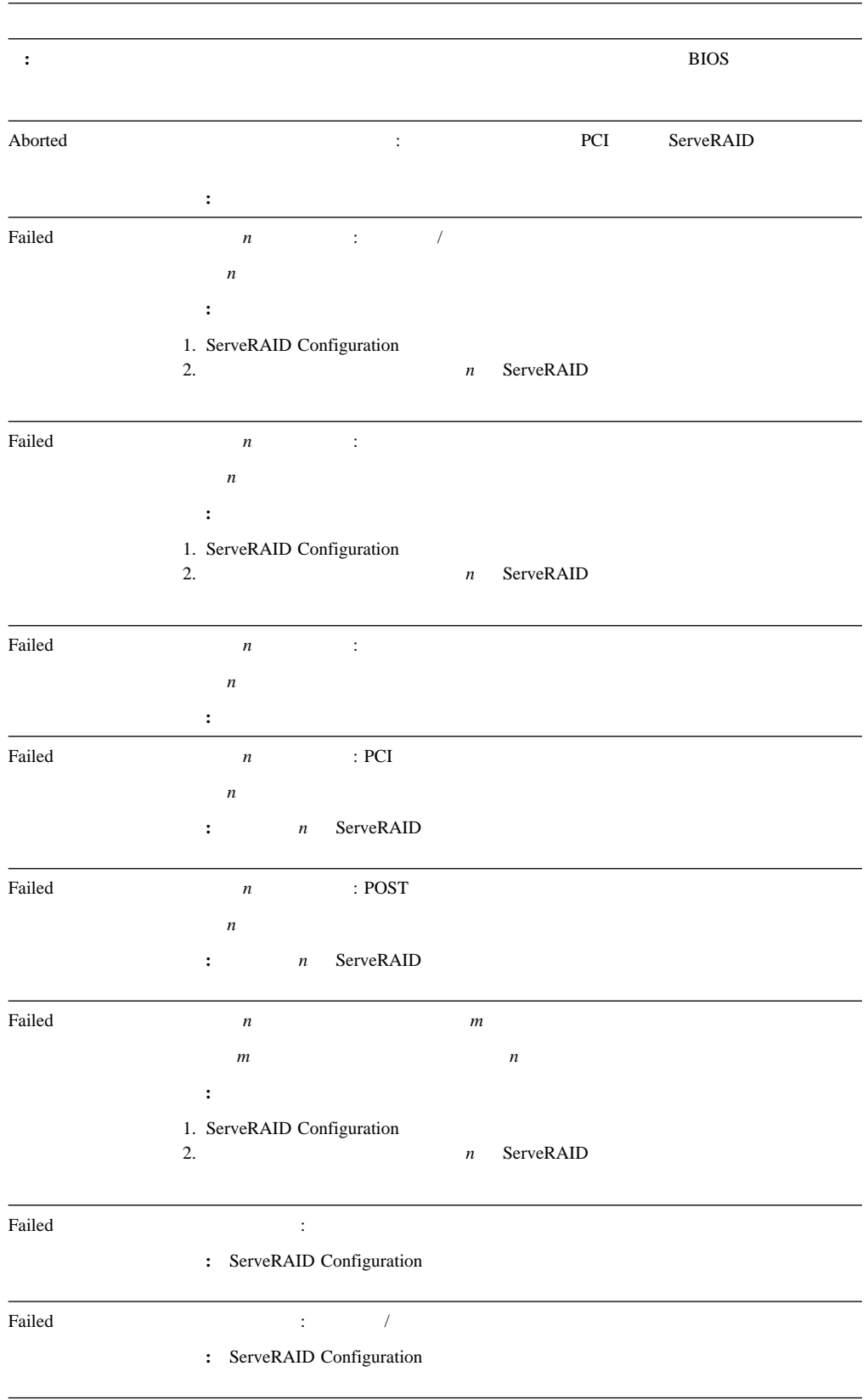

# 機能**: RAID** メッセージ **(035)**

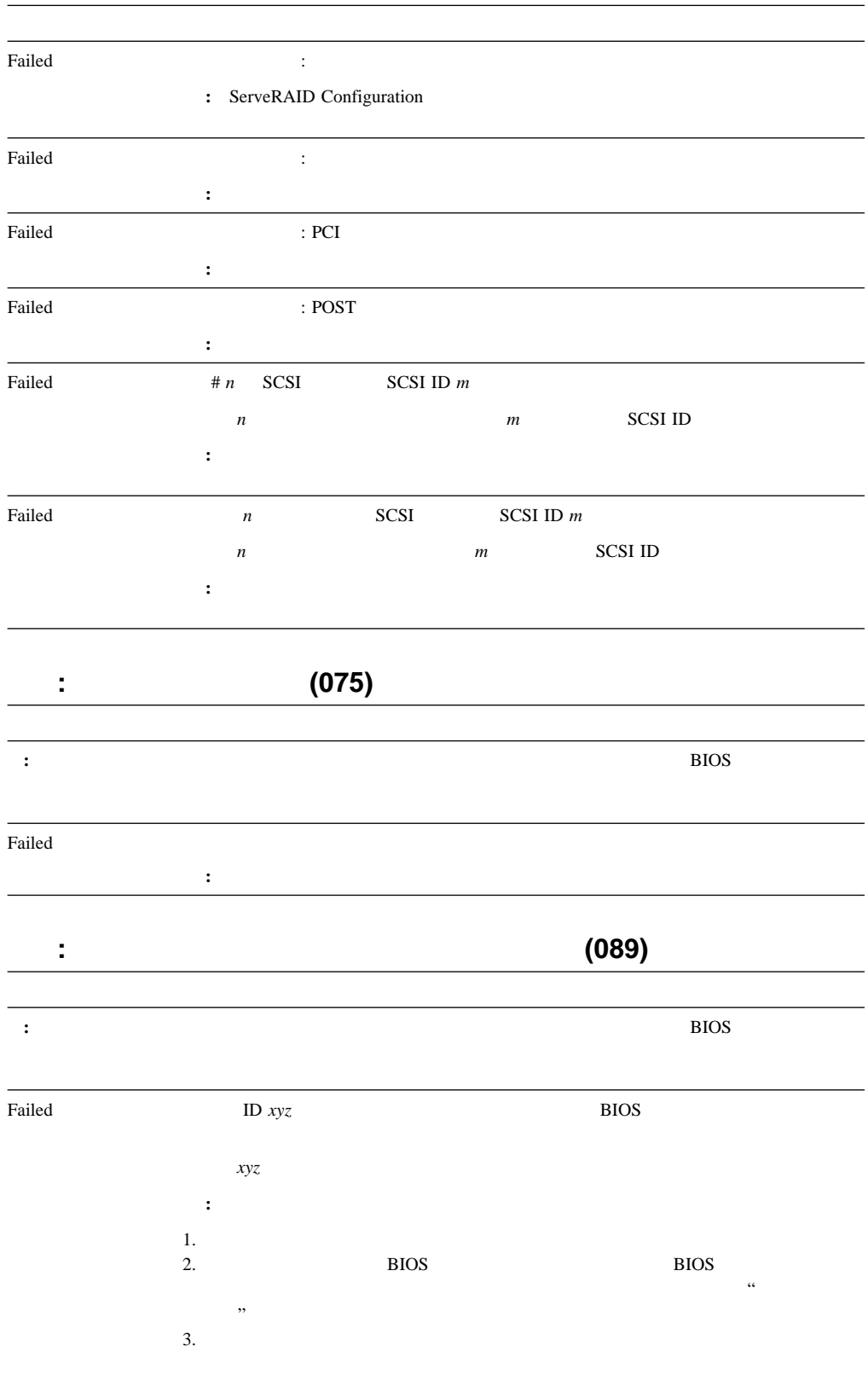

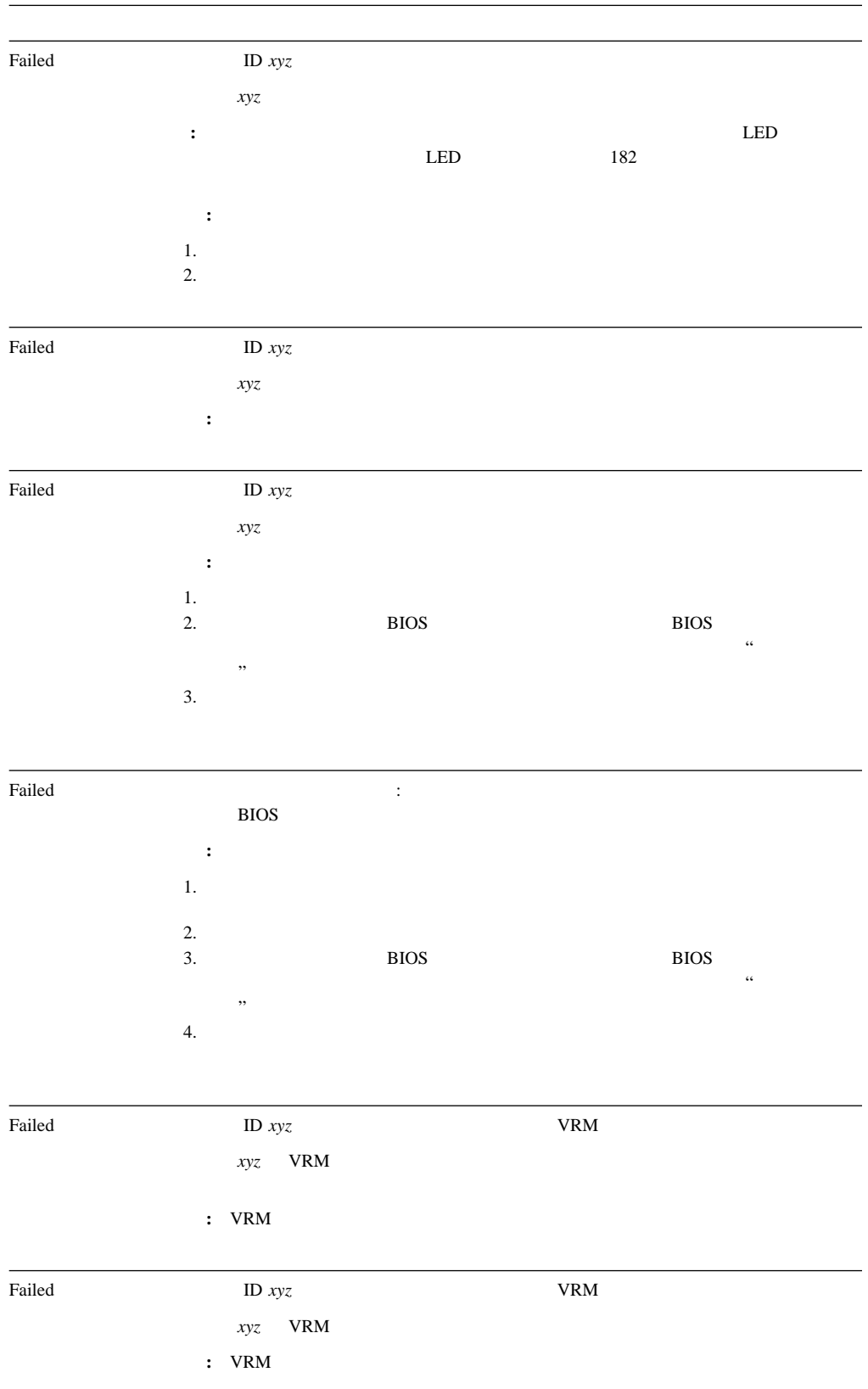

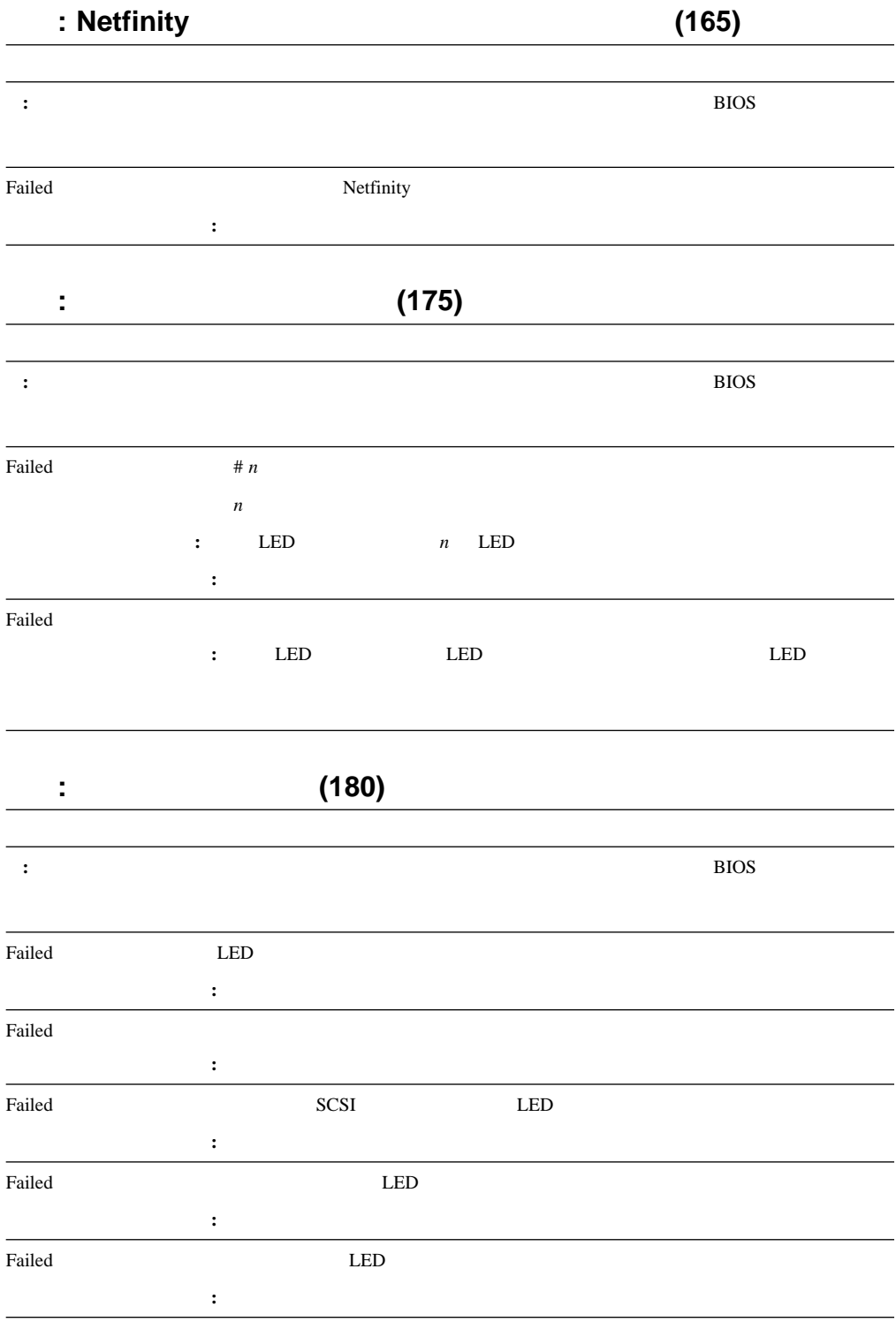

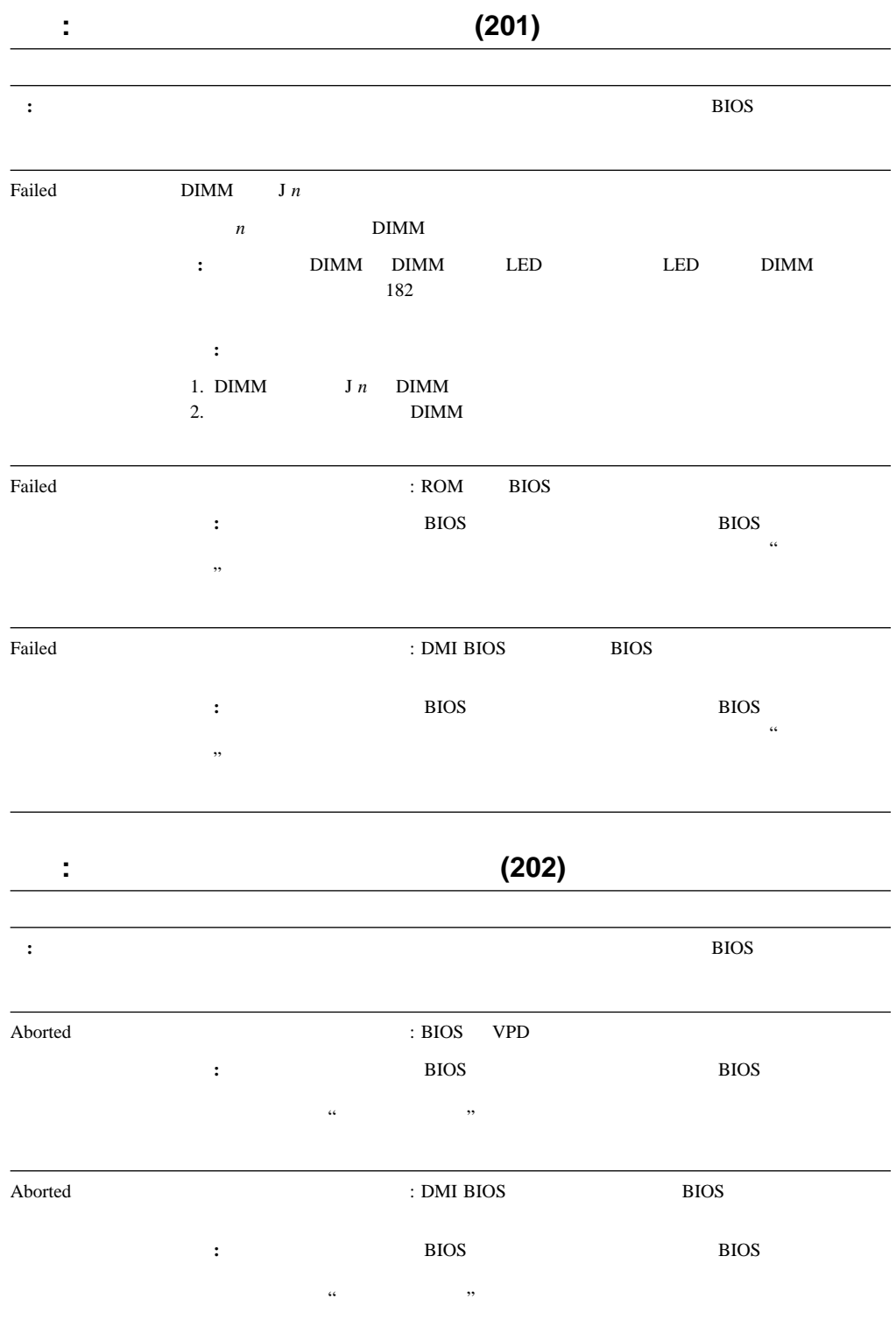

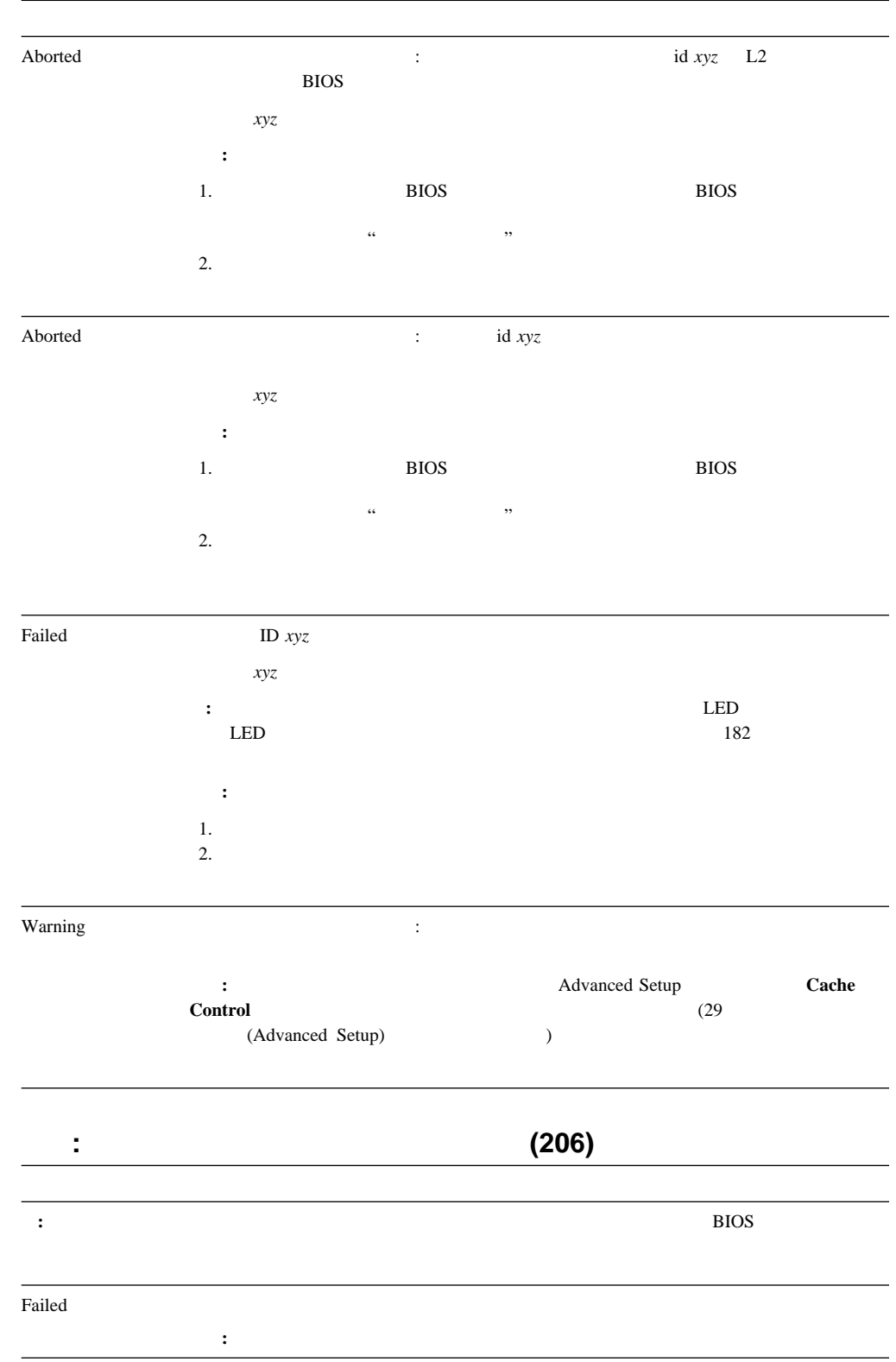

|                         |                |                  | $\mathbf{v}$     |                  |       |       |               |  |
|-------------------------|----------------|------------------|------------------|------------------|-------|-------|---------------|--|
|                         |                |                  |                  |                  |       |       |               |  |
| $\ddot{\cdot}$          |                |                  |                  |                  |       |       | $\rm BIOS$    |  |
|                         |                |                  |                  |                  |       |       |               |  |
|                         |                |                  |                  |                  |       |       |               |  |
| $\operatorname{Failed}$ |                |                  |                  |                  |       |       |               |  |
|                         | $\colon$       |                  |                  |                  |       |       |               |  |
|                         |                |                  |                  |                  |       |       |               |  |
|                         |                |                  |                  |                  |       |       |               |  |
| t                       |                |                  |                  |                  |       | (217) |               |  |
|                         |                |                  |                  |                  |       |       |               |  |
| $\cdot$                 |                |                  |                  |                  |       |       | <b>BIOS</b>   |  |
|                         |                |                  |                  |                  |       |       |               |  |
|                         |                |                  |                  |                  |       |       |               |  |
| $\rm{Failed}$           | $\rm BIOS$     |                  | $\#$ $n$         |                  |       |       |               |  |
|                         |                | $\boldsymbol{n}$ |                  |                  |       |       |               |  |
|                         | $\ddot{\cdot}$ |                  |                  |                  |       |       |               |  |
|                         |                |                  |                  |                  |       |       |               |  |
|                         |                |                  |                  |                  |       |       |               |  |
| Ì                       |                |                  |                  |                  | (264) |       |               |  |
|                         |                |                  |                  |                  |       |       |               |  |
| $\ddot{\cdot}$          |                |                  |                  |                  |       |       | $_{\rm BIOS}$ |  |
|                         |                |                  |                  |                  |       |       |               |  |
|                         |                |                  |                  |                  |       |       |               |  |
| Aborted                 |                |                  |                  | $\ddot{\cdot}$   |       |       |               |  |
|                         | $\colon$       |                  |                  |                  |       |       |               |  |
|                         |                |                  |                  |                  |       |       |               |  |
|                         | $1. \,$<br>2.  |                  |                  |                  |       |       |               |  |
|                         |                |                  |                  |                  |       |       |               |  |
|                         |                |                  |                  |                  |       |       |               |  |
| $\rm{Failed}$           |                | $\boldsymbol{m}$ | $\boldsymbol{n}$ | $\sqrt{ }$       |       |       |               |  |
|                         |                | $\boldsymbol{m}$ |                  | $\boldsymbol{n}$ |       |       |               |  |
|                         | $\ddot{\cdot}$ |                  |                  |                  |       |       |               |  |
|                         |                |                  |                  |                  |       |       |               |  |
|                         |                |                  |                  | $\!$             |       |       |               |  |
| $\operatorname{Failed}$ |                | $\boldsymbol{m}$ | $\boldsymbol{n}$ |                  |       |       |               |  |
|                         |                | $\boldsymbol{m}$ |                  | $\boldsymbol{n}$ |       |       |               |  |
|                         | $\sim$ :       |                  |                  |                  |       |       |               |  |
|                         | $1. \,$        |                  |                  |                  |       |       |               |  |
|                         | 2.             |                  |                  |                  |       |       |               |  |
|                         |                |                  |                  |                  |       |       |               |  |
| $\operatorname{Failed}$ |                | $\boldsymbol{m}$ | $\boldsymbol{n}$ |                  |       |       |               |  |
|                         |                |                  |                  |                  |       |       |               |  |
|                         |                | $\boldsymbol{m}$ |                  | $\boldsymbol{n}$ |       |       |               |  |
|                         | $\vdots$       |                  |                  |                  |       |       |               |  |
|                         |                |                  |                  |                  |       |       |               |  |

機能**: CD-ROM** メッセージ **(215)**

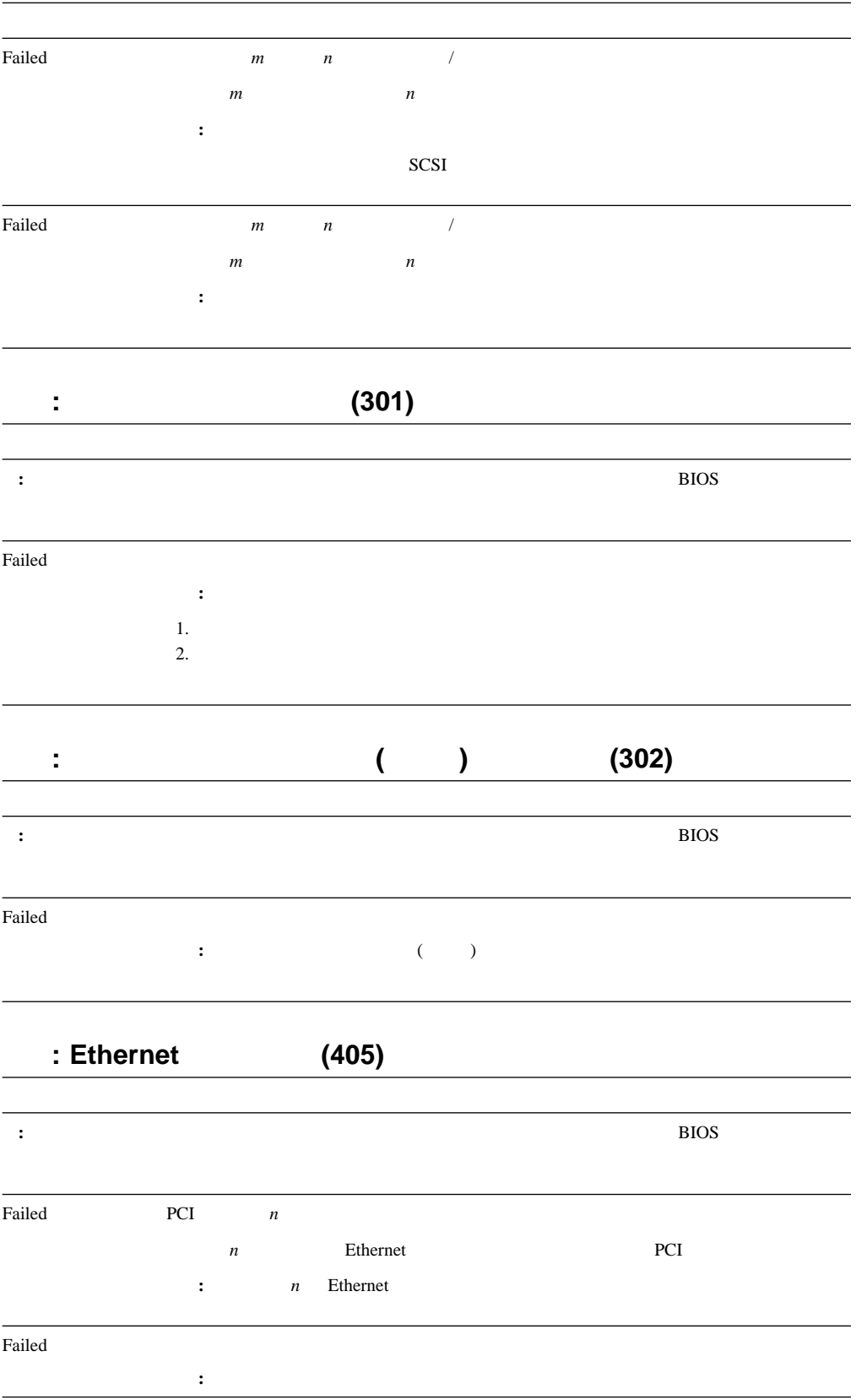

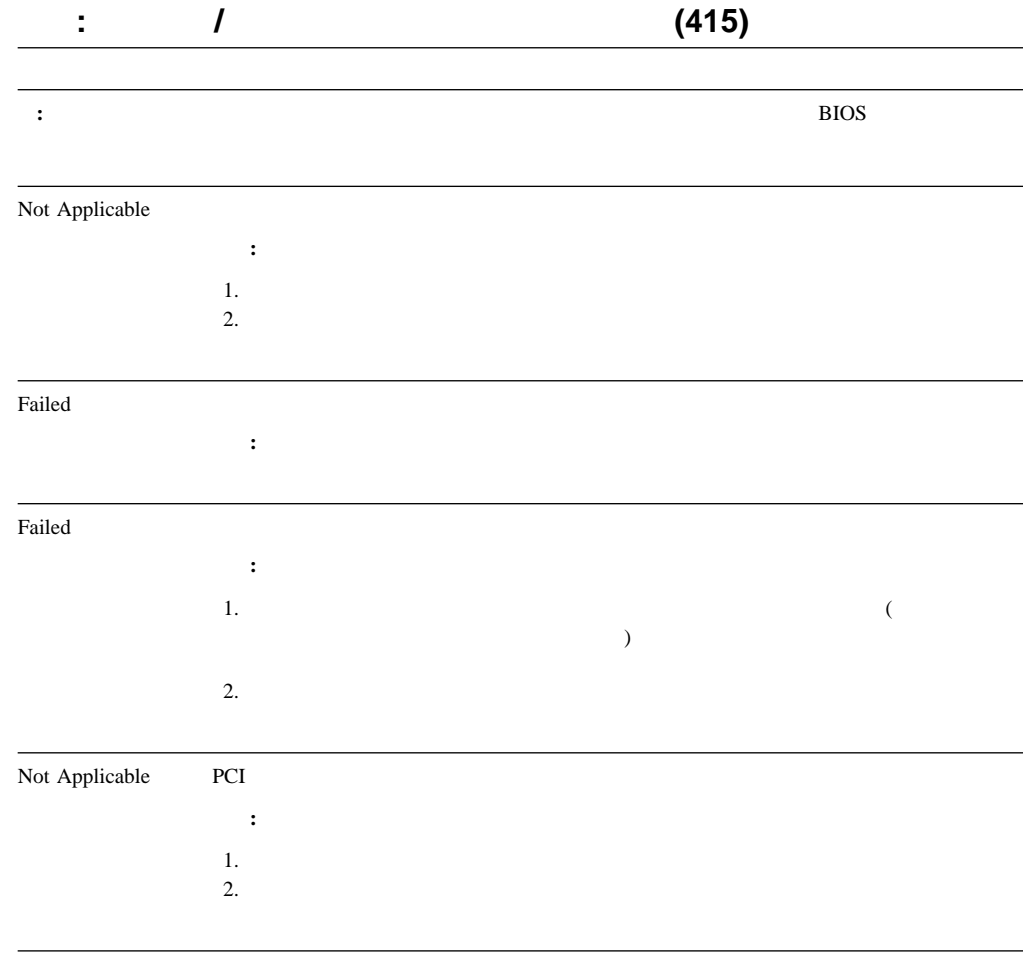

### Ethernet

**Ethernet** コントローラー コントローラー エヌ・ドライバー あんしゃ エヌ・ドライバー あんしゃ エヌ・ドライバー あんしゃ エヌ・ドライバー あんしゃ エヌ・ドライバー あんしゃ エヌ・ドライバー あんしゃ エヌ・ドライバー あんしゃ エヌ・ドライバー あんしゃ エヌ・ドライバー あんしゃ エヌ・ドライバー あんしゃ エヌ・ドライバー あんしゃ エヌ・ドライバー あんしゃ エヌ・ドライバー あんしゃ エヌ・ドライバー あん

- Novell NetWare IntraNetWare ODI
- NDIS Adapter for level 2.01 (OS/2)
- NDIS Adapter for level 4.0 (Windows NT)
- SCO UNIX LLI

# **Novell NetWare**  IntraNetWare server ODI

Novell Netware IntraNetWare ODI

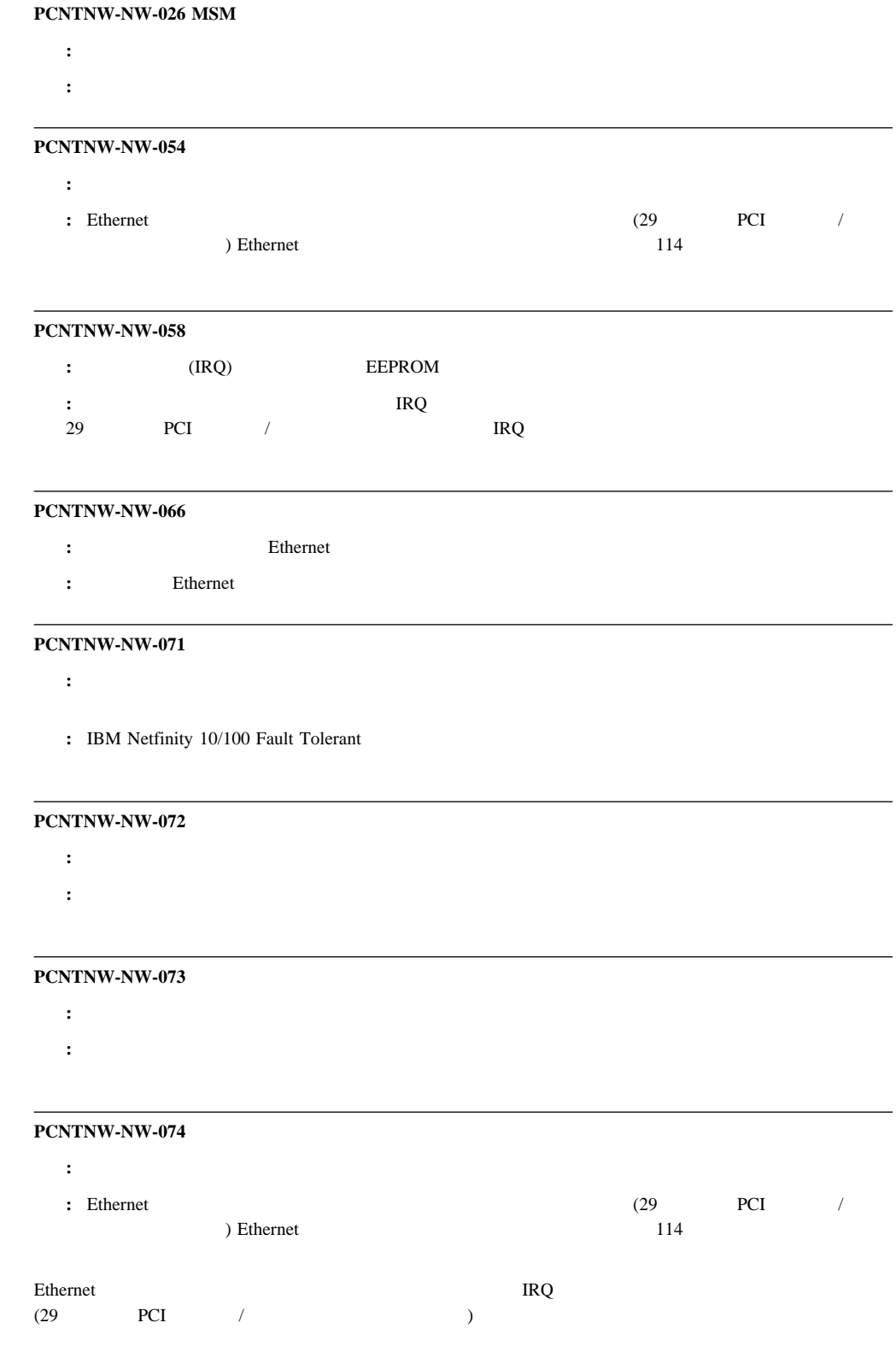

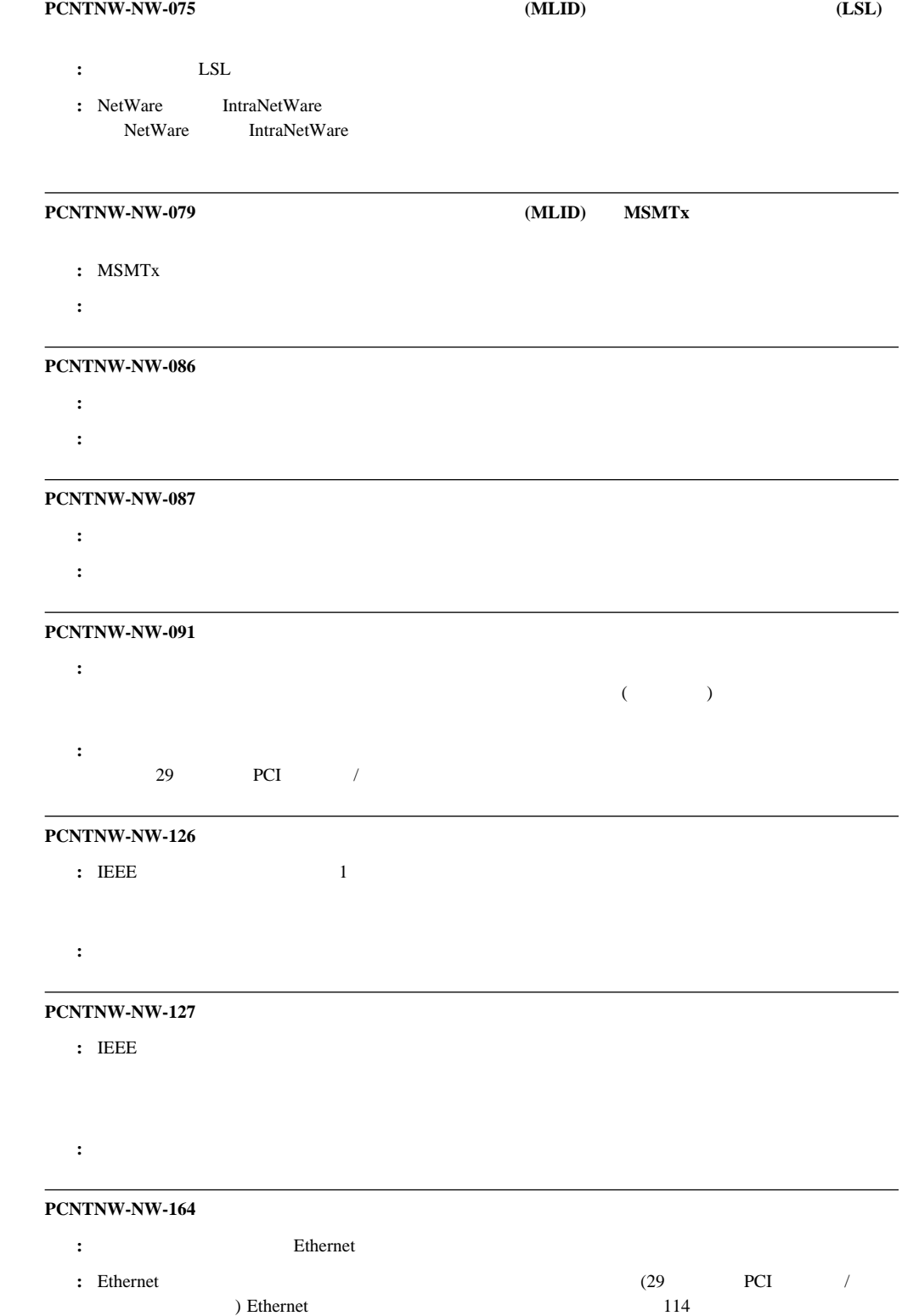

#### **PCNTNW-NW-165 IOADDRESS**

- **:** Ethernet
- **:** Ethernet

# **PCNTNW-NW-167 PCI** : PCI Ethernet **:** Ethernet (29 PCI /  $\overline{\phantom{a}}$  $114$

#### **PCNTNW-NW-180 PCI DMA**

- : Ethernet DMA
- 処置**:** 必要ありません。このメッセージは情報としてのみ使用してください。

# **NDIS 2.01 (OS/2)**

NDIS 2.01 (OS/2)

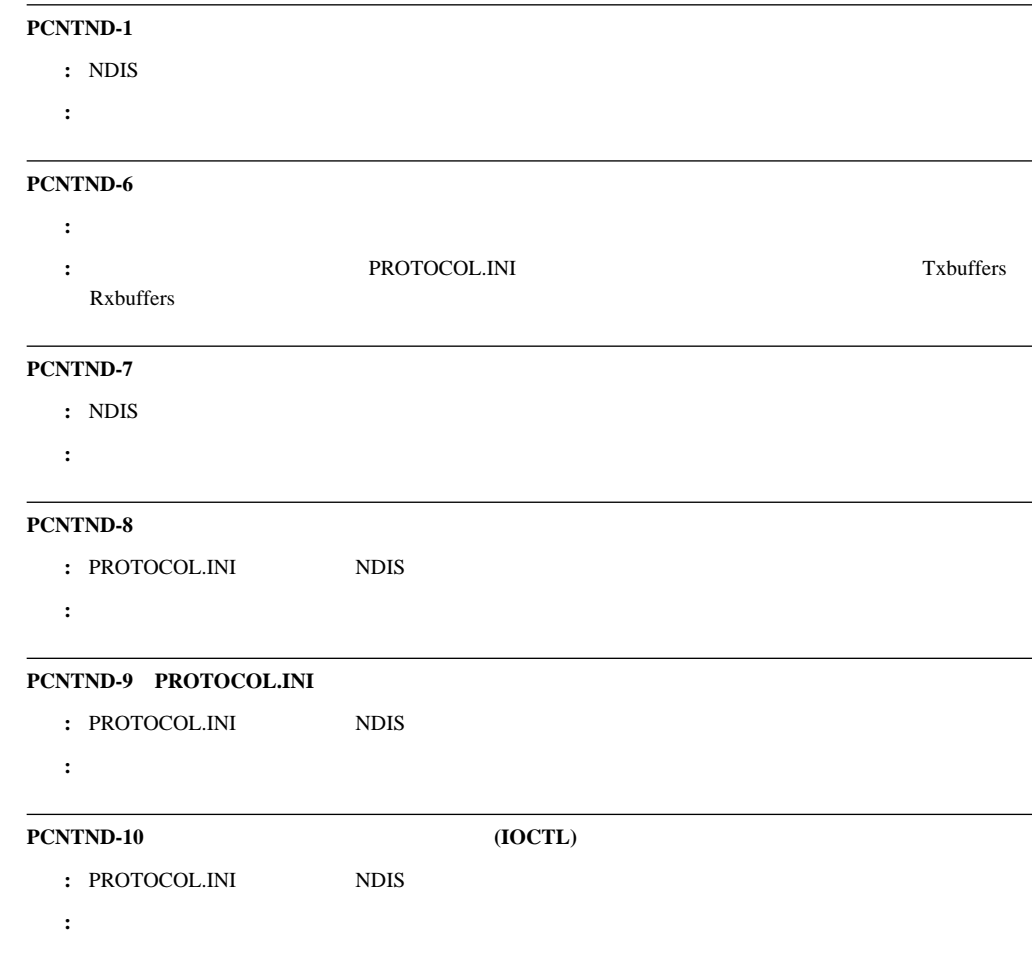

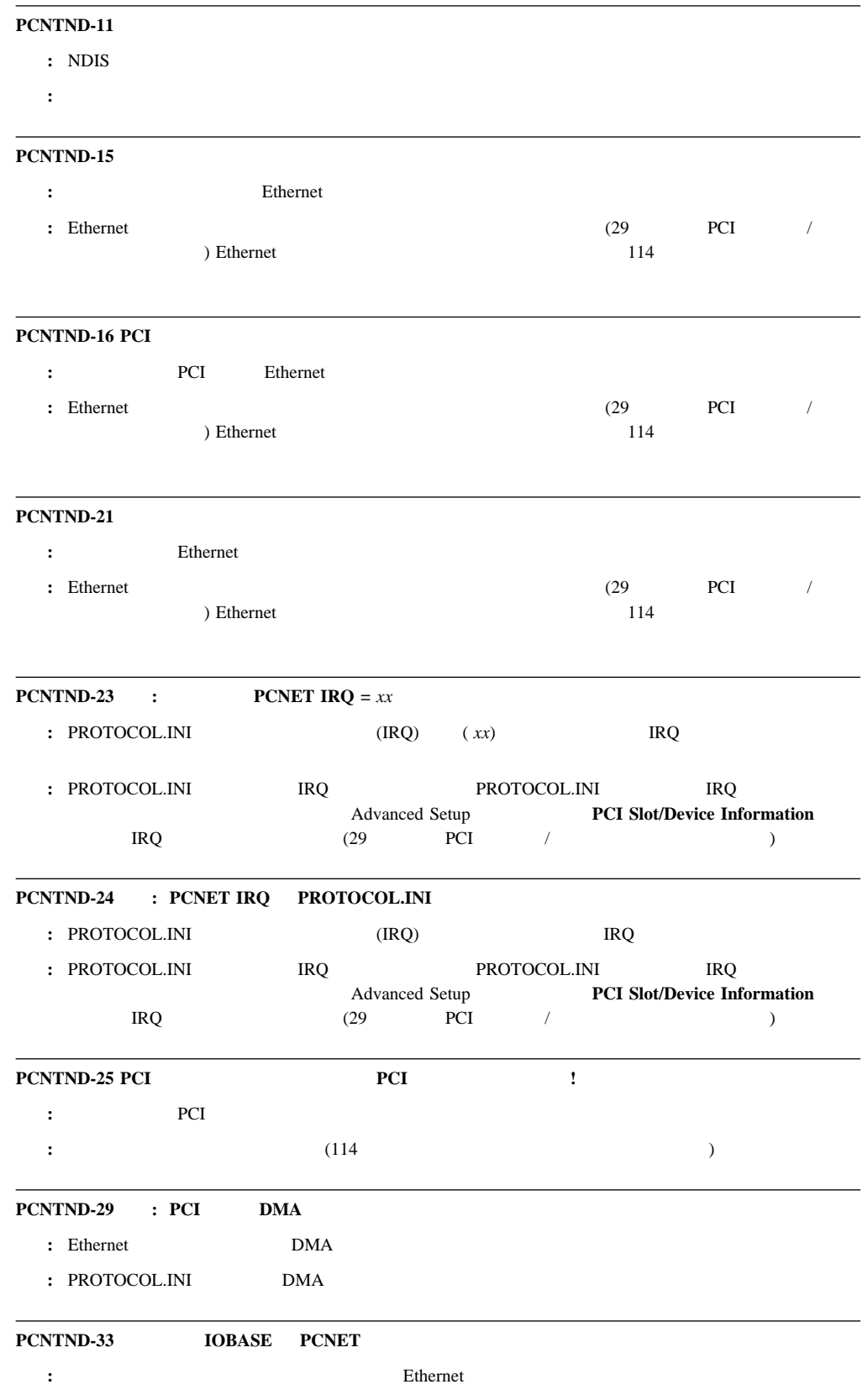

 $:$  PROTOCOL.INI

# **NDIS 4.0 (Windows NT)**

NDIS 4.0

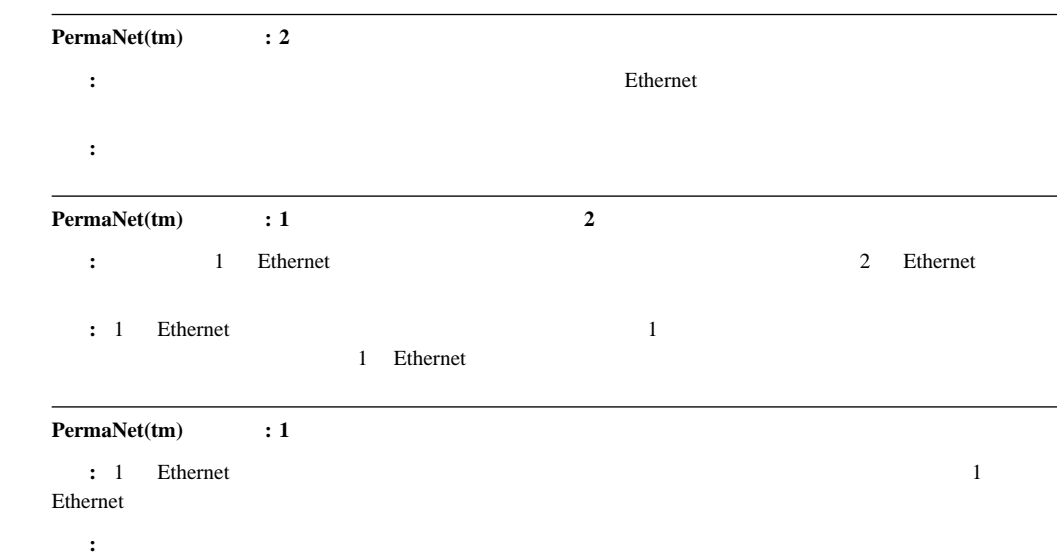

# **UNIX** メッセージ

#### SCO UNIX LLI

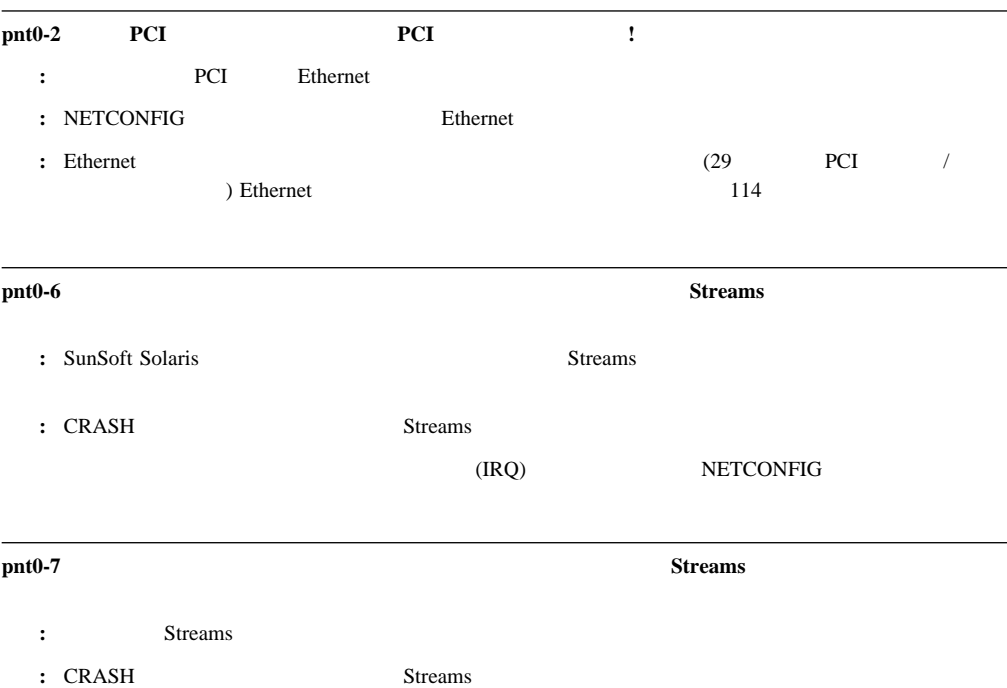

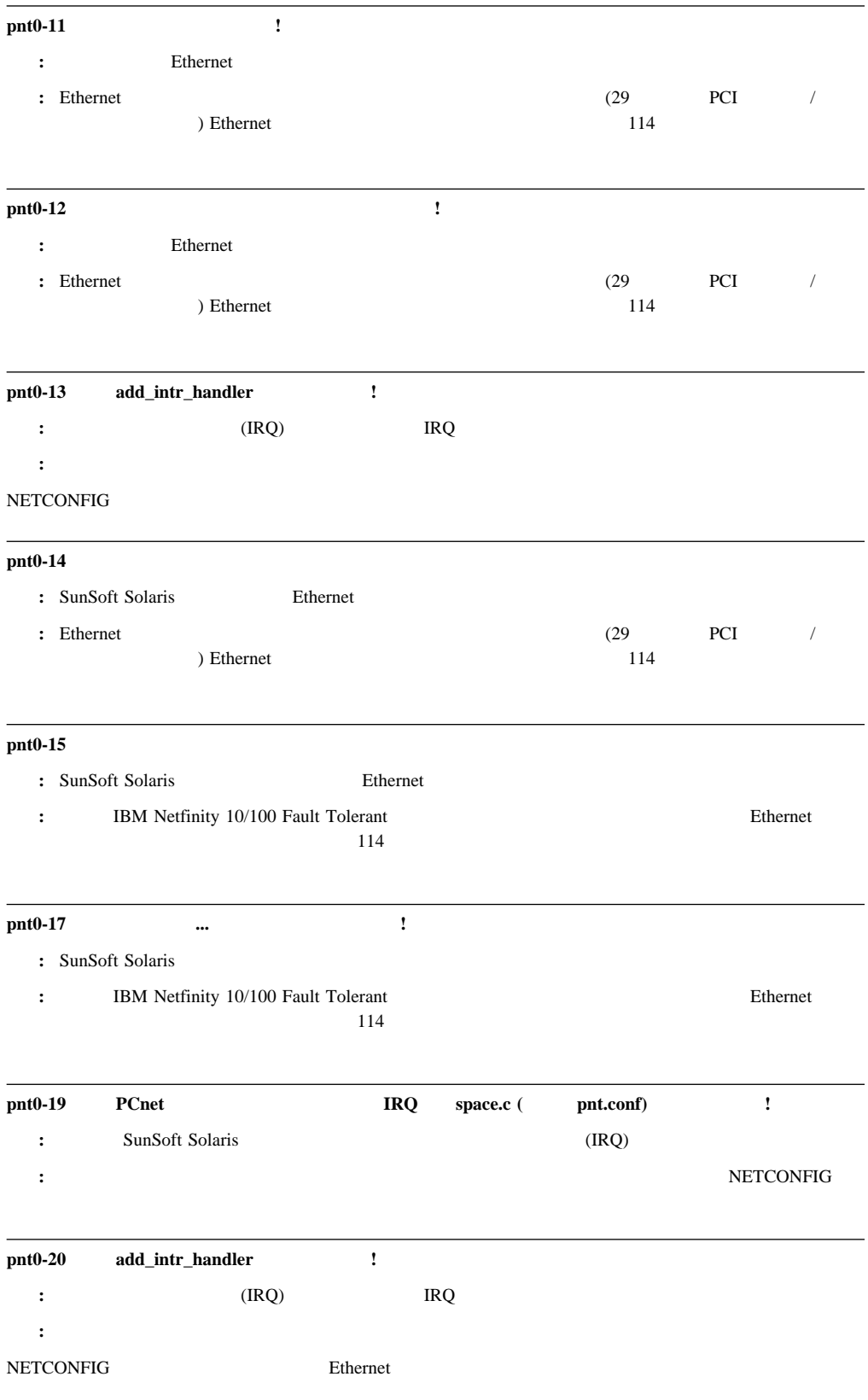

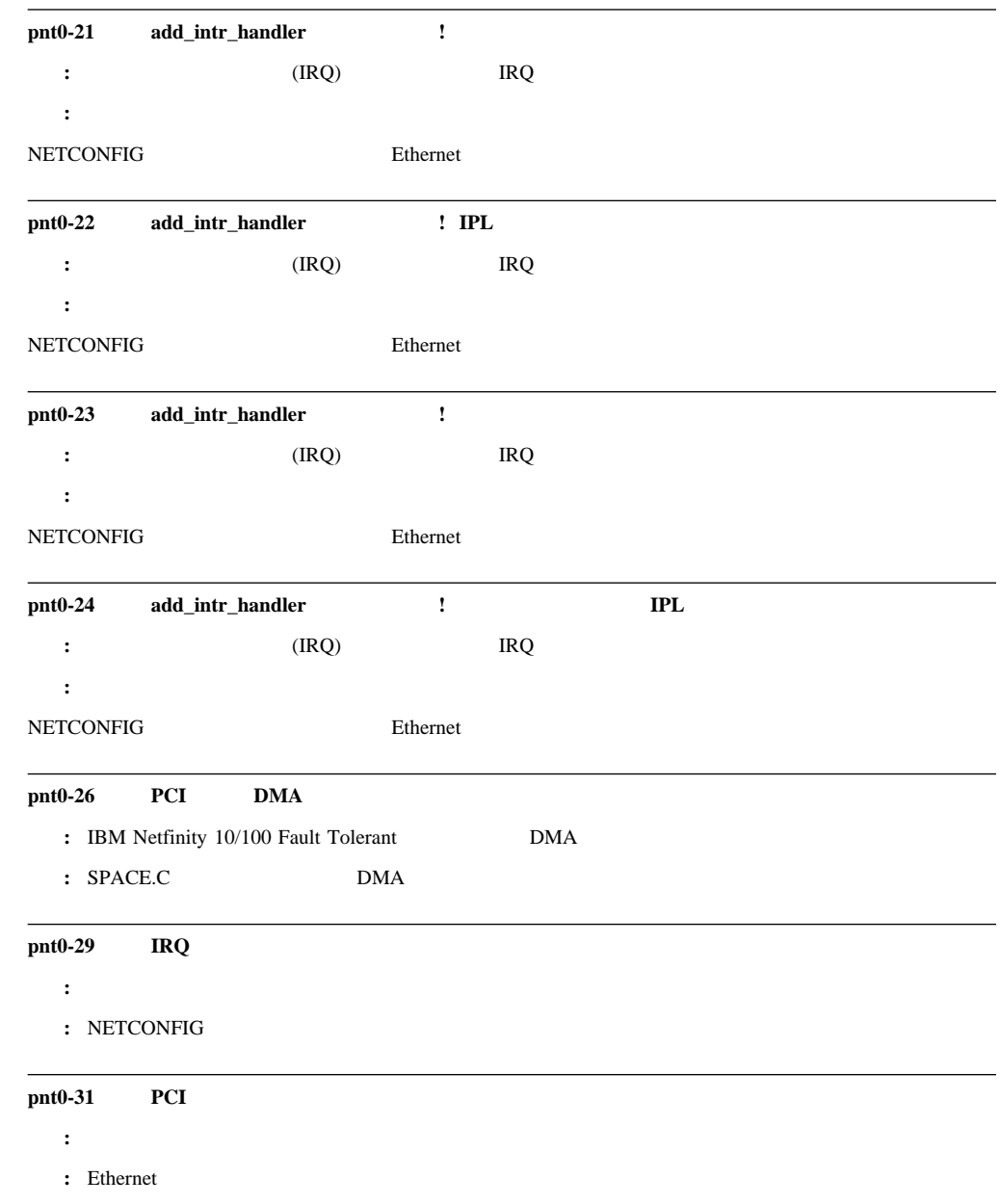

**:** 障害追及を始める前に、もう一度45ページの『電気に関する安全上の注意』を読んでく

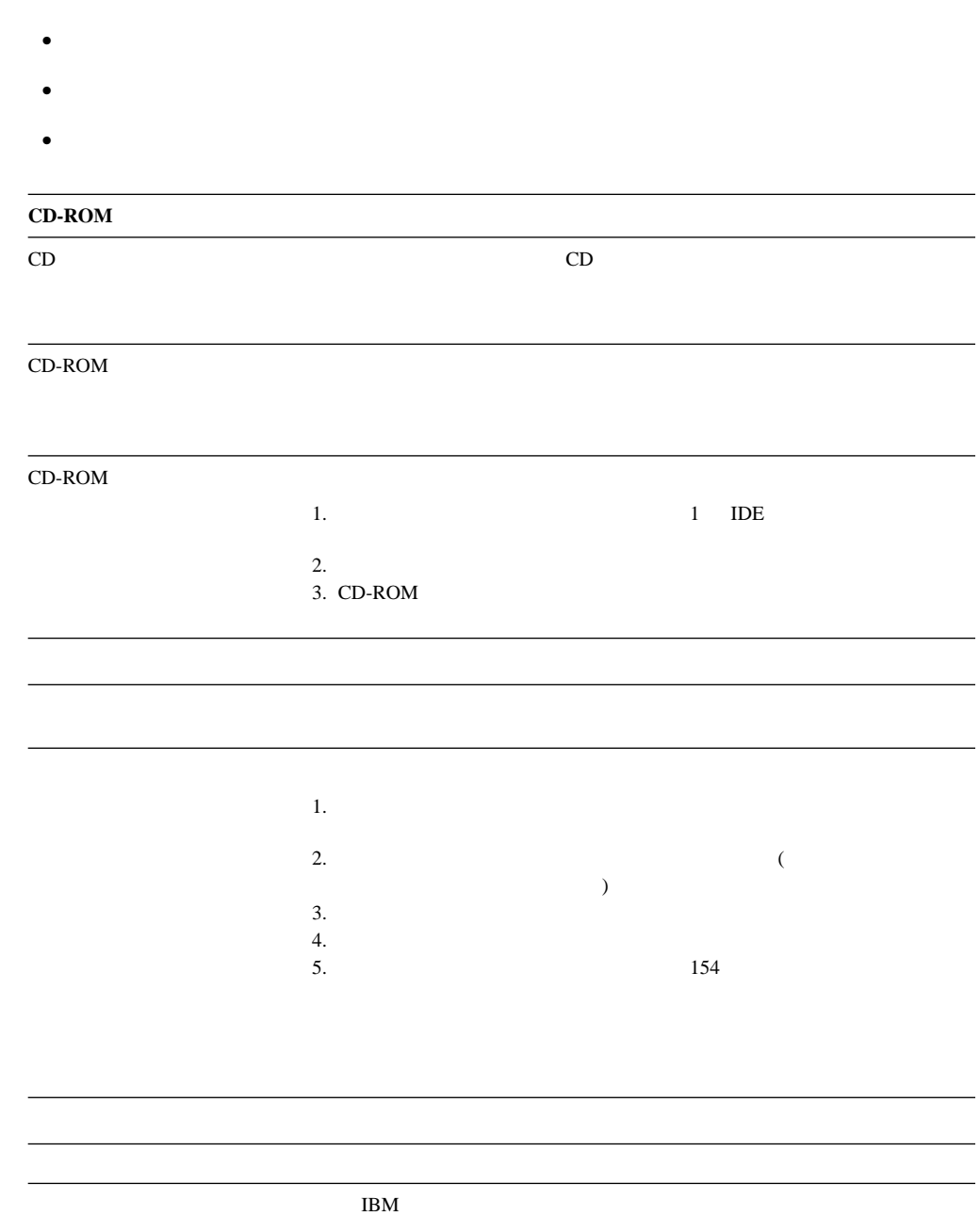

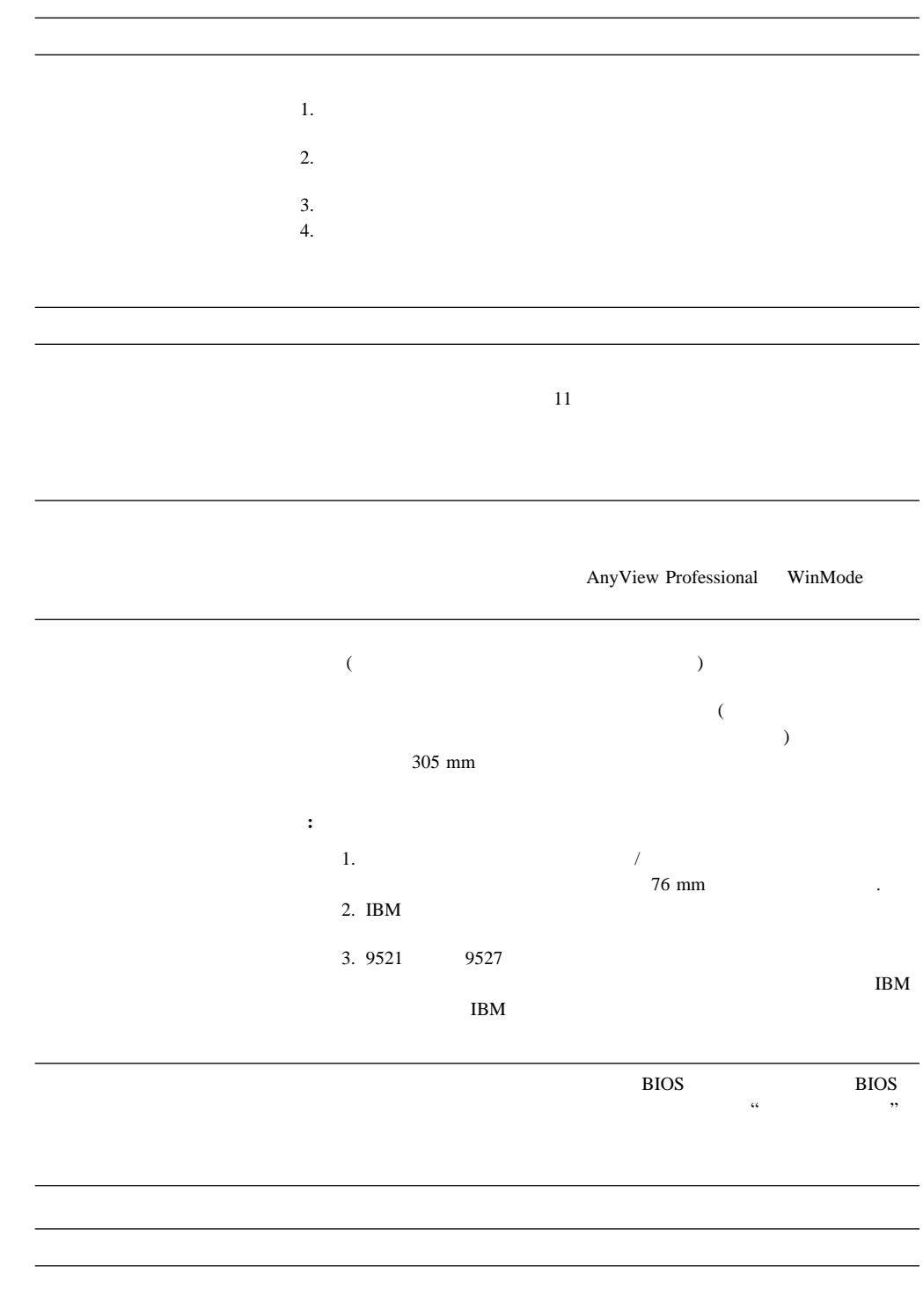

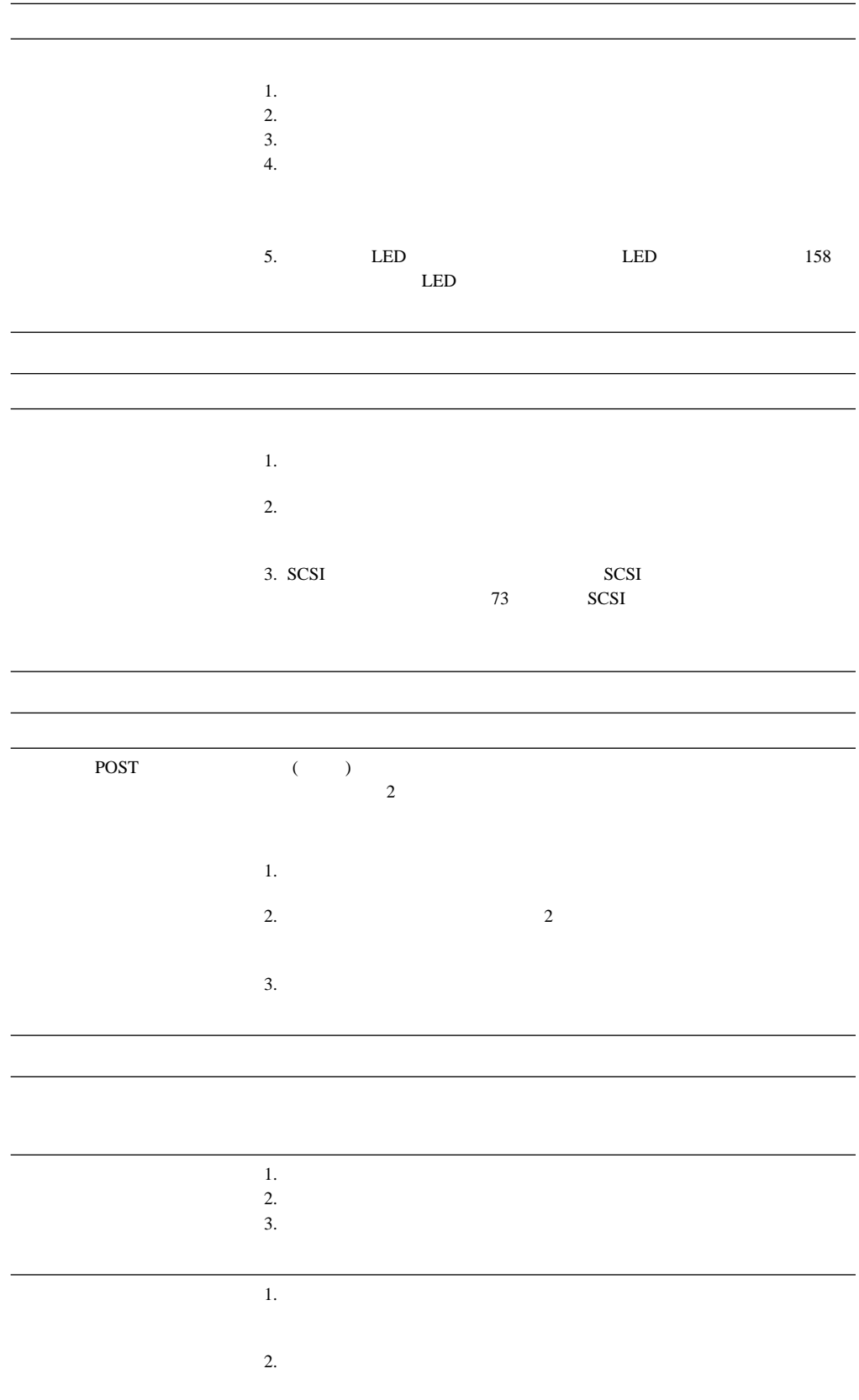

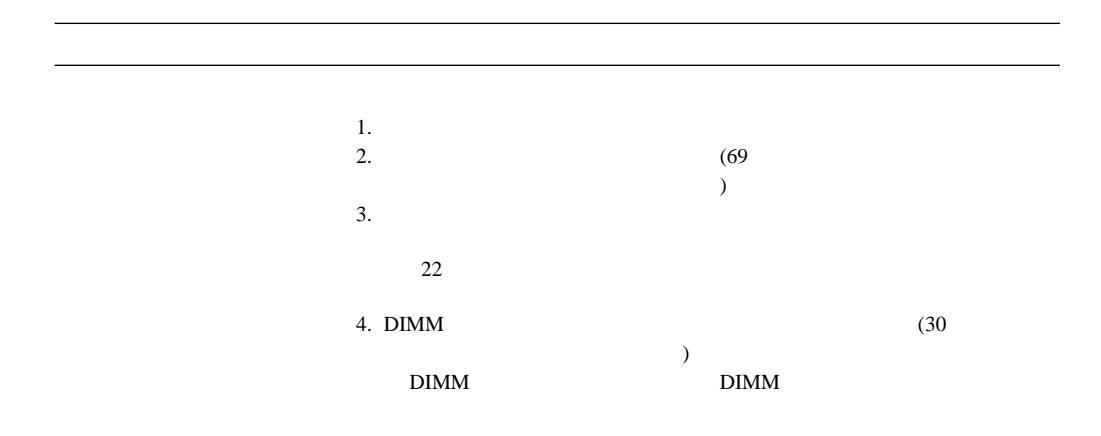

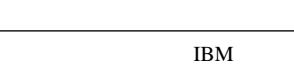

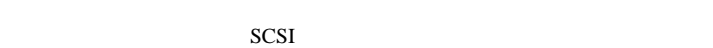

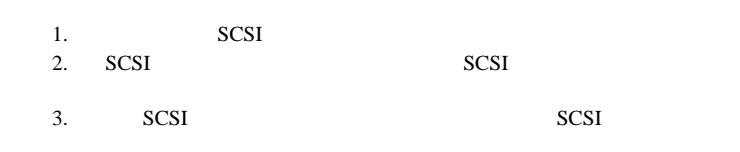

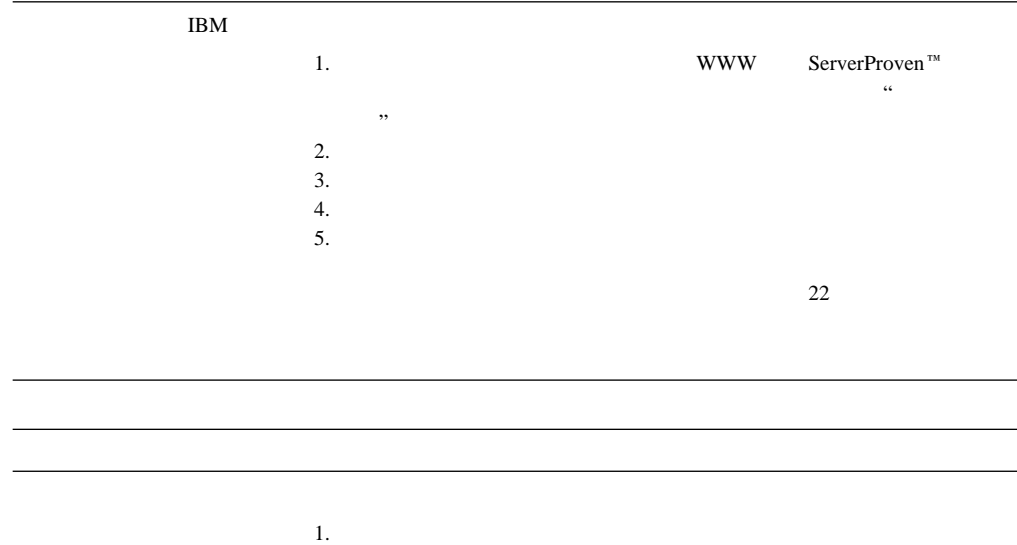

2.  $\blacksquare$ 

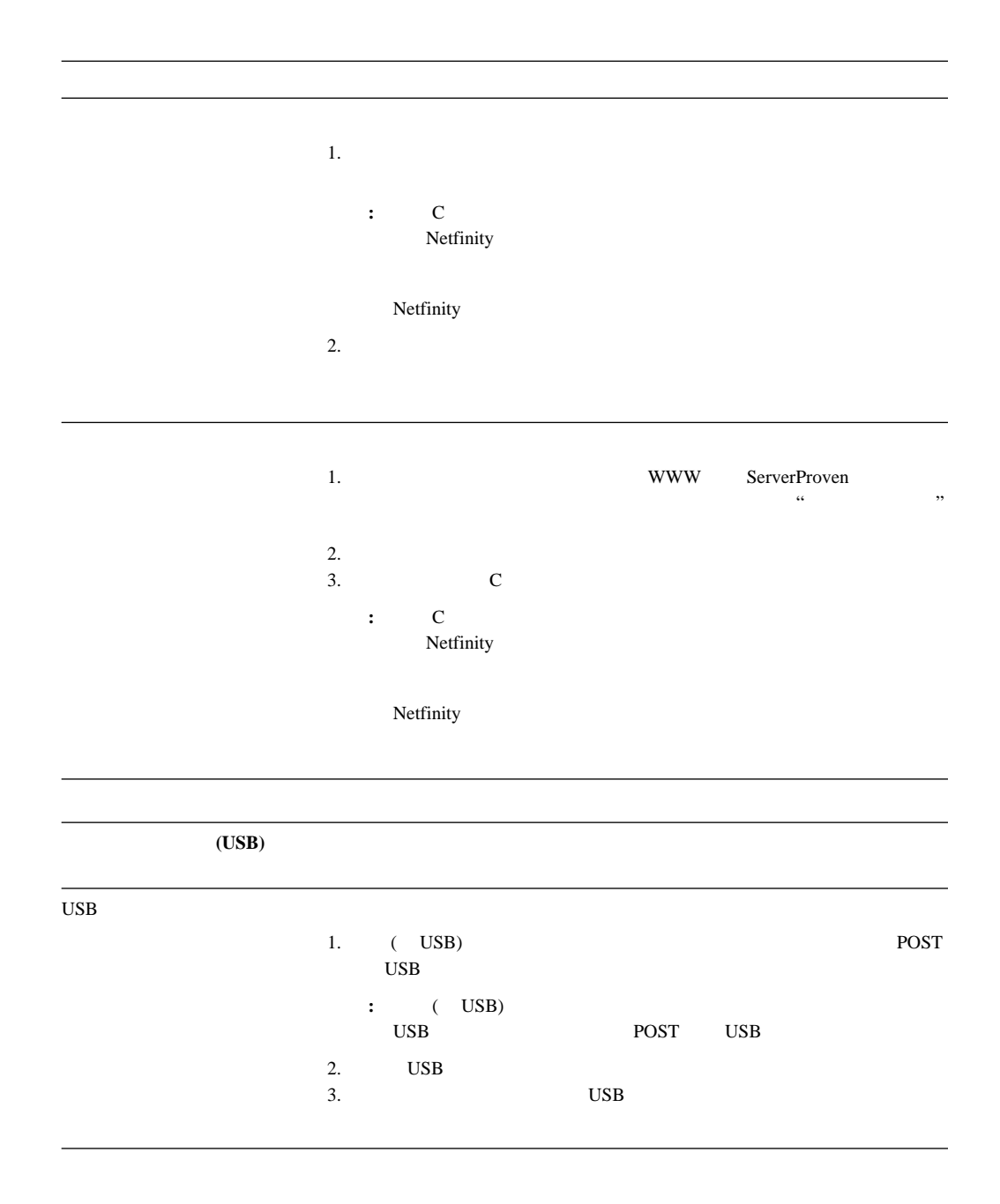

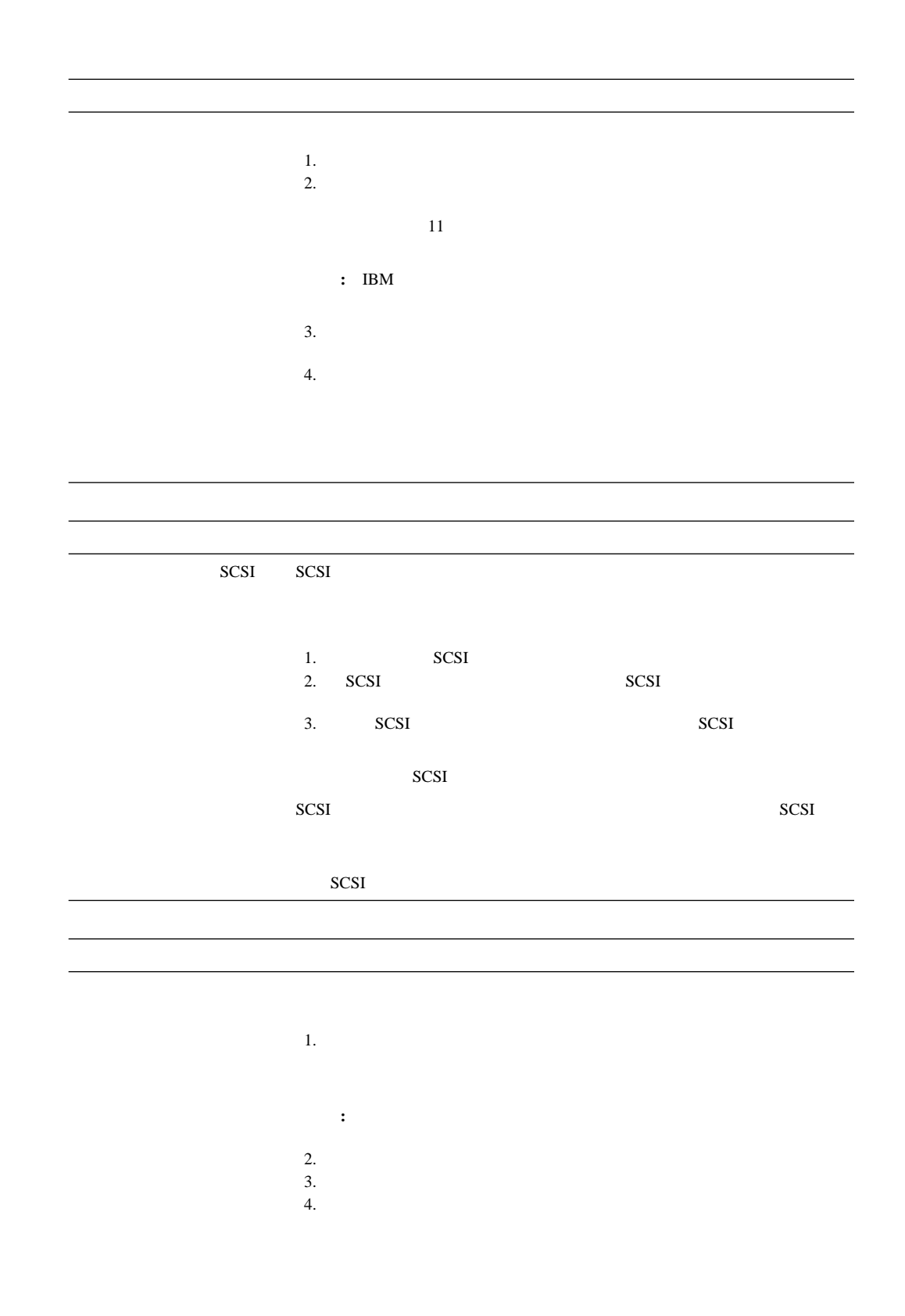

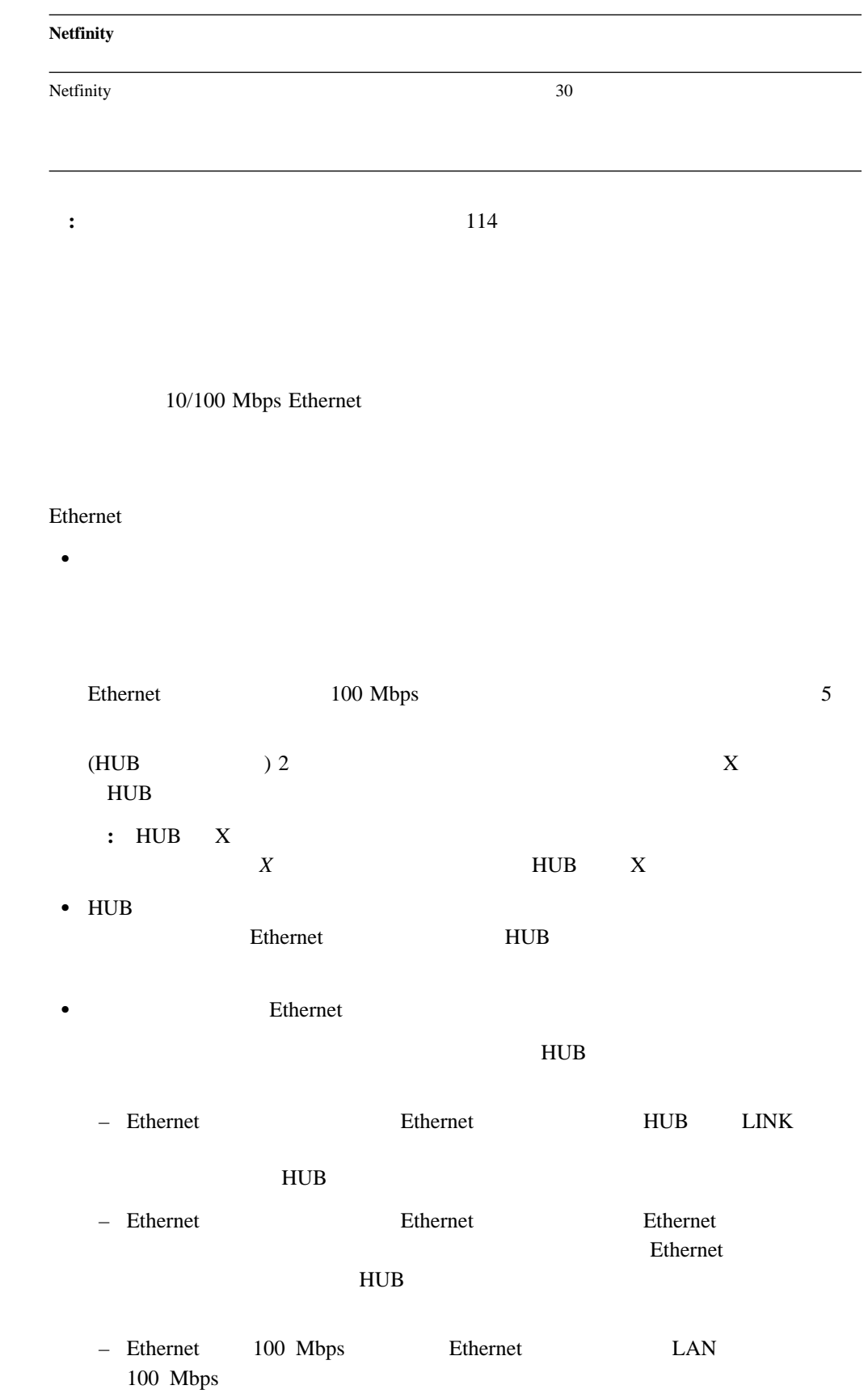

サーバーで提供されている正しいデバイス・ドライバーを使用していることを確認しま

# Ethernet

 $\bullet$  クライアントとサーバーのデバイス・ドライバーが同じプロトコルを使用していること • Ethernet Ethernet  $\blacksquare$ (Ethernet README ルを参照してください)

### Ethernet

10/100 Mbps Ethernet

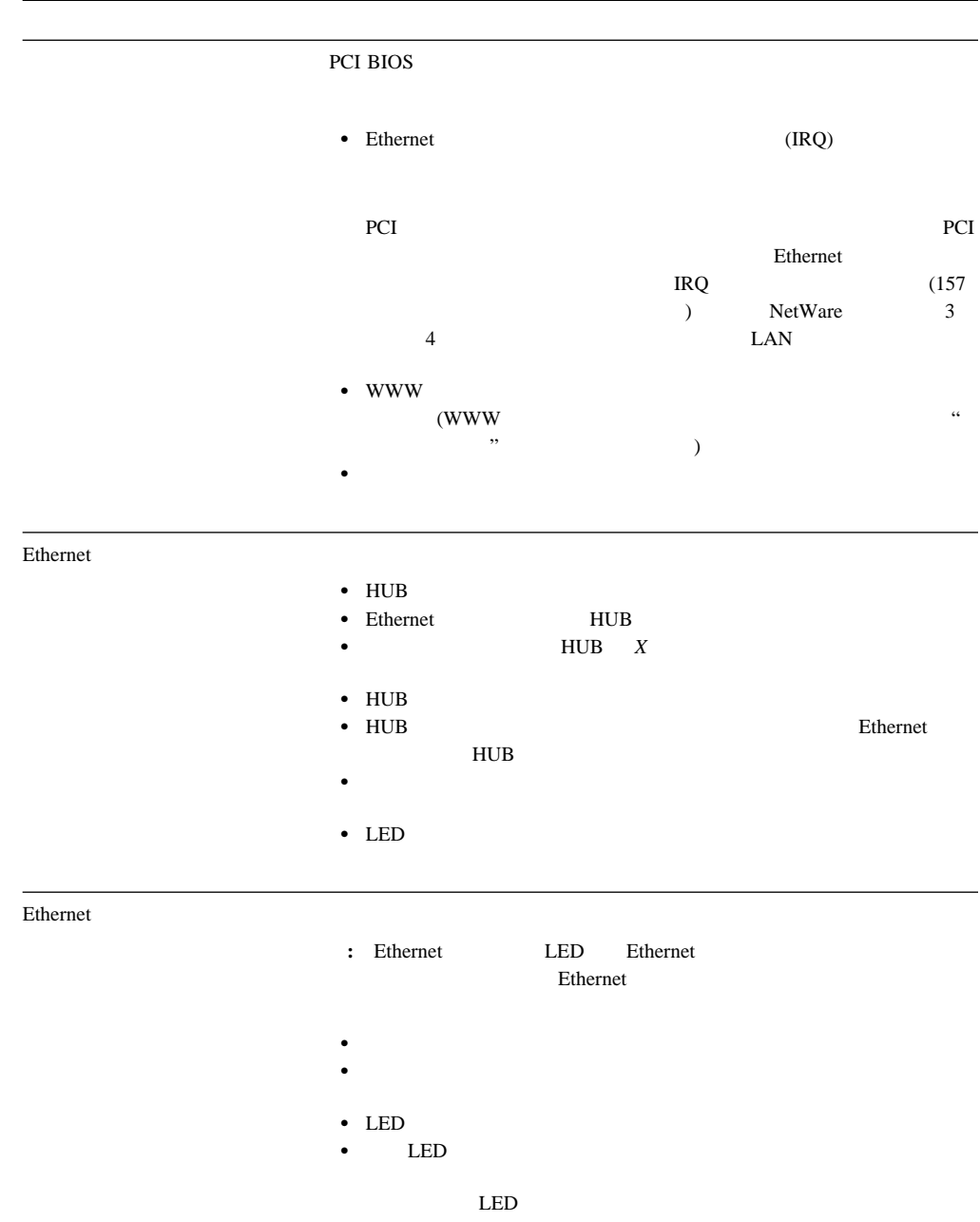

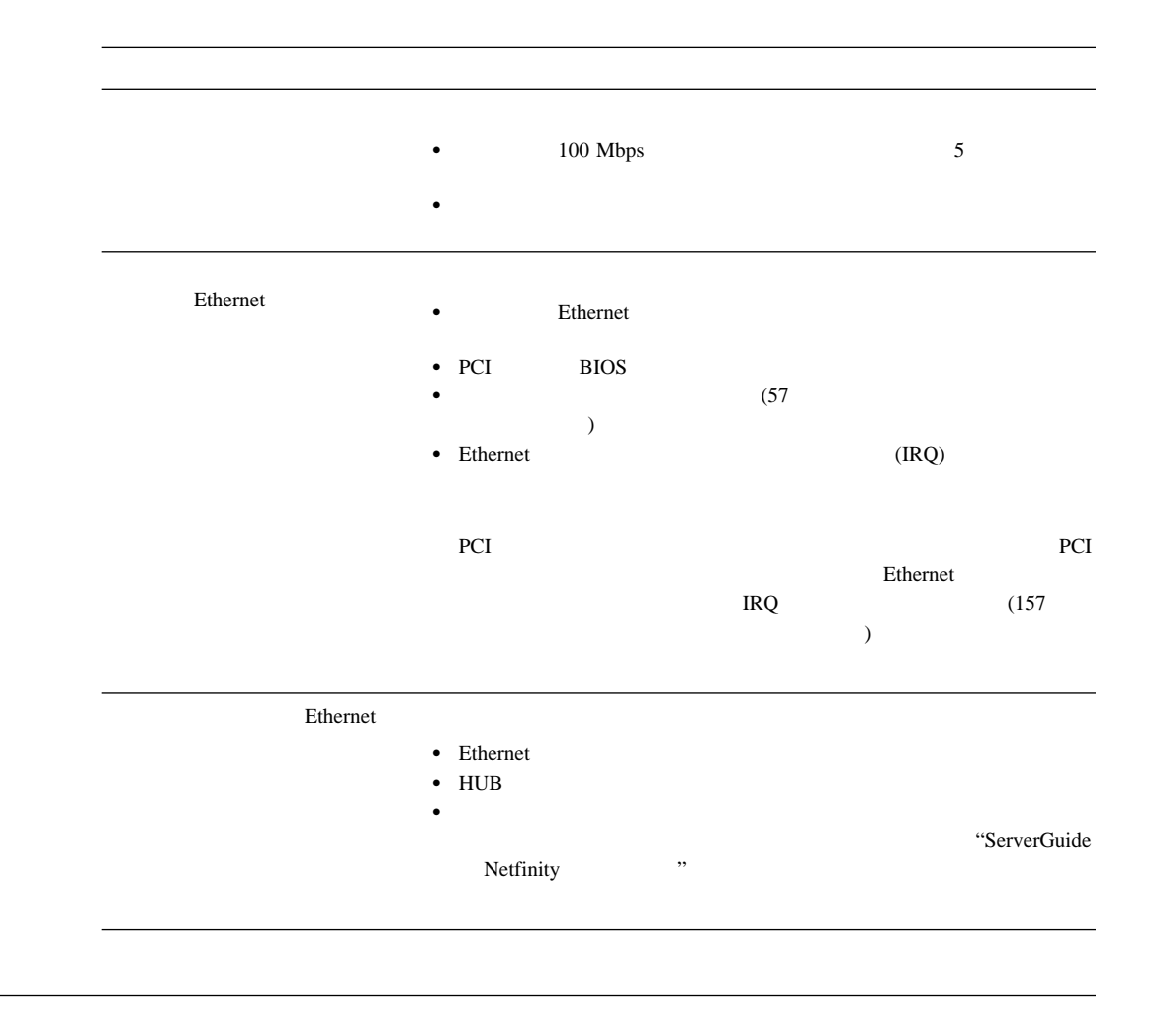

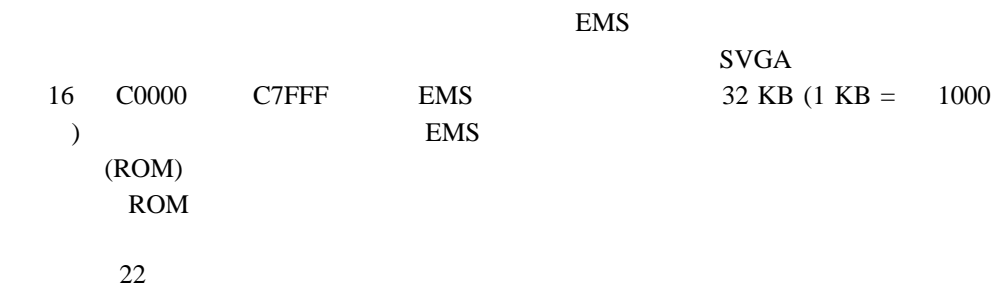

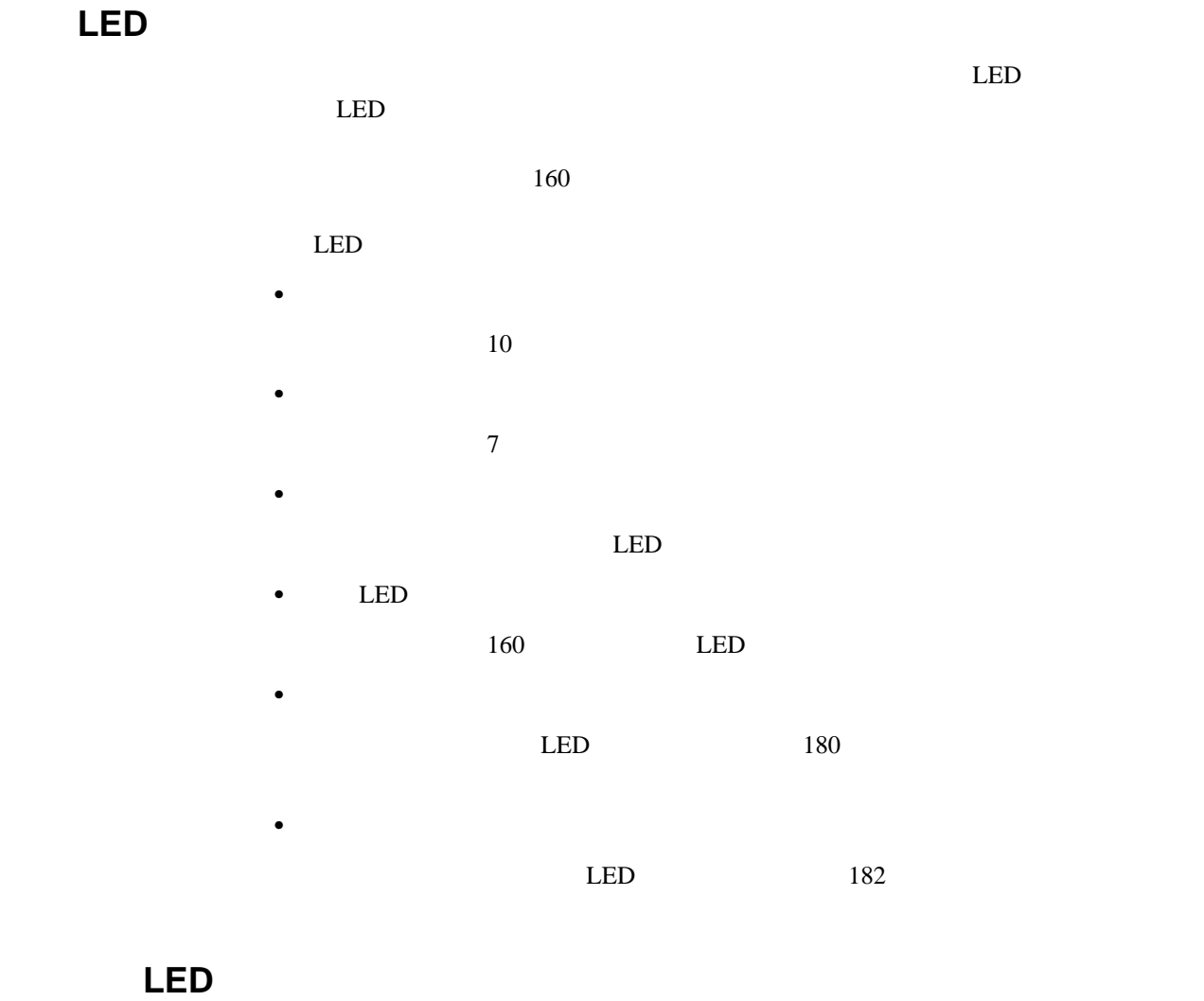

 $\mathbf{1}$ 

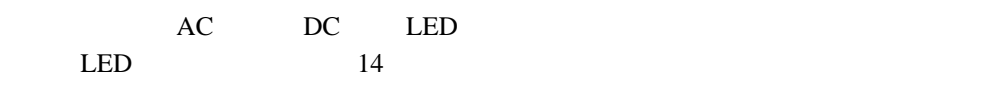

AC DC LED

LED

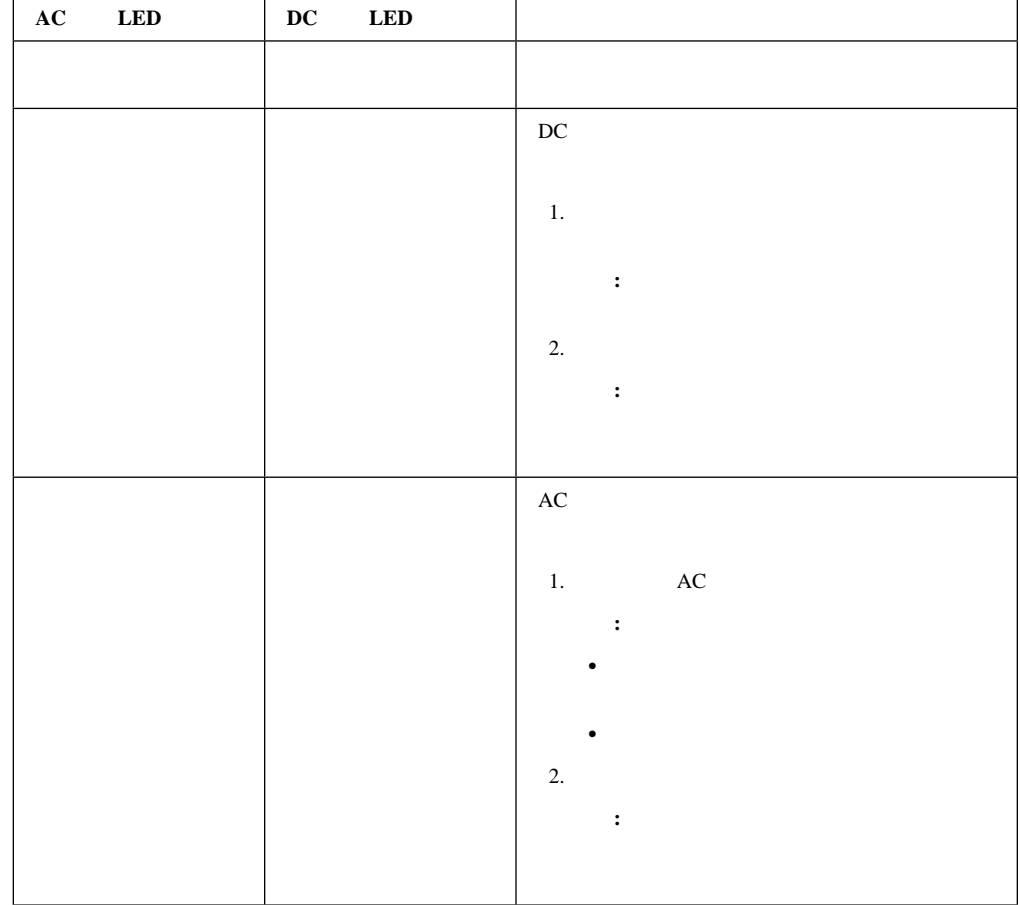

診断 **LED** パネル

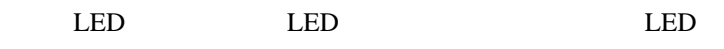

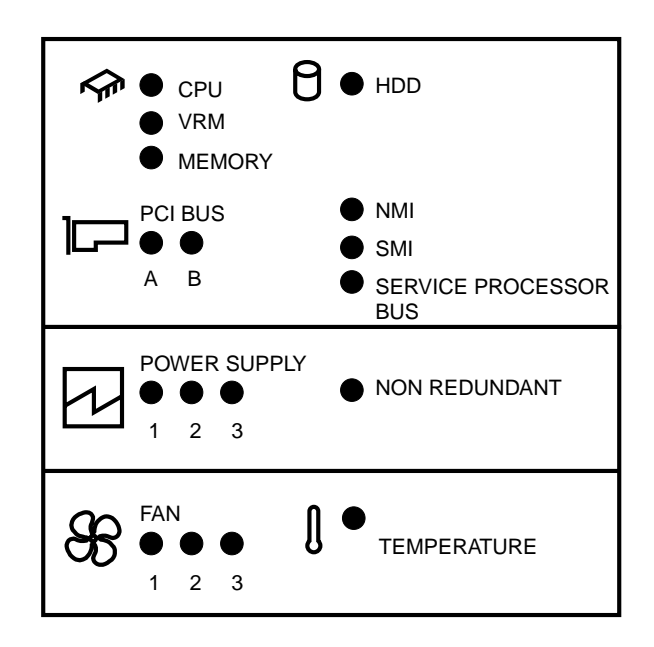

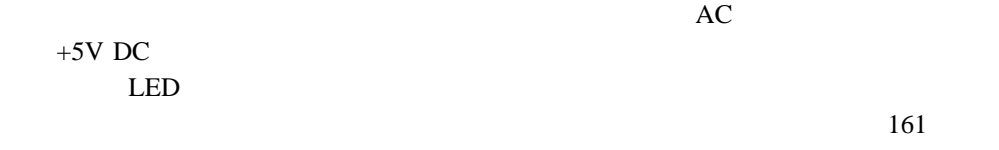

 $9<sub>9</sub>$ 

LED

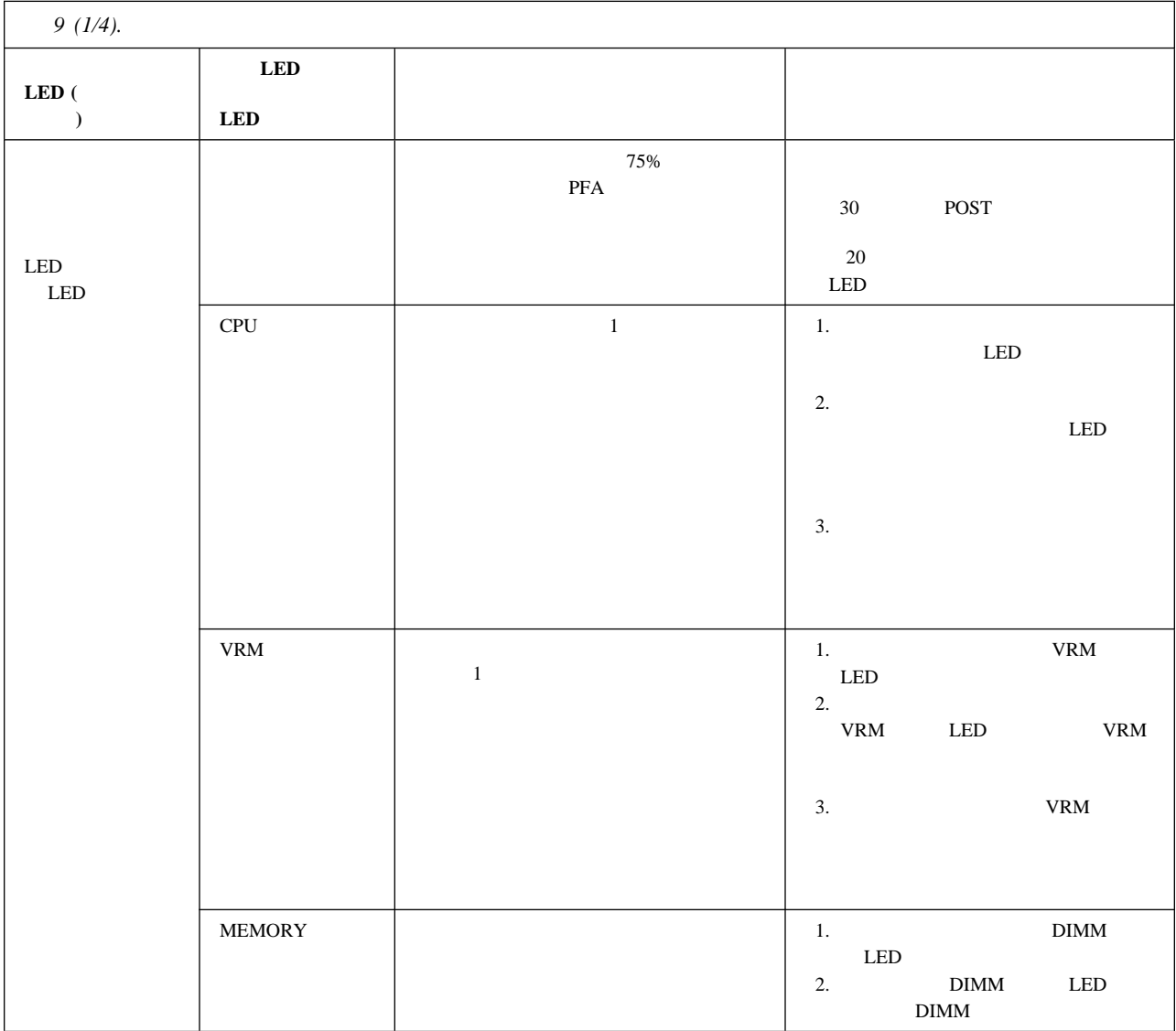

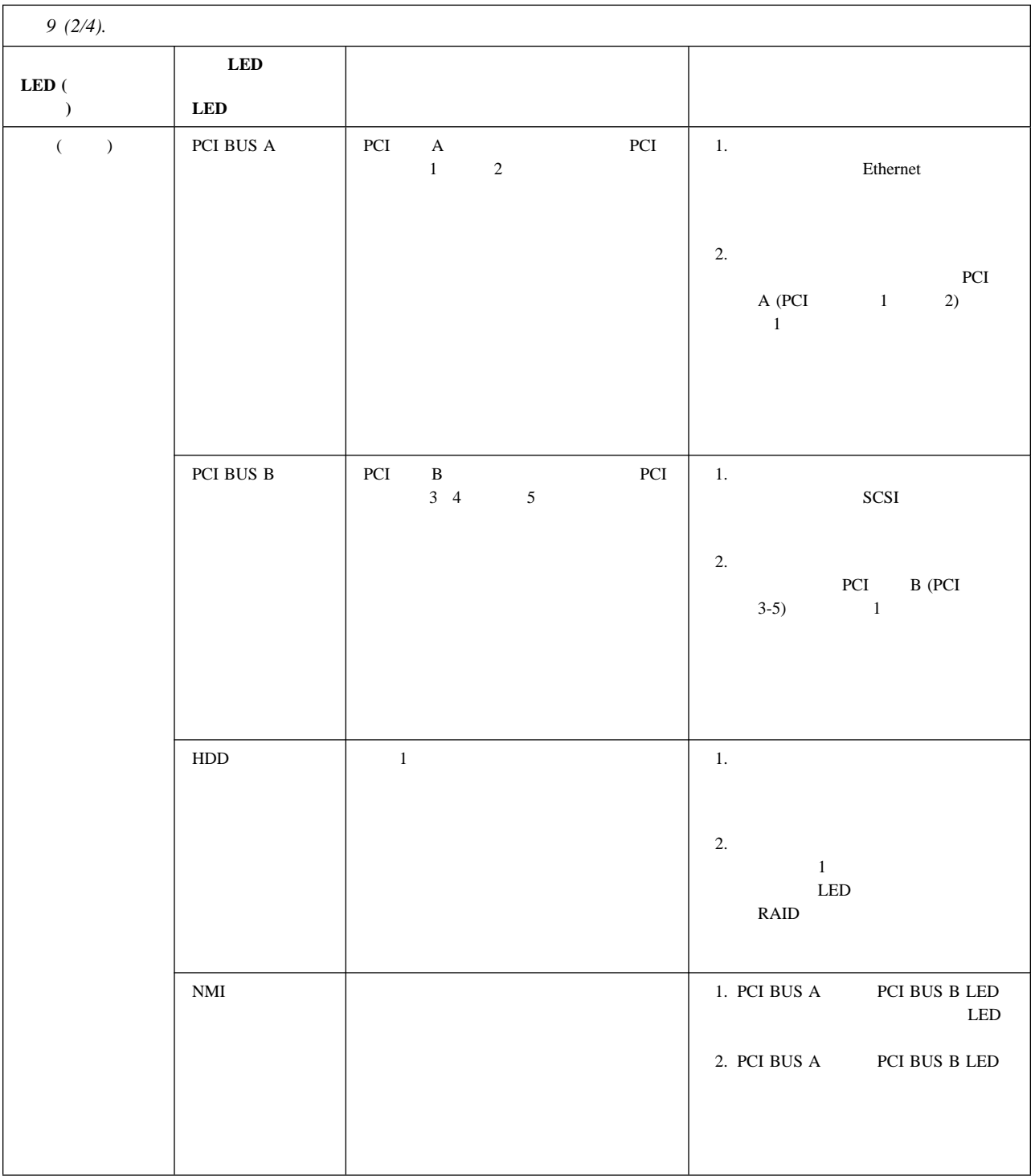
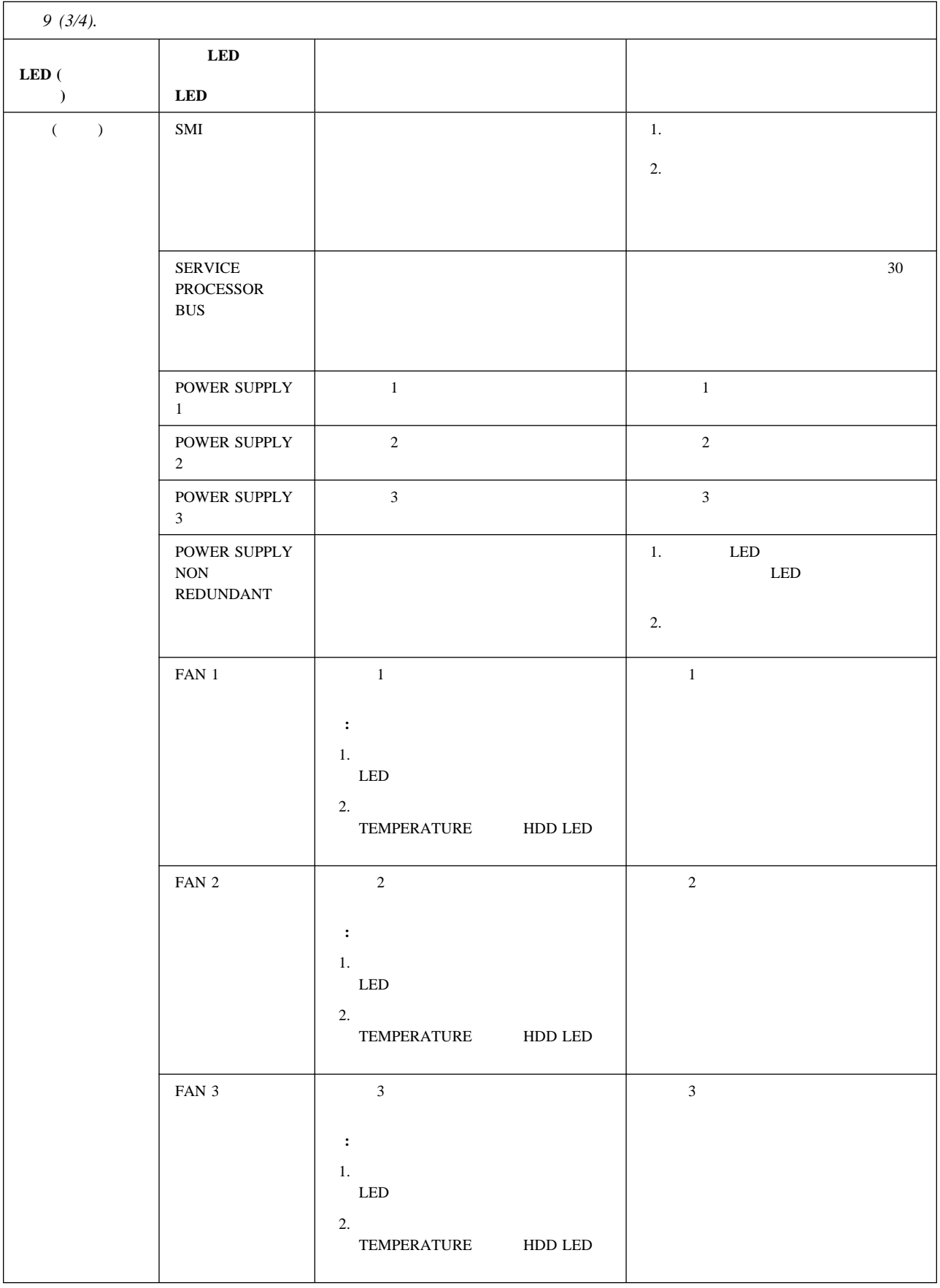

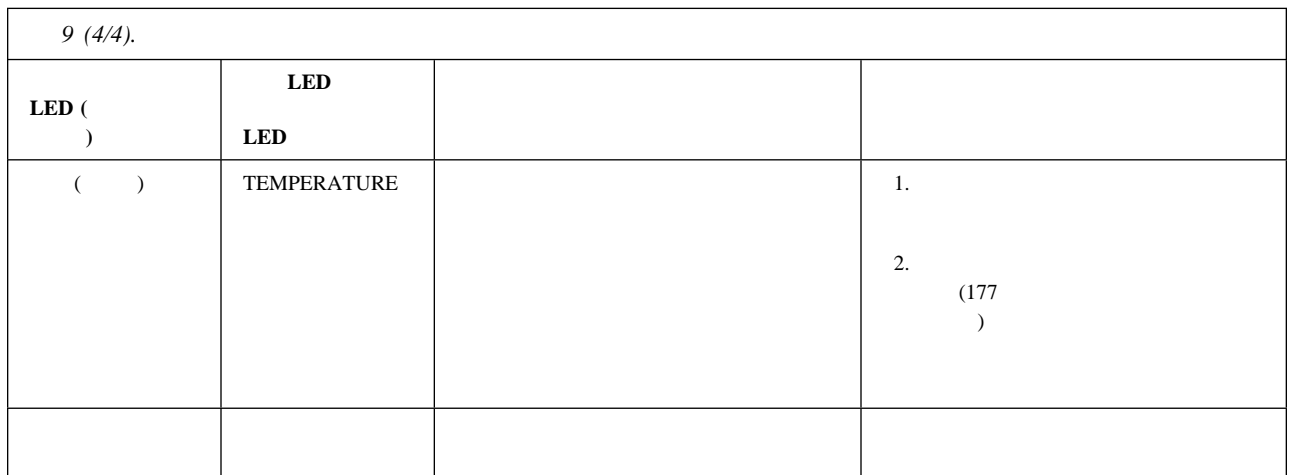

 $\overline{a}$ 

 $114$ 

1.  $\blacksquare$ 

 $2.$ 

 $3.$ 

 $4.$ 

 $1.$ 

 $2.$ 

 $3.$  $4.$ 

1.  $\blacksquare$ 

 $2.$ 

 $3.$ 

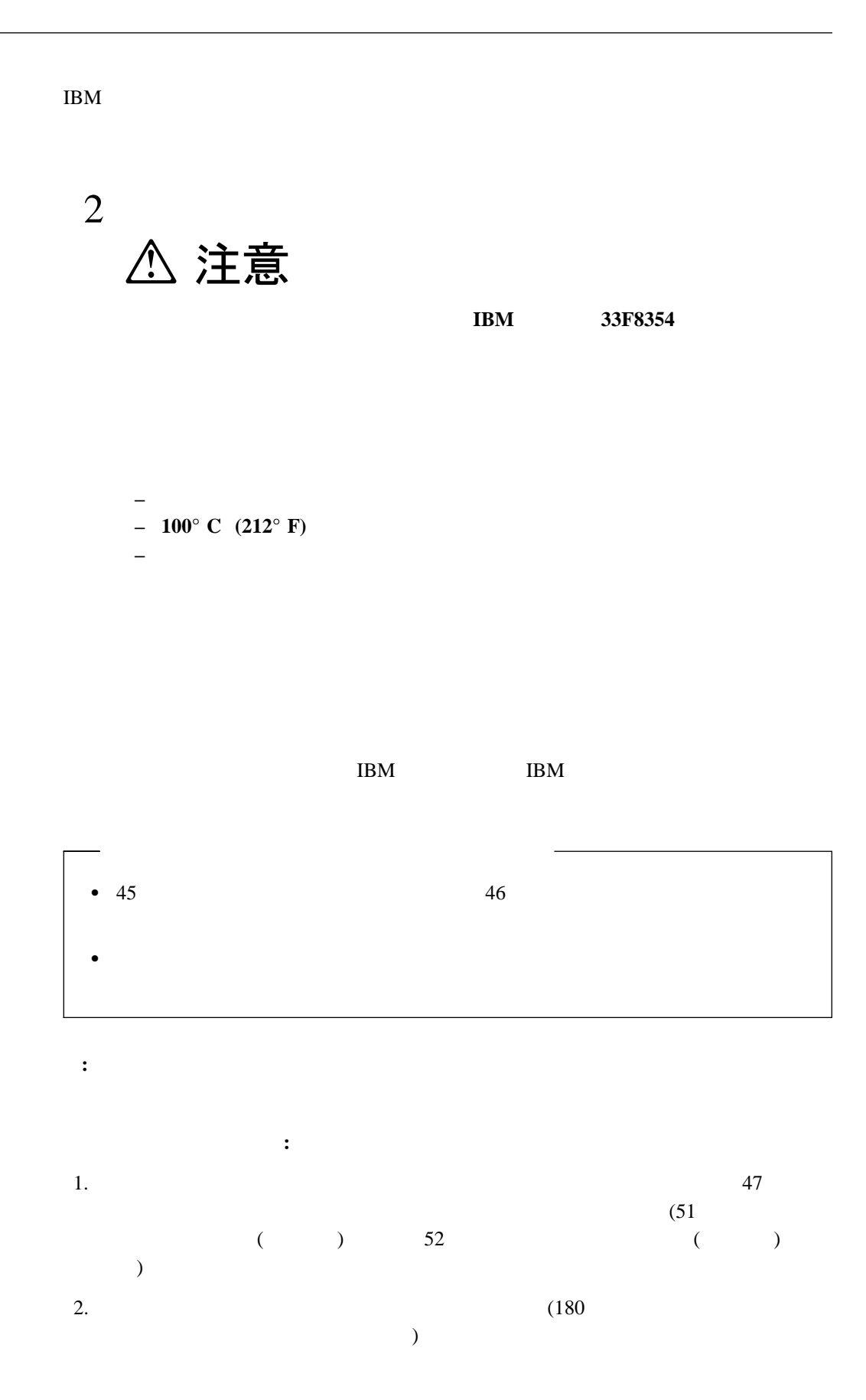

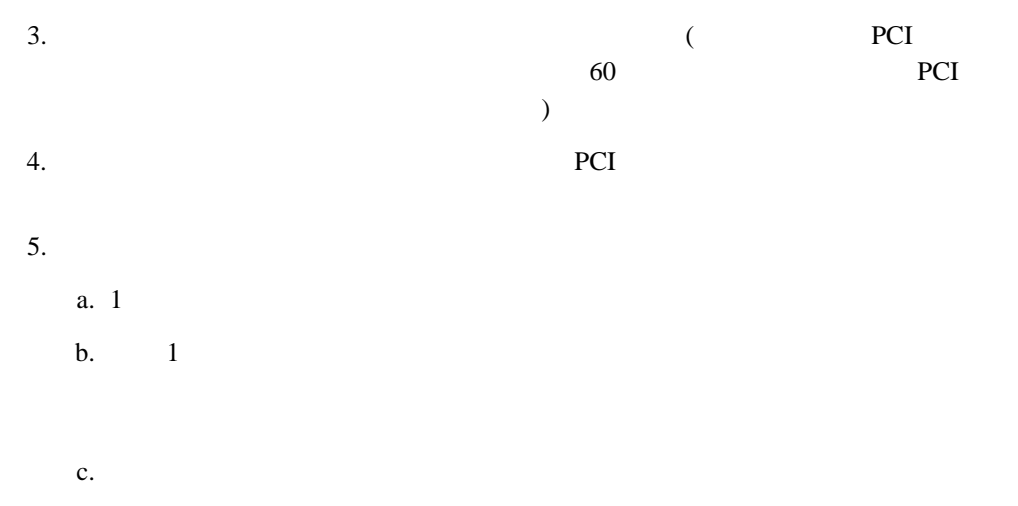

 $d.$ 

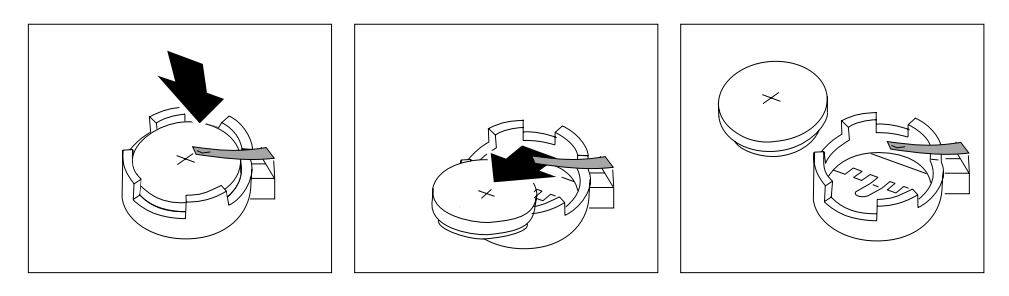

 $6.$ 

 $a.$ 

b.  $\blacksquare$ 

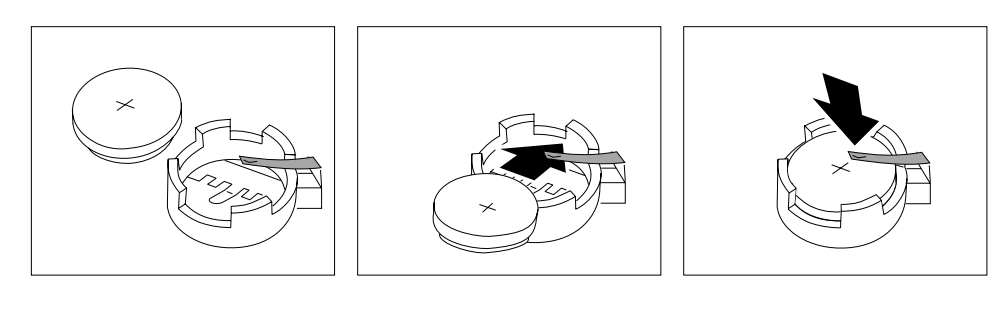

7. PCI PCI スコット アプリケーション しんしゃ アプリケーション しんしゃ アプリケーション しんしゃ アプリケーション  $60$  PCI  $\overline{\phantom{a}}$  $8.$  $9.$  (89  $\hspace{1.6cm}$ 

**:** サーバーの電源コードを電源コンセントに差し込んでから約 20 秒後に、電源スイ

• 24 Date and Time)  $\bullet$  25  $\bullet$  21  $($ 

 $10.$ 

**7**章 サーバーの記録と仕様

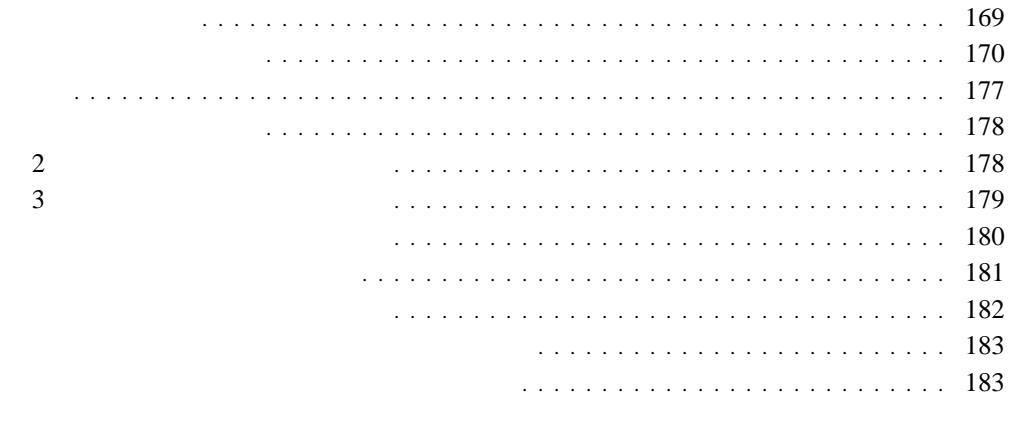

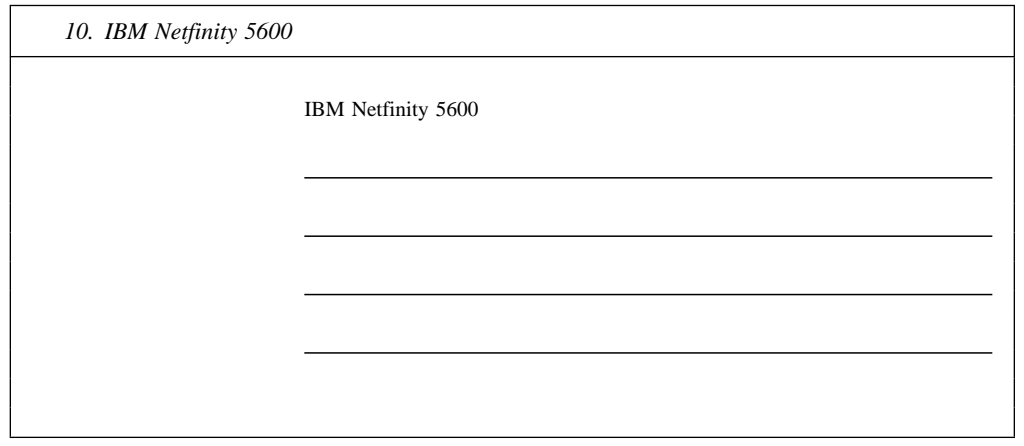

**:** サーバーのキーは、通常の店で複製することはできません。キーを紛失した場合は、製

**:** 180

SCSI ID

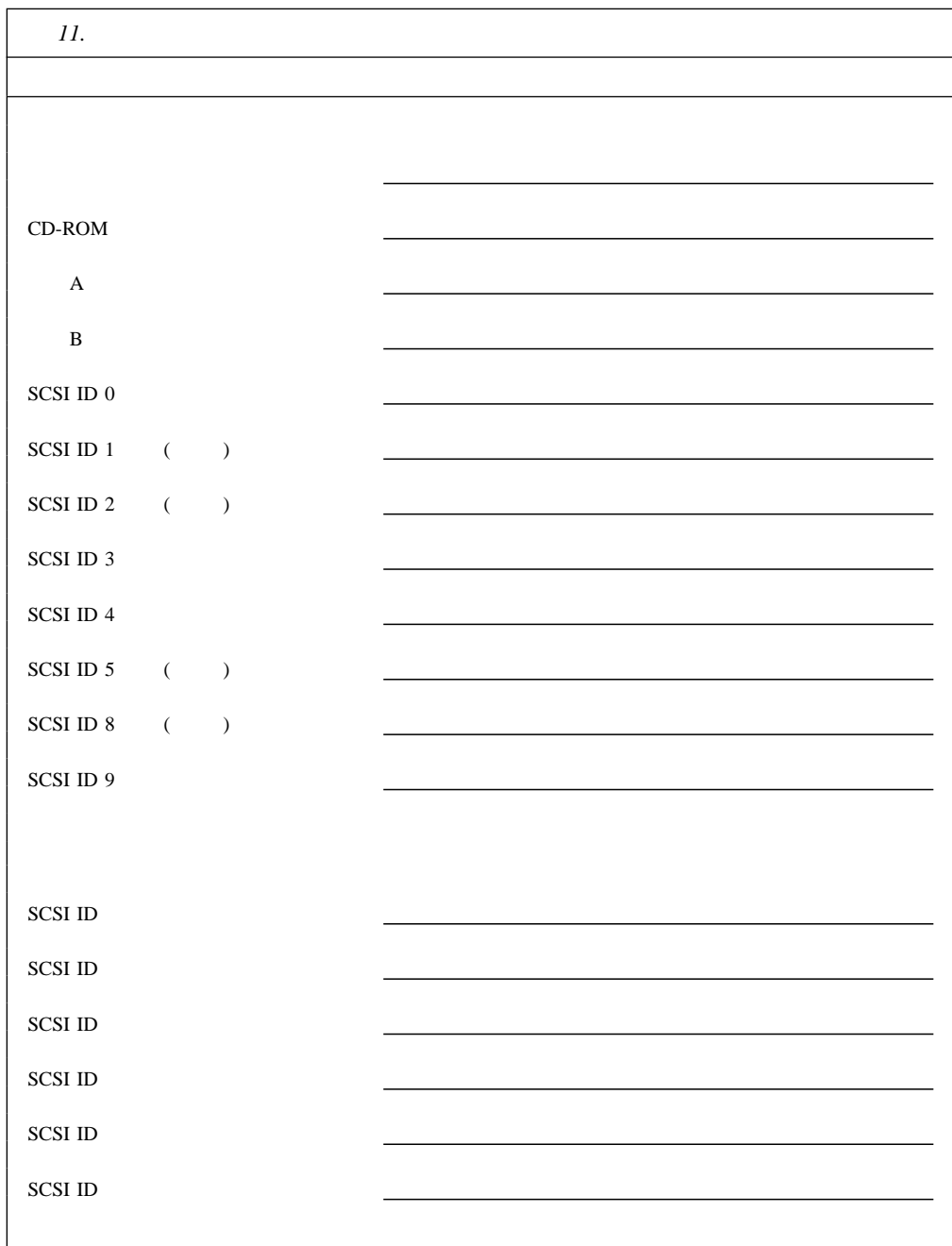

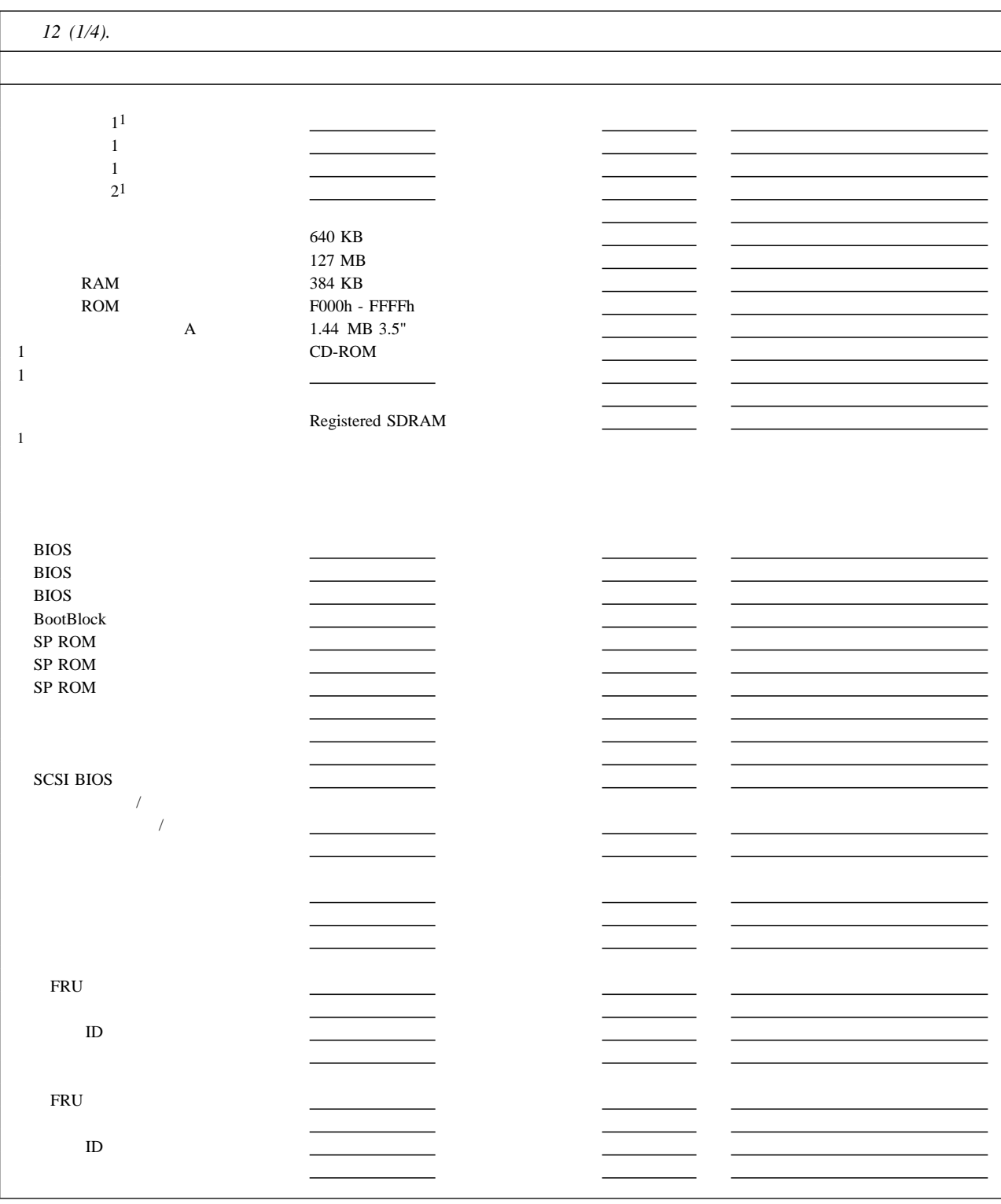

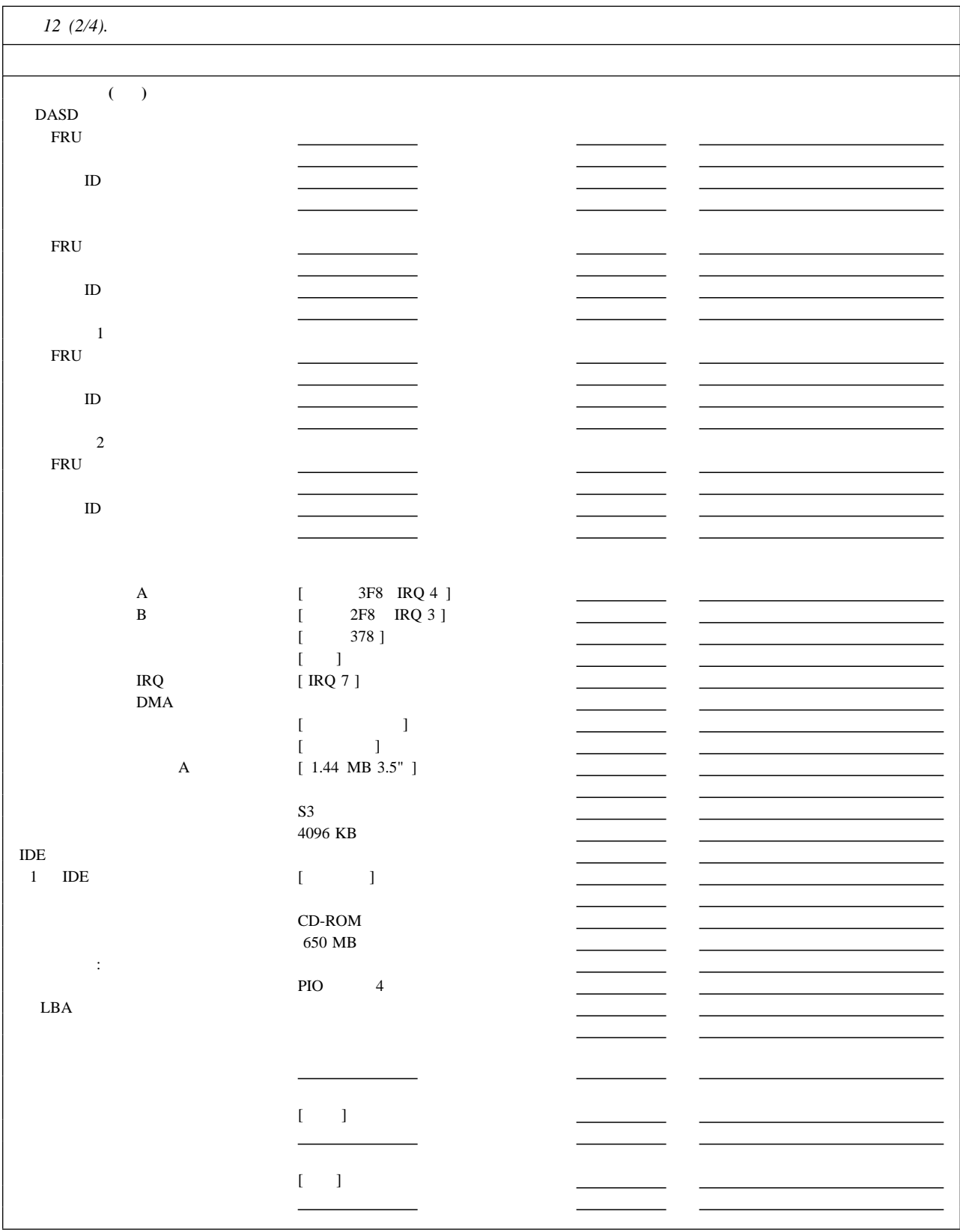

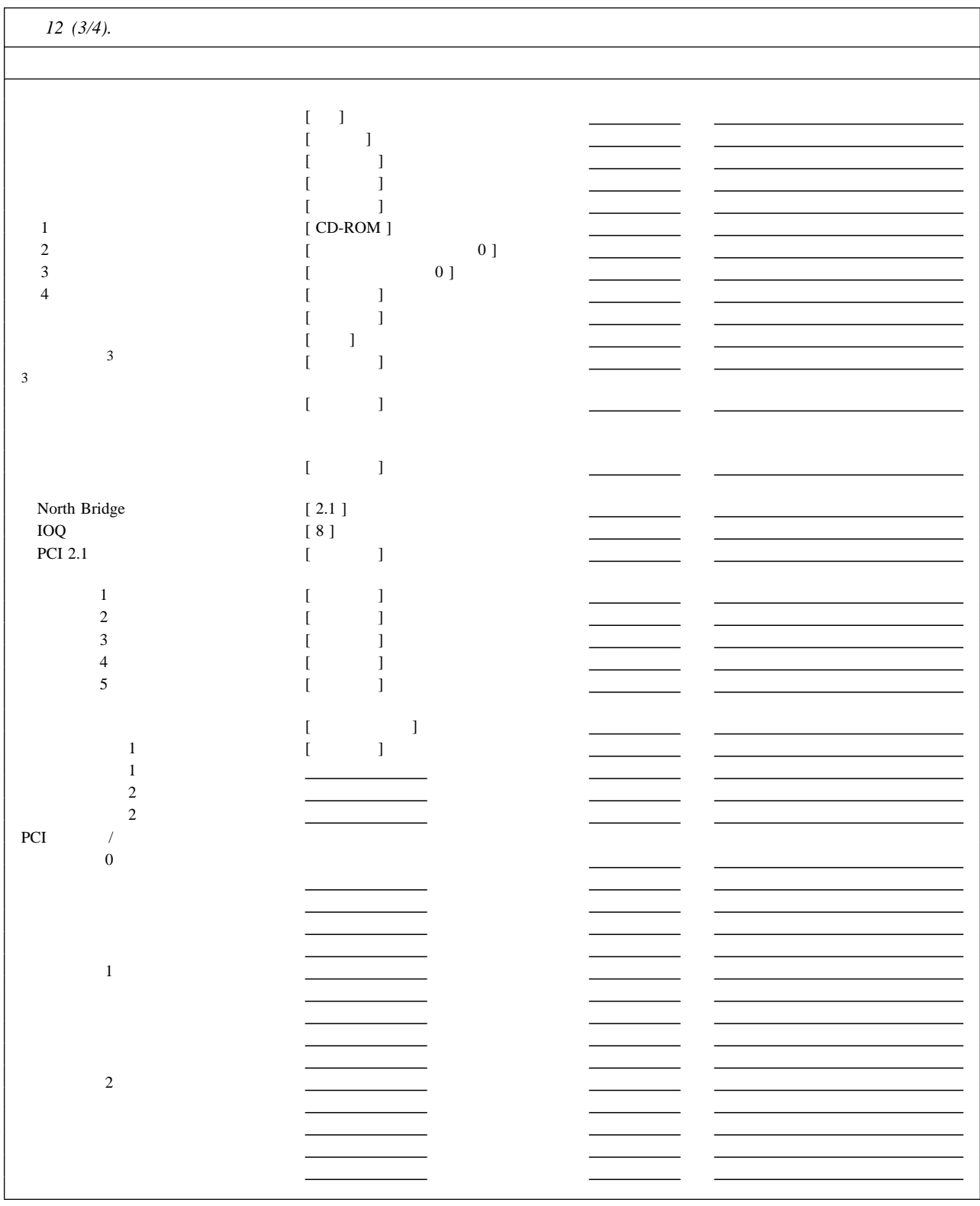

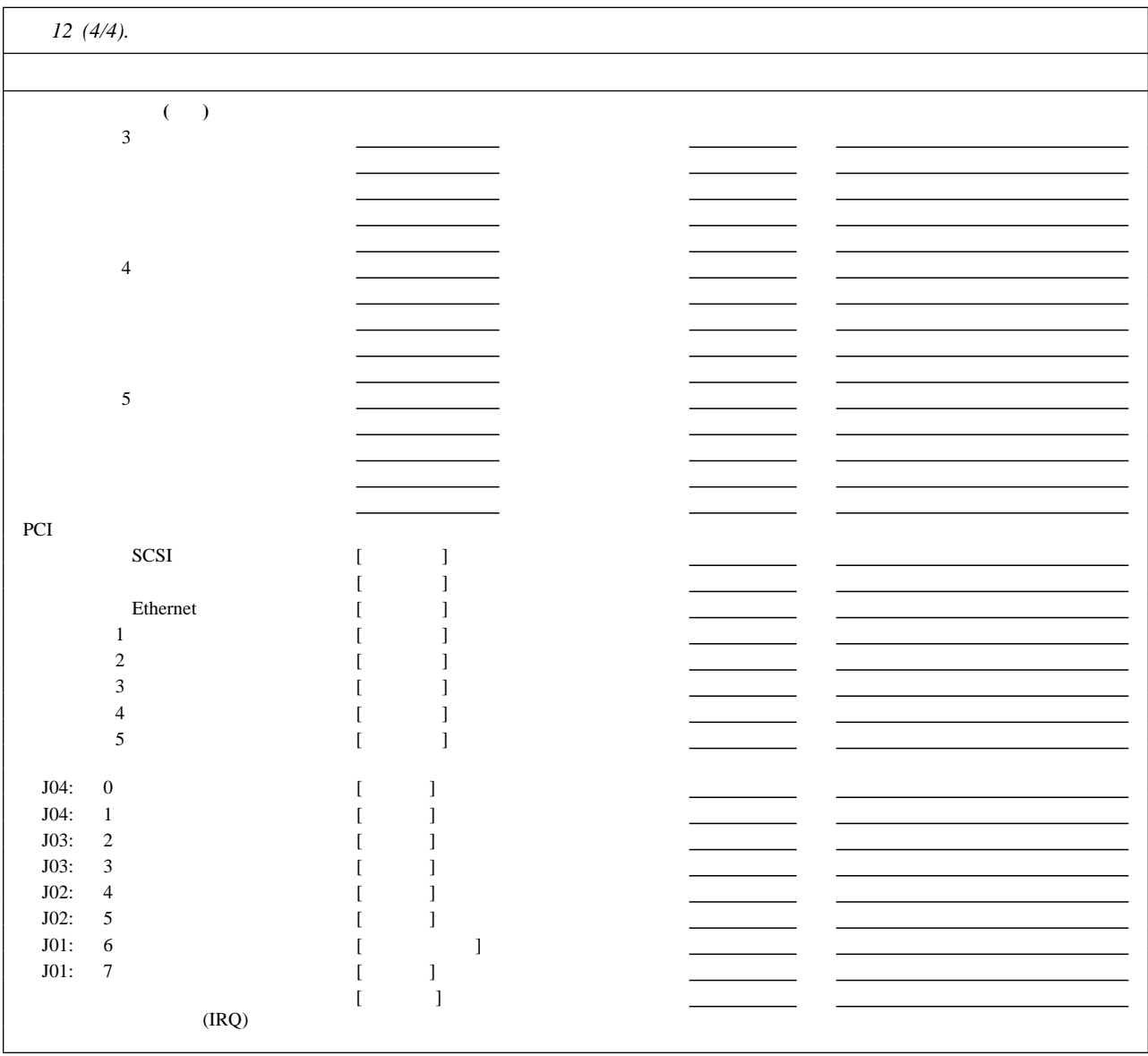

(DIMM)

| 13.         |                                                                                             |
|-------------|---------------------------------------------------------------------------------------------|
|             | <b>DIMM</b>                                                                                 |
| J1          | 128 MB $\Box$ 256 MB $\Box$ 512 MB $\Box$ 1 GB $\Box$                                       |
| $_{\rm J2}$ | $128 \text{ MB} \square 256 \text{ MB} \square 512 \text{ MB} \square 1 \text{ GB} \square$ |
| J3          | 128 MB $\Box$ 256 MB $\Box$ 512 MB $\Box$ 1 GB $\Box$                                       |
| J4          | 128 MB $\Box$ 256 MB $\Box$ 512 MB $\Box$ 1 GB $\Box$                                       |
| (MB)        |                                                                                             |

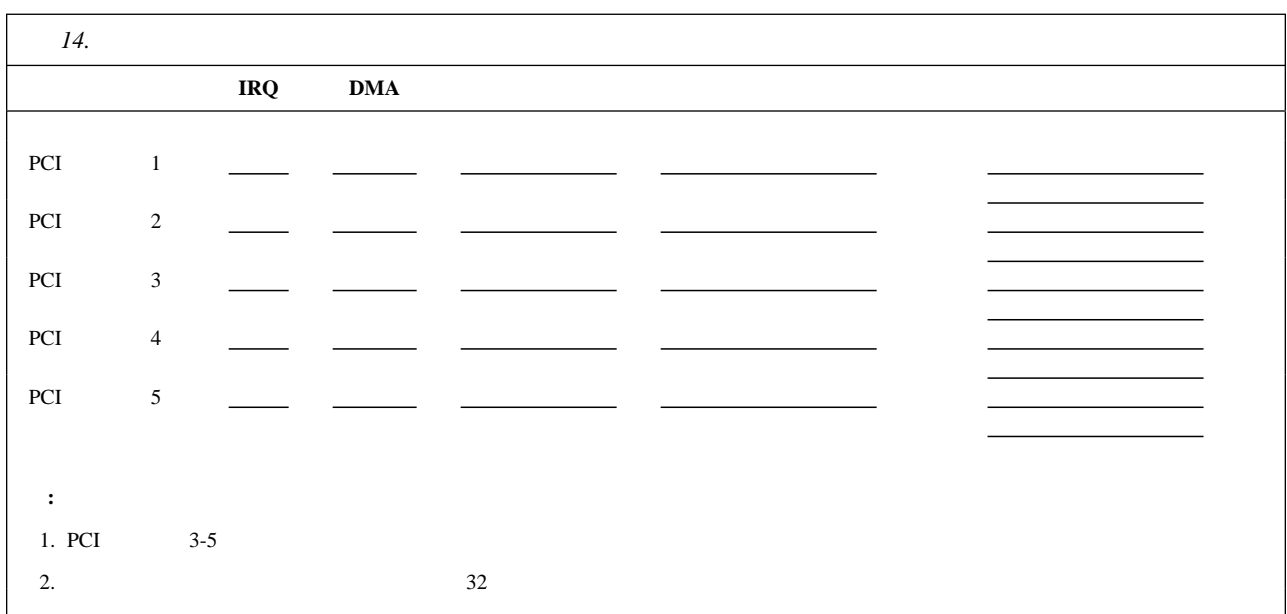

## Netfinity 5600

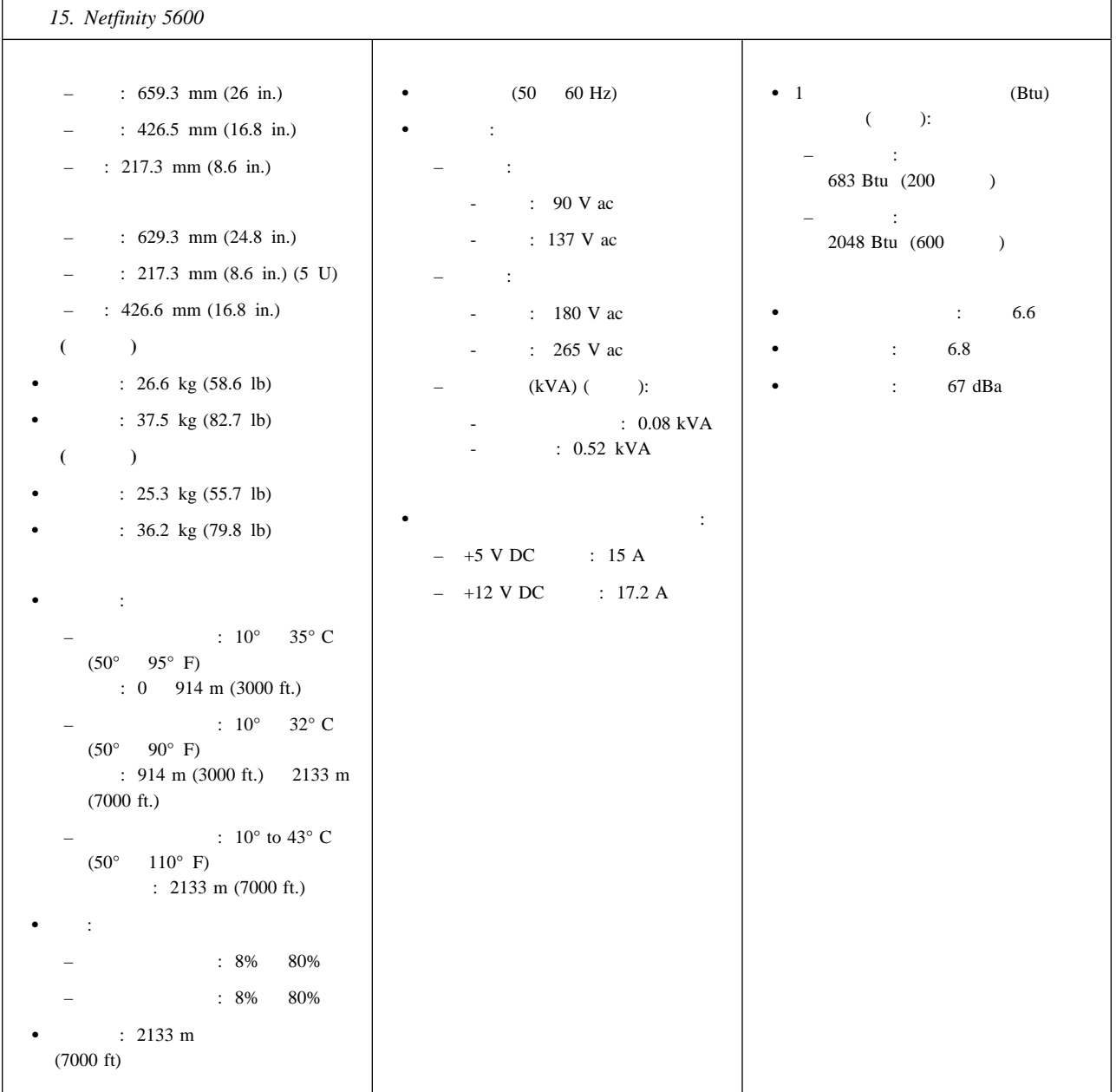

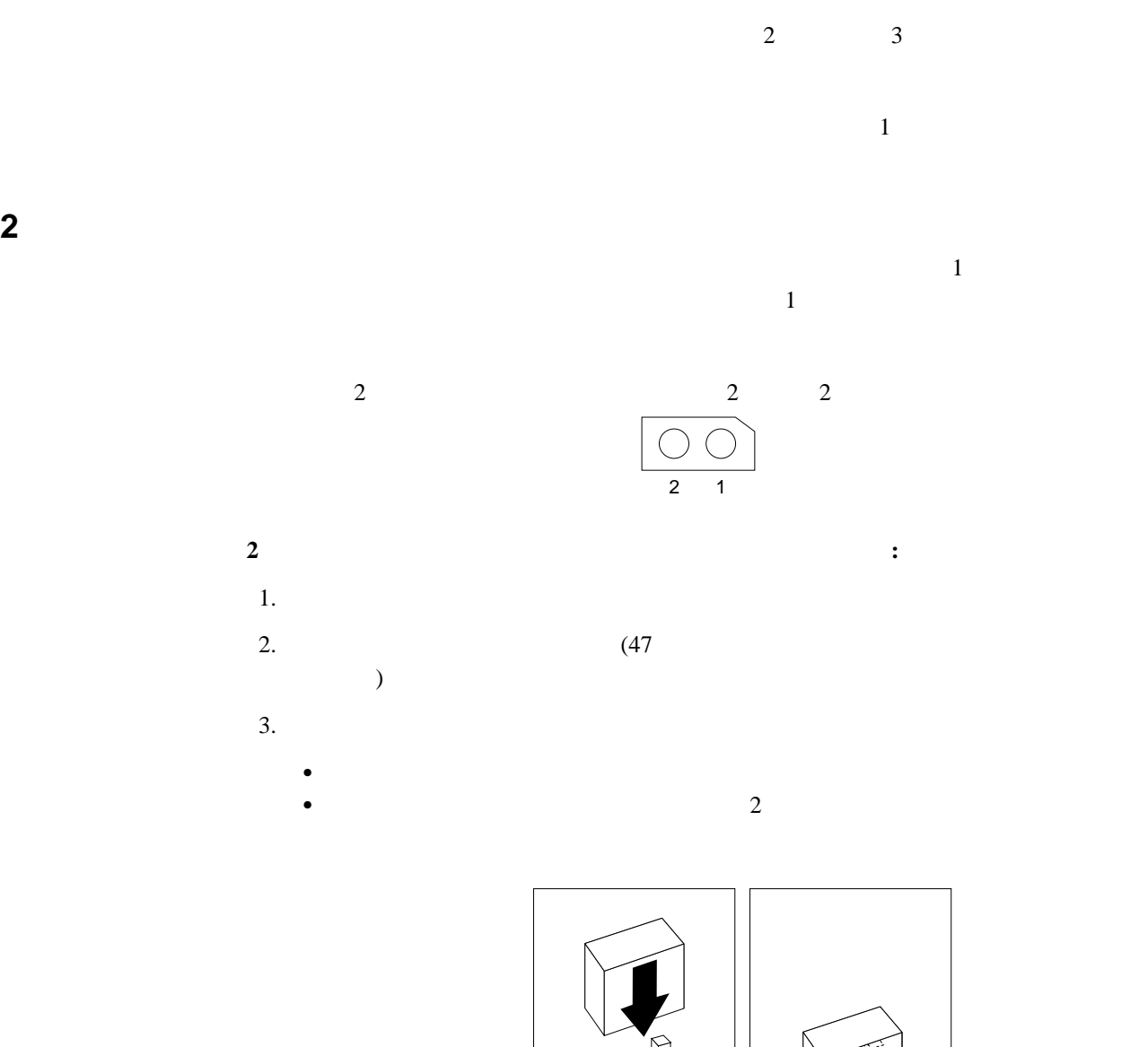

 $\bullet$  2  $\bullet$  1  $\bullet$  2  $\bullet$  1  $\bullet$  2  $\bullet$ 

 $1$ 

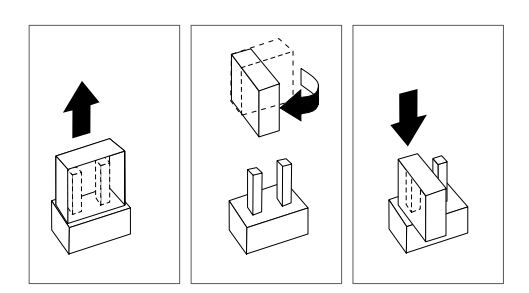

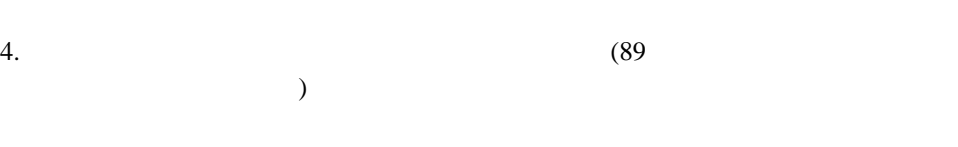

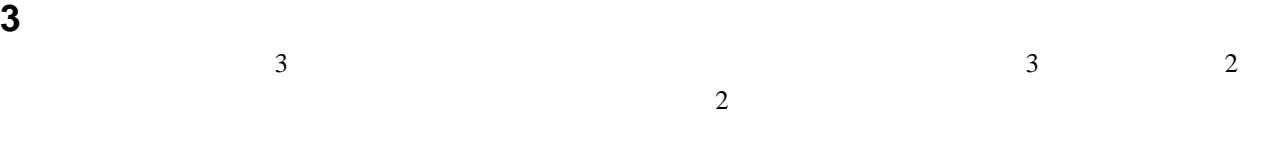

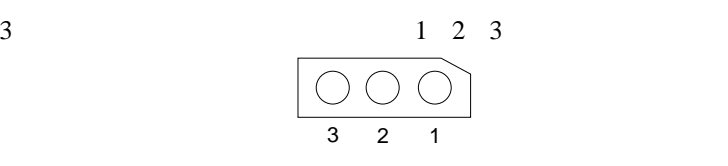

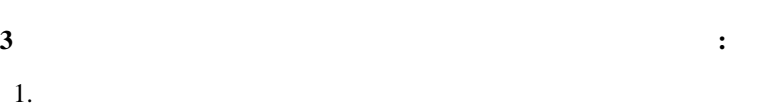

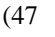

 $3.$ 

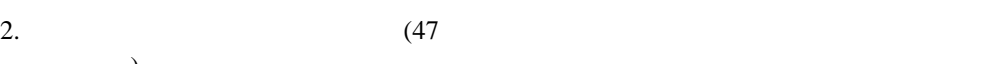

 $4.$ 

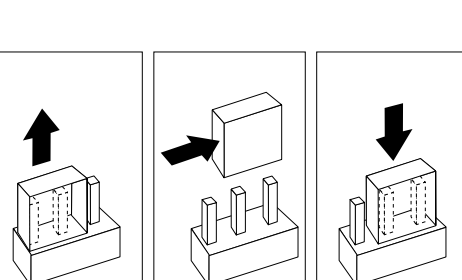

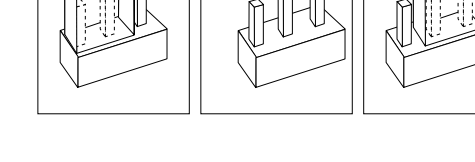

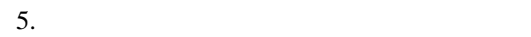

 $6.$  (89

ください )

 $)$ 

2

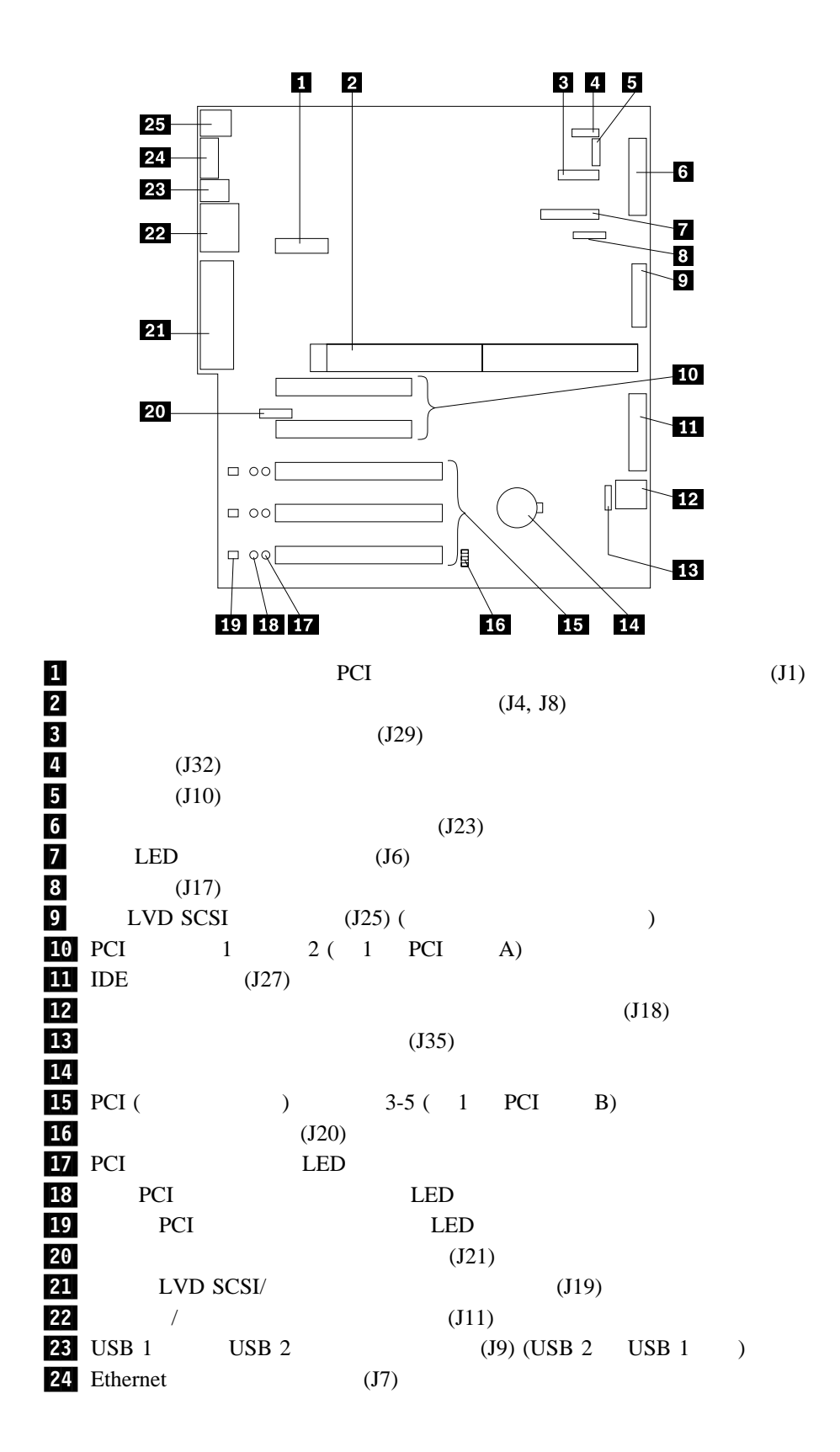

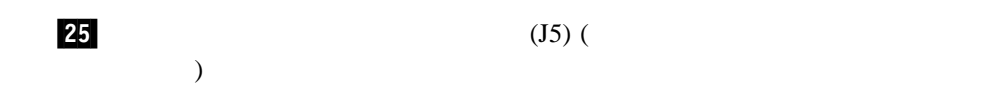

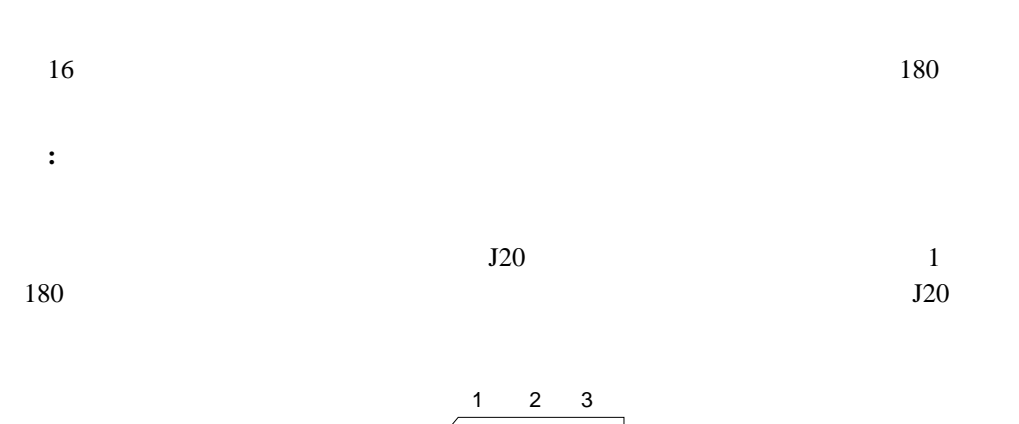

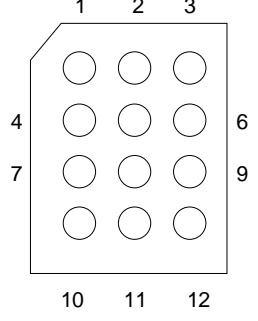

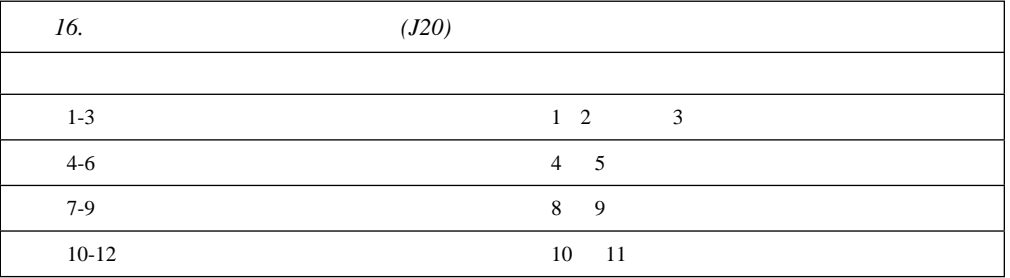

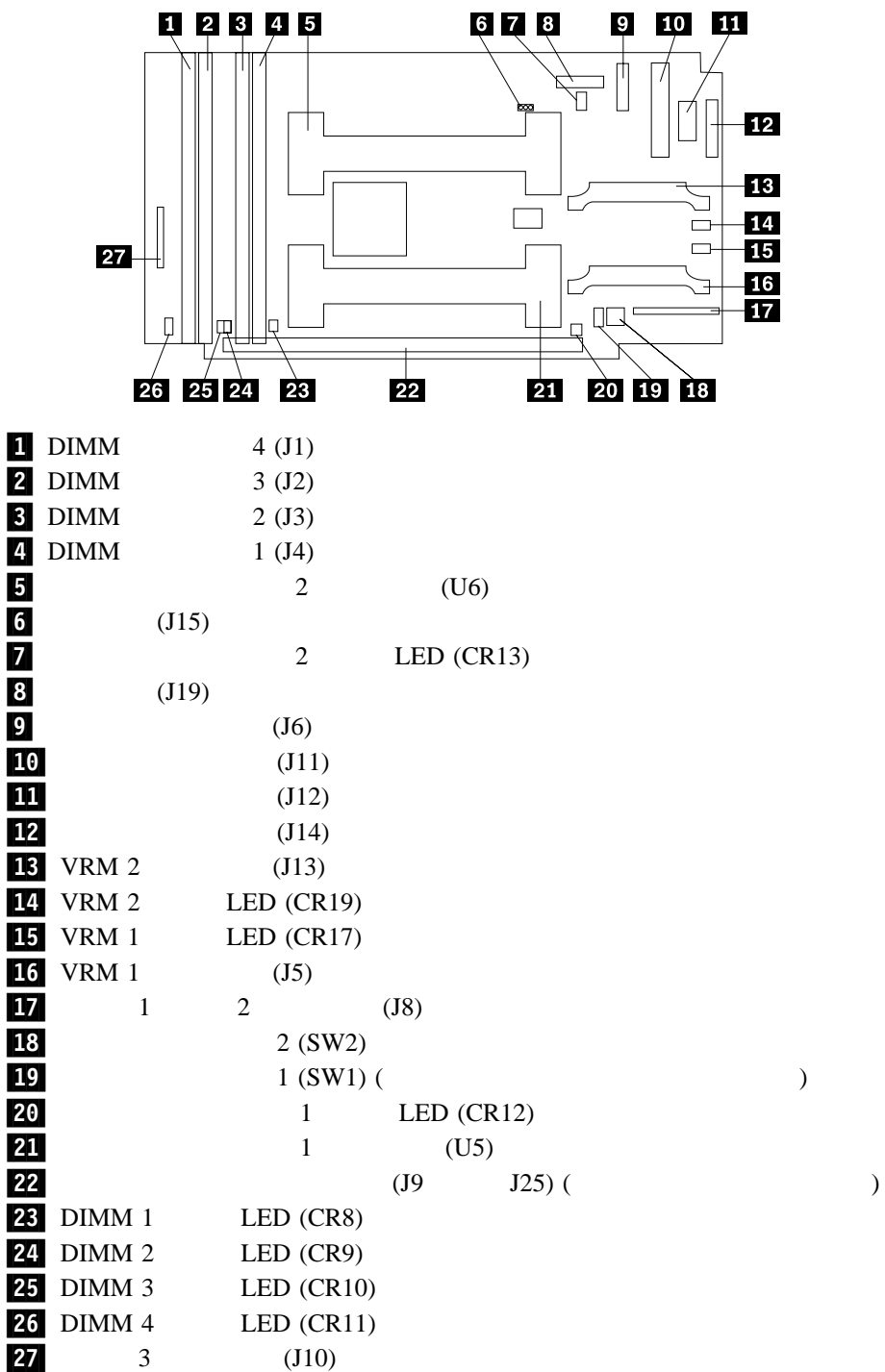

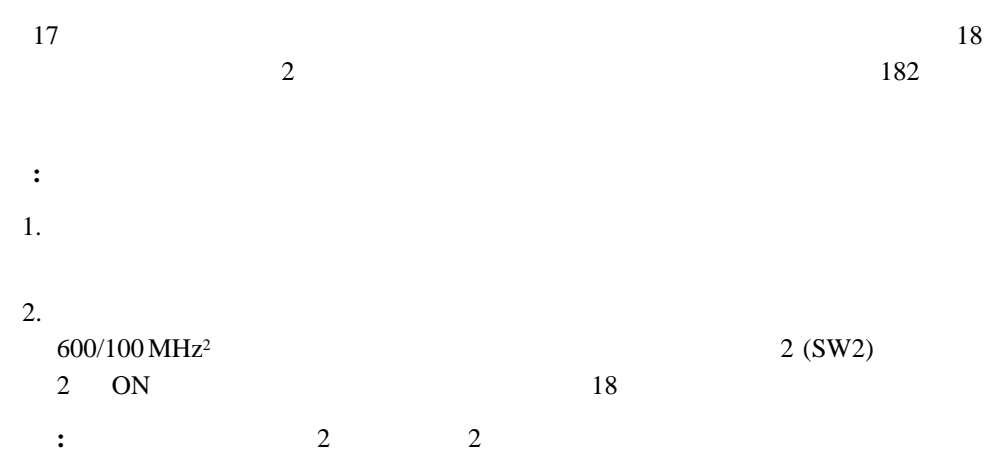

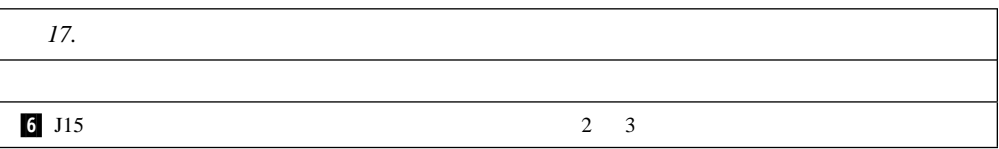

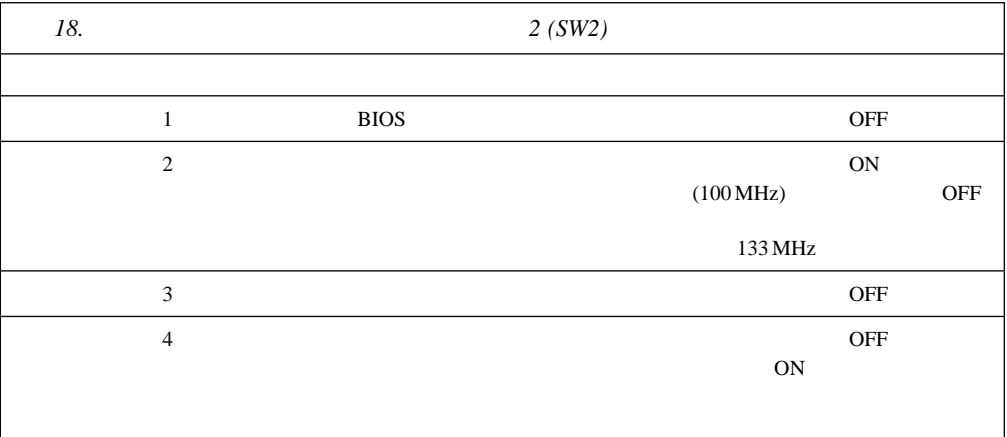

 $POST$ 

 $\bullet$  $($  26  $($  $25$ 

 $2\quad 600 \text{ MHz}$ 

 $\bullet$  2 (SW2) 4 ON

## 付録**A. IO** 適合について

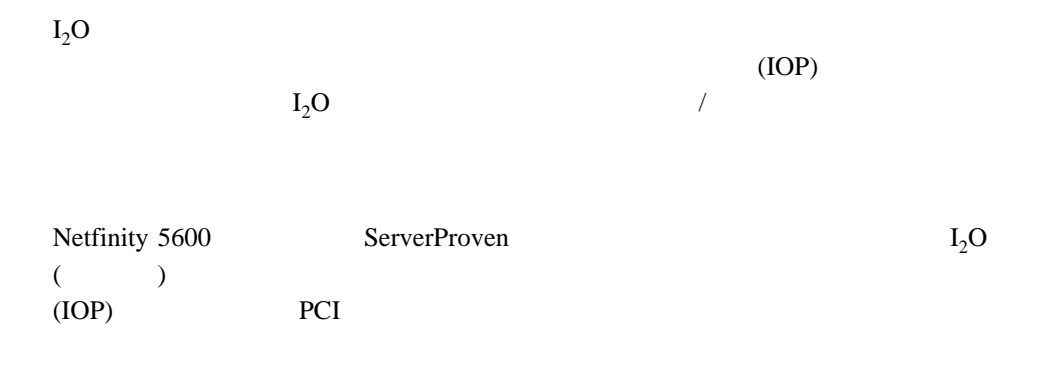

 $\bullet$  (and  $\bullet$  ) and  $\bullet$  (and  $\bullet$  )

 $(OSM)$ 

• PCI  $(HDM)$ 

付録**B.** 電源コード

IBM IBM

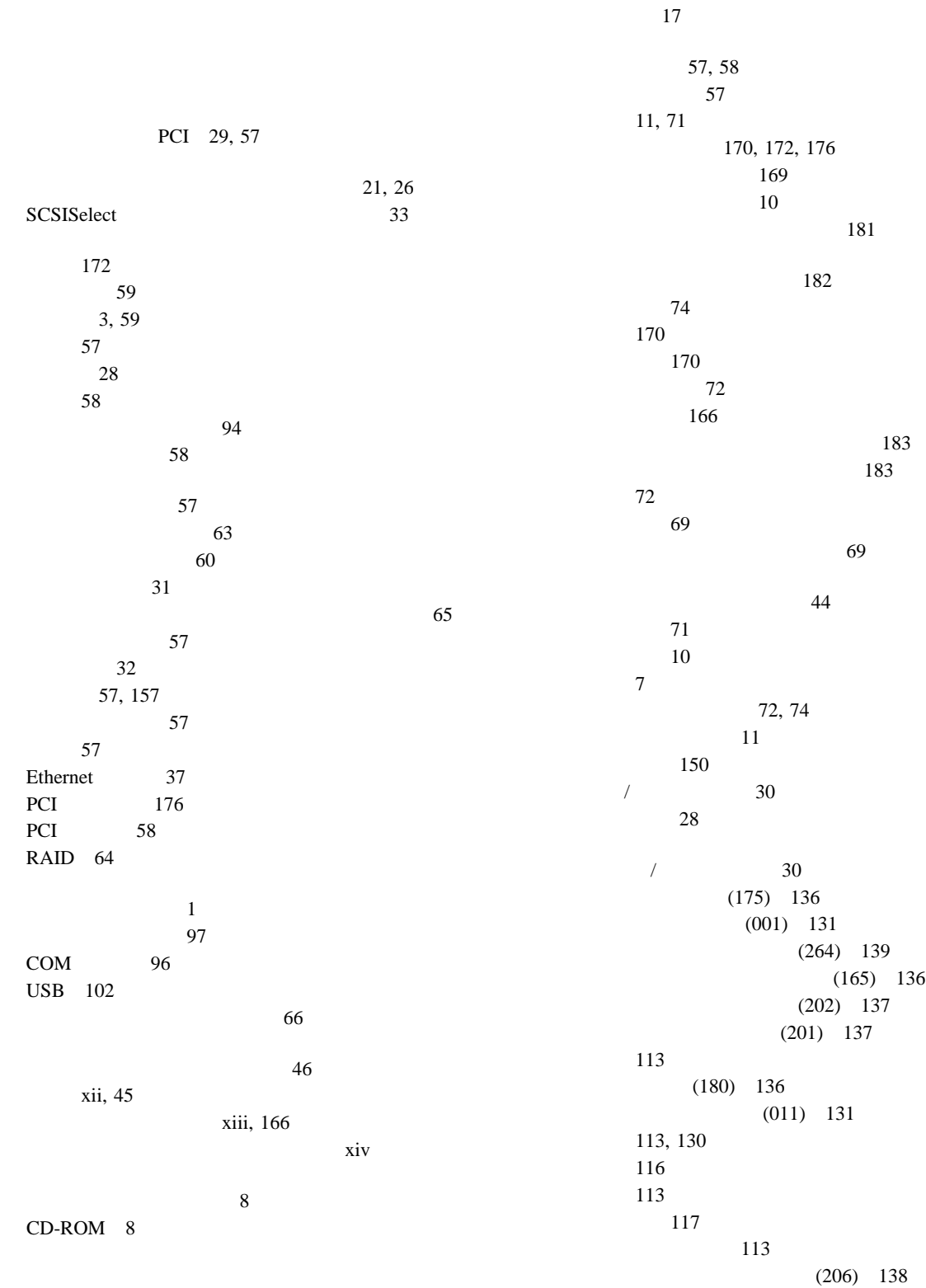

 $(075)$  134  $(217)$  139 バッテリーの障害 117  $(014)$  131  $(005)$  131  $(089)$  134 メモリー構成 118  $(415)$  141 CD-ROM (215) 139 Ethernet 141 Ethernet (301) 140 Ethernet  $(302)$  140 Ethernet  $(405)$  140 NDIS 2.01 (OS/2) 144 NDIS 4.0 146 Netfinity (165) 136 NetWare IntraNetWare ODI 142 PCI (020) 132 POST 116 POST 113 RAID (035) 133 SCO UNIX 146 SCSI (030) 132  $\text{USB}$  (015) 132 エラー・ログ 114 延長コード 18 177 17 位置 170, 172, 176 31 装置の記録 172 外付け、接続 94 114 取り付け 43 取り付けの準備 47 アダプター 57 ドライブ 72  $\epsilon$  69 DIMM 69 問題 152 PCI 29 SCSISelect 34  $114$ PCI 4, 57 NIC  $_{38}$ ServerGuide CD 5

113, 130 オプション 152 概要 111 拡張格納装置 154 キーボード 151 157 113, 148 シリアル・バス、汎用 153 シリアル・ポート 153 112 診断プログラム 112 診断プログラムの実行 114 診断プログラムの始動 114 154 112 ネットワーク接続 155  $\sim$  65 パラレル・ポート 152 プリンター 154 151 151 151 152 Ethernet 156 POST 113, 126 POST 116 POST ( ) 112 USB 153 快適さ 17  $\sim$  11  $\,$  1  $\,$  $\sim$  59  $\sim 47$  $\sim$  3 113 112 112, 114 電気に関する安全 45 外付けオプション 94 内蔵ドライブ 72  $\sim 66$ 問題、解決 111 問題の解決 111 POST ( ) 112

115

拡張格納装置の問題 154  $(ECP)$  23 58, 172, 176  $-3$ 位置 11, 12 説明 57 PCI 60  $(EDO)$  3  $(EPP)$  23 71, 72  $\overline{\mathbf{3}}$  $\sim$  8 5 36, 101, 155 51 92 電源機構ベイ 15 非ホット・スワップ・ドライブ・ベイ 75, 76  $\sim$  79 52 取り付け 89  $\sim 46$ カバー・リリース・レバー 8 150  $22$ 150 明滅 150 SCSI 35 画面に何も表示されない 150 画面フィルター 18 可用性 5 166 コントローラー 57 調節 17 配置 18 汚れの除去 18 機能 24 削除 27 設定 27 目的 26 忘れた 26  $\sim$  27 C 96 C 12 xvi 交換 169 製造番号 169 腕と手首の位置 17 角度 17 3, 12, 98 数字ロック 28 速度 28 12, 98 問題 151 キーボードなしの操作 174 記憶装置 71 カバーの取り外し 45 2, 48  $46$ 電源 8, 48  $xiii, 166$ ラック型 103 xiv 機構、電源 14 一覧 3  $\sim$  26 記録 170 前面図 71 内蔵 170, 172, 176 背面図 11  $72$ PCI 29 機能の要約 3 一般的な情報 3 3 システム所有者名の定義 28 始動パスワード 25 制御 29 1 3 2 3 キャッシュ制御 29 32, 157 記録、装置 170 偶発的な問題 151

グレア 18  $18\,$ グレア防止フィルター 18 リアルタイム 117 安全 xii 5 36, 101, 155 155 使用可能な電源ケーブルのリスト 187 62, 64 63, 64 xii  $\sim 76$ xii 外部コネクターから 45 45, 48 45, 48  $\sim$  94 xii, 15 取り外し 48 長さ 18 外付け装置の接続 101 Fast Ethernet 36  $\sim$  24 SCSI 94 SCSI 94 SCSI 73 2 SCSI 73 計画、作業スペースの 17  $\sim$  80 187 コア・チップ・セット制御 29 キー 169 バッテリー 166 ホット・スワップ電源機構 85  $87$ 交換用バッテリー、発注 166 工具 44 アダプターの位置 172 157 31 エラー 21 157 競合 32, 157 (POST) 20

 $21$ 172, 176 装置の変更 117 157 装置の記録 172 デフォルト設定のロード 31 130, 158 (USB) 24 復元 22, 31 メモリーの変更 118 157, 158  $20$ EEPROM 21 Ethernet 37 Ethernet 36 Ethernet IntraNetWare 41 OS/2 38 Windows NT 38, 40 PCI (peripheral component interconnect) 29 31 後部の図 11 環境 166 ケーブルの要件 94 アダプター 59 SCSI 94 内蔵ドライブ 72 57, 59  $\sim$  3 エラー・メッセージ 113 xvi  $\sim$  80 57  $C$  12, 96 3, 12, 98 サーバーの背面図 11 指示装置 3, 12 システム管理相互接続 3, 11 システム管理ポート 96 シリアル装置 3, 12 シリアル・ポート 96 説明 11

装置の記録 172

電源 12, 15 入出力 95 入出力装置の位置 11 パラレル装置 3, 12, 173 パラレル・ポート 97 汎用シリアル・バス 1 12 汎用シリアル・バス 2 12 (USB) 3, 102 12, 98 プリンター 12 補助装置 99 3, 12 69, 70 モニター 3, 12 3 Ethernet 12, 101 SCSI 3, 12, 100 USB 1 12 USB 2 12 ネットワーク 101 ビデオ 57, 157 Ethernet 36, 101, 141 Ethernet 155 SCSI 33 取り付け、タワー型 89 92 3 24, 27 3 記録 170, 172, 176 識別番号 169  $28\,$  $\sim 47$ 7 前面 71 背面 11 外付けオプション 94 ディスク・アレイ 79 54 取り付け 91 ロック解除 48 80 問題 114 利点 72 Netfinity Netfinity 169 時刻、設定 24 3  $\sim$  30 4

> コネクター 12 時刻の構成 24

システム管理ポート 96  $26\,$ システム所有者の名前 28 始動パスワード 25 システム資源 29  $\sim$  29 システム情報 23 システム所有者の名前 28  $10$ LED 161, 162, 163, 164  $10$ 114 システム・カード・データ 23  $30$ アダプター 57 ジャンパー位置 181 バッテリーの障害 117 レイアウト 180 ステップ 74 57 事前取り付け済みの装置 71, 72 順位 28  $28\,$ パスワード 25 151 POST 28  $28\,$  $28\,$ 数字ロック 28 (POST)  $\sqrt{30}$ エラー・メッセージ 116 概要 112 拡張 28  $28$ 構成時の 20 始動パスワードを忘れた 25 バッテリーの障害 117 113, 126 表、メッセージ 116 メッセージ表 116 25 機能 24 削除 26 設定または変更 25

25, 183 変更 25 25, 183 25, 26 25, 183 始動パスワードを忘れた 25 26 25, 183 変更 25 診断プログラム 115  $21$ SCSISelect 33 プロセッサー・ボード上の 182 181 内蔵ドライブで 75 182, 183 変更 178  $182$ 重金属のバッテリー 166 終端処理 74 xvi xvi xvi  $11\,$ 循環、空気の 18 セットアップの 44 オプション 47 外付けオプション 94 44  $\sim$  75  $\sim$  80 概要 113 148 CD-ROM 149 Ethernet 155, 156 Netfinity 155 30 Ethernet 30 PCI 30 SCSI 30

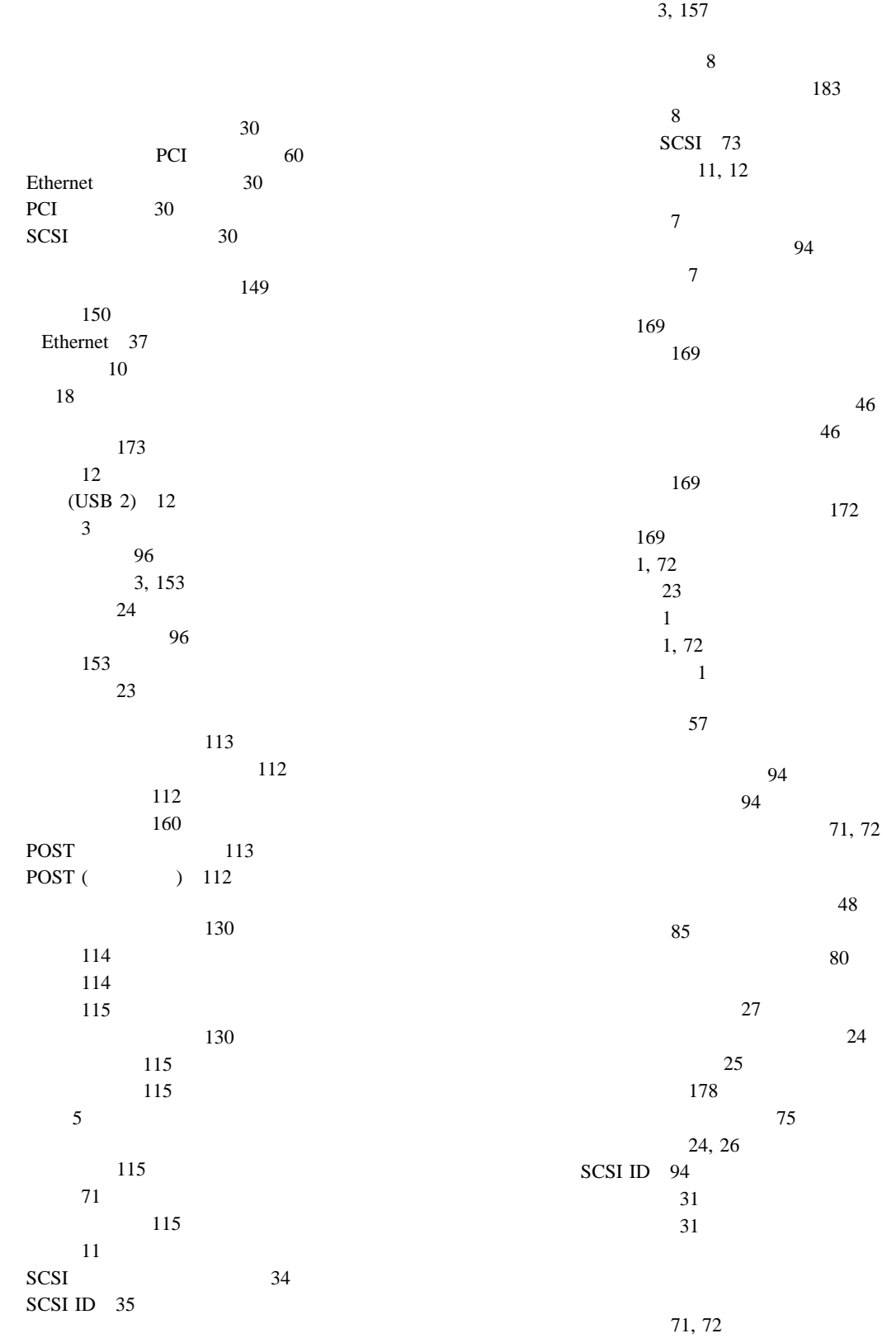

(SVGA)

 $\sim$  57  $72$ SCSI ID 74 全ファイルのバックアップ 36 71 7 操作員情報パネル 7, 10 172 位置 170, 172, 176 記録 172 構成エラー 117 サポートされている数 94 資源 29 71, 72 始動ドライブの優先順位 28  $46$ 外付け 94  $65$ 23 151 151 SCSI 73 装置記録、更新する 93 装置記録の更新 93 アクセス制御 26  $26$  $\sim$  24  $\sim$  24  $\sim$  24 始動 21 始動パスワード 25 装置の構成 23 入出力ポートの構成 23 24, 26 日付と時刻の設定 24 22 装置構成ユーティリティー・プログラムの終了 23, 31 キーボード 28 メモリー 69 Ethernet 36 オプション、接続 94 11, 71 170, 172 SCSI 12  $SCSI$ 最大長 94 使用法 94 SCSI 使用規則 94 SCSI ID 94 エラー 113, 154 問題 154 こぼした液体 165 落下 165  $\sim$  68 104 (SMP) 66  $(SMP)$ コネクター 11 制御 7, 11 電源機構 14 断続的な問題 151 SCSI 94 ServeRAID 交換用キー 169 交換用バッテリー 166 xvi SCSI 94  $17\,$ 照明 18 調節 18 モニター 17 57  $\sim$  63 ホット・プラグ 60 外付けオプション 94 電源機構 83 71, 72, 73  $87$ メモリー 69 17, 18 104 要件 xii 通信ポート 96 データの消失 80

4

データの送受信 96 72, 73 ディープ・アダプター 185  $\sim$  11 SCSI 35 114 サイズ 73  $71$ experience 8  $8<sup>8</sup>$ 取り付け 75 問題 32, 149  $31$ エラー・メッセージ 113 概要 112 実行 114 始動 114 プログラム 112 モニター 149 POST 113 POST ( $112$ 115 115 構成値 172 設定値、デフォルト 31  $172$  $31$  $(DIMM)$  69  $\sim 68$  $xii, 45$ 機構 14 12, 15  $\sim$  8  $15$  $AC$  15  $DC$  15 8  $72$ ライト 10 Netfinity 5600 合の指針 47 位置 18 ケーブル固定ブラケット 85 使用可能、リスト 187 長さ 18 電源コンセント 18  $\overline{\phantom{a}}$ 85 取り付け 83 電源要件 177 (EMI) 73 電話線の英国での要件 xiii 54 取り付け 91  $3$ 33  $\sim$  65 位置 74 説明図 72 装置の記録 170 ドライブ・タイプ別 73 サイズ 72 識別 72 事前取り付け済み 71, 72 状況表示 8 スイッチとジャンパーの設定 75 説明 71, 72 71, 72 71, 72, 74 取り外し可能媒体 75 ホット・スワップ 77 取り付け要件 72  $\sim$  73 ハーフハイト 72 非ホット・スワップ 75 フルハイト 72 ベイ 72 ホット・スワップ 72 ホット・スワップの交換 80 SCSI 73 ドライブのフォーマット 35 xii

索引 **197**

( ) 52  $($   $) 51$  $($   $)$  52 27 サーバー・ケーブル 48 54 25, 26, 183 電源機構 85 54 55  $\sim$  80 バッテリー 166  $80$ 72, 75 ベイ 72 取り外し不能媒体 72, 73 57 非ホット・プラグ 63  $60\,$ 114 カバー 89 完了 89 サーバー・ドア 91 準備 44 外付けオプション 94 47 電源機構 83 ドア 91 トップ・カバー 89 90, 93 内蔵オプション 43 位置 72 一般的な情報 71, 72 各ベイのタイプとサイズ 73 考慮事項 72 72 前面左側のベイ 75 取り付け前のステップ 74 ホット・スワップ 77 SCSI 73  $\sim$  65 44, 73, 75 75, 77 167 非ホット・スワップ・ドライブ 75  $72$  $87$  $\sim 66$  $\epsilon$  69 要件 72 DIMM 69 RAID 64  $SCSI$ 取り付け作業の完了 89 55 90, 93 オプション、取り付けた 172 事前取り付け済み 71, 72 ジャンパーの設定 75 装置の記録 170, 172, 176 位置 72, 73  $\sim$  80 72 72, 73  $($  $($  ) 71, 72  $($  ) 72  $($   $)$   $75$  $($   $)$   $77$ SCSI 73 SCSI 94 SCSI 74  $(I/O)$ 23, 29 23 アダプター、始動 28 接続の問題 155 Ethernet 36 Ethernet 101 Ethernet 141 ネットワーク、デバイス・ドライバーとの互換性 65 3, 37 熱風の排出 18  $\sim$  75  $10$
79 活動ライト 8 交換 80 72, 73 状況表示 8 状況ライト 8 タイプ 72  $80\,$ 取り付け 77 バックプレーン 73 ホット・スワップ 72  $80$  $35$ HDD LED 162 ID SCSI 74 ハーフハイトのドライブ 72 排気 18 媒体のタイプ 73 配置、作業スペースの 17 背面図 11 はじめに 44 汎用シリアル 3 PCI 59 24 24, 26 始動 25, 183 設定 27 設定されていない 24 忘れた管理者パスワード 26  $26$ アダプター 57 機能 11 150 SCSI<sup>74</sup> 位置 166 交換 166 交換部品の発注 166 重金属 166 障害エラー・メッセージ 117 xiii, 166 166 167 xiii, 166 xiii, 166 位置 12  $(ECP)$  23 (EPP) 23 機能 3 構成 23, 173 コネクター 97 ポート 97 問題 152 両方向 23 割り当て 23 バンク、メモリー 69 (USB) USB (universal serial bus) 説明 126 128 128 POST 113, 126 非活動のアダプター 32 vii, 45 xiii  $\overline{\mathbf{x}}$ iv 日付、設定 24 24 アダプターの要件 57 12, 98 コネクターの位置 180 3, 57 制御装置の使用不可化 30 ポート 98 ROM 157 SVGA 57 ジャンパーの設定 75 取り付け 75  $75$ SCSI 74 疲労 17 キーボード・ポート 98 シリアル・ポート 96 パラレル・ポート 97 汎用シリアル・バス・コネクター 102 ビデオ・ポート 98 補助装置ポート 99 Ethernet 101

バッテリー交換後のサーバーの再構成 168

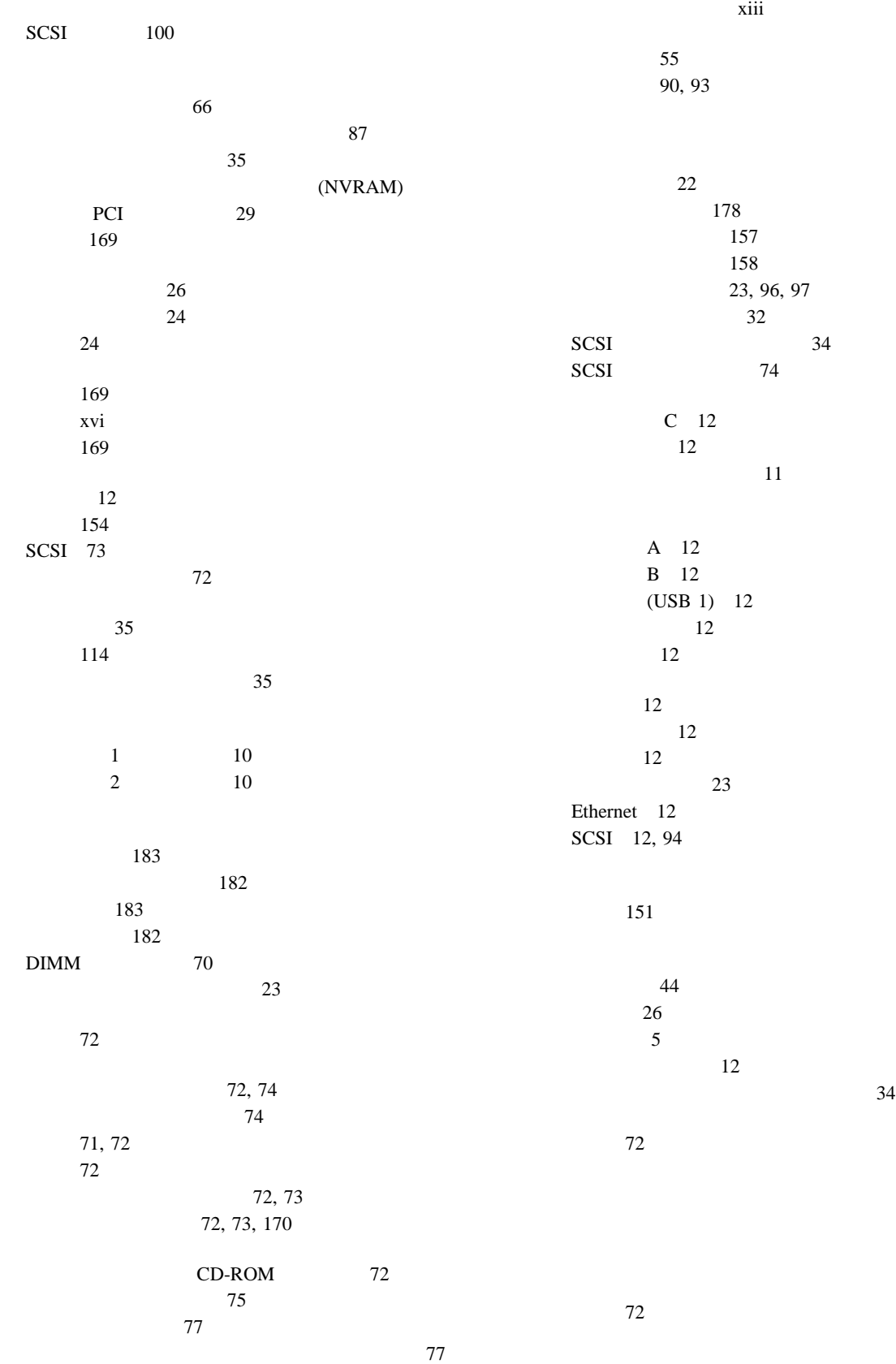

**200** Netfinity 5600

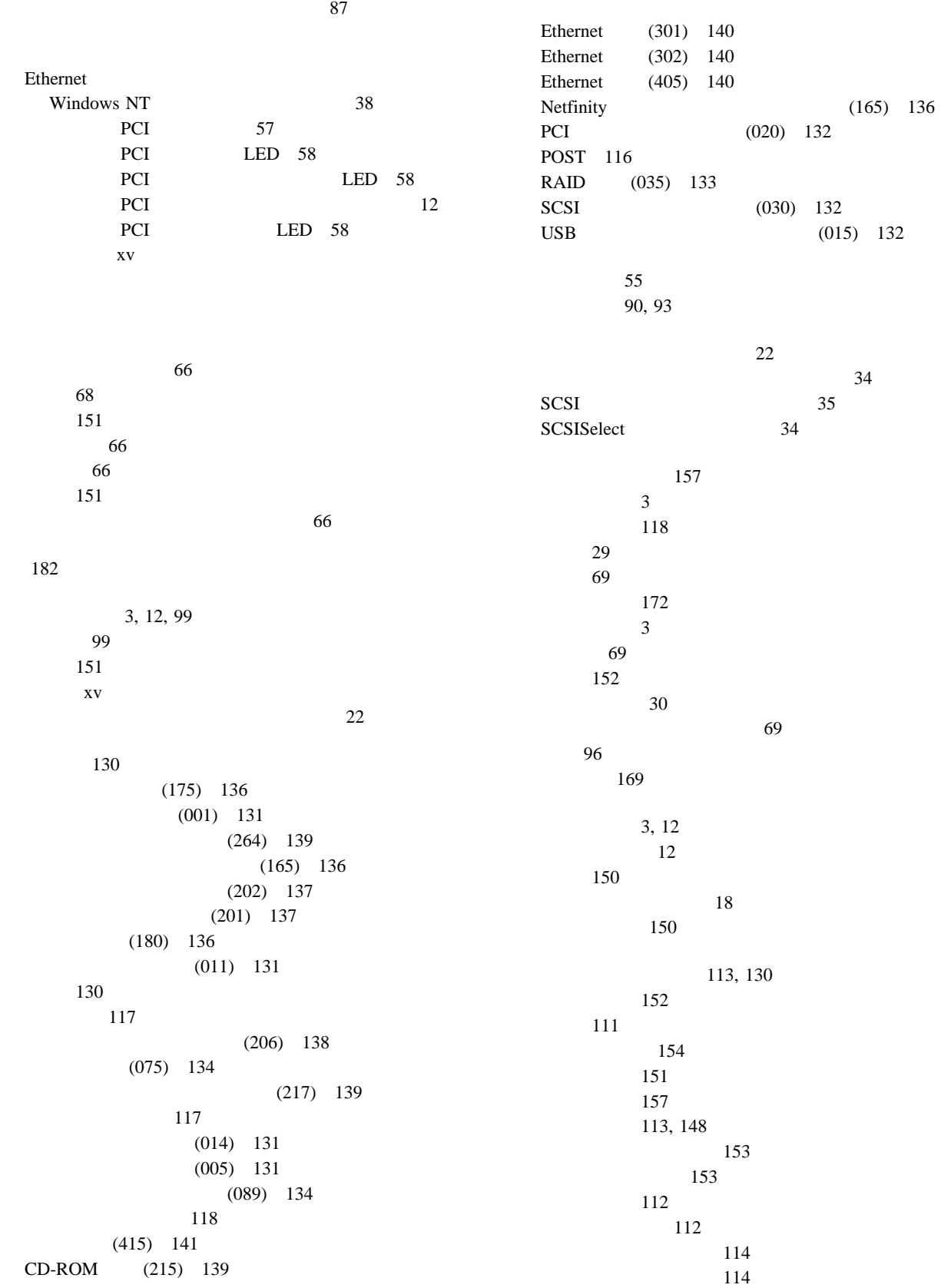

154 112 ネットワーク接続 155  $\sim$  7.5  $\sim$  65 パラレル・ポート 152 プリンター 154 151 151 151 メモリー 152 Ethernet 156 POST 113, 126 POST 116 POST ( ) 112 USB 153 構成 20 診断プログラム 114  $21$ SCSI 35 SCSISelect 33 予測障害分析 3 (ROM) ROM (read-only memory) 作動不能 150 POST 10 システム電源 10 10, 161, 162, 163, 164 情報 10  $LED$  160 操作員情報パネル 10  $\sim$  8 電源機構 158 電源機構の状況 15  $\sim$  8  $\sim$  8  $\sim$  8  $1$  10 プロセッサー 2 活動 10 PCI 12, 58 問題の特定 158 CD-ROM 9 CPU 160, 161 Ethernet 10, 155, 156 Ethernet 100 Mbps 10, 155 Ethernet 10, 155, 156 FAN 1 160, 163 FAN 2 160, 163 FAN 3 160, 163 HDD 160, 162 MEMORY 160, 161 NMI 160, 162 NON REDUNDANT 160 PCI BUS A 160, 162 PCI BUS B 160, 162 POWER SUPPLY NON REDUNDANT 160, 163 POWER SUPPLY 1 160, 163 POWER SUPPLY 2 160, 163 POWER SUPPLY 3 160, 163 SCSI 10 SERVICE PROCESSOR BUS 160, 163 SMI 160, 163 TEMPERATURE 160, 164 VRM 160, 161  $\sim$  29  $\sim$  29 160 コネクター 11 電源機構 14  $8<sub>8</sub>$ リフレッシュ速度 150 xiv 150  $\sim$  26 割り込み 29  $(IRQ)$ シリアルの記録 173 PCI 174 (PCI) 29 **A**  $AC$  15 Advanced Setup キャッシュ制御 29  $\overline{\mathcal{L}}$ サー) 30  $30$ メモリー設定値 30

Advanced Setup PCI / 29

### **B**

**BIOS** 

# **C**

CD 149  $8<sup>8</sup>$ CD-ROM 位置 72 サイズ 73 事前取り付け済み 71, 72  $\sim$  9 使用中ライト 9 問題 149  $\overline{\mathbf{x}}$ iv CD-ROM 9 CPU LED 161

## **D**

 $DASD$  (

 $DC$  15 DIMM 69  $\begin{array}{ccc} \text{DMA (} & & \\ & & \end{array}$ 資源 29

# **E**

Ethernet 37 冗長 37 Ethernet エラー・メッセージ 141 構成 36 12, 101 155 使用禁止 30 冗長アダプター 37 フェールオーバー機能 37 NIC 37 SCO UNIX 146 1 次コントローラー 37 2 次コントローラー 37

Ethernet 10, 155, 156 Ethernet 100 Mbps 10, 155 Ethernet 構成 38 説明 37 NIC 37 1 次コントローラー 37 2 次コントローラー 37 Ethernet 10, 155, 156

# **F**

FAN 1 LED 163 FAN 2 LED 163 FAN 3 LED 163 Fast Ethernet 36

#### **H**

HDD LED 162

### **I**

IBM Ethernet 36  $I_2O$  185

#### **L**

LED ( $\qquad \qquad$ ) POST 10 システム電源 10 10, 161, 162, 163, 164 システム・ボード 180 情報 10  $LED$  160 操作員情報パネル 7 電源機構 158  $1 \t 10$ プロセッサー 2 活動 10 プロセッサー・ボード 182  $\sim$  80 PCI 58 PCI 58 PCI 2000 PCI 12, 58 問題の特定 158 CPU 160, 161 Ethernet 10, 155, 156 Ethernet 100 Mbps 10, 155 Ethernet 10, 155, 156 FAN 1 160, 163 FAN 2 160, 163

#### 索引 **203**

LED (  $\qquad \qquad$  ) FAN 3 160, 163 HDD 160, 162 MEMORY 160, 161 NMI 160, 162 NON REDUNDANT 160 PCI BUS A 160, 162 PCI BUS B 160, 162 POWER SUPPLY NON REDUNDANT 160, 163 POWER SUPPLY 1 160, 163 POWER SUPPLY 2 160, 163 POWER SUPPLY 3 160, 163 SCSI 10 SERVICE PROCESSOR BUS 160, 163 SMI 160, 163 TEMPERATURE 160, 164 VRM 160, 161 Low-Level Format 35 使用する場合 36 使用法 36  $\sim$  36

#### **M**

MEMORY LED 161

#### **N**

NDIS 146 Netfinity 問題 155 Netfinity コネクター 12  $\sim$  3 24 説明 4 NIC 37 NMI LED 162 Novell NetWare/IntraNetWare 142

## **O**

OS/2

#### **P**

PCI BUS A LED 162 PCI BUS B LED 162

PCI (peripheral component interconnect) アダプター 57 アダプターの位置 58 31 位置 58 11, 12 58 29 180 60, 63  $\sim$  29 Pentium III 66 Peripheral Component Interconnect (PCI) PCI (peripheral component interconnect) POST (POST) POST 10 POWER SUPPLY NON REDUNDANT LED 163 POWER SUPPLY 1 LED 163 POWER SUPPLY 2 LED 163

# **R**

**RAID** 

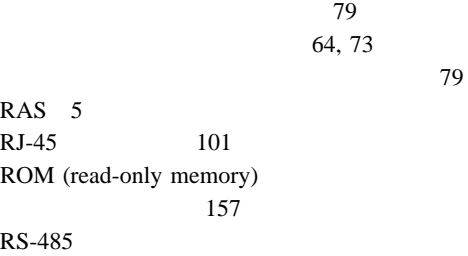

POWER SUPPLY 3 LED 163

# **S**

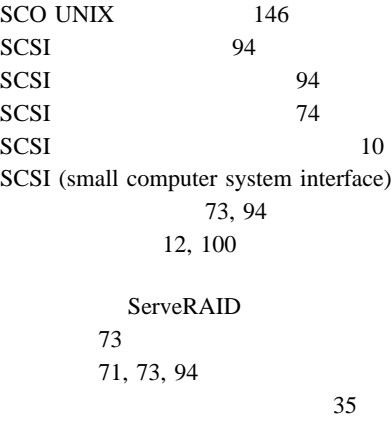

SCSI (small computer system interface)

外付け 94 3, 100 目的 73  $35$ SCSI 94 SCSI ID 説明 74 装置の 74 装置の記録 170 表示 35 目的 74 割り当て 94 SCSISelect 始動 33 使用法 33 SCSI 35  $35$ ServeRAID ServerGuide CD 5 SERVICE PROCESSOR BUS LED 163 SMI LED 163 SVGA 57, 98

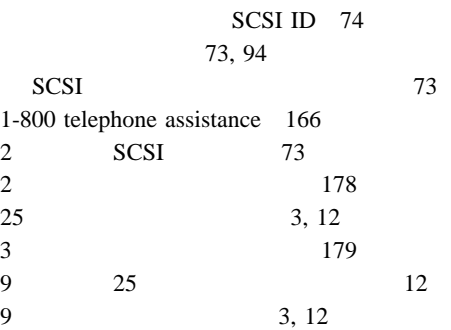

 $16\,$ 

# **T**

TEMPERATURE LED 164

## **U**

USB (universal serial bus) 構成 24 3, 24, 102 問題 153

## **V**

VRM 68 VRM LED 161

#### **W**

World Wide Web 44  $\sim$  1

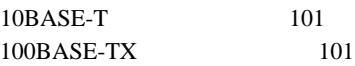

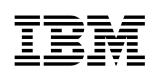

部品番号: 46L3495

Printed in Japan

1999 9

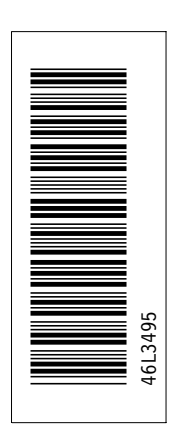

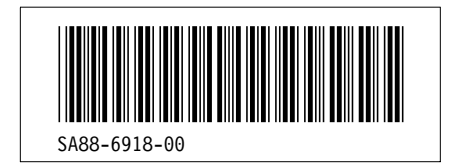